**Digital Equipment Corporation** 

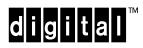

VAXstation 4000 Model 90 Service Information

EK-KA490-SV. A01

**Digital Equipment Corporation** 

First Edition, August 1992

The information in this document is subject to change without notice and should not be construed as a commitment by Digital Equipment Corporation. Digital Equipment Corporation assumes no responsibility for any errors that may appear in this document.

The software described in this document is furnished under a license and may be used or copied only in accordance with the terms of such license.

No responsibility is assumed for the use or reliability of software on equipment that is not supplied by Digital Equipment Corporation or its affiliated companies.

Restricted Rights: Use, duplication, or disclosure by the U. S. Government is subject to restrictions as set forth in subparagraph ( c ) ( 1 ) ( ii ) of the Rights in Technical Data and Computer Software clause at DFARS 252.227–7013.

Copyright © by Digital Equipment Corporation 1992

All Rights Reserved. Printed in U.S.A.

The following are trademarks of Digital Equipment Corporation:

DEC, DIGITAL, MicroVAX, MicroVMS, ThinWire, TURBOchannel, ULTRIX, VAX, VMS, and the DIGITAL logo.

# Contents

#### Preface

| 1 | System Module                            |      |
|---|------------------------------------------|------|
|   | Introduction                             | 1–1  |
|   | System Overview                          | 1–2  |
|   | Central Processor Unit                   | 1–5  |
|   | Interrupts and Exceptions                | 1–14 |
|   | Cache Memory                             | 1–20 |
|   | Main Memory System                       | 1–24 |
|   | ROM Memory                               | 1–25 |
|   | Graphics Controller                      | 1–26 |
|   | Network Interface Controller             | 1–28 |
|   | Serial Line Controller                   | 1–29 |
|   | Time-of-Year Clock                       | 1–30 |
|   | SCSI Controller                          | 1–31 |
|   | DSW21 Synchronous Communications Adapter | 1–33 |
| 2 | Firmware                                 |      |
|   | Overview                                 | 2–1  |
|   | Power-Up Initialization Code             | 2–2  |
|   | Console Mode                             | 2–5  |
|   | Extended Self-Test                       | 2–6  |
|   | Utilities                                | 2–8  |
|   | System Test                              | 2–10 |
|   | System ROM                               | 2–11 |
|   | Option ROM                               | 2–16 |
|   | Configuration Table                      | 2–20 |
|   | Driver Descriptor                        | 2–27 |
|   | Interfacing to Diagnostic Drivers        | 2–29 |
|   | Console Driver Interface                 | 2–31 |
| 3 | System Configuration                     |      |
|   | Overview                                 | 3–1  |
|   | System Box                               | 3–2  |
| 4 | Using the Console                        |      |
|   | Overview                                 | 4–1  |

|   | System Console Commands                     | 4–2<br>4–25 |
|---|---------------------------------------------|-------------|
|   |                                             | 4-25        |
| 5 | Diagnostic Testing                          | E 4         |
|   |                                             | 5–1         |
|   |                                             | 5–3         |
|   | System Power-Up Test                        | 5–4         |
|   | Displaying System Configuration             | 5–8         |
|   | Displaying Additional Error Information     | 5–12        |
|   | Setting Up the Diagnostic Environment       | 5–13        |
|   | Device Tests                                | 5–15        |
|   | Self-Test Descriptions                      | 5–19        |
|   | System Test Environment Configuration       | 5–31        |
|   | System Test Monitor                         | 5–32        |
|   | Utilities                                   | 5–43        |
|   | MIPS/REX Emulator                           | 5–53        |
|   | Product Fault Management                    | 5–56        |
|   | Using MOP Ethernet Functions                | 5–84        |
|   | User Environmental Test Package             | 5–88        |
|   | FEPROM Firmware Update                      | 5–91        |
|   | Updating Firmware On Tape                   | 5–98        |
| 6 | FRUs Removal and Replacement                |             |
| - | Overview                                    | 6–1         |
|   | Precautions                                 | 6–2         |
|   | System FRU Removal                          | 6–3         |
|   | System Preparation                          | 6–5         |
|   | Mass Storage Drive Removal                  | 6–8         |
|   | Power Supply Removal                        | 6–21        |
|   | Module Removal                              | 6-23        |
|   | SPXg 8-Plane Option                         | 6–28        |
|   | SPXgt 24-Plane Option                       | 6–34        |
|   | CPU Module                                  | 6–39        |
|   | DSW21 Removal and Replacement               | 6-41        |
|   | Bezel Removal                               | 6-42        |
|   | Clearing System Password                    | 6-47        |
|   | Testing the VAXstation 4000 Model 90 System | 6-48        |
|   |                                             | 6-50        |
|   | Shipping Contents                           | 6-51        |
|   | TURBOchannel Adapter and Option Modules     | 6-54        |
|   |                                             | 0-04        |

|                    | Installing the TURBOchannel Option                                                                                                    |                                   |  |  |
|--------------------|----------------------------------------------------------------------------------------------------|-----------------------------------|--|--|
| Арре               | Image: A Diagnostic Error Codes         Overview         Error Messages         Self-Test Error Messages         System Test Error Messages         Utility Error Messages                                                                                                    | A–1<br>A–3<br>A–8<br>A–84<br>A–90 |  |  |
| Арре               | Indix B         Reading the Diagnostic LED Codes           Overview         Overview           Diagnostic LED Codes         Overview                                                                                                    | B–1<br>B–2                        |  |  |
| ∆nne               | ndix C Troubleshooting                                                                                                    |                                   |  |  |
| Vbbe               | Overview        Troubleshooting                                                                                                    | C–1<br>C–2                        |  |  |
| Appe               | Image: Additional and the second second s | D–1<br>D–2<br>D–3<br>D–9          |  |  |
| Index              | ζ                                                                                                    |                                   |  |  |
| <b>Exam</b><br>5–1 | FEPROM Update by Disk                                                                                                    | 5–97                              |  |  |
| Figur              | es                                                                                                    |                                   |  |  |
| 1–1                | KA49 CPU Module Components                                                                                                    | 1–4                               |  |  |
| 1–2                | KA49 CPU Module Block Diagram                                                                                                    | 1–6                               |  |  |
| 1–3                | KA49 Cache/Memory Hierarchy                                                                                                    | 1–20                              |  |  |
| 1–4                | Synchronous Communications Adapter                                                                                                    | 1–33                              |  |  |
| 1–5                | DSW21 Connections                                                                                                    | 1–34                              |  |  |
| 2–1                | System ROM Format                                                                                                    | 2–11                              |  |  |
| 2–2                | System ROM Part Format                                                                                                    | 2–12                              |  |  |
| 2–3                | Option ROM Byte Data                                                                                                    | 2–16                              |  |  |
| 2–4                | Option ROM Set Data                                                                                                    | 2–18                              |  |  |
| 2–5                | Model 90 Configuration Tables 2–20                                                                                                    |                                   |  |  |

| 2–6  | Main Configuration Table                                   | 2–21 |
|------|------------------------------------------------------------|------|
| 2–7  | Device Configuration Table                                 | 2–23 |
| 2–8  | Driver Descriptor Data Structure                           | 2–27 |
| 2–9  | Diagnostic Driver Console Support                          | 2–29 |
| 2–10 | Model 90 Console Structure                                 | 2–31 |
| 2–11 | SCIA Data Structure                                        | 2–33 |
| 2–12 | Console Port Driver Function Block                         | 2–34 |
| 3–1  | Model 90 System Box                                        | 3–2  |
| 3–2  | Internal Cabling                                           | 3–7  |
| 3–3  | System Box Control Panel                                   | 3–8  |
| 3–4  | Model 90 I/O Panel.                                        | 3–10 |
| 5–1  | Successful Power-Up                                        | 5–5  |
| 5–2  | Unsuccessful Power-Up                                      | 5–6  |
| 5–3  | Successful and Unsuccessful Self-Test                      | 5–17 |
| 5–4  | Successful System Test                                     | 5–33 |
| 5–5  | Unsuccessful System Test                                   | 5–34 |
| 5–6  | Summary Screen                                             | 5–36 |
| 5–7  | Utilities List                                             | 5–45 |
| 5–8  | SCSI Utility Response                                      | 5–51 |
| 5–9  | Event Log Entry Format                                     | 5–61 |
| 5–10 | Machine Check Stack Frame Subpacket                        | 5–62 |
| 5–11 | Processor Register Subpacket                               | 5–63 |
| 5–12 | Memory Subpacket for ECC Memory Errors                     | 5–64 |
| 5–13 | Memory SBE Reduction Subpacket (Correctable Memory Errors) | 5–65 |
| 5–14 | Correctable Read Data Entry Subpacket Header               | 5–66 |
| 5–15 | Correctable Read Data Entry                                | 5–66 |
| 5–16 | Firmware Update Utility Layout                             | 5–92 |
| 6–1  | System FRU Locations                                       | 6–4  |
| 6–2  | Halt Button                                                | 6–5  |
| 6–3  | RZ23L Disk Drive SCSI ID Jumper Location                   | 6–10 |
| 6–4  | RZ24 Disk Drive SCSI ID Jumper Location                    | 6–11 |
| 6–5  | RZ25 Disk Drive SCSI ID Jumper Location                    | 6–12 |
| 6–6  | RRD42 CDROM Jumper Settings                                | 6–15 |
| 6–7  | RX26 Diskette Type Number                                  | 6–17 |
| 6–8  | RX26 (Diskette) Drive SCSI ID Switch Location              | 6–18 |
| 6–9  | TZK10 (QIC) Tape Drive SCSI ID Jumper Location             | 6–20 |
| 6–10 | Memory Module Identification                               | 6–25 |
| 6–11 | Removing the SPXg 8-Plane Option                           | 6–29 |
| 6–12 | Switch 2 Position                                          | 6–31 |

| 6–13 | Installation Details                         | 6–32 |
|------|----------------------------------------------|------|
| 6–14 | Installing the SPXg 8-plane Option           | 6–33 |
| 6–15 | Removing the SPXgt 24-Plane Option           | 6–36 |
| 6–16 | Installing the SPXgt 24-Plane Option         | 6–38 |
| 6–17 | TURBOchannel Adapter Components              | 6–51 |
| 6–18 | TURBOchannel Option Components               | 6–53 |
| 6–19 | Inside the System Box                        | 6–56 |
| 6–20 | Removing the Filler Plate                    | 6–57 |
| 6–21 | Inserting the TURBOchannel Adapter Board     | 6–58 |
| 6–22 | Attaching the FCC Shield                     | 6–59 |
| 6–23 | Inserting the TURBOchannel Option            | 6–60 |
| 6–24 | Screwing on the Option Plate                 | 6–61 |
| 6–25 | Testing the TURBOchannel Option Installation | 6–62 |
|      |                                              |      |

#### Tables

| 1–1 | Major Components                                      | 1–3  |
|-----|-------------------------------------------------------|------|
| 1–2 | General Purpose Register Descriptions                 | 1–12 |
| 1–3 | Interrupt Priority Levels                             | 1–15 |
| 1–4 | Exception Categories                                  | 1–18 |
| 1–5 | ROM Fixed Uses                                        | 1–25 |
| 1–6 | Diagnostic ROM/Configuration Register Bit Definitions | 1–27 |
| 1–7 | Serial Line Usage                                     | 1–29 |
| 1–8 | SCSI Bus Signals                                      | 1–32 |
| 2–1 | Power-Up Initialization Sequence                      | 2–2  |
| 2–2 | Test Dispatcher Procedure                             | 2–6  |
| 2–3 | Running a Utility Process                             | 2–8  |
| 2–4 | System ROM Part Formats                               | 2–13 |
| 2–5 | System ROM Physical Addresses                         | 2–14 |
| 2–6 | MCT Components                                        | 2–21 |
| 2–7 | DCT Components                                        | 2–24 |
| 3–1 | Internal System Devices and Cables                    | 3–7  |
| 3–2 | External System Devices and Cables                    | 3–11 |
| 3–3 | System Box Operating Conditions                       | 3–12 |
| 3–4 | System Box Electrical Specifications                  | 3–12 |
| 4–1 | SET/SHOW Parameters                                   | 4–4  |
| 4–2 | Diagnostic Environments                               | 4–10 |
| 4–3 | SET DIAGENV Command                                   | 4–11 |
| 4–4 | DEPOSIT Command Qualifiers                            | 4–19 |
| 4–5 | EXAMINE Command Qualifiers                            | 4–20 |

| 4–6  | Processor Control Commands                     | 4–21 |
|------|------------------------------------------------|------|
| 4–7  | BOOT Command Syntax                            | 4–22 |
| 5–1  | Diagnostic Functions                           | 5–3  |
| 5–2  | Diagnostic Environments                        | 5–13 |
| 5–3  | SET DIAGENV Command                            | 5–14 |
| 5–4  | Device Test IDs and Mnemonics                  | 5–15 |
| 5–5  | Device Test Syntax Rules                       | 5–16 |
| 5–6  | Multiple Device Tests                          | 5–18 |
| 5–7  | TURBOchannel Adapter Self-Test (13)            | 5–29 |
| 5–8  | Running the System Test Using the Test Command | 5–32 |
| 5–9  | SCSI Utilities                                 | 5–49 |
| 5–10 | Invoking SCSI Utilities                        | 5–50 |
| 5–11 | VMS Error Handler Entry Types                  | 5–60 |
| 6–1  | Hard Disk Drive SCSI Jumper Settings           | 6–13 |
| 6–2  | Standard IDs for SCSI Devices                  | 6–13 |
| 6–3  | Synchronous Communications Adapter Cables      | 6–43 |
| 6–4  | Environmental Specifications                   | 6–45 |
| 6–5  | Physical Specifications                        | 6–46 |
| 6–6  | TURBOchannel Adapter Components                | 6–52 |
| 6–7  | TURBOchannel Adapter/Option Removal            | 6–54 |
| 6–8  | TURBOchannel Option Installation Procedure     | 6–55 |
| 6–9  | TURBOchannel Specifications                    | 6–63 |
| A–1  | FRU Codes                                      | A–6  |
| A–2  | TOY/NVR Self-Test Error Messages               | A–8  |
| A–3  | DZ Self-Test Error Codes                       | A–9  |
| A–4  | DZ Suberror codes                              | A–11 |
| A–5  | SCSI DMA Self-Test Error Codes                 | A–12 |
| A–6  | OBIT Self-Test error codes                     | A–13 |
| A–7  | CACHE Self-Test Error codes                    | A–14 |
| A–8  | MEM Self-Test Error Codes                      | A–16 |
| A–9  | MEM SIM Module FRU Values                      | A–17 |
| A–10 | FPU Self-Test Error Codes                      | A–18 |
| A–11 | FP Exception Vectors                           | A–20 |
| A–12 | IT Self-Test Error Codes                       | A–21 |
| A–13 | SYS Self-Test error codes                      | A–21 |
| A–14 | NI Self-Test Error Codes                       | A–22 |
| A–15 | SCSI Self-Test Error Codes                     | A–28 |
| A–16 | SCSI Information Values                        | A-39 |
| A–17 | SCSI mode values                               | A–44 |

| A–18 | AUD Self-Test Error Codes                         | A–45 |
|------|---------------------------------------------------|------|
| A–19 | Synch Comm Device Test Error Codes                | A–48 |
| A–20 | TURBOchannel Adapter Self-Test Error Codes        | A–55 |
| A–21 | Synch Communications Self-Test Sequence Numbers   | A–65 |
| A-22 | DSW21 Communications Utilities Error Codes        | A–76 |
| A–23 | Failing Logical Block Summary                     | A–78 |
| A–24 | Test Number Summary                               | A–79 |
| A–25 | Failing Logical Block Summary                     | A–81 |
| A–26 | Test Number Summary                               | A–82 |
| A–27 | SCSI System Test Error Codes                      | A–84 |
| A–28 | NI System Test Error Codes                        | A–88 |
| A–29 | Text Messages for SCSI Utilities                  | A-90 |
| A–30 | Additional SCSI Information Values for Utilities  | A–91 |
| A–31 | Menu Item Meanings                                | A-93 |
| A–32 | Menu Item Meanings                                | A–94 |
| A–33 | COMM Utility Error Numbers                        | A–95 |
| B–1  | Power-up and Initialization LED Codes (1111 XXXX) | B–3  |
| B–2  | TOY and NVR LED Codes (0001 XXXX)                 | B–5  |
| B–3  | LCSPX LED Codes (0010 XXXX)                       | B–5  |
| B–4  | SPXg/gt LED Codes (0010 XXXX)                     | B–6  |
| B–5  | DZ LED Codes (0011 XXXX)                          | B–7  |
| B–6  | Cache LED Codes (0100 XXXX)                       | B–8  |
| B–7  | Memory FRU LED Codes (0101 XXXX)                  | B–9  |
| B–8  | System Device LED Codes (1000 XXXX)               | B–10 |
| B–9  | NI LED Codes (1001 XXXX)                          | B–10 |
| B–10 | SCSI Device LED Codes (1010 XXXX)                 | B–11 |
| B–11 | Audio Device LED Codes (1011 XXXX)                | B–12 |
| B–12 | DSW21 Communication Device LED Codes (1100 XXXX)  | B–13 |
| B–13 | TURBOchannel Adapter LED Codes (1100 XXXX)        | B–14 |
| C–1  | System Problems                                   | C–2  |
| C–2  | Monitor Problems                                  | C–6  |
| C–3  | Mouse/Tablet Problems                             | C–8  |
| C–4  | Keyboard Problems                                 | C–8  |
| C–5  | Drive Problems                                    | C–9  |
| C–6  | Network Problems                                  | C-10 |
| C–7  | Audio Problems                                    | C–12 |
| C–8  | Expansion Box Problems                            | C–12 |
| D–1  | System Box FRUs                                   | D-3  |
| D–2  | System Monitors                                   | D-4  |

| D–3  | Miscellaneous Hardware                    | D–5  |
|------|-------------------------------------------|------|
| D–4  | Cables and Terminators                    | D–6  |
| D–5  | TURBOchannel Option Cables                | D–8  |
| D–6  | Stand-Alone Tabletop Devices              | D–9  |
| D–7  | SZ16 Expansion Box FRUs                   | D–9  |
| D–8  | SZ16 Expansion Box Miscellaneous Hardware | D-10 |
| D–9  | SZ16 Expansion Box Cables and Terminators | D–11 |
| D–10 | SZ03 Sidecar                              | D–11 |
| D–11 | SZ03 Miscellaneous Hardware               | D–12 |
| D–12 | SZ03 Cables and Terminators               | D–12 |
|      |                                           |      |

# Preface

#### **Overview**

| Purpose and<br>Audience | This manual is a support and reference document for Digital<br>Services personnel who perform maintenance work on the<br>VAXstation 4000 Model 90 workstation. It is also intended for<br>Digital customers who have a self-maintenance agreement with<br>Digital. |  |
|-------------------------|----------------------------------------------------------------------------------------------------|--|
| Organization            | This manual is organized as follows:                                                                                                    |  |
|                         | • Chapter 1, System Module, provides an overview of the Model 90 features, main memory, network interface, and SCSI controller.                                                                                                    |  |
|                         | • Chapter 2, Firmware, provides information on diagnostic firmware.                                                                                                    |  |
|                         | • Chapter 3, System Configuration, provides configuration information on the system box.                                                                                                    |  |
|                         | • Chapter 4, Using the Console, describes system console commands and using alternate consoles.                                                                                                    |  |
|                         | • Chapter 5, Diagnostic Testing, provides information on diagnostic testing.                                                                                                    |  |
|                         | • Chapter 6, FRU Removal and Replacement, provides information on how to remove and replace system field replaceable units.                                                                                                    |  |

#### Overview, Continued

| Organization<br>(continued)                                                                                                   | • Appendix A, Diagnostic a error codes, error message | Error Codes, contains tables listing ges, and utilities. |
|----------------------------------------------------------------------------------------------------|-------------------------------------------------------|----------------------------------------------------------|
|                                                                                                    | • Appendix B, Reading the how to read the diagnost    | e Diagnostic LED codes, describes<br>cic LED codes.      |
|                                                                                                    | • Appendix C, Troubleshoo information.                | oting, contains troubleshooting                          |
|                                                                                                    | • Appendix D, FRU Part N<br>part numbers for FRUs.    | Numbers, contains tables that provide                    |
| Related<br>DocumentationThe following documents provide additional information about<br>VAXstation 4000 Model 90 workstation: |                                                       |                                                          |
| Document                                                                                                    |                                                       | Order Number                                             |
| VAXstation 4000 Qu                                                                                                    |                                                       |                                                          |
|                                                                                                    | uick Installation Card                                | EK-VAXQC-IN                                              |
| VAXstation 4000 Op                                                                                                    | uick Installation Card<br>ptions Installation Guide   | EK-VAXQC-IN<br>EK-VAXOP-IN                               |
| -                                                                                                    |                                                       | •                                                        |
| VAXstation 4000 M<br>Guide                                                                                                    | ptions Installation Guide                             | EK-VAXOP-IN                                              |

## Overview, Continued

| Conventions | This guide uses the following conventions: |                                                                                                    |
|-------------|--------------------------------------------|----------------------------------------------------------------------------------------------------|
|             | Convention                                 | Description                                                                                                  |
|             | WARNING                                    | Contains important information that relates to personal safety.                                              |
|             | CAUTION                                    | Contains information to prevent damage to the equipment.                                                     |
|             | NOTE                                       | Contains general information.                                                                                |
|             | PN                                         | Part number                                                                                                  |
|             | Ctrl/C                                     | This type of key sequence means you<br>hold down the first key while you type<br>the letter of the next key. |
|             | THIS TYPEFACE                              | Indicates text the system displays.                                                                          |
|             | THIS TYPEFACE                              | Indicates user input.                                                                                        |
|             | Return                                     | Text within a box means you press that key.                                                                  |
|             | SHOW ERROR                                 | Commands that you enter are shown in all uppercase text.                                                     |
|             | 0                                          | A number in a circle in text corresponds to that number in an illustration.                                  |

# Chapter 1 System Module

#### Introduction

#### In this Chapter This

This chapter describes the features of the VAXstation 4000 Model 90 system module. The topics covered include:

- System Overview
- Central Processor Unit (CPU)
- Interrupts and Exceptions
- Cache Memory
- Main Memory System
- ROM Memory
- Graphics Controller
- Network Interface Controller
- Serial Line Controller
- Time-of-Year Clock (TOY)
- SCSI Controller
- DSW21 Synchronous Communications Adapter

# System Overview

| Overview     | The KA49 CPU module combines with either the 4-MB or 16-MB (or both) SIM modules to form the CPU/memory subsystem for the VAXstation 4000 Model 90 product. The VAXstation 4000 Model 90 system is housed in a BA46 enclosure. The subsystem uses the SCSI-1 bus to communicate with mass storage devices, and transceiver cable (Thickwire or ThinWire connector) to connect with an Ethernet network. A 16-bit programmed I/O port connection is available to attach synchronous communications or other options. An optional bus adapter can be connected to the module using one of the 32-bit CDAL buses. Four serial lines are supported for a keyboard, pointing device, printer, and asynchronous communication. Audio input and output is supported through the sound generator interface. The KA49 CPU module supports low cost graphics using the LCSPX module or high performance graphics using the SPXg/gt modules. |
|--------------|----------------------------------------------------------------------------------------------------|
| Main Memory  | The KA49 CPU module can support up to eight memory SIM modules to provide main memory configurations of 16, 32, 64, 80, or 128 MB.                                                                                                    |
| Cache Memory | The module uses multiple levels of cache memory to maximize<br>performance. The NVAX CPU contains a 2-KB virtual instruction<br>cache (VIC) and an 8-KB write-through primary cache (Pcache).<br>The KA49 module contains an on board 256-KB backup write<br>secondary cache (Bcache).                                                                                                    |

## System Overview, Continued

| CPU        | Table 1–1 lists the major hardware components found on the |
|------------|------------------------------------------------------------|
| Components | KA49 CPU module.                                           |

#### Table 1–1 Major Components

| DC246 Central processor |                                                    | NVAX     |
|-------------------------|----------------------------------------------------|----------|
| Cache RAMs              | 256-KB Bcache                                      |          |
| DC243                   | NDAL to CDAL I/O bus interface chip                | NCA      |
| DC244                   | Main memory controller, with ownership bit control | NMC      |
| NCR 53C94               | Advanced SCSI controller                           |          |
| DC541                   | Ethernet interface                                 | SGEC     |
|                         | 32-Byte network address ROM                        | socketed |
| AM79C30A                | Sound generator                                    |          |
| XC3090                  | CDAL to EDAL chip                                  | CEAC     |
| XC4005                  | SCSI Quadword FIFO chip                            | SQWF     |
| DC7085                  | Quad UART                                          | DZQ11    |
| DC509                   | Clock                                              | CCLK     |
| DS1287A                 | Time-of-Year clock                                 | TOY      |
| Firmware ROMs (4)       | 512 KB; each 128 KB by 8, FLASH programmable       |          |

#### System Overview, Continued

**Chip Locations** Figure 1–1 shows the major chip locations on the KA49 CPU module.

Figure 1–1 KA49 CPU Module Components

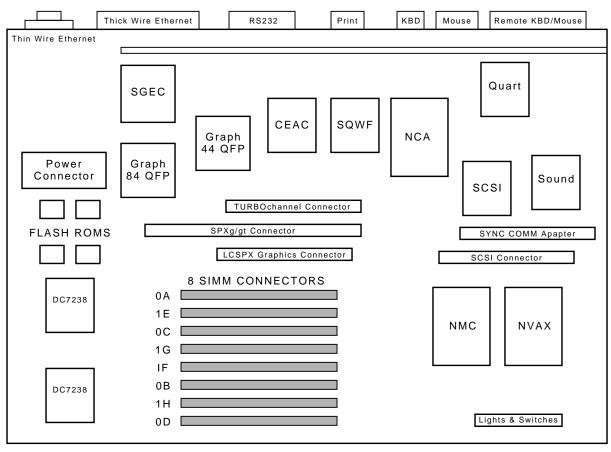

LJ-01815-TI0

### **Central Processor Unit**

| Overview | 0 | Figure 1–2 shows how, functionally, the KA49 CPU module is divided into five major areas. |  |
|----------|---|-------------------------------------------------------------------------------------------|--|
|          | • | Central processing subsystem                                                              |  |
|          | • | Graphics subsystem                                                                        |  |
|          | • | System support subsystem                                                                  |  |

- I/O Subsystem
- Memory control subsystem

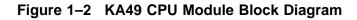

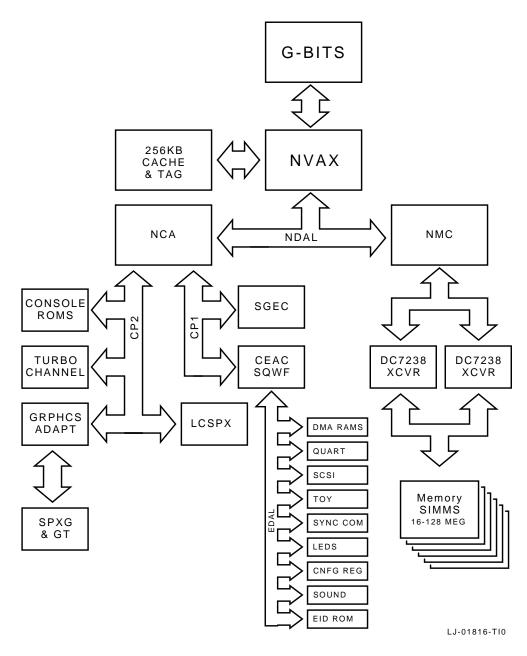

| Central<br>Processing<br>Subsystem   | The NVAX CPU (DC246) chip is the heart of the KA49 CPU module. It executes the VAX base instruction group as defined in the VAX Architecture Reference Manual plus the optional VAX vector instructions and the virtual machine instructions. The NVAX processor also supports full VAX memory management with demand paging and a 4-gigabyte virtual address space.                                                                                                    |
|--------------------------------------|----------------------------------------------------------------------------------------------------|
| Three Level<br>Cache<br>Architecture | The KA49 CPU module uses a three-level cache architecture to<br>maximize performance. The first level of cache, referred to as<br>the <i>virtual instruction</i> cache (VIC), is 2 KB in size, and is located<br>on the CPU chip. This cache handles instructions only (no data<br>references), and deals only with virtual addresses. In this way<br>the CPU can obtain instruction information without the need for<br>virtual to physical address translation, thereby decreasing latency<br>and improving performance. |
|                                      | The second level of cache, referred to as the <i>primary</i> cache (Pcache), is 8 KB in size and is located on the CPU chip. This cache implements a write-through instruction and data cache, and helps to reduce latency on access to data and instructions that are not found in the VIC. The Pcache uses physical addresses.                                                                                                    |
|                                      | The third level of cache, referred to as the <i>backup</i> write cache (Bcache) is 256 KB. The Bcache is controlled by the Bcache controller located in the CPU chip. The data and tag store memory for this cache is located in SRAM chips on the KA49 CPU module. The Bcache uses physical addresses.                                                                                                    |
| Graphics<br>Subsystem                | The graphics subsystem consists of either the LCSPX for low cost<br>graphics support or the SPXg/gt modules, which support high<br>performance graphics. Two connectors are provided on the module<br>that provide a unique interface to each.                                                                                                    |

| System<br>Support<br>Subsystem | The system support subsystem handles the basic functions<br>required to support the console in a system environment. This<br>subsystem contains the firmware ROMs, the firmware ROM<br>controller, the configuration register, and the station address<br>ROM. |  |  |
|--------------------------------|----------------------------------------------------------------------------------------------------|--|--|
|                                | Resident firmware ROM is located on four chips, each 128 KB by 8 bits of programmable FLASH EPROM <sup>1</sup> , for a total of 512 KB of ROM. The firmware gains control when the CPU halts.                                                                  |  |  |
| ROM Firmware                   | ROM firmware provides the following services:                                                                                                    |  |  |
|                                | Board initialization                                                                                                    |  |  |
|                                | • Power-up self-testing of the KA49 module                                                                                                    |  |  |
|                                | • Emulation of a subset of the VAX standard console (auto<br>or manual bootstrap, auto or manual restart, and a simple<br>command language for examining or altering the state of the<br>processor)                                                            |  |  |
|                                | Booting from supported Ethernet or SCSI devices                                                                                                    |  |  |
|                                | Multilingual translation of key system messages                                                                                                    |  |  |
| Configuration<br>Register      | The configuration register allows the firmware and the operating<br>system to read KA49 configuration bits. These bits indicate which<br>options are present and the size of the physical memory.                                                              |  |  |
| I/O Subsystem                  | The I/O subsystem contains the following:                                                                                                    |  |  |
|                                | • CP-Bus adapter                                                                                                    |  |  |
|                                | SCSI mass storage interface                                                                                                    |  |  |
|                                | • Ethernet interface                                                                                                    |  |  |
|                                | Optional bus adapter interface                                                                                                    |  |  |
|                                | Optional synchronous communication interface                                                                                                    |  |  |
|                                | <sup>1</sup> A FLASH EPROM is a programmable read-only memory that uses electrical (bulk) erasure rather than ultraviolet erasure.                                                                                                    |  |  |

|                                           | <ul> <li>Sound generator</li> <li>Four asynchronous lines</li> <li>Time-of-Year clock</li> <li>Ethernet identification ROM</li> </ul>                                                                                                    |
|-------------------------------------------|----------------------------------------------------------------------------------------------------|
| NVAX CP-Bus<br>Bus Adapter                | To provide buffering and connection to the I/O devices, the KA49 contains a DC243, NDAL to CDAL adapter (NCA). The NCA provides an interface between the NVAX NDAL bus and two CP-Buses where the I/O device adapters reside. As a bus adapter, the NCA controls transactions between the higher performance NDAL bus and the lower performance CP-Buses. Each of the NCA's CP-Bus ports provide a CVAX compatible peripheral bus for direct memory access (DMA) by peripheral devices. |
| Small<br>Computer<br>Systems<br>Interface | NCR 53C94 implements the small computer system interface (SCSI) bus interface. It has a single port, connecting both to devices within the BA46 system box and allowing for expansion externally.                                                                                                    |
| Ethernet<br>Interface                     | The Ethernet interface handles communications between the CPU<br>module and other nodes on the Ethernet. It is implemented with<br>the second generation Ethernet controller chip (SGEC) onboard<br>network interface. Used in connection with the module backpanel,<br>the SGEC allows the KA49 to connect to either a ThinWire or<br>standard Ethernet. It supports the Ethernet data link layer and<br>provides CP-Bus parity protection.                                            |
| Optional<br>Bus Adapter<br>Interface      | The optional bus adapter provides a translation between one of<br>the CP-Buses and the adapter bus. The VAXstation 4000 Model<br>90 has direct, transparent access to the bus adapter. The slot<br>appears as a region of memory in the workstation's I/O space.<br>The bus adapter option can perform DMA to any location in the<br>memory space of the VAXstation 4000 Model 90. This DMA can be<br>done either directly to the physical memory of the workstation or                 |
|                                           |                                                                                                    |

|                                | through a scatter/gather map that allows physically discontiguous pages of data to appear to be contiguous to the bus adapter option.                                                                                                    |
|--------------------------------|----------------------------------------------------------------------------------------------------|
| Sound<br>Generator             | Sound output uses the DTMF tone generation capability of<br>the 79C30 chip. Two tone generators may be individually<br>programmed for frequency and amplitude; their outputs appear<br>summed using either the loudspeaker integral to the system<br>unit, or to headphones, or an external loudspeaker if plugged<br>in to the jack at the front of the machine. The resolution of the<br>frequency generators is eight bits, giving a frequency range of 8<br>Hz to approximately 2 kHz. |
| Serial Line<br>Controller      | The VAXstation 4000 Model 90 system board serial line controller<br>handles four asynchronous serial lines. The controller consists of<br>the DC7085 QUART and a 64 entry FIFO RAM shared by all four<br>receive lines.                                                                                                    |
| Time-Of-Year<br>Clock          | The time-of-year (TOY) clock consists of an MC146818BM CMOS<br>watch chip that keeps the date and time of day and contains 50<br>bytes of general purpose RAM storage. This chip includes a time<br>base oscillator and a lithium battery on-chip. The battery powers<br>the chip logic and oscillator while the system power is off.                                                                                                    |
| Station<br>Address ROM         | A 32-byte ROM on the system board contains a unique network<br>address for each system. This ROM is installed in a socket so it<br>can be moved in the event that a system's CPU board is replaced.                                                                                                    |
| Memory<br>Control<br>Subsystem | The memory control subsystem provides support for the KA49<br>memory subsystem. A key feature of the KA49 memory<br>subsystem is the use of ownership bits to maintain a sense<br>of ownership over each hexaword (32 bytes) of main memory.<br>This ownership mechanism serves the dual function of<br>maintaining coherency between main memory and the NVAX                                                                                                    |

|                               | cache memory, as well as providing a secure interlock mechanism for synchronization between NVAX and the I/O devices.                                                                                                    |
|-------------------------------|----------------------------------------------------------------------------------------------------|
|                               | The memory controller is implemented by the NVAX memory<br>controller chip (DC244). The NMC is an ECC protected memory<br>controller. The NMC controls transactions between the main<br>memory and the NVAX, and between main memory and any of<br>the I/O devices (through the NCA interface). In addition, the<br>NMC has a key role in maintaining main memory coherency with<br>the NVAX Pcache and Bcache through the use of ownership bits.                                                                                                    |
|                               | The NMC interfaces the NVAX and I/O subsystem to up to 128 MB of main memory. Main memory is comprised of one or two sets of SIM modules. Each set contains either four 4-MB SIM modules or four 16-MB SIM modules. The NMC controls access to shared memory locations through the use of the ownership bits, thereby providing a reliable interlock mechanism for memory that is shared between the NVAX and the I/O devices.                                                                                                    |
| NVAX<br>Data/Address<br>Lines | In order to maximize the bandwidth of the bus connecting the<br>CPU to the memory and I/O controllers, the NVAX chip set<br>(NVAX, NMC, NCA) communicates over a "pended" bus called the<br>NDAL. The main feature of this bus is that devices requesting<br>read data do not tie up the bus while waiting for the return data.<br>Rather, a device issues one of the "read" commands on the NDAL<br>and then relinquishes control of the bus to other devices. This is<br>so other transactions can be performed while the responder to the<br>first device prepares to send back the data associated with the<br>read request. Because of the pended nature of the bus, the NDAL<br>bus command set includes separate transactions for returning<br>data from an earlier read cycle. |
| Processor<br>State            | The processor state consists of that portion of the state of a process that is stored in processor registers rather than in memory. The processor state is composed of 16 general purpose registers (GPRs), the processor status longword (PSL), and the internal processor registers (IPRs).                                                                                                    |

Non-privileged software can access the GPRs and the processor status word (bits <15:00> of the PSL). The IPRs and bits <31:16> of the PSL can only be accessed by privileged software. The IPRs are explicitly accessible only by the move-to-processor register (MTPR) and the move-from-processor register (MFPR) instructions which can be executed only while running in kernel mode.

The KA49 implements 16 GPRs, as defined in the VAX Architecture Reference Manual. These registers are used for temporary storage, accumulators, and base and index registers for addressing. These registers are denoted R0 - R15. The bits of a register are numbered from the right <0> through <31>. Table 1–2 describes the registers.

| Register | Register Name    | Mnemonic | Description                                                                                                    |
|----------|------------------|----------|----------------------------------------------------------------------------------------------------|
| R15      | Program Counter  | PC       | The PC contains the address of the next instruction byte of the program.                                                                                        |
| R14      | Stack Pointer    | SP       | The SP contains the address of the top of the processor defined stack.                                                                                          |
| R13      | Frame Pointer    | FP       | The call convention builds a data structure<br>on the stack called a <i>stack frame</i> . The FP<br>contains the address of the base of this data<br>structure. |
| R12      | Argument Pointer | AP       | The call convention uses a data structure<br>termed an <i>argument</i> . The AP contains the<br>address of the base of this data structure.                     |

 Table 1–2
 General Purpose Register Descriptions

| Internal<br>Processor<br>Registers | The internal processor registers (IPRs) that are implemented by<br>the KA49 CPU chip, and those that are required of the system<br>environment, are logically divided into five groups, as follows: |                                                                                                    |
|------------------------------------|----------------------------------------------------------------------------------------------------|----------------------------------------------------------------------------------------------------|
|                                    | •                                                                                                    | Normal—Those IPRs that address individual registers in the KA49 CPU chip or system environment                  |
|                                    | •                                                                                                    | Bcache Tag IPRs—The read-write block of IPRs that allow direct access to the Bcache tags                        |
|                                    | •                                                                                                    | Bcache Deallocate IPRs—The write-only block of IPRs by which a Bcache block may be deallocated                  |
|                                    | •                                                                                                    | Pcache Tag IPRs—The read-write block of IPRs that allow direct access to the Pcache tags                        |
|                                    | •                                                                                                    | Pcache Data Parity IPRs—The read-write block of IPRs that<br>allow direct access to the Pcache data parity bits |
|                                    |                                                                                                    |                                                                                                    |

# Interrupts and Exceptions

| Overview                  | Both interrupts and exceptions divert execution from the normal<br>flow of control. An <i>interrupt</i> is caused by some activity outside the<br>current process and typically transfers control outside the process<br>(for example, an interrupt from an external hardware device). An<br><i>exception</i> is caused by the execution of the current instruction<br>and is typically handled by the current process (for example, an<br>arithmetic overflow). |  |  |
|---------------------------|----------------------------------------------------------------------------------------------------|--|--|
| Nonmaskable<br>Interrupts | Interrupts can be divided into two classes: nonmaskable and<br>maskable. Nonmaskable interrupts cause a halt by way of the<br>hardware halt procedure. The hardware halt procedure does the<br>following:                                                                                                    |  |  |
|                           | • Saves the PC, PSL, MAPEN<0> and a halt code in IPRs                                                                                                    |  |  |
|                           | • Raises the processor IPL to 1F                                                                                                    |  |  |
|                           | • Passes control to the resident firmware                                                                                                    |  |  |
|                           | The firmware dispatches the interrupt to the appropriate service<br>routine based on the halt code and hardware event indicators.<br>Nonmaskable interrupts cannot be blocked by raising the<br>processor IPL.                                                                                                    |  |  |
| Maskable<br>Interrupts    | Maskable interrupts cause the following:                                                                                                    |  |  |
|                           | • The PC and PSL are saved.                                                                                                    |  |  |
|                           | • The processor IPL is raised to the priority level of the interrupt.                                                                                                    |  |  |
|                           | • The interrupt is dispatched to the appropriate service routine through the system control block (SCB).                                                                                                    |  |  |

| Interrupt<br>Priority Levels | Table 1–3 lists KA49 interrupt conditions, associated priority levels, and SCB offsets. Note that Table 1–3 is intended as a |
|------------------------------|----------------------------------------------------------------------------------------------------|
|                              | quick reference, and may not include all possible causes of the various interrupts.                                          |

| Priority Level | Interrupt Condition                                                                                      | SCB Offset |
|----------------|----------------------------------------------------------------------------------------------------|------------|
| 1F             | HALT_H asserted (nonmaskable)                                                                            | **         |
| 1E             | Unused                                                                                                   |            |
| 1D             | Bcache addressing errors                                                                                 | 60         |
|                | Bcache uncorrectable data ECC errors on<br>Bcache read for a write that hits valid/owned                 | 60         |
|                | NVAX read timeout or read data error<br>on Bread for a write after the requested<br>quadword has arrived | 60         |
|                | Illegal length write transaction to memory or I/O                                                        | 60         |
|                | Reserved command detected by memory or I/O during write transaction                                      | 60         |
|                | Pending write times out waiting for disown write                                                         | 60         |
|                | Disown write to unowned memory location                                                                  | 60         |
|                | Main memory NXM errors on writes                                                                         | 60         |
|                | NDAL parity errors on writes                                                                             | 60         |
|                | CP-Bus NXM/TIMEOUT on a write                                                                            | 60         |
| 1C             | Unused                                                                                                   |            |
| 1B             | Performance monitoring interrupt (internally handled by microcode)                                       |            |

| Table 1–3 | Interrupt | <b>Priority L</b> | evels |
|-----------|-----------|-------------------|-------|
|-----------|-----------|-------------------|-------|

.

\*\* These conditions generate a hardware halt procedure with a halt code of 2 (external halt).

| Priority Level | Interrupt Condition                                                       | SCB Offset |
|----------------|---------------------------------------------------------------------------|------------|
| 1A             | Correctable main memory errors                                            | 54         |
|                | Uncorrectable main memory errors                                          | 54         |
|                | Correctable O-bit memory errors                                           | 54         |
|                | Pending read times out waiting for disown write                           | 54         |
|                | No acknowledgment on returned read data from NMC                          | 54         |
|                | NDAL Data parity errors                                                   | 54         |
|                | Pcache tag or data parity errors                                          | 54         |
|                | VIC tag or data parity errors                                             | 54         |
|                | Bcache addressing errors                                                  | 54         |
|                | Bcache correctable data ECC errors                                        | 54         |
|                | Bcache uncorrectable data ECC errors                                      | 54         |
|                | Bcache correctable tag ECC errors                                         | 54         |
|                | Bcache uncorrectable data ECC errors                                      | 54         |
|                | Illegal length transaction to memory or I/O space                         | 54         |
|                | Reserved command to memory or I/O space                                   | 54         |
|                | CP-Bus parity errors on I/O read transactions                             | 54         |
|                | CP-Bus ERR_L signal asserted by I/O device<br>during I/O read transaction | 54         |
|                | CP-Bus NXM/TIMEOUTS errors on I/O reads                                   | 54         |
| 9:18           | Unused                                                                    |            |
| 17             | IRQ_H[3] asserted                                                         | Unused     |

#### Table 1–3 (Continued) Interrupt Priority Levels

\*\* These conditions generate a hardware halt procedure with a halt code of 2 (external halt).

÷

| riority Level | Interrupt Condition                      | SCB Offset |
|---------------|------------------------------------------|------------|
| 6             | IRQ_H[2] asserted                        | Unused     |
|               | Interval timer (IRQ_H[2] takes priority) | C0         |
| 5             | IRQ_H[1] asserted                        |            |
|               | IRQ_H[0] asserted                        |            |
|               | Network interface                        | 104        |
| :10           | Unused                                   |            |
| :01           | Software interrupt requests              | 84-BC      |

| Table 1–3 (Contin | nued) Interrupt P | riority Levels |
|-------------------|-------------------|----------------|
|-------------------|-------------------|----------------|

\*\* These conditions generate a hardware halt procedure with a halt code of 2 (external halt).

#### Exceptions

There are six categories of exceptions.

- Arthimetic
- Memory management
- Operand
- Instruction
- Tracing
- System failure

A list of exceptions, grouped by class, is shown in Table 1–4.

| Exception Class                     | Instances                                                                                                    |  |
|-------------------------------------|----------------------------------------------------------------------------------------------------|--|
| Arithmetic traps/faults             | Integer overflow trap<br>Integer divide-by-zero trap<br>Subscript range trap<br>Floating overflow fault<br>Floating divide-by-zero fault<br>Floating underflow fault |  |
| Memory management<br>exceptions     | Access control violation fault<br>Translation not valid fault<br>M=0 fault                                                                                           |  |
| Operand reference<br>exceptions     | Reserved addressing mode fault<br>Reserved operand fault or abort                                                                                                    |  |
| Instruction execution<br>exceptions | Reserved/Privileged instruction<br>fault<br>Emulated instruction faults<br>XFC fault<br>Change-mode trap<br>Breakpoint fault<br>Vector disabled fault                |  |
| Tracing exceptions                  | Trace fault                                                                                                    |  |
| System failure exceptions           | Kernel-Stack-Not-Valid abort<br>Interrupt-Stack-Not-Valid halt<br>Console error halt<br>Machine check abort                                                          |  |

#### Table 1–4 Exception Categories

#### Types of Exceptions

There are three types of exceptions.

- Trap
- Fault
- Abort

| Trap<br>Exceptions  | A trap is an exception that occurs at the end of the instruction<br>that caused the exception. Therefore, the PC saved on the stack is<br>the address of the next instruction that would normally have been<br>executed.                                                                                                    |
|---------------------|----------------------------------------------------------------------------------------------------|
| Fault<br>Exceptions | A fault is an exception that occurs during an instruction and that<br>leaves the registers and memory in a consistent state such that<br>elimination of the fault condition and restarting the instruction<br>will give correct results. After the instruction faults, the PC saved<br>on the stack points to the instruction that faulted.                                                                                        |
| Abort<br>Exceptions | An abort is an exception that occurs during an instruction.<br>An abort leaves the value of registers and memory<br>UNPREDICTABLE such that the instruction cannot necessarily<br>be correctly restarted, completed, simulated, or undone. In most<br>instances, the NVAX microcode attempts to convert an abort into<br>a fault by restoring the state that was present at the start of the<br>instruction that caused the abort. |

#### **Cache Memory**

**Overview** 

The NVAX memory subsystem follows a hierarchical structure. The VIC, Pcache, Bcache, and finally the main memory form the hierarchical memory subsystem of the KA49. The hierarchical ordering of the various levels of KA49 memory is shown in Figure 1–3. For I-stream references, the memory hierarchy starts with the VIC, whereas for D-stream references the memory hierarchy starts with the Pcache.

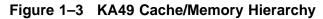

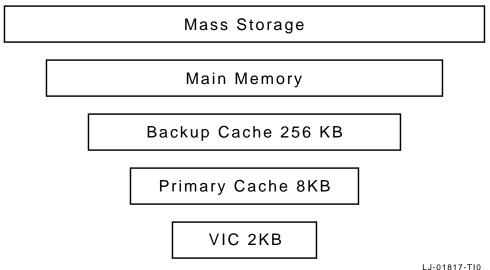

References generated by the NVAX CPU are issued to the memory subsystem at the first hierarchical level, as determined by the reference type (I-stream or D-stream). The reference then passes up through the hierarchy until it is serviced by one of the layers. References that are serviced at lower layers take less time than references that must pass to higher layers. For this reason, it is the intent of the memory subsystem to service most references within the lower layers, thus maximizing system performance.

By creating successively faster layers of memory hierarchy below the main memory, the KA49 decreases the average amount of time required to access information. Because each layer in the hierarchy tends to be smaller in size than the next higher (slower) layer, there is the problem of allocating space at each

# Cache Memory, Continued

|                                 | layer for storing references. Furthermore, care must be taken to<br>ensure that the state of the system is singularly and accurately<br>represented by the combined contents of the caches and main<br>memory.                                                                                                    |
|---------------------------------|----------------------------------------------------------------------------------------------------|
|                                 | In the KA49 this issue is most critical between main memory and<br>the Bcache and Pcache, because main memory can be accessed<br>by DMA devices as well as the NVAX CPU. Furthermore, this<br>problem is complicated by the writeback nature of the Bcache.<br>This write-back mechanism, while significantly decreasing<br>the latency of write operations, complicates the problem of<br>maintaining a coherent and consistent representation of main<br>memory in the face of DMA traffic.                                                                                                    |
| Cached<br>References            | Any reference that can be stored by the VIC, the Pcache, or the Bcache is called a <i>cached reference</i> . The Pcache and Bcache store CPU read references to the VAX memory space (bit $<29>$ of the physical address = 0) only. They do not store references to the VAX I/O space.                                                                                                    |
|                                 | Whenever the CPU generates a non-cached reference, or a cached<br>reference not stored in any of the three caches, a single hexaword<br>reference of the same type is generated on the NDAL Bus.                                                                                                    |
|                                 | Whenever the CPU generates a cached reference that is stored in<br>one of the caches, no reference is generated on the NDAL Bus.                                                                                                    |
| Virtual<br>Instruction<br>Cache | Before any instruction can be executed, it must first be fetched<br>from memory. The NVAX CPU contains an instruction prefetcher<br>that fetches sequential instructions ahead of the instruction<br>currently being executed. This is done in an attempt to reduce<br>the effective access time of the instruction fetch by pipelining it<br>with decode and instruction execution. The instruction prefetcher<br>maintains an instruction prefetch queue (IPQ) of up to 16 bytes<br>(4 longwords) of I-stream data. In order to fill the IPQ, the<br>prefetcher sends I-stream read requests to the Virtual Instruction<br>Cache (VIC). |

#### Cache Memory, Continued

The VIC is a 2-KB, direct-mapped cache for caching I-stream data. The VIC is located within the NVAX CPU chip. In order to reduce the overhead associated with virtual-to-physical address translation, the VIC caches references based on virtual addresses. In the event that the virtual references made by the instruction prefetcher hit in the VIC, the I-stream data is loaded from the VIC directly to the IPQ.

If the references made by the instruction prefetcher miss in the VIC, then the VIC issues an I-stream read request on behalf of the instruction prefetcher to the next level of memory hierarchy, the Pcache.

# **Primary Cache** The primary cache (Pcache) is a two-way set associative, read allocate, no-write allocate, write through, physical address cache of I-stream and D-stream data. It stores 8192 bytes (8K) of data and 256 tags corresponding to 256 hexaword blocks (1 hexaword = 32 bytes). Each tag is 20 bits wide corresponding to bits <31:12> of the physical address.

There are four quadword subblocks per block with a valid bit associated with each subblock. The access size for both Pcache reads and writes is one quadword. Byte parity is maintained for each byte of data (32 bits per block). One bit of parity is maintained for every tag. The Pcache has a one cycle access and a one cycle repetition rate for both reads and writes.

The Pcache represents the first level of D-stream memory hierarchy and the second level of I-stream memory hierarchy in all NVAX computer systems. Pcache entries must be invalidated in order to maintain cache coherency with higher levels of the memory hierarchy.

The Pcache is located within the NVAX CPU chip. Unlike the VIC, the Pcache is based on physical addresses rather than virtual addresses. The Pcache handles I-stream requests from the VIC, as well as D-stream requests for instruction operands. The Pcache uses a write-through scheme for handling writes to memory locations which are contained in the Pcache. In this

### Cache Memory, Continued

scheme, the write operation updates the contents of the Pcache, and the write operation is propagated to the next level of memory hierarchy, the Bcache. The Pcache is maintained as a strict subset of the Bcache.

**Backup Cache** The backup cache (Bcache) is direct-mapped, with quadword access size, and a hexaword (32 bytes) block size. The Bcache allocates on reads and writes, and uses a write-back protocol. Bcache tags and cache data are stored in static RAMs that reside on the CPU module. The NVAX CPU implements the control for the Bcache tags and data.

The Bcache and Pcache communicate internally to the NVAX CPU in such a way as to maintain the Pcache as a strict subset of the Bcache. This is done through the use of "invalidate" commands sent automatically from the Bcache to the Pcache whenever the Bcache must invalidate a block. The Bcache invalidates a block in response to DMA activity to the corresponding memory location, or to make room in the cache for new data. In the case of Bcache blocks that contain data for NVAX-owned memory locations, the process of invalidating the block involves a write-back of the data contained in the cache to the corresponding memory location. The write-back operation simultaneously relinquishes ownership of the hexaword.

# Main Memory System

| Overview                 | The main memory system is implemented in the NVAX memory<br>controller chip (NMC). The NMC communicates with SIM modules<br>over the NVAX memory interconnect (NMI). Up to eight SIM<br>modules are supported, for a maximum of 128 MB of main<br>memory.                                                                                                    |
|--------------------------|----------------------------------------------------------------------------------------------------|
|                          | The NMC serves as an interface between the NDAL and NVAX<br>memory interconnect. The NMI is comprised of the set of signals<br>leading from the NMC to the memory modules, and provides a<br>64-bit path to the memory modules. The arbiter for the NDAL is<br>also built into the NMC.                                                                                                    |
| NVAX Memory<br>Subsystem | The NMC controls and passes data to or from, one or two sets<br>of SIM modules using a bank interleaved memory access. It<br>responds to commands from the CPU and the I/O adapter (NCA).<br>The NMC is never a commander on the NDAL.                                                                                                    |
|                          | Each set of memory modules can have either zero or four SIM modules. The memory modules can be either 4 MB (1-MB DRAMs) or 16 MB (4-MB DRAMs). The SIM modules in each set must be homogenous (no mixing of 4-MB and 16-MB SIM modules within a set) although the types of SIM modules can differ between the two sets (for example, a set of 4-MB SIM modules and a set of 16-MB SIM modules). The minimum configuration is 16 MB. Each SIM module consists of fast page mode 100 ns RAS access time DRAMs. |

# **ROM Memory**

| Overview               | The system board ROM contains processor restart, diagnostic and<br>console code, and the primary bootstrap program. Another small<br>ROM is uniquely programmed for each system with its network<br>address.                                                                                                    |                                                                                                    |  |
|------------------------|----------------------------------------------------------------------------------------------------|----------------------------------------------------------------------------------------------------|--|
| System Board<br>ROM    | The system board ROM contains four 128 KB x 8 FLASH ROM chips that collectively hold 512 KB of data. ROM data appears at physical addresses 2004.0000 through 200B.FFFF. The data path to this ROM is 32 bits wide. Certain physical addresses in the ROM have fixed uses. These fixed uses are listed in Table 1–5.                                                                                                    |                                                                                                    |  |
|                        | Table 1–5 R                                                                                                    | OM Fixed Uses                                                                                                    |  |
|                        | 2004.0000                                                                                                    | Processor restart address. The processor begins<br>execution at this address in non-mapped mode<br>when a processor restart occurs.                             |  |
|                        | 2004.0004                                                                                                    | System type register SYS_TYPE. The contents of<br>this longword supplement the internal processor<br>SID register to identify the processor and system<br>type. |  |
|                        |                                                                                                    |                                                                                                    |  |
| Network<br>Address ROM | A 32-byte ROM on the system board contains a unique network<br>address for each system. Data from this ROM is read in the<br>low-order bytes of 32 consecutive longwords at physical addresses<br>2780.0000 through 2780.007C. The network address occupies the<br>first six bytes (addresses 2780.0000 through 2780.0014). The byte<br>at 2780.0000 is the first byte to be transmitted or received in an<br>address field of an Ethernet packet. Its low-order bit (bit 0) is<br>transmitted or received first in the serial bit stream. |                                                                                                    |  |
|                        | This ROM is installed in a socket so it can be moved in the event<br>that a system board is replaced.                                                                                                    |                                                                                                    |  |

## **Graphics Controller**

**Overview** 

The VAXstation 4000 Model 90 workstation supports three graphics options: LCSPX, SPXg, and SPXgt. The LCSPX module is a low cost graphics module, while the SPXg/gt modules support high performance 3D graphics. The SPXg is an 8-plane graphics module and the SPXgt is a 24-plane graphics module. Note that only one video option can be physically installed into the workstation at a time. All the graphics options share a single interrupt request signal and interrupt vector. The graphics interrupt can be enabled/disabled by a bit in the INT\_MSK register. All of the graphics options can be reset with the graphics reset bit in the IORESET register. Two bits in the configuration register allow software to determine if an LCSPX or a SPXg/gt module is installed in the system.

LCSPX The LCSPX module is a redesign of the VXT 2000 SPX module. This is a cost-reduced SPX module that interfaces directly to the CP2 bus. The LCSPX module is functionally the same as the VXT 2000 SPX module except that two video oscillators are supported using a module switch. The diagnostic ROM/Configuration register on the LCSPX module contains information about the oscillator currently in use. This is the only register that is different from the VXT 2000 SPX module. Table 1–6 shows the bit definitions associated with the diagnostic ROM configuration register.

| Bit     | Name           | Definition                                                                                                    |
|---------|----------------|----------------------------------------------------------------------------------------------------|
| <31>    | Scanproc Test  | This bit is driven by the Scanproc chip during diagnostics.                                                                                                    |
| <30>    | Time Out       | This bit is set when 2 VRAM refresh pulses occur while DS is low, indicating a hung system.                                                                            |
| <29:18> | Reserved       | Read as zero.                                                                                                    |
| <17>    | MSB            | This bit indicates the speed of the oscillator used<br>as timing for the 1280 X 1024 monitor. A zero<br>indicates 66 Hz operation, a one indicates 72 Hz<br>operation. |
| <16>    | Reserved       | Read as zero.                                                                                                    |
| <15:0>  | ROM Data Field | These bits contain the ROM data that represents<br>the diagnostic code for the video subsystem.                                                                        |

| Table 1–6         Diagnostic ROM/Configuration Register Bit Definitions |
|-------------------------------------------------------------------------|
|-------------------------------------------------------------------------|

SPXg/gt

The SPXg and SPXgt modules were originally designed to be installed into an LCG frame buffer connector on the Model 60 system. The DC7201 chip in the Model 60 system provided the interface to the SPXg/gt graphics module. The DC7201 chip provided a direct path for the processor to read and write SPXg/gt registers along with support for DMA into the SPXg/gt FIFO. In the Model 90 system, no DMA support for SPXg/gt is provided. The SPXg/gt is accessible using three separate address ranges.

The base address range for SPXg/gt module is 2800.0000 to 29FF.FFFF. In addition, a direct access path to the Brooktree RAMDAC is supported at addresses 2A00.0000 to 2A00.003C. Finally the SPXg/gt diagnostic ROM is located at addresses 2A10.0000 to 2A17.FFFF. The diagnostic ROM is accessible a word at a time on aligned quadword boundaries.

## **Network Interface Controller**

**Overview** 

The KA49 includes a network interface that is implemented by the second generation Ethernet controller (SGEC). This interface allows the KA49 module to be connected to either a ThinWire or standard Ethernet network and supports the Ethernet data link layer. The SGEC also supports CP-Bus parity protection.

## **Serial Line Controller**

**Overview** The serial line controller handles four asynchronous serial lines. The DC7085 chip is used as the serial line controller. The DC7085 directly controls an external 64-entry silo shared by all four receive lines. Access to the DC7085 by the CPU and interrupt processing for the DC7085 are controlled by the CEAC. The four serial lines are numbered 0 through 3, and each has a particular primary use, as described in Table 1–7.

#### Table 1–7 Serial Line Usage

| Line | Device         | Description                                                                                                    |
|------|----------------|----------------------------------------------------------------------------------------------------|
| 0    | Keyboard       | Connected to a 15-pin D-sub connector <sup>1</sup> and to a 4-pin<br>modular jack mounted on the system board. Data leads<br>only. Supports the LK401 keyboard.               |
| 1    | Pointer        | Connected to a 15-pin D-sub connector <sup>1</sup> and to a miniature DIN connector mounted on the system board. Data leads only. Supports VSXXX-AA mouse or VSXXX-AB tablet. |
| 2    | Communications | Connected to a 25-pin D-sub connector mounted on the system board, RS423 compatible. Data leads plus modem control signals.                                                   |
| 3    | Printer        | Connected to a 6-pin modified modular jack mounted on the system board. DEC423, data leads only.                                                                              |

Line 3 is normally connected to a printer through a BC16E cable. If a switch, accessible from the front of the system enclosure, is set to enable, a received break condition on this line asserts the CPU halt signal, which causes a processor restart with a restart code of 2.

## **Time-of-Year Clock**

| Overview                | The time-of-year (TOY) clock consists of an MC146818BM CMOS watch chip that keeps the date and time of day and contains 50 bytes of general purpose RAM storage. This chip includes a time base oscillator and a lithium battery on-chip. The battery powers the chip with logic and oscillator while system power is off.                                                                                                    |
|-------------------------|----------------------------------------------------------------------------------------------------|
| Battery Backup          | A lithium battery within the watch chip supplies power to the watch chip and its time base oscillator while system power is off. The battery maintains the clock operation and the data stored in the 50 bytes of RAM for a minimum of 10 years before it becomes exhausted.                                                                                                    |
| Watch Chip<br>Registers | The watch chip contains 64 8-bit registers. Ten of these contain<br>date and time data, four are control and status registers, and the<br>remaining 50 provide general purpose RAM storage. The registers<br>occupy 64 consecutive longwords of address space as shown in the<br>next table.                                                                                                    |
|                         | Each register is accessed as bits <9:2> of a longword. Bits <31:10> and <1:0> are ignored on writing and undefined on reading.                                                                                                    |
|                         | WARNING<br>Because each register spans two bytes on the system<br>bus, only <i>word</i> or <i>longword</i> access instructions may<br>be used to manipulate these registers. The effects<br>of using byte access instructions are undefined. In<br>particular, instructions for modifying bits such as<br>BBSS, BBSC, BBCC, and BBCS cannot be used; they<br>generate byte-access read-modify-write cycles that will<br>corrupt the portion of the register that is not in the byte<br>being accessed. |

# **SCSI** Controller

| Overview              | The SCSI interface is a single-ended, bi-directional, 8-bit-wide bus<br>to which up to eight devices can be attached. The KA49 system<br>module is one of those devices, allowing the attachment of up<br>to seven additional devices. Devices may play one of two roles:<br>initiator or target. An initiator originates an operation by sending<br>a command to a specific target. A target performs an operation<br>that was requested by an initiator. The KA49 module is always<br>the initiator and all other SCSI devices attached to it are targets.                             |
|-----------------------|----------------------------------------------------------------------------------------------------|
| Connecting<br>Devices | Each device attached to the SCSI bus is identified by a unique<br>device ID number in the range 0 through 7. During the<br>arbitration, selection, and reselection bus phases in which an<br>initiator and a target establish a connection, the device IDs<br>of the initiator and target are both placed on the data bus by<br>asserting the data bits corresponding to the device ID numbers.<br>By convention, the ID number of the VAXstation Model 90 system<br>is six (this is controlled by the programs that drive the SCSI<br>interface; it is not fixed in Model 90 hardware). |
|                       | The electrical interface consists of 18 signal lines. Some of these<br>lines are driven only by initiators, some only by targets, and some<br>by either. The SCSI bus is always terminated at each end. The<br>bus is permanently terminated at the controller (near end). Far<br>end termination can take place in one of two locations:                                                                                                    |
|                       | • At the expansion connector on the rear of the system enclosure                                                                                                    |
|                       | • At the second expansion connector on a storage expansion unit                                                                                                    |
|                       |                                                                                                    |

# SCSI Controller, Continued

| SCSI Bus<br>Signals | Table 1–8 describes the SCSI bus signals used by the SCSI controller.                                                                                                    |  |
|---------------------|----------------------------------------------------------------------------------------------------|--|
| Table 1–8 SCSI Bu   | us Signals                                                                                                    |  |
| Bus Signal          | Description                                                                                                    |  |
| DB70 and DBP        | An 8-bit parallel data bus with an associated odd parity bit. The<br>use of the parity bit is optional but strongly encouraged. These<br>lines may be driven by either an initiator or a target, depending<br>upon the direction of data transfer.                                                                                                    |  |
| RST                 | Signals all devices on the SCSI bus to reset to their initial power-<br>on states. Thereafter, it should be asserted only as a last resort<br>during error recovery since it indiscriminately affects all devices on<br>the bus. An RST signal generated by some other device on the bus<br>causes an internal reset of the 53C94 chip used in this controller<br>and sets the interrupt request bit (INT in register SCS_STATUS). |  |
| BSY and SEL         | Used by initiators and targets during the arbitration, selection,<br>and reselection bus phases to establish or resume a logical<br>connection between an initiator and a target. Once the connection<br>is established, the target asserts BSY and the SEL signal is not<br>driven                                                                                                    |  |
| ATN                 | Used by an initiator to signal a target that it has a message read<br>The target can receive the message by entering the "message out<br>phase. ATN is always driven by an initiator.                                                                                                    |  |
| REQ and ACK         | Used to synchronize information transfers over the data bus during<br>any of the six information transfer phases. REQ is always driven<br>by the target, ACK is always driven by the initiator.                                                                                                    |  |
| C/D, I/O and MSG    | Collectively indicate one of six possible information transfer phases.<br>These signals are always driven by the target device.                                                                                                    |  |

### **DSW21 Synchronous Communications Adapter**

**Overview** 

The DSW21 syncrhonous communications adapter is a synchronous serial communications interface for the VAXstation 4000 Model 90 workstation. It has full modem control and multiple protocol support. Figure 1–4 shows the DSW21 communications adapter.

#### Figure 1–4 Synchronous Communications Adapter

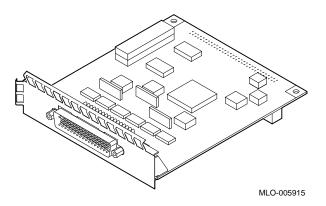

The adapter is an option board that connects internally to the CPU board by a 64-pin option connector. It consists of the EDAL interface, 128 KB UVEPROM, 256 KB static RAM, the MC68302 integrated multi-protocol processor (IMP), and I/O receivers and drivers with static and lightning protection. The communications I/O connector is a 50-pin D-subminiature plug that goes directly through the back of the system cabinet. Figure 1–5 shows the DSW21 connections.

## DSW21 Synchronous Communications Adapter, Continued

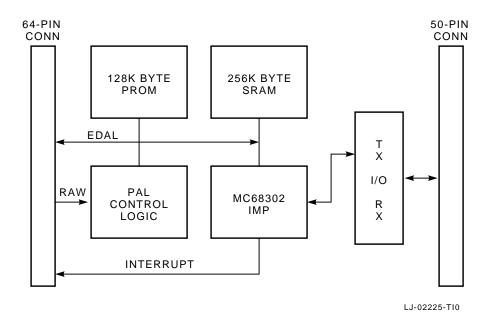

Figure 1–5 DSW21 Connections

# Chapter 2 Firmware

## Overview

### Introduction

This chapter provides an overview of the VAXstation 4000 Model 90 system firmware. The firmware is located in four EPROMs, which hold a total of 512 KB of data. The system firmware has five distinct areas of operation. This chapter discusses the following topics:

- Power-Up Initialization Code
- Console Mode
- Extended Self-Test
- Utilities
- System Test
- System ROM
- Option ROM
- Configuration Table
- Driver Descriptor
- Interfacing to Diagnostic Drivers
- Console Driver Interface

# **Power-Up Initialization Code**

| Overview                                           | The power-up initialization code is executed when power is<br>applied to the VAXstation 4000 Model 90 workstation or any<br>time volatile console data structures are altered. |  |
|----------------------------------------------------|----------------------------------------------------------------------------------------------------|--|
| Power-Up<br>Initialization<br>Sequence             | Table 2–1 describes the power-up initialization sequence.                                                                                                    |  |
| Table 2–1         Power-Up Initialization Sequence |                                                                                                    |  |

| Stage | What the System Does                                                                                                    |
|-------|----------------------------------------------------------------------------------------------------|
| 1     | Tests enough memory to bring up the console for building console and device structures.                                                                                 |
| 2     | Checks its configuration, identifies optional devices, and identifies the type<br>of monitor connected to the video slot.                                               |
| 3     | Tests the TOY clock and the non-volatile RAM. If this test fails, the power-up test stops.                                                                              |
| 4     | Constructs the master configuration table (MCT), device configuration table (DCT), driver descriptor, shared console interface area (SCIA), and a blank page frame map. |

## Power-Up Initialization Code, Continued

| Table 2–1 (Continued) Power-Up Initialization Sequ | lence |
|----------------------------------------------------|-------|
|----------------------------------------------------|-------|

#### Stage What the System Does

6

5 Tests the serial lines. If this test fails, the console terminal is not enabled and the only output is the HEX display.

| lf                                                                                                    | And            | Then                                                                                  |
|----------------------------------------------------------------------------------------------------|----------------|---------------------------------------------------------------------------------------|
| No video option is present                                                                             |                | The system defaults to line three of the serial port.                                 |
| A video option is<br>plugged into the video<br>slot on the CPU and<br>the switch is set to<br>graphics | The test fails | Video drivers are loaded and<br>the system behaves as if a<br>failure occurred.       |
| The alternate console<br>switch is set to<br>alternate console                                         |                | The terminal connected to line<br>three of the serial port is used<br>as the console. |

Calls up the console device initialization routine. Console I/O is allowed after this step. The system type and ROM ID are printed out at the console device, followed by the amount of memory and the Ethernet address.

## Power-Up Initialization Code, Continued

| Table 2–1 | (Continued) Power-Up Initialization Sequence                                                                                                    |  |  |  |
|-----------|----------------------------------------------------------------------------------------------------|--|--|--|
| Stage     | What the System Does                                                                                                    |  |  |  |
| 7         | Test dispatcher tests the functional blocks of the system. This test displays<br>a blank ruler on the screen. The length of the ruler is dependent on the<br>devices in the system. The dispatcher runs the tests in the following order: |  |  |  |
|           | Non-Volatile RAM (NVR)                                                                                                    |  |  |  |
|           | Color graphics (LCSPX, SPXg or SPXgt)                                                                                                    |  |  |  |
|           | • Serial line controller (DZ)                                                                                                    |  |  |  |
|           | Cache memory (SCSI DMA RAM, OBIT RAM, BCACHE)                                                                                                    |  |  |  |
|           | Memory configuration (MEM)                                                                                                    |  |  |  |
|           | • Floating point unit (FPU)                                                                                                    |  |  |  |
|           | • Interval timer (IT)                                                                                                    |  |  |  |
|           | • Miscellaneous system board (checksums, Ethernet ID ROM) (SYS)                                                                                                    |  |  |  |
|           | • Network controller (NI)                                                                                                    |  |  |  |
|           | SCSI controller (SCSI)                                                                                                    |  |  |  |
|           | • Sound chip (AUD)                                                                                                    |  |  |  |
|           | Option board (COMM)                                                                                                    |  |  |  |
|           | Bus adapter logic                                                                                                    |  |  |  |
|           | If an error occurs during testing, the dispatcher continues to test the remaining devices until all tests are completed.                                                                                                    |  |  |  |
|           | NOTE                                                                                                    |  |  |  |

#### NOTE

If halts are enabled, the console prompt >>> displays. If not, the system is autobooted using the default device stored in the NVR or the Ethernet if no device is specified.

## **Console Mode**

| Overview            | <ul> <li>The VAXstation 4000 Model 90 console mode allows operation of a console device, which can be one of the following:</li> <li>A workstation video device and LK401 keyboard and mouse</li> <li>A terminal connected to line three of the serial port</li> <li>A remote system connected using the Ethernet</li> </ul>                                           |
|---------------------|----------------------------------------------------------------------------------------------------|
| Console Mode        | <ul> <li>The console mode can be entered if:</li> <li>The HALT parameter is set to halt when power is turned on.</li> <li>A HALT instruction is executed with the HALT action set to HALT or a severe processor condition occurs (such as an invalid interrupt stack).</li> <li>An external HALT is detected (pressing the halt button on the front panel).</li> </ul> |
| Input and<br>Output | <ul> <li>In console mode input and output (I/O) routines are used by:</li> <li>Self-Test</li> <li>Extended self-test</li> <li>Utilities</li> <li>System test</li> <li>Virtual memory boot (VMB)</li> </ul>                                                                                                    |

## **Extended Self-Test**

| Overview        | The extended self-tests are started by entering the TEST<br>command at the console prompt, followed by the test number<br>or numbers you wish to run. The test dispatcher runs the self-test<br>requested until an error occurs or until all tests are completed. |
|-----------------|----------------------------------------------------------------------------------------------------|
| Test Dispatcher | The dispatcher uses the main configuration table (MCT), device<br>configuration table (DCT), and drive descriptor data structures<br>when running a self-test.                                                                                                    |
|                 | Table 2–2 shows the stages of the test dispatcher self-test procedure.                                                                                                    |

### Table 2–2 Test Dispatcher Procedure

| Stage What the Dispatcher Does |                                                                                                    |  |  |
|--------------------------------|----------------------------------------------------------------------------------------------------|--|--|
| 1                              | Uses the device number to index into the MCT.                                                          |  |  |
| 2                              | Receives a pointer to the device DCT from the MCT.                                                     |  |  |
| 3                              | Finds a pointer to the device directory entries in the DCT.                                            |  |  |
| 4                              | Scans all the directories for a directory type of the self-test directory (=1).                        |  |  |
| 5                              | Reads the flags field in the DCT to determine if the self-test diagnostic needs to be loaded into RAM. |  |  |
|                                | If the diagnostic needs to be loaded into RAM, the dispatcher allocates                                |  |  |

memory for loading the diagnostic (moving it from ROM to RAM).

# Extended Self-Test, Continued

| Table 2–2 | 2 (Continued) Test Dispatcher Procedure<br>What the Dispatcher Does                             |                                                                                                    |  |
|-----------|-------------------------------------------------------------------------------------------------|----------------------------------------------------------------------------------------------------|--|
| Stage     |                                                                                                 |                                                                                                    |  |
| 6         | Reads the flags field in the DCT to determine if the diagnostic uses a share diagnostic driver. |                                                                                                    |  |
| If Then   |                                                                                                 | Then                                                                                                    |  |
|           | The self-test diagnostic<br>uses a shared<br>diagnostic driver                                  | The dispatcher gets the directory entry and the pointer to the driver descriptor from the DCT.                                                                                                    |  |
|           | The shared driver<br>needed is <i>not</i> already<br>in RAM                                     | The dispatcher allocates temporary RAM for<br>the shared driver (loading the driver from ROM<br>to RAM) and fills in the driver descriptor data<br>structure to point to the RAM based shared driver. |  |
| 7         | Calls the devices self-test interface.                                                          |                                                                                                    |  |

## Utilities

**Overview** A utility test is started at the console prompt by entering a command using the following format:

TEST/UTIL dev\_nbr util\_nbr op1...opn

| Format   | Meaning                                        |  |
|----------|------------------------------------------------|--|
| /UTIL    | Instructs the test dispatcher to run a utility |  |
| dev_nbr  | The device on which the utility operates       |  |
| util_nbr | The utility number                             |  |
| op1opn   | One to n optional parameters                   |  |

Running aThe console mode passes a list of parameters to the testUtilitydispatcher. The test then uses the main configuration table<br/>(MCT), device configuration table (DCT), and driver descriptor<br/>data structures when running a utility. Table 2–3 describes the<br/>dispatcher process for running a utility.

### Table 2–3 Running a Utility Process

| Stage | Dispatcher Process |
|-------|--------------------|
|       |                    |

| 1 | Uses the device number to index into the MCT.                                                                                    |
|---|----------------------------------------------------------------------------------------------------|
| 2 | Receives a pointer to the device DCT from the MCT.                                                                               |
| 3 | Finds a pointer to the device directory entries in the DCT.                                                                      |
| 4 | Scans all the directories for a directory type of the utility directory (=3)                                                     |
| 5 | Reads the flags field in the DCT to determine if the utility needs to be loaded into RAM.                                        |
|   | If the utility needs to be loaded into RAM, the dispatcher allocates memory for loading the utility (moving it from ROM to RAM). |

# Utilities, Continued

| Table 2–3 | (Continued) | Running a | Utility | y Process |
|-----------|-------------|-----------|---------|-----------|
|-----------|-------------|-----------|---------|-----------|

| Stage | Dispatcher Process                                                                                               |                                                                                                    |  |  |
|-------|----------------------------------------------------------------------------------------------------|----------------------------------------------------------------------------------------------------|--|--|
| 6     | Reads the flags field in the DCT to determine if the utility uses a shared diagnostic driver.                    |                                                                                                    |  |  |
|       | lf                                                                                                    | Then                                                                                                    |  |  |
|       | The utility uses a shared diagnostic driver                                                                      | The dispatcher gets the directory entry and the pointer to the driver descriptor from the DCT.                                                                                                    |  |  |
|       | The shared driver<br>needed is <i>not</i> already<br>in RAM                                                      | The dispatcher allocates temporary RAM for the shared driver (loading the driver from ROM to RAM) and fills in the driver descriptor data structure in the driver descriptor for the shared driver. |  |  |
| 7     | Calls the utility entry point.<br>Checks the parameters passed.                                                  |                                                                                                    |  |  |
| 8     |                                                                                                    |                                                                                                    |  |  |
|       | If the parameters are out of range or too many passed, the dispatcher sends<br>out an illegal parameter message. |                                                                                                    |  |  |
| 9     | Prompts the user if more parameters are needed.                                                                  |                                                                                                    |  |  |
| 10    | Prompts the user if the utility is going to destroy any user data.                                               |                                                                                                    |  |  |
| 11    | Starts the utility.                                                                                              |                                                                                                    |  |  |

## **System Test**

#### **Overview**

The system test tests the device interaction in the system by creating maximum DMA and interrupt activity. The test consists of:

- Modified VAXELN kernel
- System test monitor
- System diagnostics
- Shared drivers (if present)

The system test can be run in three environments, selected by the SET DIAGENV command.

- Customer 1
- Digital Services 2
- Manufacturing 3

#### CAUTION

Do not use the manufacturing mode in the field. Manufacturing mode erases customer data on hard disks, excluding the system disk.

Refer to Table 5–8 for more detailed information on running the system test.

## System ROM

#### **Overview**

The base VAXstation 4000 Model 90 firmware contains 512 KB of ROM split into four 128-KB wide ROMs. This provides the full 32-bit wide memory data path shown in Figure 2–1.

Figure 2–1 System ROM Format

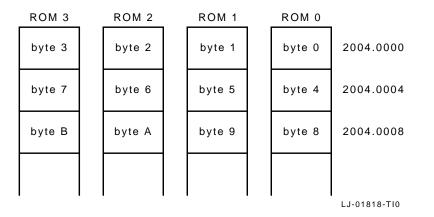

The system firmware ROMs supply some information on a per byte basis for ease of manufacture and development. Other information (software and tables) is supplied by the set of ROM parts. Figure 2–2 displays the system ROM part formats.

| 15                            | 8  | 7                              | 0         |
|-------------------------------|----|--------------------------------|-----------|
| Reserved for ROM set Data     |    | Reserved for ROM set Data      | word 0    |
| Reserved for ROM set Data     |    | Reserved for ROM set Data      | word 1    |
| Version                       |    | Version                        | word 2    |
| ROM Byte Number               |    | ROM Byte Number                | word 3    |
| Manufacturing Check Data (55) | h) | Manufacturing Check Data (55h) | word 4    |
| Manufacturing Check Data (AA  | h) | Manufacturing Check Data (AAh) | word 5    |
| Manufacturing Check Data (33) | h) | Manufacturing Check Data (33h) | word 6    |
| ROM Part Length               |    | ROM Part Length                | word 7    |
| Reserved for ROM set data     |    | Reserved for ROM set data      | word 8    |
| Checksum                      |    | Checksum                       | Last word |

### Figure 2–2 System ROM Part Format

LJ-02219-TI0

### System ROM Part Format

Table 2–4 shows the part formats in the system ROM.

| Byte       | Name                        | Description                                                                                                    |
|------------|-----------------------------|----------------------------------------------------------------------------------------------------|
| Word 02h   | Version                     | Contains the low 8 bits of<br>the version number of the<br>console code for the Model<br>90 system firmware.                                                                                                    |
| 03h        | ROM byte number             | Indicates the position of<br>the byte among the set of<br>ROMs used to implement<br>the firmware. This value is<br>equal to the low 2 bits of the<br>physical address of the first<br>byte in the ROM part. The<br>value ranges from 0 to 3. |
| 04h to 06h | Manufacturing<br>check data | Used for a quick check of<br>the ROM. The data are 55h,<br>AAh, and 33h.                                                                                                    |
| 07h        | ROM part length             | Indicates the length of the<br>ROM part divided by the<br>data path width in bytes.                                                                                                    |
| Last byte  | Checksum                    | For each ROM byte contains<br>a simple 8-bit add and rotate<br>checksum. In a 16-bit ROM<br>the last two bytes contain<br>a checksum, one checksum<br>for each byte address in the<br>device.                                                |

### Table 2–4 System ROM Part Formats

| System ROM | Table 2–5 shows the physical addresses in the system ROM. These |
|------------|-----------------------------------------------------------------|
| Set Format | addresses are fixed.                                            |

| Physical Address   | Name                                          | Description                                                                                                    |  |
|--------------------|-----------------------------------------------|----------------------------------------------------------------------------------------------------|--|
| 2004.0000          | Processor restart                             | The hardware begins execution at this address when:                                                                                              |  |
|                    |                                               | • Power is turned on.                                                                                                    |  |
|                    |                                               | • Kernel mode halt instruction executes.                                                                                                    |  |
|                    |                                               | • A break signal is received from the console device.                                                                                            |  |
|                    |                                               | • The HALT button is depressed.                                                                                                    |  |
|                    |                                               | • The CPU detects a severe corruption of its operating environment.                                                                              |  |
| 2004.0004 SYS_TYPE | System Type<br>register                       | The system type value longword is 0401.0001.                                                                                                    |  |
| 2004.0008          | ROM Part data                                 | These 24 bytes are reserved for information contained in each ROM byte.                                                                          |  |
| 2004.0020          | Interrupt vector<br>numbers                   | These eight longwords are not used by th<br>Model 90.                                                                                            |  |
| 2004.0060          | Console I/O<br>routines                       | There are eight I/O routines provided in<br>the system ROM. Entry points for these<br>routines are located at longword intervals<br>in the area. |  |
| 2004.0080          | Reserved                                      | Reserved so all ROM set data that follow<br>it will be in the same relative position.                                                            |  |
| 2004.0088          | System console<br>firmware<br>revision number | This word contains the system console firmware revision number.                                                                                  |  |

### Table 2–5 System ROM Physical Addresses

| Physical Address | Name                                                | Description                                                                                                    |
|------------------|-----------------------------------------------------|----------------------------------------------------------------------------------------------------|
| 2004.008A        | System<br>diagnostic<br>firmware<br>revision number | This word contains the system diagnostic firmware revision number.                                                                                                    |
| 2004.008C        | Diagnostic<br>descriptor                            | This longword contains the physical<br>address of the beginning of the system<br>level diagnostic boot block. A value of zero<br>indicates that there is no system level<br>diagnostic present in the Model 90 system<br>firmware ROM. |
| 2004.0090        |                                                     |                                                                                                    |

### Table 2–5 (Continued) System ROM Physical Addresses

## **Option ROM**

OverviewEach option in the Model 90 system has its own ROM firmware.<br/>The ROM memory on the option board may be implemented as<br/>discussed in the following sections.Option ROM<br/>Part FormatThe option ROM part format is provided for each byte in the ROM<br/>set. This format is compatible with the system ROM format, with<br/>the addition of the data path indicator. Figure 2–3 shows the<br/>ROM byte data.

Figure 2–3 Option ROM Byte Data

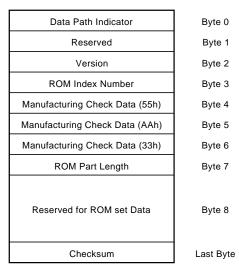

LJ-00101-TI0

# Option ROM, Continued

| Byte          | Name                        | Description                                                                                                    |  |
|---------------|-----------------------------|----------------------------------------------------------------------------------------------------|--|
| 00h           | Data path<br>indicator      | Indicates the size of the ROM data<br>path. The data path must be one of the<br>following:                                                                                                    |  |
|               |                             | • 1: One byte per longword. Bytes in ROM occupy the low byte of each longword.                                                                                                    |  |
|               |                             | • 2: Two bytes per longword. Words in ROM occupy the low two bytes of each longword.                                                                                                    |  |
|               |                             | • 4: Four bytes per longword.<br>Longwords in ROM correspond<br>to longwords in the address space.                                                                                                    |  |
| 02h           | Version                     | Contains the low 8 bits of the version number for the option firmware.                                                                                                    |  |
| 03h           | ROM Byte<br>number          | Indicates the position of the byte<br>among the set of ROMs used to<br>implement the firmware. This value is<br>equal to the low 2 bits of the physical<br>address of the first byte in the ROM<br>set. Note that this value is always less<br>than the data path indicator. |  |
| 04h to<br>06h | Manufacturing<br>check data | Performs quick verify check of the ROM contents. The data are 55h, AAh, and 33h.                                                                                                    |  |

### Option ROM, Continued

| Byte         | Name               | Description                                                                                                    |
|--------------|--------------------|----------------------------------------------------------------------------------------------------|
| 07h          | ROM part<br>length | Indicates the length of each byte<br>address in the set. It is the number of<br>bytes associated with each byte in the<br>ROM in Kbytes.                                                                                                |
|              |                    | NOTE                                                                                                    |
|              |                    | The number of bytes in the ROM set<br>equals the sum of the number of bytes<br>in each of the ROM parts divided by<br>the data path of each device. Each<br>of the ROM parts on the option board<br>must have the same number of bytes. |
| 8            | Reserved           | Reserved for ROM set data.                                                                                                    |
| Last<br>byte | Checksum           | Each byte in the ROM set has a simple<br>add and rotate checksum in its last<br>byte.                                                                                                    |

#### Option ROM Set Format

For options that have a one-byte or two-byte data path, the data from the ROM set must be moved into RAM. Note that a device cannot have both an 8-bit data path and a 16-bit data path. An option with a full 32-bit data path may not have to be moved. Devices with a 16-bit data path are treated as though each byte of the device is a device in itself.

Figure 2–4 shows option ROM set data.

#### Figure 2–4 Option ROM Set Data

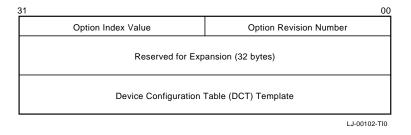

# Option ROM, Continued

| Name                                   | Description                                                                                                    |  |  |
|----------------------------------------|----------------------------------------------------------------------------------------------------|--|--|
| Option revision                        | This number controls changes<br>in both the option hardware and<br>firmware.                                                                                                    |  |  |
| Option index value                     | An index value of the last DCT entry<br>A zero in this field indicates a single<br>DCB for the device, a one indicates<br>two device control blocks for this<br>device. An option that occupies the<br>storage option slot can have the<br>values of zero or one. An option that<br>occupies the video option slot can<br>have the values of zero, one, or two. |  |  |
| Reserved for expansion                 | These 32 bytes are reserved.                                                                                                    |  |  |
| Device configuration table<br>template | The device implemented by the<br>option must have an associated<br>device configuration table template.<br>The DCT contains static and<br>dynamic data and pointers to code<br>required for the device.                                                                                                    |  |  |

## **Configuration Table**

**Overview** Information on the VAXstation 4000 Model 90 devices is stored in the system configuration tables during the power-up initialization. The initialization code sizes the system by reading the ROM-based device configuration tables (DCT) and builds a memory resident configuration data structure. Figure 2–5 shows how the data structures are linked together.

Figure 2–5 Model 90 Configuration Tables

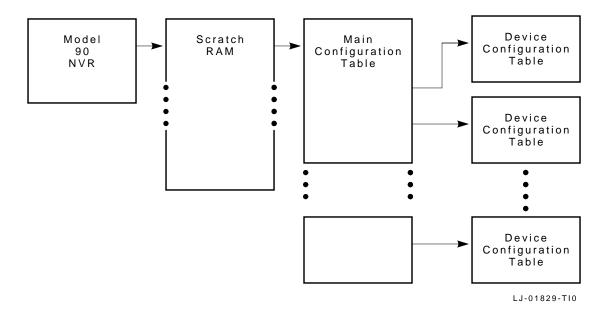

The initialization code saves the pointer to the scratch RAM in the Model 90 NVR in four consecutive bytes. The scratch RAM contains a pointer to the main configuration table (MCT) at its base address. The MCT contains pointers to the DCT.

Main Configuration Table The main configuration table (MCT) contains a list of the devices in the system and a pointer to the device configuration table (DCT) for each device. The MCT is built when power is turned on and resides in the diagnostic area in memory. The MCT gives the test dispatcher a single interface into the various components of the system. The MCT is shown in Figure 2–6.

## Configuration Table, Continued

|                                       | -                   |                          |
|---------------------------------------|---------------------|--------------------------|
| Minor Version ID                      | Major Version ID    |                          |
| Number of Devices                     | Edit Version ID     |                          |
| 0                                     | Device ID           |                          |
| Pointer to Device C                   | Configuration Table |                          |
| 0                                     | Device ID           |                          |
| Pointer to Device C                   | Configuration Table |                          |
|                                       |                     |                          |
| •                                     |                     | •                        |
| •                                     | ·                   | •                        |
| 0                                     | Device ID           | Number of Devices *8     |
| Pointer to Device Configuration Table |                     | (Number of Devices *8)+4 |
|                                       |                     | LJ-00104-TI0             |

### Figure 2–6 Main Configuration Table

The components of the MCT are as follows:

| Name              | Description                                      |
|-------------------|--------------------------------------------------|
| Major version ID  | Tracks major changes in the diagnostic interface |
| Minor version ID  | Tracks minor changes in the diagnostic interface |
| Edit version ID   | Reserved for use by diagnostic developers        |
| Number of devices | Number of entries in the MCT table               |
| Device $ID^1$     | Device ID number                                 |
| _1                | Must be zero reserved for future use             |

<sup>1</sup>Replicated for each device in the system.

•

### Configuration Table, Continued

| Table 2–6 (Continued)                                 |                                             |
|-------------------------------------------------------|---------------------------------------------|
| Name                                                  | Description                                 |
| Pointer to device<br>configuration table <sup>1</sup> | Points to the DCT for the particular device |
| <sup>1</sup> Replicated for each device               | a in the system                             |

### Device Configuration Table

There is a device configuration table (DCT) entry for each device in the Model 90 system. The DCT contains extended information about the device, such as:

- Device name
- Diagnostic code location
- Header information

The test dispatcher and the system test monitor use this data to fetch the appropriate diagnostic code to execute from the ROM or to load into RAM. The DCT is shown in Figure 2–7.

# Configuration Table, Continued

| Minor Version ID                       | Major Ve        | ersion ID | 0  |
|----------------------------------------|-----------------|-----------|----|
| Number of Devices                      | Edit Ve         | rsion ID  | 4  |
| Device<br>Name                         |                 | 8         |    |
| Pointer to Driv                        | ver Descriptors |           | 10 |
| Device                                 | e Status        |           | 14 |
| Pointer to Ex                          | tended Status   |           | 18 |
| Size of Exte                           | ended Status    |           | 1C |
| Pointer to Ex                          | tended Config   |           | 20 |
| Pointer to Perr                        | manent Memory   |           | 24 |
| Size of Perm                           | anent Memory    |           | 28 |
| System Test Status                     |                 | 2C        |    |
| Pointer to Extended System Test Status |                 | 30        |    |
| Size of Extended System Test Status    |                 | 34        |    |
| Flags                                  | DPSIZE          | DIRTYP    | 38 |
| Physical Address of Module             |                 |           | зC |
| Code Length                            |                 | 40        |    |
| Entry Po                               | int Offset      |           | 44 |

### Figure 2–7 Device Configuration Table

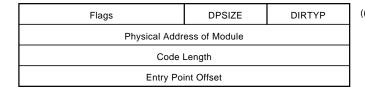

((NBR\_OF\_DIRS-1)\*10)+2C

LJ-00105-TI0

The components of the DCT are as follows:

| Name                                    | Description                                                                                                    |  |
|-----------------------------------------|----------------------------------------------------------------------------------------------------|--|
| Minor version ID                        | Tracks minor changes in the device diagnostic routines                                                                                                    |  |
| Major version ID                        | Tracks major changes in the devices diagnostic routines                                                                                                    |  |
| Number of<br>devices                    | Number of directory entries for the device. A directory entry tells<br>the user where to find a particular component of code for the device.                                                                                                    |  |
| Edit version ID                         | Device ID number                                                                                                    |  |
| Device name                             | Device Name is ASCII. This is used by the show configuration utility<br>and the system test to display information about the device.                                                                                                    |  |
| Pointer to driver descriptors           | Points to the drive descriptor area associated with the device.                                                                                                    |  |
| Device status                           | Saved from the last time the self-test was run on the device. The<br>show configuration utility uses this field to display information<br>about the device. The device status is split into two words, the lowe<br>word is the error field and the upper word is the field replaceable<br>unit (FRU) thought to be faulty. |  |
| Pointer to extended status              | Points to any extended information that is saved by the device self-test                                                                                                    |  |
| Size of extended status                 | Length of the extended device status in bytes. The extended device<br>status can be up to 16 longwords of information. The extended<br>status displays when the user enters the SHOW ERRORS command<br>at the console prompt.                                                                                              |  |
| Pointer to<br>extended<br>configuration | Points to extended configuration information about the device. For<br>example, the SCSI self-test code uses this field to save a pointer<br>to information about the devices connected to the SCSI bus. The<br>information is displayed when the user enters the SHOW CONFIG<br>command at the console prompt.             |  |
| Pointer to<br>permanent<br>memory       | Points to the permanent memory that has been allocated. The field<br>is filled in by the diagnostic, the first time that it allocates memory.                                                                                                    |  |

### Table 2–7 DCT Components

# Configuration Table, Continued

| Name                                         | Description                                                                                                    |                                                                                                    |
|----------------------------------------------|----------------------------------------------------------------------------------------------------|----------------------------------------------------------------------------------------------------|
| Size of<br>permanent<br>memory               |                                                                                                    | permanent memory (in pages) that has been allocated.<br>filled in by the diagnostic the first time that it allocates                                                    |
| System test<br>status                        | Saved the last time that system test was ran on this device without doing intervening test commands.                                                                        |                                                                                                    |
| Pointer to<br>extended system<br>test status | Points to any extended information that is saved by the device's self-<br>test. The SHOW ESTAT utility uses the extended status to display<br>information about the device. |                                                                                                    |
| Size of extended                             | Length in b                                                                                                    | ytes of the extended system test status.                                                                                                    |
| system test<br>status                        |                                                                                                    |                                                                                                    |
| •                                            | Contain flag                                                                                                    | g data associated with the particular device routine.                                                                                                    |
| status                                       | Contain flag<br>Definition                                                                                                    | g data associated with the particular device routine.<br>Meaning                                                                                                    |
| status                                       |                                                                                                    |                                                                                                    |
| status                                       | Definition                                                                                                    | Meaning<br>Code must be loaded into RAM at power-up and<br>memory marked as unavailable to the operating                                                                |
| status                                       | Definition<br>Bit 15=1                                                                                                    | Meaning         Code must be loaded into RAM at power-up and memory marked as unavailable to the operating system.         Code must be loaded into RAM to execute. The |

### Table 2–7 (Continued) DCT Components

# Configuration Table, Continued

| Table 2–7 (Conti           | nued) DCT (                | Components                                                 |
|----------------------------|----------------------------|------------------------------------------------------------|
| Name                       | Description                |                                                            |
| DP SIZE                    | Contains th<br>resides.    | e data path size of the ROM in which the piece of code     |
|                            | Definition                 | Meaning                                                    |
|                            | 1                          | ROM Width is one byte wide.                                |
|                            | 2                          | ROM Width is two bytes wide.                               |
|                            | 4                          | ROM Width is four bytes wide.                              |
| DIRTYP                     | Contains th<br>to.         | e type of directory entry that the previous elements refer |
|                            | Definition                 | Meaning                                                    |
|                            | 1                          | Self-Test directory entry                                  |
|                            | 2                          | System test directory entry                                |
|                            | 3                          | Utility directory entry                                    |
|                            | 4                          | Console routine directory entry                            |
|                            | 5                          | Unjam routine directory entry                              |
|                            | 6                          | Diagnostic driver directory entry                          |
| Physical address of module | Contains th code.          | e physical address for the particular component of the     |
| Code length                | Contains th                | e length of code in bytes.                                 |
| Entry point<br>offset      | Contains th<br>entry point | e offset from the beginning of the code to where the is.   |

# **Driver Descriptor**

**Overview** 

Any device that provides a shared port driver or shared class driver must provide a descriptor that supplies the Model 90 base system firmware, system test monitor, and any other piece of software specific information about the drive. The format for a driver descriptor is shown in Figure 2–8.

### Figure 2–8 Driver Descriptor Data Structure

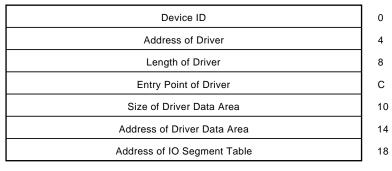

LJ-00106-TI0

The fields of the driver descriptor are as follows:

| Name              | Description                                                                                                    |
|-------------------|----------------------------------------------------------------------------------------------------|
| Device ID         | Ensures that the driver descriptor<br>ID matches the function block ID.<br>This allows a function the ability<br>to determine if it is being used<br>correctly. |
| Address of driver | Contains the address of the device<br>driver. This address may be ROM or<br>memory address.                                                                     |

# Driver Descriptor, Continued

| Name                         | Description                                                                                                    |
|------------------------------|----------------------------------------------------------------------------------------------------|
| Length of driver             | Contains the length of the device<br>driver in bytes. This field is used<br>by both the base system ROM and<br>the system test monitor to determine<br>the amount of code that needs to be<br>loaded into RAM. |
| Entry point of driver        | Contains the number of bytes from<br>the beginning of the device driver to<br>the INIT_DRIVER function.                                                                                                    |
| Size of driver data area     | Contains the length in bytes of the<br>amount of memory that a driver<br>needs for its parameters and local<br>data.                                                                                           |
| Address of driver data area  | Contains the address of the device<br>driver data area that is used by the<br>driver to store local data.                                                                                                    |
| Address of I/O segment table | Contains the address of the I/O segment table.                                                                                                    |

### **Interfacing to Diagnostic Drivers**

#### **Overview**

The network device contains routines to UNJAM the device and to run self-test routines, system test routines, console routines, and a shared diagnostic driver routine. Figure 2–9 shows how these pieces of code relate to each other.

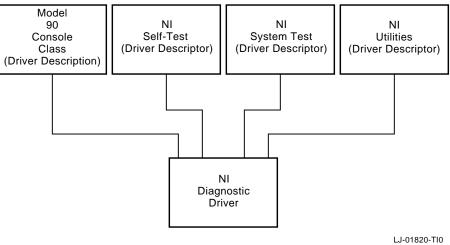

Figure 2–9 Diagnostic Driver Console Support

User application performs console input/output to the network by calling the console code, which calls the network diagnostic driver. The console, self test, system test, and UNJAM routines interface to the diagnostic driver in similar ways. All diagnostic routines, utilities, and console routines do the following:

- Allocate memory for the driver data area.
- Allocate memory for the diagnostic function block or console function block.

# Interfacing to Diagnostic Drivers, Continued

| Overview<br>(continued) | Call the INIT_DRIVER routine with the following parameters:                                                           |
|-------------------------|----------------------------------------------------------------------------------------------------|
|                         | <ul> <li>Pointer to the I/O segment table</li> </ul>                                                                  |
|                         | <ul> <li>Pointer to the driver data area</li> </ul>                                                                   |
|                         | <ul> <li>Pointer to the driver function block or console function block</li> </ul>                                    |
|                         | <ul> <li>Pointer to the shared console interface area, or display<br/>zero if this is not a console driver</li> </ul> |
|                         | <ul> <li>As many as two additional device-specific parameters</li> </ul>                                              |

### **Console Driver Interface**

**Overview** 

The Model 90 console code is split into a class/port driver scheme. The class driver contains the main console functions, such as PUTCHAR and GETCHAR. The port drivers contain the device specific code required to support these functions. Figure 2–10 shows the division of the console function.

Figure 2–10 Model 90 Console Structure

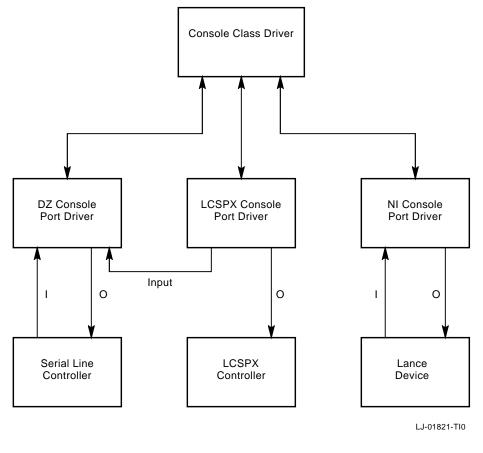

#### **Performing I/O**

The console device can require either one channel or two channels to perform I/O to the console device. If the console device is a graphics terminal with a LK401 keyboard, the console program must interface with the serial line device driver for console input and interface with the graphics device driver for output from the console. If the console device is a terminal connected to a serial

# Console Driver Interface, Continued

|                                     | line, the console responds to the serial line driver for both input and output.                                                                                                    |
|-------------------------------------|----------------------------------------------------------------------------------------------------|
|                                     | The console class driver contains the generic routines that<br>interface to the console and user application to perform terminal<br>input and output transactions. The console class driver interfaces<br>with the port driver depending on the current console device. |
|                                     | If the console port driver does not support PUTCHAR or<br>GETCHAR functions, it must interface with the appropriate<br>port driver to perform the needed function.                                                                                                    |
| Shared<br>Console<br>Interface Area | The shared console interface area (SCIA) consists of a console<br>class driver descriptor and three port driver descriptors. The<br>port driver descriptors can be associated with a DZ port driver, a<br>graphics output driver, and a network driver.                 |
|                                     | The SCIA provides an interface to the console terminal that<br>isolates the implementation specifics of accessing the console<br>terminal. It is designed so the console drivers can run in both<br>virtual and physical mode.                                          |
|                                     | The SCIA is set up by the initialization code. After the SCIA is<br>set up, the software can use this area to interface with the console<br>class driver routine. The shared console performs the following:                                                            |
|                                     | Raw character I/O to console terminal                                                                                                    |
|                                     | • Higher level of I/O functions that handle XON/XOFF flow (ASCII bell character and LK401 keyboard translation are handled by the DZ driver.)                                                                                                    |
|                                     | • Data structures to allow system software to map all console code and I/O space references into virtual memory as needed                                                                                                    |
|                                     |                                                                                                    |
|                                     |                                                                                                    |
|                                     |                                                                                                    |
|                                     |                                                                                                    |

# Console Driver Interface, Continued

The SCIA data structure is shown in Figure 2–11. Figure 2–11 SCIA Data Structure

| Console Type                           |
|----------------------------------------|
| LK401 Keyboard Type                    |
| Address of US Font Table               |
| Address of MCS Font Table              |
| Address of Keyboard Translation Table  |
| Address of Keyboard Map Table          |
| Console Class Device ID                |
| Console Class Driver Driver Descriptor |
| DZ Device ID                           |
| DZ Port Driver Driver Descriptor       |
| Graphics Device ID                     |
| Graphics Port Driver Driver Descriptor |
| NI Device ID                           |
| NI Port Driver Driver Descriptor       |
| VMS Debug Device ID                    |
| VMS Debug Port Device Driver           |
| •                                      |
| XXX Device ID                          |
| XXX Port Device Driver                 |

LJ-01822-TI0

### Console Driver Interface, Continued

Console PortThe fields of the console port drivers driver descriptor are the<br/>same as the console class drivers driver descriptor, with one<br/>exception: the port driver contains pointers to the console port<br/>level routines. The port driver supports all functions whether<br/>or not the device supports console output only or console input<br/>/output. Figure 2–12 shows the function block of the port driver.

### Figure 2–12 Console Port Driver Function Block

| Device Id            |
|----------------------|
| INIT_DRIVER Pointer  |
| GETCHAR Pointer      |
| PUTCHAR Pointer      |
| RESET_INPUT Pointer  |
| INIT _INPUT Pointer  |
| RESET_OUTPUT Pointer |
| INIT_OUTPUT Pointer  |

LJ-01823-TI0

# Chapter 3 System Configuration

# **Overview**

### In this Chapter

This chapter describes the system box used with the VAXstation 4000 Model 90 workstation and its components, cabling, and specifications. The topics covered in this chapter are:

- System Box
- Mass Storage Device Areas
- Power Supply
- Internal Cabling
- System Box Control Panel
- I/O Panel
- System Box Specifications

### **System Box**

**Overview** 

The BA46 enclosure is used for desktop and floorstand installations of the VAX station 4000 Model 90 system. Figure 3-1 shows the Model 90 system box and its components.

Figure 3–1 Model 90 System Box

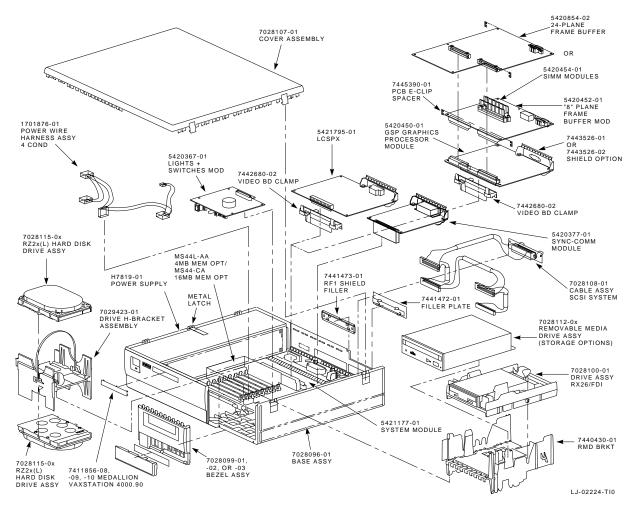

| Mass Storage<br>Device Areas | The Model 90 system box can hold two half-height, fixed media<br>drives (8.9 cm [3.5 in]) in the H bracket (front left, Figure 3–1),<br>and one half-height, removable media drive (13.3 cm [5.25 in] or<br>8.9 cm [3.5 in]) in another bracket (front right, Figure 3–1). The<br>bottom drive in the H bracket is mounted upside down. The H<br>bracket releases by a single latch and the other bracket uses two<br>release points. |
|------------------------------|----------------------------------------------------------------------------------------------------|
| Power Supply                 | The system box has space for one power supply, the H7819-AA.<br>The power supply provides protection against excess voltage,<br>current, and temperature.                                                                                                    |
|                              | The power supply voltage connectors are located at the rear of the unit. The input connector is used to connect to a wall outlet and the output connector connects to the system monitor. The power switch and power OK LED are located on the front of the unit. Inside, is a -9.0 V LED. The supply also has two 12 V fans for cooling the system.                                                                                  |
|                              | The power supply has an automatic voltage select (AVS ) circuit to automatically select the ac input for 100 Vac to 120 Vac or 220 Vac to 240 Vac mode of operation. The power supply is a 174 watt unit.                                                                                                    |

| Voltage (dc) | Ampere |
|--------------|--------|
| +5.1         | 19.00  |
| +3.3         | 4.89   |
| +12.1        | 3.82   |
| -12.0        | 0.69   |
| -9.0         | 0.18   |

Power is supplied to the following components:

- System module (which supplies power for option modules installed in the system and mass storage devices)
- Cooling fans

• AC power for system monitor

### Power Supply Specifications

The power supply specifications are listed in the following tables.

### **Input Specifications**

| Parameter                   | Specifications                                                   |                                                            |  |
|-----------------------------|------------------------------------------------------------------|------------------------------------------------------------|--|
| Line voltage                | 120 V                                                            | 240 V                                                      |  |
| Voltage tolerance           | 88 V to 132 V                                                    | 176 V to 264 V                                             |  |
| Frequency                   | 60 Hz                                                            | 50 Hz                                                      |  |
| Frequency<br>tolerance      | 47 Hz to 63 Hz                                                   | 47 Hz to 63 Hz                                             |  |
| Input current               | 2.9 A (max.)<br>power supply<br>only<br>4.0 A (max.)<br>AUX only | 1.4 A (max.) power<br>supply only<br>2.0 A (max.) AUX only |  |
| Inrush current              | 45.0 A (max)<br>cold power<br>supply only                        | 45.0 A (max) cold power supply only                        |  |
| Power consumption<br>(max.) | 286 W                                                            | 286 W                                                      |  |

### **Output Specifications**

| Parameter                 | Specifications |         |         |
|---------------------------|----------------|---------|---------|
|                           | Minimum        | Typical | Maximum |
| +5.1 V reg.<br>Short term | 4.90 V         | 5.05 V  | 5.20 V  |
| +5.1 V reg.<br>Long term  | +4.85 V        | +5.10 V | +5.25 V |

| Parameter                      |                   | Specificat | ions               |
|--------------------------------|-------------------|------------|--------------------|
|                                | Minimum           | Typical    | Maximum            |
| +12.1 V reg.<br>Short term     | +11.70 V          | +12.10 V   | +12.50 V           |
| +12.1 V reg.<br>Long term      | +11.50 V          | +12.10 V   | +12.70 V           |
| -12.0 V reg.<br>Long term      | -11.40 V          | -12.00 V   | -12.60 V           |
| -9.0 V (isolated)<br>Long term | -8.55 V           | -9.00 V    | -9.45 V            |
| +3.3 V Long term               | +3.13 V           | +3.3 V     | +3.46 V            |
| Load range                     |                   |            |                    |
| 0                              | +3.3 V            | 3.20 A     | 6.39 A             |
|                                | $+5.1 \mathrm{V}$ | 2.8 A      | $19.52 \mathrm{A}$ |
|                                | +12.1 V           | 0.18 A     | $3.82 \mathrm{A}$  |
|                                | -12.0V            | 0.26 A     | 0.69 A             |
|                                | -9.0 V            | 0.12 A     | 0.17 A             |
| Ripple and noise               |                   |            |                    |
| 1 Hz to 10 Hz                  | +3.3 V            |            |                    |
|                                | +5.1 V            | 20.0 mV    | 30.0 mV            |
|                                | +12.1 V           | 30.0 mV    | 50.0  mV           |
|                                | -12.0 V           | 50.0  mV   | 70.0 mV            |
|                                | -9.0 V            |            | 120.0  mV          |

| Parameter          |                    | Specifications |         |
|--------------------|--------------------|----------------|---------|
|                    | Minimum            | Typical        | Maximum |
| Ripple and noise   |                    | 1.0%           | 2.0%    |
| (except +5.1 V and | 10 MHz to          |                |         |
| +3.3 V)            | $50 \mathrm{~MHz}$ |                |         |
| Ripple and noise   |                    |                |         |
| 10 MHz to 50 MHz   | +5.1 V             |                |         |
|                    | +3.3 V             | 30 mV          | 50  mV  |
|                    |                    | 20 mV          | 30 mV   |

### **Physical Dimensions**

| Weight  | Height    | Width    | Depth     |  |
|---------|-----------|----------|-----------|--|
| 14.9 kg | 6.99 cm   | 11.18 cm | 38.10 cm  |  |
| (33 lb) | (2.75 in) | (4.4 in) | (15.0 in) |  |

### Internal Cabling

The system box internal cabling is shown in Figure 3–2. Note that there is one SCSI cable and one dc power harness connecting to the drives.

#### NOTE

# The power cable for half-height drives must be routed above the SCSI cable, as shown in Figure 3–2.

Table 3–1 lists internal system devices and their cable part numbers.

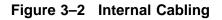

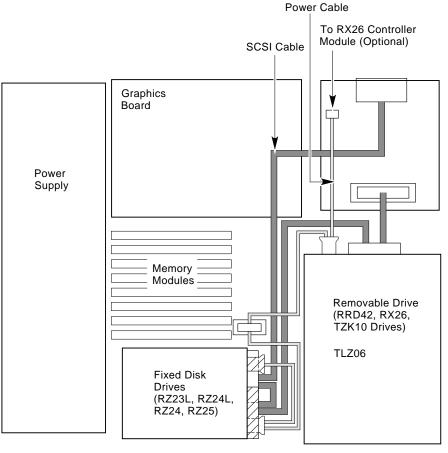

LJ-02218-TI0

| System Device                   | Cable PN    | Description                                   |
|---------------------------------|-------------|-----------------------------------------------|
| 3 SCSI Devices                  | 17-02875-01 | Four 50-pin IDC to 50-pin<br>champ (external) |
| SCSI Device dc<br>power harness | 17-02876-01 | Four 4-pin Mat-N-Loks to 4-pin<br>mini        |

System Box Control Panel The controls and indicators for the system box are located behind the flip-down door on the front bezel (Figure 3–3) of the box.

Figure 3–3 System Box Control Panel

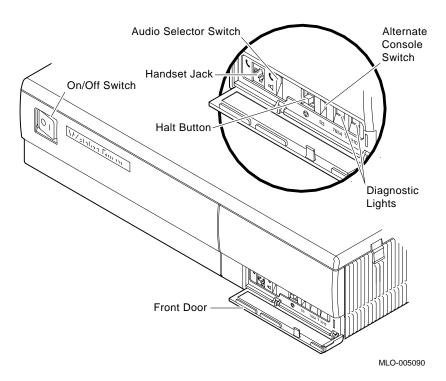

**ON/OFF Switch** This switch, located on the upper left side of the front bezel and labeled O I, controls ac power to the H7819-AA power supply. The switch does not affect the ac power outlet provided for add-on peripherals at the rear of the system box.

**Power OK LED** This small green indicator is visible on the upper left side of the front bezel. The LED is on when ac power is applied and the correct output voltage levels are present.

Handset jack This is a four-pin, MJ-type connector.

**Audio selector switch** This switch selects between speaker output and headset output.

**Alternate console switch** This switch selects either the graphics terminal or printer/console port to be the system's console.

Halt button When actuated, this button sends a halt signal to the CPU module.

**Diagnostic lights** These lights are located on the right side of the control panel. These lights display two binary fields, which represent a two-digit hexadecimal diagnostic code.

# I/O Panel The I/O panel provides connectors to devices external to the system. The system configuration determines which external devices are connected to the panel. The external devices, shown in Figure 3–4, are as follows:

- Ethernet interface (left to right: standard port, network switch, and ThinWire port)
- **2** RS232 communications port
- Printer/console port with a DEC423 connector (MMJ)
- **4** Keyboard port
- **6** Mouse port
- **6** Remote keyboard/mouse port
- **7** SCSI Port
- Option port (for the DSW21 communications device or TURBOchannel adapter option)
- **9** Monitor video port
- **•** Monitor power socket
- **1** AC Power socket

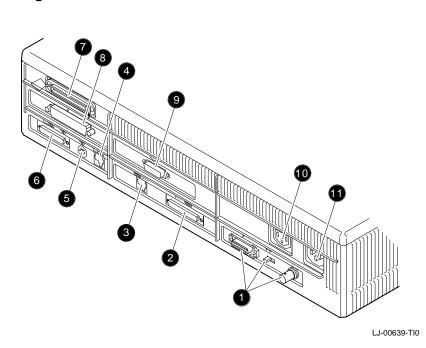

Figure 3–4 Model 90 I/O Panel

| Table 3–2         External System Devices and Cables |             |                                                 |  |
|------------------------------------------------------|-------------|-------------------------------------------------|--|
| Device/Cable                                         | Cable P/N   | Description                                     |  |
| System to monitor                                    | BC27R-03    | 3 coax Dsub. to 3 BNC 39 in (99.1 cm)           |  |
| Remote video                                         | BC27R-10    | 3 coax Dsub. to 3 BNC 10 ft (3.0 m)             |  |
| Remote LK/VSXXX<br>(mouse/keyboard)                  | 17-02640-01 | 15-pin Dsub. to LK/VSXXX 10 ft (3.0 m)          |  |
| DSW21 communications device option                   | BC19x       | 50-pin Dsub. to x-pin <sup>1</sup> 2 ft (.61 m) |  |
| External SCSI                                        | BC19J-03    | 50-pin champ to 50-pin champ 3 ft (.91 m)       |  |
| AC Power input<br>(to power supply)                  | 17-00606-10 | IEC to 3 prong AC 6 ft (1.83 m)                 |  |
| AC Power output<br>(system to monitor)               | 17-00442-25 | IEC to IEC, 39 in (99.1 cm)                     |  |
| TURBOchannel adapter option                          |             | FDDI, SCSI, NI, VME                             |  |
| Printer/Hardcopy cable                               | BC16E       |                                                 |  |
| Printer/Hardcopy cable<br>adapter                    | H8571-A     |                                                 |  |

Table 3–2 lists external system devices and their cables.

 $^1\mathrm{x=V=6},$  W=12, U=16, X=22, Q=24, or 26. Numbers are the length in feet.

| lists the electrical specifications.<br>NOTE<br>The operating clearance is 8.9 cm (3.5 in) minimum<br>on the sides and back of the system box. The service<br>clearance is 15.2 cm (6 in) minimum on all sides of the<br>box.<br>Table 3–3 System Box Operating Conditions |                                        |  |  |
|----------------------------------------------------------------------------------------------------|----------------------------------------|--|--|
| Temperature range                                                                                                    | 15° C to 32° C (59° F to 90° F)        |  |  |
| Maximum rate of temperature change                                                                                                    | 11° C (20° F) per hour                 |  |  |
| Relative humidity                                                                                                    | 20% to $80%$ (with disk or tape drive) |  |  |
| Altitude                                                                                                    | 2400 m at 36° C (8000 ft at 96° F)     |  |  |
| Maximum wet bulb<br>temperature                                                                                                    | 28° C (82° F)                          |  |  |
| Minimum dew point                                                                                                    | 2° C (36° F)                           |  |  |
| Table 3–4 System Bo                                                                                                    | x Electrical Specifications            |  |  |

| Input voltage   | 100 Vac to 120 Vac<br>220 Vac to 240 Vac |
|-----------------|------------------------------------------|
| Frequency range | 47 Hz to 63 Hz                           |

# Chapter 4 Using the Console

# **Overview**

### In this Chapter

This chapter describes the system console commands and how to use alternate consoles. Diagnostic commands used to troubleshoot a system are described in Chapter 5. The following topics are covered in this chapter:

- System Console Commands
- Alternate Consoles

# System Console Commands

| Standard<br>Console                | Standard console commands for the VAXstation 4000 Model 90 are listed by functional groups as follows:                   |  |  |  |
|------------------------------------|----------------------------------------------------------------------------------------------------|--|--|--|
| Commands                           | • Operator assistance commands are HELP or the question mark (?), LOGIN, and REPEAT.                                     |  |  |  |
|                                    | • SET/SHOW commands are used to set or examine system parameters and configuration.                                      |  |  |  |
|                                    | • Memory commands include the DEPOSIT and EXAMINE commands.                                                              |  |  |  |
|                                    | • Processor control commands are BOOT, CONTINUE,<br>UNJAM, START, and INITIALIZE commands.                               |  |  |  |
| Operator<br>Assistance<br>Commands | There are three operator assistance commands.<br>HELP or ?                                                               |  |  |  |
|                                    | The HELP command or question mark (?) lists the console commands and the syntax allowed with each command.               |  |  |  |
|                                    | LOGIN                                                                                                    |  |  |  |
|                                    | The LOGIN command enables restricted console commands<br>when the PSE bit is set. Enter the console password on the line |  |  |  |

following the LOGIN command.

Operator Assistance Commands (continued)

### REPEAT

The REPEAT command repeats a console command entered on the same line following the REPEAT command.

- BOOT, INIT, and UNJAM cannot be repeated.
- The commands being repeated are terminated by pressing [Ctrl] C.

### **Example:**

This command repeats the memory test. Entering Ctrl/C terminates the test.

```
>>> REPEAT TEST MEM

.

.

.

CTRL C

>>>
```

# SET and SHOW Commands

The SET and SHOW commands are used to set and examine system parameters. Table 4–1 lists the SET/SHOW parameters and their meanings.

| Parameter  | Meaning                                                                                           | SET                                                       | SHOW |
|------------|---------------------------------------------------------------------------------------------------|-----------------------------------------------------------|------|
| BFLG       | Default bootflag                                                                                  | Default bootflag X                                        |      |
| BOOT       | Default boot device                                                                               | Х                                                         | Х    |
| CONFIG     | System configuration                                                                              |                                                           | Х    |
| DEVICE     | Ethernet and SCSI devices information                                                             | _                                                         | Х    |
| DIAGENV    | Diagnostic<br>environment; must<br>have loopback<br>connector installed<br>and mode set to 2 or 3 | environment; must<br>have loopback<br>connector installed |      |
| THER       | Ethernet hardware address                                                                         | _                                                         | Х    |
| RROR       | Errors from the last system or self-test                                                          | _                                                         | Х    |
| STAT       | Status from the last system test                                                                  |                                                           |      |
| BOOT       | Power-up memory test<br>flag                                                                      | X                                                         | Х    |
| IALT       | Halt recovery action                                                                              | Х                                                         | Х    |
| BD         | Keyboard language                                                                                 | X                                                         | Х    |
| <b>IEM</b> | Memory address range                                                                              | _                                                         | Х    |
| IOP        | MOP listener                                                                                      | Х                                                         | Х    |
| PSE        | Password enable                                                                                   | Х                                                         | Х    |
| SWD        | Password                                                                                          | Х                                                         | _    |

#### Table 4–1 SET/SHOW Parameters

|                         | Table 4–1 (                      | Continued) SET/SH                                               | OW Paramete    | ers                |  |  |
|-------------------------|----------------------------------|-----------------------------------------------------------------|----------------|--------------------|--|--|
|                         | Parameter                        | Meaning                                                         | SET            | SHOW               |  |  |
|                         | SCSI                             | System SCSI ID                                                  | Х              | Х                  |  |  |
|                         | TRIGGER                          | Enable network<br>console                                       | Х              | Х                  |  |  |
| SET and SHOW<br>Command | The following<br>and paramet     | g is the syntax for the<br>ers:                                 | e SET and S    | HOW commands       |  |  |
| Syntax                  | Syntax:                          |                                                                 |                |                    |  |  |
|                         | >>> SHOW parameter               |                                                                 |                |                    |  |  |
|                         | >>> SET parameter value          |                                                                 |                |                    |  |  |
| BFLG                    | R5:xxxxxxx                       | arameter is the defau<br>in the boot command<br>mally set to 0. |                | t is equivalent to |  |  |
|                         | Example:                         |                                                                 |                |                    |  |  |
|                         | This example                     | e sets BFLG to conve                                            | rsational boot | t.                 |  |  |
|                         | >>> <b>SET BFLG</b><br>BFLG = 00 |                                                                 |                |                    |  |  |
|                         | >>> SHOW BFL(<br>BLFG = 0)       |                                                                 |                |                    |  |  |

**BOOT** The BOOT parameter is the default boot device.

- The boot device can be set to a bootable SCSI drive or the network device.
- To see the valid device boot names, type >>> SHOW DEVICE. The first column of the table (VMS/VMB) lists the device names.

#### **Example:**

```
>>> SET BOOT DKA200
BOOT = DKA200
>>> SHOW BOOT
BOOT = DKA200
```

# **CONFIG** The CONFIG parameter displays the system configuration and device status.

- The SET command does not apply to this parameter.
- Use SHOW CONFIG for more information on SCSI devices.

#### **Example:**

This example shows the information the SHOW CONFIG command displays.

```
>>> SHOW CONFIG
KA49-A V0.0-051-V4.0
08-00-2B-F3-31-03
16 MB
DEVNBR DEVNAM INFO
 ____
       ____
              ____
    1 NVR OK
    2 LCSPX OK
              Highres - 8 Plane 4MPixel FB - V1.0
    3
              OK
      DZ
        CACHE OK
    4
    5
      MEM
              OK
               16MB 0A,0B,0C,0D = 4MB, 1E,1F,1G,1H = 0MB
    6
       FPU
              OK
    7
         IT
               OK
    8
        SYS
               OK
    9
         NI
               OK
    10
       SCSI
              OK
              0-RZ24 1-RZ25 2-RRD42 6-INITR
    11
        AUD
              OK
    12
        COMM
               OK
```

| Response             | Meaning                           |
|----------------------|-----------------------------------|
| KA49-A V0.0-051-V4.0 | System type and firmware revision |
| 08-00-2B-F3-31-03    | Ethernet hardware address         |
| 16 MB                | Total memory                      |
| 1 NVR OK             | Non-volatile RAM                  |
| 3 DZ OK              | Serial line controller            |
| 4 CACHE OK           | Cache memory                      |
| 5 MEM OK             | Memory configuration              |
| 6 FPU OK             | Floating point accelerator        |
| 7 IT OK              | Interval timer                    |
| 8 SYS OK             | Other system functions            |

| Response   | Meaning                     |  |
|------------|-----------------------------|--|
| 9 NI OK    | Ethernet                    |  |
| 10 SCSI OK | SCSI and drives             |  |
| 11 AUD OK  | Sound                       |  |
| 12 COMM OK | DSW21 communications device |  |

# **DEVICE** The DEVICE parameter displays SCSI and Ethernet device information.

The SET command does not apply to this parameter.

### **Example:**

This example shows the information the SHOW DEVICE command displays.

>>> SHOW DEVICE

| VMS/VMB | ADDR      | DEVTYPE  | NUMBYTES  | RM/FX WP | DEVNAM | REV  |
|---------|-----------|----------|-----------|----------|--------|------|
|         |           |          |           |          |        |      |
| EZA0    | 08-00-2B- | 17-EA-FD |           |          |        |      |
| dka0    | A/0/0     | DISK     | 209.81 MB | FX       | RZ24   | 211B |
| DKA100  | A/1/0     | DISK     | 426.25 MB | FX       | RZ25   | 0700 |
| DKA200  | A/2/0     | RODISK   |           | RM WP    | RRD42  | 1.1A |
| HostID  | A/6       | INITR    |           |          |        |      |

| Response | Meaning                                                                         |
|----------|---------------------------------------------------------------------------------|
| VMS/VMB  | The VMS device name, and console boot name for the device.                      |
| ADDR     | Ethernet hardware address or SCSI device ID. The SCSI device ID has the format: |
|          | A/DEVICE_ID/LOGICAL_ID                                                          |
|          | The LOGICAL ID is always 0.                                                     |
| DEVTYPE  | Device type, RODISK is a read-only disk (CDROM).                                |
| NUMBYTES | Drive capacity. Capacity is not displayed for empty removable media drives.     |
| RM/FX    | Indicates whether the drive has removable or fixed media.                       |
| WP       | Indicates whether the drive is write protected.                                 |
| DEVNAM   | Device name for the drive.                                                      |
| REV      | Firmware revision level for the drive.                                          |

### DIAGENV

The DIAGENV parameter determines the diagnostic environment that the diagnostics run under. Table 4–2 lists the diagnostic environments and their use.

| Mode                              | <b>Usage</b><br>No setup is required.<br>Default mode on power-up.                                                              |  |  |
|-----------------------------------|----------------------------------------------------------------------------------------------------|--|--|
| Customer                          |                                                                                                    |  |  |
| Digital Services                  | Provides a more thorough test than in<br>customer mode. Some tests require<br>loopback connectors for successful<br>completion. |  |  |
|                                   | Printer/communication port (TTA3)<br>loopback (H3103); communication<br>/printer port (TTA2) (RS232) loopback<br>(29-24795)     |  |  |
| Manufacturing                     | Some tests require loopback connectors for successful completion.                                                               |  |  |
|                                   | CAUTION                                                                                                    |  |  |
|                                   | Do not use this mode in the field. It can erase customer data.                                                                  |  |  |
| Loop on error<br>Digital Services | The system loops on a test when an error occurs.                                                                                |  |  |
| Loop on error<br>Manufacturing    | The system loops on a test when an error occurs.                                                                                |  |  |
|                                   | CAUTION                                                                                                    |  |  |
|                                   | Do not use this mode in the field. It can erase customer data.                                                                  |  |  |

 Table 4–2
 Diagnostic Environments

### Setting the Diagnostic Environment

To set the diagnostic environment, enter a console command listed in Table 4–3. Note that all settings except DIAGENV 1 require a loopback connector be installed.

| Result                                                         |
|----------------------------------------------------------------|
| Resets environment to customer mode.                           |
| Sets environment to Digital Services mode.                     |
| Sets environment to manufacturing mode.                        |
| Sets environment to loop on error in<br>Digital Services mode. |
| Sets environment to loop on error in manufacturing mode.       |
|                                                                |

#### Table 4–3 SET DIAGENV Command

### **Example:**

| >>> | SET DIAGENV 2 |
|-----|---------------|
|     | DIAGENV = 2   |
| >>> | SHOW DIAGENV  |
|     | DIAGENV = 2   |

ERROR The ERROR parameter displays extended error information about any errors that occur during the last execution of: Initialization (power-up) test • Extended test . System test • The SET command does not apply. **Example:** >>> SHOW ERROR ?? 150 10 SCSI 0032 150 000E 0000005 001D001D 03200000 00000024 (cont.) 0000002 0000000 0000004 **ESTAT** The ESTAT parameter displays status information about the system test at the console prompt. The SET command does not apply. The following example shows the information the SHOW ESTAT command displays. **Example:** >>> SHOW ESTAT

ETHER The ETHER parameter displays the Ethernet hardware address. The SET command does not apply. **Example:** >>> SHOW ETHER ETHERNET = 08-00-2B-1B-48-E3FBOOT The FBOOT (fast boot) parameter determines whether the memory is tested when power is turned on. The test time is reduced when main memory is not tested. When FBOOT = 0 the memory is tested on power-up. • When FBOOT = 1 the memory test is skipped on power-up. • The setting only affects the power-up test. • FBOOT should only be set to 1 when troubleshooting requires • a number of power cycles, and memory is not the suspected fault. **Examples:** >>> SET FBOOT 1 FBOOT = 1>>> SHOW FBOOT FBOOT = 1

### HALT

The HALT parameter determines the recovery action that the system takes after power-up, system crash, or halt. The following table lists the HALT parameter values and their meanings:

| Value | Meaning                                                                                          |
|-------|--------------------------------------------------------------------------------------------------|
| 1     | System tries to restart the operating system. If restart fails, then the system tries to reboot. |
| 2     | System tries to reboot.                                                                          |
| 3     | System halts and enters console mode.                                                            |

#### **Example:**

```
>>> SET HALT 2
HALT = 2
>>> SHOW HALT
HALT = 2
```

KBD

The KBD parameter determines the keyboard language.

- The SHOW KBD command displays only a numeric keyboard code.
- The SET KBD command displays the language choices and the corresponding numeric code.

#### **Example:**

```
>>> SHOW KBD
KBD = 4
```

In this next example, the keyboard language is set to 3, English.

>>> SET KBD

```
0) Dansk 8) Francais (Suisse Romande)
1) Deutsch 9) Italiano
2) Deutsch (Schweiz) 10) Nederlands
3) English 11) Norsk
4) English (British/Irish) 12) Portugues
5) Espanol 13) Suomi
6) Francais 14) Svenska
7) Francais (Canadian) 15) Vlaams
>>> 3
KBD = 3
```

MEM

The MEM parameter displays the memory address range and the unavailable memory address range.

- The unavailable range is memory that is used by the console, and memory that is marked unavailable by the diagnostics.
- The SET command does not apply.

#### **Example:**

```
>>> SHOW MEM
MEM_TOP = 01000000
MEM_BOT = 00000000
MEM_NOT_AVAIL
------
00FBC000:00FFFFFF
```

MOP The MOP bit enables the NI (Ethernet) listener while the system is in console mode. The listener can send and receive messages on the network. The default mode is listener enabled (MOP = 1). **Examples:** >>> SET MOP 1 MOP = 0000001>>> SHOW MOP MOP = 0000001**PSE and PSWD** The PSE parameter is the enable console password bit. This enables the console password to restrict access to the console. The PSWD parameter is used to set the console password. The following are key points to remember about passwords: The password must be exactly 16 characters. • Valid password characters are 0 through 9 and A through F only. The password feature is enabled when PSE = 1. The password feature is disabled when PSE = 0. A console password must be set before PSE can be enabled. The SHOW PSWD command does not apply. **Example:** >>> SET PSWD PSWD1>>> 1234567890ABCDEF PSWD2>>> 1234567890ABCDEF

| Response                   | Meaning                                                         |
|----------------------------|-----------------------------------------------------------------|
| PSDW0>>> xxxxxxxxxxxxxxxxx | Old password (only if<br>a password has been<br>previously set) |
| PSWD1>>> 1234567890ABCDEF  | New password                                                    |
| PSWD2>>> 1234567890ABCDEF  | Verify new password                                             |

#### **Example:**

| >>> | SET | PSE | 1 |
|-----|-----|-----|---|
|     | PSE | = 1 |   |

### NOTE After PSE is set to 1, type LOGIN at the >>> prompt, and type the password at the PSWD0>>> prompt.

SCSI

This parameter is the SCSI ID for the system.

- The system SCSI ID should be set to 6.
- The system SCSI ID should never be changed.

### **Example:**

| >>> | SHOW | SCSI |
|-----|------|------|
|     | SCSI | = 6  |

**TRIGGER** The TRIGGER bit enables the entity-based module (EBM).

With EBM and the NI listener enabled (TRIGGER = 1, MOP = 1) you can access the console or boot the system from a remote system.

### **Examples:**

```
>>> SHOW TRIGGER
TRIGGER = 00000000
>>> SET TRIGGER 1
TRIGGER = 00000001
```

MemoryThe following table lists console commands that manipulateCommandsmemory and registers.

| Command | Function                                                |
|---------|---------------------------------------------------------|
| DEPOSIT | Enters values into memory locations or registers.       |
| EXAMINE | Displays the contents of memory locations or registers. |

Both DEPOSIT and EXAMINE commands accept IPR names.

#### **Examples:**

```
>>> D ICSR 1
P 0000 00D4 1000 0001
>>> E ICSR
P 0000 00D4 1000 0001
```

# The DEPOSIT command is used to write to memory locations from the console.

#### Syntax:

Deposit

DEPOSIT /QUALIFIERS ADDRESS DATA

Table 4–4 lists the DEPOSIT command qualifiers and what each one specifies.

| Data size             | /B - Byte (8 bits)<br>/W - Word (16 bits)<br>/L - Longword (32 bits)<br>/Q - Quadword (64 bits)                                             |
|-----------------------|----------------------------------------------------------------------------------------------------|
| Address type          | /V - Virtual address<br>/P - Physical address<br>/I - Internal processor register<br>/G - General purpose register<br>/M - Machine register |
| Range of<br>addresses | /N:X - Specifies that the X+1 locations be written with the value specified by DATA.                                                        |
| Protection            | /U - Unprotects a protected memory location,<br>for example, the area of memory that the<br>console uses.                                   |

#### Table 4–4 DEPOSIT Command Qualifiers

The ADDRESS specifies the address (or first address) to be written.

DATA values must be given in hexadecimal.

#### **Example:**

This example writes the value 01234567 into six longword locations starting at address 00100000.

#### >>> DEPOSIT/P/N:5 00100000 01234567

P 00100000 01234567
 P 00100004 01234567
 P 00100008 01234567
 P 0010000C 01234567
 P 00100010 01234567
 P 00100014 01234567

### EXAMINE

The EXAMINE command displays specific memory locations from the console.

### Syntax:

EXAMINE/QUALIFIERS ADDRESS

Table 4–5 lists the qualifiers and what each one specifies.

| Data size             | /B - Byte (8 bits)<br>/W - Word (16 bits)<br>/L - Longword (32 bits)                                                                                                   |
|-----------------------|----------------------------------------------------------------------------------------------------|
| Address type          | /Q - Quadword (64 bits)<br>/V - Virtual address<br>/P - Physical address<br>/I - Internal processor register<br>/G - General purpose register<br>/M - Machine register |
| Range of<br>addresses | /N:X - Specifies that the X+1 locations be written.                                                                                                    |
| Protection            | /U - Unprotects a protected memory location,<br>For example, the area of memory that the<br>console uses.                                                              |

 Table 4–5
 EXAMINE Command Qualifiers

The ADDRESS specifies the address (or first address) to be read.

### **Example:**

This example reads the Ethernet hardware address.

>>> EXAMINE/P/N:5 20090000

| F08 |
|-----|
| F00 |
| F2B |
| F1B |
| F48 |
| FE3 |
|     |

| Processor |
|-----------|
| Control   |
| Commands  |

Table 4-6 lists the processor control commands and their functions.

| Command    | Function                                                    |
|------------|-------------------------------------------------------------|
| BOOT       | Bootstraps the operating system.                            |
| CONTINUE   | Starts the CPU running at the current program counter (PC). |
| UNJAM      | Sets devices to an initial state.                           |
| START      | Starts the CPU at a given address.                          |
| INITIALIZE | Initializes processor registers.                            |

#### Boot

The boot command starts the bootloader, which loads the operating system and starts it. The boot command causes the system to exit console mode and enter program mode. Table 4–7 lists boot commands and their meanings.

#### Syntax:

>>> boot/qualifier device, second\_device

#### Table 4–7 BOOT Command Syntax

| Term          | Meaning                                                                                                    |  |
|---------------|----------------------------------------------------------------------------------------------------|--|
| /qualifier    | This optional qualifier sets the value for R5 for<br>the bootloader. It is used to select a boot on the<br>disk, or a conversational boot.                                                        |  |
|               | The qualifier can be specified in either of the following formats:                                                                                                    |  |
|               | • /R5:XXXXXXXX                                                                                                    |  |
|               | • /XXXXXXXX                                                                                                    |  |
| device,       | This optional term is the primary boot device.<br>If no device is specified, the system attempts to<br>boot the default device. You can set the default<br>boot device with the SET BOOT command. |  |
| second_device | This optional term is the device the bootloader<br>tries to boot if the primary boot device fails.                                                                                                |  |

### **Example:**

This example shows the system performing a conversational boot from DKA200. If the system cannot boot from DKA200, it tries a conversational boot from DKA400.

>>> BOOT/R5:0000001 DKA200, DKA400

# **CONTINUE** The CONTINUE command switches the system from console mode to program mode. The CPU starts running at the current program counter (PC).

### **Example:**

>>> CONTINUE

### **UNJAM and INITIALIZE**

The UNJAM command resets the system devices. The INITIALIZE command resets the processor registers. These commands together reset the system. UNJAM should be entered first.

#### **Example:**

>>> UNJAM

>>> INITIALIZE

After running the system exerciser the UNJAM command should be executed before running the self tests.

If the UNJAM command is not executed, the machine may be left in an unknown state. Running the self-test in this unknown state may result in a machine check error, requiring that the halt button be pressed to recover.

| START | The START command sets the program counter (PC) and starts<br>the CPU. The command causes the system to exit console mode<br>and enter program mode.                                                                                               |
|-------|----------------------------------------------------------------------------------------------------|
|       | Syntax:                                                                                                    |
|       | >>> START ADDRESS                                                                                                    |
|       | ADDRESS is the value loaded into the PC.                                                                                                    |
|       | Example:                                                                                                    |
|       | This example starts the bootloader.                                                                                                    |
|       | >>> START 200                                                                                                    |
| TEST  | The TEST command invokes standard diagnostics, extended<br>diagnostics, and utilities. Output from the diagnostics running<br>from direct console commands is to the current console display<br>device.                                            |
|       | To test ranges of devices, the device number must be separated<br>by a colon (:) or a blank space. A comma (,) or a blank space is<br>used to separate device numbers or ranges of device numbers. A<br>maximum of fifteen tests can be specified. |
|       | Either of the following command methods can be used:                                                                                                    |
|       | >>> T 10:8,6,5:3<br>>>> T NI:IT,MMU,MEM:DZ                                                                                                    |

# **Alternate Consoles**

| Description             | The Model 90 provides two ways to use alternate consoles if the graphics subsystem fails. Console commands can be entered on a terminal connected to the printer/communications port, communications/printer (RS232) port, or from either Ethernet (standard, ThinWire) network port. The two alternate consoles are described in the following sections. |
|-------------------------|----------------------------------------------------------------------------------------------------|
| Printer Port<br>Console | To access the printer/communications port, communications<br>/printer port console, verify that:                                                                                                    |
|                         | • The baud rate of the terminal connected to the printer port is set at 9600 baud.                                                                                                    |
|                         | • The alternate console switch (S3) located on the front panel is in the up position.                                                                                                    |
|                         | NOTE<br>The state of the alternate console switch is only read<br>at power up. Changing the switch setting when the<br>system is powering up has no effect until the system<br>box is powered down and then powered up again.                                                                                                    |
| Network<br>Console      | The system console can be accessed from the network. The<br>network console allows you to remotely troubleshoot the system or<br>provide a console when the other consoles are not available.                                                                                                    |
|                         | Some console tests and commands cause the network connection<br>to be terminated because the commands use the network device,<br>or they cause a connection timeout at the remote node.                                                                                                    |
|                         | To access the console you need:                                                                                                    |
|                         | • The hardware Ethernet address of the VAXstation computer.                                                                                                    |
|                         | • Access to a VMS operating system on the same Ethernet segment as the VAXstation 4000 computer (the systems cannot be separated by a bridge or router).                                                                                                    |
|                         |                                                                                                    |

- The following VAXstation 4000 computer parameters must be set:
  - A console password
  - MOP, TRIGGER

Once the Model 90 is set up, perform the following steps from the other VMS operating system to connect to the console:

- 1. Log in to a user account (no special privileges are required).
- **2.** Type the commands as shown in bold type in this next example. An explanation of the system response is included after the exclamation mark.

\$ MC NCP NCP>SHOW KNOWN CIRCUITS Known Circuit Volatile Summary as of 27-MAR-1991 13:50:02 Loopback Circuit State Adjacent Name Routing Node ISA-0 25.14 on NCP>CONNECT VIA ISA-0 SERVICE PASSWORD 1111111111111111 -\_ PHYSICAL ADDRESS AA-00-04-00-81-17 Console connected (press Ctrl/D when finished) >>>(At the >>> prompt, type LOGIN and Return if the PSE was set to 1. At the PSWD0>>> prompt, type the password.) >>> SHOW CONFIG KA49-A V0.0-051-V4.0! System type and firmware revision08-00-2B-1B-48-E3! Ethernet hardware address 08-00-2B-1B-48-E3 16 MB ! Total memory DEVNBR DEVNAM INFO \_\_\_\_ \_\_\_\_\_ \_\_\_\_ 1 NVR OK ! Non-volatile RAM 2 LCSPX OK Highres - 8 Plane 4MPixel FB - V0.8 DZ OK ! Serial line controller 3 4 CACHE OK ! Cache memory MEM OK 5 ! Memory configuration, 4 MB in location 0A,0B,0C,0D 16MB 0A,0B,0C,0D= 4MB, 1E,1F,1G.1H, = 0MB

### Alternate Consoles, Continued

6 FPU OK ! Floating point accelerator IT OK 7 ! Interval timer SYS OK NI OK 8 ! Other system functions 9 NI OK ! Ethernet 10 SCSI OK ! SCSI and drives 0-RZ24 1-RZ25 2-RRD42 6-INITR ! Sound 11 AUD OK 12 COMM OK ! DSW21 communications device Ctrl/D NCP> EXIT \$ **LO** NOTE

Do not run memory test; it causes the console to hang and you will have to power down the system.

# Chapter 5 Diagnostic Testing

### **Overview**

### In this Chapter

This chapter describes the diagnostic testing and test commands that are used with the Model 90 system. It includes procedures for setting up the diagnostic environments, running self-tests and system tests, and invoking utilities. The following topics are included in this chapter:

- Diagnostic Functions
- System Power-Up Test
- Displaying System Configuration
- Displaying Additional Error Information
- Setting Up the Diagnostic Environment
- Device Tests
- Self-Test Descriptions
- System Test Environment Configuration
- System Test Monitor
- Utilities
- Product Fault Management
- Using MOP Ethernet Functions
- Using Environmental Test Package
- FEPROM Update
- Updating Firmware by Ethernet
- Updating Firmware by Tape

### Overview, Continued

• Updating Firmware by Disk

TroubleshootingFor the troubleshooting process, it is assumed that problems are<br/>not caused by such things as faulty power cords or loose modules<br/>and connectors.Actual error codes and their meanings are provided in Appendix<br/>A.

# **Diagnostic Functions**

The system firmware provides the diagnostic functions listed in Table 5-1.

| Table 5–1 | Diagnostic Functions |  |
|-----------|----------------------|--|
|           |                      |  |

| Function           | Description                                                                                                    |
|--------------------|----------------------------------------------------------------------------------------------------|
| Power-Up test      | Tests initialization and all devices.                                                                                   |
| Extended self-test | Tests devices in the system sequentially with the TEST command.                                                         |
| System test        | Tests all devices in the system interactively.                                                                          |
| Utilities          | Provide functions for visual screen test, mass<br>storage devices, and the network listener.                            |
| Error reporting    | Displays error messages on the console when<br>errors are found during power-up tests,<br>self-tests, and system tests. |

# System Power-Up Test

| Overview             | The system power-up self-test sequentially tests the devices in the system. This test takes about one minute to complete for a 16-MB base system. When the test successfully completes, the console prompt appears. Figure 5–1 shows the prompt. |
|----------------------|----------------------------------------------------------------------------------------------------|
|                      | Factors increasing the test time are:                                                                                                    |
|                      | Additional memory                                                                                                    |
|                      | Maximum memory configurations take approximately seven minutes to complete the self-test,                                                                                                    |
|                      | • Additional time is required for SCSI devices.                                                                                                    |
|                      | The time for the system power-up self-test to execute can be<br>reduced by setting the FBOOT parameter to 1. The system then<br>does not test memory on power-up.                                                                                |
| Power-Up<br>Sequence | Figure 5–1 and Figure 5–2 show the console screens that display when successful and unsuccessful power-up tests occur.                                                                                                    |
|                      | The following events summarize the power-up sequence:                                                                                                    |
|                      | • If the system finds a fatal error before initializing the console, the error can only be decoded using the eight error LEDs located on the lights and switches board.                                                                          |
|                      | Refer to Appendix A. If all of the error LEDs remain on, the ROM code did not start.                                                                                                    |
|                      | • If the graphics subsystem fails self-test, the system assumes that a console terminal is connected to the console/printer port.                                                                                                    |
|                      | • If the alternate console switch, located on the light and switches board, is set to alternate console (switch in the up position), the system assumes that a console terminal is connected to the console/printer port.                        |
|                      |                                                                                                    |

- At the end of the power-up sequence the system enters console mode, as indicated by the >>> prompt, if the HALT parameter is set to 3. If the HALT parameter is set to 1 or 2, the system tries to boot the default boot device.
- During initialization, the system is configured by creating the main configuration table (MCT) and the device configuration table (DCT).

Figure 5–1 Successful Power-Up

| KA49-A V1.0<br>32MB<br>08-00-2b-04-03-12 |  |  |
|------------------------------------------|--|--|
| OK<br>>>>                                |  |  |
|                                          |  |  |
|                                          |  |  |

LJ-01824-TI0

# System Power-Up Test, Continued

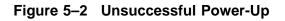

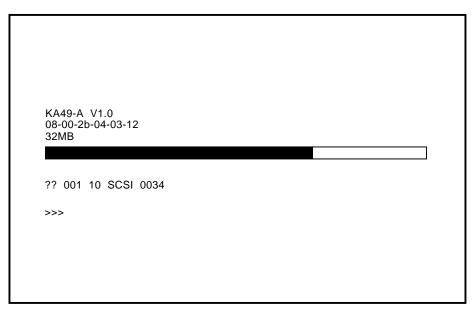

LJ-01825-TI0

# System Power-Up Test, Continued

Error Information The general format for error information is:

?? Fru Dev\_nbr Dev\_nam Err\_nbr

| Format  | Meaning                                                                                                    |
|---------|----------------------------------------------------------------------------------------------------|
| ??      | Two question marks (??) indicate a fatal error;<br>one question mark (?) indicates a non-fatal<br>error.                                                                                                    |
| FRU     | Identifies the field replaceable unit of the device that failed                                                                                                    |
| Dev_nbr | The device number of the failing function                                                                                                    |
| Dev_nam | The device mnemonic of the failing function                                                                                                    |
| Err_nbr | A decimal number that corresponds to a<br>specific device failure. This error code number<br>indicates the function or the FRU that caused<br>the error. Refer to Appendix A for error code<br>descriptions. |

# **Displaying System Configuration**

| Configuration<br>Commands | SHOW DE<br>SHOW DE<br>are include | VICE and<br>VICE dete<br>ed in the sy | SHOW CO<br>rmines wh<br>stem. | es two config<br>DNFIG.<br>nat type of n<br>e overall sys | nass sto | rage   | devices |     |
|---------------------------|-----------------------------------|---------------------------------------|-------------------------------|-----------------------------------------------------------|----------|--------|---------|-----|
| SHOW DEVICE               |                                   |                                       |                               | determines<br>skette drive                                | -        |        |         | ıge |
|                           | Syntax:                           |                                       |                               |                                                           |          |        |         |     |
|                           | >>> SHOW 1                        | DEVICE Ret                            | urn                           |                                                           |          |        |         |     |
|                           | The systen                        | n displays i                          | nformatio                     | n similar to                                              | that she | own    | next.   |     |
|                           | Example:                          |                                       |                               |                                                           |          |        |         |     |
|                           | >>> SHOW D                        | EVICE                                 |                               |                                                           |          |        |         |     |
|                           | VMS/VMB                           | ADDR                                  | DEVTYPE                       | NUMBYTES                                                  | RM/FX    | WP<br> | DEVNAM  | REV |

| \ | /MS/VMB | ADDR      | DEALABE  | NUMBYTES  | RM/FX | WP | DEVNAM | REV  |
|---|---------|-----------|----------|-----------|-------|----|--------|------|
| - |         |           |          |           |       |    |        |      |
| E | EZAO    | 08-00-2B- | 17-EA-FD |           |       |    |        |      |
| Ι | oka0    | A/0/0     | DISK     | 209.81 MB | FX    |    | RZ24   | 211B |
| Ι | DKA100  | A/1/0     | DISK     | 426.25 MB | FX    |    | RZ25   | 0700 |
| Ι | DKA200  | A/2/0     | RODISK   |           | RM    | WP | RRD42  | 1.1A |
| • | HostID  | A/6       | INITR    |           |       |    |        |      |
|   |         | 2 (5      |          |           |       |    |        |      |

A/DEVICE\_ID/LOGICAL\_ID

The LOGICAL ID is always 0.

| Column  | Meaning                                                                                                    |
|---------|----------------------------------------------------------------------------------------------------|
| VMS/VMB | The operating system interpretation of what<br>the device is. For example, with a VMS<br>operating system, a fixed media drive with<br>SCSI is interpreted as ID of 3 DKA300. |

### Displaying System Configuration, Continued

| Column   | Meaning                                                                                                    |
|----------|----------------------------------------------------------------------------------------------------|
| ADDR     | If the device is an Ethernet device, the ADDR column shows the Ethernet address. If the device is a system device, the first character shown is the bus (A or B); the second character represents the device number (3, 5, 6); the third field (00) is not used. |
| DEVTYPE  | Device type, RODISK is a read-only disk (CDROM).                                                                                                    |
| NUMBYTES | Drive capacity. Capacity is not displayed for<br>empty removable media drives.                                                                                                    |
| RM/FX    | Indicates whether the drive has removable or fixed media.                                                                                                    |
| WP       | Indicates whether the drive is write protected.                                                                                                    |
| DEVNAM   | Device name for the drive.                                                                                                    |
| REV      | Firmware revision level for the drive.                                                                                                    |

To display TURBOchannel option configurations, you must use the TURBOchannel utility T/UT TCA.

**SHOW CONFIG** The SHOW CONFIG command determines the presence of storage devices, the system type and firmware revision, the Ethernet hardware address, and the quantity of memory in the system.

### Syntax:

>>> SHOW CONFIG Return

The system displays a configuration table similar to the one shown next.

# Displaying System Configuration, Continued

### Example:

#### >>> SHOW CONFIG

|        | V0.0-051<br>B-F3-31- |                                            |
|--------|----------------------|--------------------------------------------|
| DEVNBR | DEVNAM               | INFO                                       |
|        |                      |                                            |
|        | NVR                  |                                            |
| 2      | LCSPX                |                                            |
| _      |                      | Highres – 8 Plane 4MPixel FB – V0.8        |
| 3      | DZ                   | -                                          |
| 4      | CACHE                | OK                                         |
| 5      | MEM                  | OK                                         |
|        |                      | 16MB 0A,0B,0C,0D = 4MB, 1E,1F,1G,1H, = 0MB |
| 6      | FPU                  | OK                                         |
| 7      | IT                   | OK                                         |
| 8      | SYS                  | OK                                         |
| 9      | NI                   | OK                                         |
| 10     | SCSI                 | OK                                         |
|        |                      | 0-RZ24 1-RZ25 2-RRD42 6-INITR              |
| 11     | AUD                  | OK                                         |
| 12     | COMM                 | OK                                         |

| Response             | Meaning                           |
|----------------------|-----------------------------------|
| KA49-A V0.0-051-V4.0 | System type and firmware revision |
| 08-00-2B-F3-31-03    | Ethernet hardware address         |
| 16 MB                | Total memory                      |
| 3 dz ok              | Serial line controller            |
| 4 CACHE OK           | Cache memory                      |
| 5 MEM OK             | Memory configuration              |
| 6 FPU OK             | Floating point accelerator        |
| 7 IT OK              | Interval timer                    |
| 8 SYS OK             | Other system functions            |
| 9 NI OK              | Ethernet                          |
| 10 SCSI OK           | SCSI and drives                   |

# Displaying System Configuration, Continued

|                                                                                                    | Response                                                                     | Meaning                                                                                             |
|----------------------------------------------------------------------------------------------------|------------------------------------------------------------------------------|----------------------------------------------------------------------------------------------------|
|                                                                                                    | 11 AUD OK                                                                    | Sound                                                                                               |
|                                                                                                    | 12 СОММ ОК                                                                   | DSW21 Communications device                                                                         |
| To determine the quantity of memory in the system, no<br>the MEM line, in the example. This line shows 4 Mbyte<br>memory module in slots 0A, 0B, 0C, 0D. |                                                                              | the example. This line shows 4 Mbytes for each                                                      |
| TURBOchannel<br>Configuration                                                                                                    |                                                                              |                                                                                                    |
|                                                                                                    | T TCO CNFG                                                                   |                                                                                                    |
|                                                                                                    | Example:                                                                     |                                                                                                    |
|                                                                                                    | The system displ                                                             | ays information similar to that shown next.                                                         |
|                                                                                                    | <pre>&gt;&gt; t tc0 cnfg      *emul: t tc0      DEC     PMAF- &gt;&gt;</pre> | -                                                                                                   |
|                                                                                                    | //                                                                           |                                                                                                    |
|                                                                                                    |                                                                              | you had a PMAZ SCSI controller, you could also<br>levices attached to the SCSI bus. The information |

provided here is option dependent.

### **Displaying Additional Error Information**

#### **Overview**

Use the SHOW ERROR utility to obtain detailed error information about any failing device. To determine if an error has occurred on a particular device, type SHOW ERROR followed by the device number. To show all of the system errors, type SHOW ERROR.

#### **Example:**

This is an example of the system response if errors are present.

>>> SHOW ERROR
?? 001 03 DZ 0023
001 0010 0000001 0000001 00003f30 00000001
?? 001 09 NI 0009
001 0001 200e0000 00005555 00005515
>>>

The general format for error information is:

FRU Dev\_nbr Dev\_nam Err\_nbr

| Format  | Meaning                                                                                                    |
|---------|----------------------------------------------------------------------------------------------------|
| FRU     | The field replaceable unit of the failed device                                                                                                    |
| Dev_nbr | The number of the failing device                                                                                                    |
| Dev_nam | The mnemonic of the failing device                                                                                                    |
| Err_nbr | A hexadecimal number corresponding to a specific<br>device failure. This number is used to reference<br>various error tables when performing problem<br>isolation and repair procedures. |

# Setting Up the Diagnostic Environment

|                                          | Step                                                                                                    | Action Comment                     |                                                                                                    |
|------------------------------------------|----------------------------------------------------------------------------------------------------|------------------------------------|----------------------------------------------------------------------------------------------------|
|                                          | 1                                                                                                    | Put the system in console mode.    | Shut down the operating system<br>or power up the system if you do<br>not have the console prompt. |
|                                          | 2                                                                                                    | Attach loopbacks if required.      | See Table 5–4.                                                                                     |
|                                          | 3                                                                                                    | Select the diagnostic environment. | See Table 5–3.                                                                                     |
|                                          |                                                                                                    |                                    |                                                                                                    |
| Selecting a<br>Diagnostic<br>Environment | Table 5–2 lists the three environments in which system<br>diagnostics and utilities can run, and how to access each<br>environment. |                                    |                                                                                                    |

### Procedure

You must take the following actions before running a self-test:

| Table 5–2   Diagnostic Environments |                                       |                                                                                                    |
|-------------------------------------|---------------------------------------|----------------------------------------------------------------------------------------------------|
| Environment                         | To Access                             | Comment                                                                                                    |
| Customer                            | Type SET DIAGENV 1 at the >>> prompt. | Requires no setup beyond installation of the system.                                                                              |
| Digital Services                    | Type SET DIAGENV 2 at the >>> prompt. | Requires loopbacks and setup, but<br>provides a more comprehensive<br>test. The key utilities must be run<br>in this environment. |
| Manufacturing                       | Type SET DIAGENV 3 at the >>> prompt. | For manufacturing use.                                                                                                    |

# CAUTION Do not use the manufacturing environment for customers; it could destroy customer data.

# Setting Up the Diagnostic Environment, Continued

| Setting the |
|-------------|
| Diagnostic  |
| Environment |

To set the diagnostic environment, enter one of the console commands listed in Table 5–3. Note that all diagnostic environments except DIAGENV 1 require a loopback connector.

| Table 5–3 SET DIAGENV Comman | Table | 5–3 | SET | DIAGENV | Command |
|------------------------------|-------|-----|-----|---------|---------|
|------------------------------|-------|-----|-----|---------|---------|

| Command                 | Result                                                         |
|-------------------------|----------------------------------------------------------------|
|                         | Roodit                                                         |
| SET DIAGENV 1           | Resets environment to customer mode.                           |
| SET DIAGENV 2           | Sets environment to Digital Services mode.                     |
| SET DIAGENV 3           | Sets environment to manufacturing mode.                        |
| SET DIAGENV<br>80000001 | Sets environment to loop on error in<br>Digital Services mode. |
| SET DIAGENV<br>80000002 | Sets environment to loop on error in manufacturing mode.       |

### **Example:**

These are examples of setting and showing the diagnostic environment.

```
>>>SET DIAGENV 2
DIAGENV = 2
>>>SHOW DIAGENV
DIAGENV = 2
```

### **Device Tests**

### Device Test IDs and Mnemonics

Decimal **Binary** Loop back<sup>1</sup> Device **Mnemonic** ID ID 0001 Non-Volatile RAM NVR 1 Yes  $\mathbf{2}$ 2D or Other graphics LCSPX or 0010 Yes XXX Serial line controller DZ 3 0011 Yes Cache system CACHE 4 0100 Yes 5 0101 Yes Memory MEM Floating point FPU Yes 6 0110 accelerator Interval timer IT 7 0111 Yes 1000 Other system board SYS 8 Yes hardware Network interface 9 NI 1001 Yes SCSI Controller SCSI 10 1010 Yes Sound chip AUD 11 1011 Yes Yes Synchronous comm or COMM or 121100 other option XXX

Table 5–4 lists the device tests and corresponding mnemonics,

Table 5–4 Device Test IDs and Mnemonics

decimal ID, binary ID, and loopback requirements.

<sup>1</sup>A loopback is required when DIAGENV=2

# Device Tests, Continued

| Running<br>Self-Tests       |                                                      | s the test command inte<br>ice. Table 5–4 lists the                                                                                                    |                   |
|-----------------------------|------------------------------------------------------|----------------------------------------------------------------------------------------------------|-------------------|
| Device Test<br>Syntax Rules | Table 5–5 describes the Table 5–5 Device Te          | he syntax used to run d<br>est Syntax Rules                                                                                                    | evice self-tests. |
|                             | If you want to                                       | Then                                                                                                    | Example           |
|                             | Test one device                                      | Type T and only one device number                                                                                                    | T 2               |
|                             | Test a range of<br>devices                           | Type T and the<br>device numbers<br>being tested,<br>separated by a<br>colon (:)                                                                                           | T 8:10            |
|                             | Separate individual<br>tests or ranges of<br>devices | Use a comma or a space                                                                                                    | Т 6,5             |
|                             | Run a self-<br>test sequence<br>continuously         | Use the console<br>REPEAT command.<br>The REPEAT<br>command executes<br>a command<br>continuously until<br>you press Ctrl C at<br>the console or until<br>an error occurs. | >>> REPEAT T 1:4  |

### Device Tests, Continued

To test a range of devices, separate the device numbers being tested by a colon (:). To separate individual tests or ranges of devices, use a comma or a space.

### **Example:**

This example tests devices 8 through 10 device 6, then devices 3 through 5.

т 8:10,6,3:5

Figure 5–3 is an example of what the console displays when successful and unsuccessful self-tests have been run.

Figure 5–3 Successful and Unsuccessful Self-Test

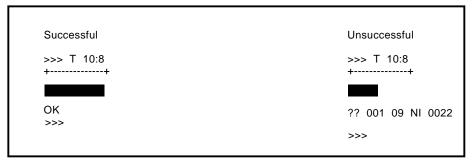

LJ-01826-TI0

The format of the error message is identical to the power-up self-test error message shown in Figure 5-3.

# Device Tests, Continued

Devices can be specified individually, or as a range using the conventions listed in Table 5–5. The following table describes the order of execution for multiple device tests:

| Table 5–6   Multiple Device Tests |                                                                          |  |
|-----------------------------------|--------------------------------------------------------------------------|--|
| Example                           | Description                                                              |  |
| T 10:8,6,5:3                      | Tests devices 10 through 8, then device 6, and then devices 5 through 3. |  |

# **Self-Test Descriptions**

This section describes the following self-tests. The test IDs and mnemonics are listed in Table 5–4.

- TOY/NVR
- LCSPX/SPXg/gt
- DZ
- SCSI DMA RAM, OBIT RAM, BCACHE
- Memory
- Floating Point Unit
- System
- Network Interconnect
- SCSI
- Audio
- Synchronous Communication
- TURBOchannel

### NOTE

The self-tests are described in order by the decimal ID, contained in parentheses after the text name.

This is the non-volatile RAM and time-of-year clock self-test.

### **Setup Notes**

TOY/NVR Self-Test (T 1)

- There are no extended error messages for the NVR test.
- Non-fatal errors, identified by a single question mark (?), indicate that the time in the NVR has not been set and is not a hardware fault.

The following tests are included:

• NVR Test

### Self-Test Descriptions, Continued

Checks the NVR for valid data. If the NVR is not initialized, a register test is performed on all of the NVR locations and the NVR is initialized. If the NVR is initialized, *only* the temporary locations are tested in the NVR.

• TOY Test

Checks to see if time has been set in the TOY. If not, a test of all the TOY registers is performed. This test writes/reads all possible values a TOY register can hold.

Refer to Table 5–5 and Table 5–6 for information on running all self-tests.

### LCSPX/SPXg/gt Self-Test (T 2)

This is the self-test for 2D graphics or other graphics.

### **Setup Notes**

- DIAGENV = 2 and requires a 29-24795 total loopback connector installed in the communication port.
- The front panel alternate console switch must be in the *down* position for the graphics console, or in the *up* position for the DZ port.
- This test takes approximately 20 seconds. Press HALT to gain control of the console.

The following tests are included:

- Register tests
- Scanproc tests
- VRAM Tests
- FIFO Tests
- Scanproc drawing operation tests
- Video output tests

# Self-Test Descriptions, Continued

| DZ Self-Test (T<br>3) | The DZ self-test tests the serial line controller.                                                                                                    |
|-----------------------|----------------------------------------------------------------------------------------------------|
|                       | Setup Notes                                                                                                    |
|                       | • The DZ Interrupt test fails in the Digital Services or manufacturing environments if no external loopbacks are present on the communication port.                                                                                                    |
|                       | • The mouse test fails if the mouse is not plugged in and the console is a video device.                                                                                                    |
|                       | • The LK401 test fails if the LK401 is not plugged in and the console is a video device.                                                                                                    |
|                       | • A keyboard and pointing device must be plugged in, or an error is reported.                                                                                                    |
|                       | • When you are in the Digital Services or manufacturing environments, loopbacks must be used on the standard communications port.                                                                                                    |
|                       | The following tests are included:                                                                                                    |
|                       | • Reset test                                                                                                    |
|                       | Resets the DZ chip and sets up its lines to their default<br>values. An error occurs if the device does not reset or the line<br>parameters do not get set up correctly.                                                                                                    |
|                       | • Polled test                                                                                                    |
|                       | Tests each line in the internal loopback mode by using the<br>chip in the polled mode. Characters are transmitted out a<br>line and are expected to be looped back.                                                                                                    |
|                       | • Interrupt test                                                                                                    |
|                       | Tests each line running interrupt driven. If the diagnostic<br>environment is Digital Services or manufacturing, the<br>lines are tested using an external loopback device on the<br>communication port. Interrupts are disabled and characters<br>are sent out the lines that are not being used by the console<br>device. The characters are expected to be looped back. |
|                       |                                                                                                    |

# Self-Test Descriptions, Continued

| • | LK401 | Test |
|---|-------|------|
| • | LK401 | Test |

Checks for the presence of an LK401 when the console device is a video device.

• Mouse test

Checks for the presence of a mouse when the console device is a video device.

| SCSI DMA                 | This is the cache system self-test.                                                                                                    |  |  |  |  |
|--------------------------|----------------------------------------------------------------------------------------------------|--|--|--|--|
| RAM, OBIT<br>RAM, BCACHE | The following tests are included:                                                                                                    |  |  |  |  |
| Tests (T 4)              | DATA Store test                                                                                                    |  |  |  |  |
|                          | Tests the data store in the Model 90 primary cache. A<br>two-pass memory test is performed on the data store. This<br>test performs a read/compare/complement/write in both the<br>forward and reverse directions. The data store is accessed<br>through the IPR address space.                                                                                                    |  |  |  |  |
|                          | • TAG Store test                                                                                                    |  |  |  |  |
|                          | Tests the tag store in the Model 90 primary cache. A two-<br>pass memory test is performed on the tag store. This test<br>performs a read/compare/complement/write in both the<br>forward and reverse directions. The tag store is accessed<br>through the IPR address space.                                                                                                    |  |  |  |  |
| Memory                   | This self-test is for the memory.                                                                                                    |  |  |  |  |
| Self-Test (T 5)          | Setup Notes                                                                                                    |  |  |  |  |
|                          | If memory modules are not configured correctly, the memory test<br>fails, and the memory modules are not configured. Memory<br>modules must be installed in sets of 4, with the first set of<br>memory modules in slots 0A, 0B, 0C and 0D, and the second set<br>of memory modules in slots 1E, 1F, 1G and 1H. Refer to Chapter<br>6 for further information on memory module configuration. |  |  |  |  |

The following tests are included:

• Byte Mask test

Checks the byte mask signals that are generated by the CPU. This test is performed on each page boundary. Once the test is complete, all free memory is filled with AAh.

• Memory test (forward)

Performs a read/compare/complement/write on the memory in the forward direction. If a page is found to be bad, the appropriate bit in the memory bitmap is cleared.

• Memory test (reverse)

Starts at the last address to be tested and performs a read /compare/complement/write on memory. If a page is found to be bad, the appropriate bit in the memory bitmap is cleared.

• Final Parity test

Fills all of memory with a pattern of 01h (an odd bit pattern) to verify that the parity bit can be changed. This pattern is read and verified. A parity error occurs if the parity bit is not changed. The pattern 01010101h is the known state of unused memory after power-up.

Refer to Appendix A for a list of the memory test error codes and Appendix B for a list of the memory test diagnostic LED codes.

Floating Point Unit Self-Test (T 6) The following tests are included:

Instruction tests

These tests are performed on the FPU. A failure occurs if the instruction produces unexpected results or an unexpected exception occurs during the execution of the instruction.

| Interval Timer<br>Self-Test (T 7)          | <ul> <li>The following test is included:</li> <li>Interrupt test <ul> <li>Enables the interval timer interrupts. It lowers the IPL for 30 ms and counts the number of interrupts. If there are the few or too many interrupts, an error occurs.</li> </ul> </li> </ul>                                                                                                    |  |  |  |  |
|--------------------------------------------|----------------------------------------------------------------------------------------------------|--|--|--|--|
| System<br>Self-Test (T 8)                  | <ul> <li>The following test is included:</li> <li>System ROM test</li> <li>Checks the system ROMs one byte at a time to ensure that they contain the correct manufacturing check data and the correct checksum.</li> </ul>                                                                                                    |  |  |  |  |
| Network<br>Interconnect<br>Self-Test (T 9) | <ul> <li>The NI self-test is for the network interface.</li> <li>Setup Notes</li> <li>You must install an external loopback connector or a network connection (cable) at the selected network port before running a self-test.</li> <li>The following tests are included: <ul> <li>Network Address ROM test</li> <li>Verifies the 32-byte network address ROM, which contains the unique 6-byte network address along with the 2-byte checksum and test data byte. It checks for a null or multicast address, calculates/compares the checksum, and verifies the test data bytes.</li> </ul> </li> <li>SGEC Register test <ul> <li>Tests the address and data paths to the SGEC register address port (RAP) and the register data port (RDP) for each of the four control status registers (CSRs).</li> <li>SGEC Initialization test</li> </ul> </li> </ul> |  |  |  |  |

Sets up the SGEC data structures and initializes the SGEC chip, which causes the SGEC to perform a single word DMA read to the system memory.

- SGEC Internal Loopback test
- Verifies the correct operation of the SGEC transmitter and receiver during an internal loopback. It also verifies the burst-mode DMA read and write on non-word-aligned data buffers for packets of different lengths and data patterns.
- SGEC Interrupt test

Enables, forces, and services the SGEC interrupts for initialization, transmission, and reception using internal loopback.

• SGEC CRC test

Tests the SGEC CRC generation on transmission. It checks for detection of a bad CRC on reception using internal loopback.

• SGEC Receive MISS/BUFF test

Checks SGEC operation for missed packets and buffer error during reception with internal loopback.

• SGEC Collision test

Verifies collision detection and retry during transmission with internal loopback.

• SGEC Address Filtering test

Tests the SGEC receiver address filtering for broadcast, promiscuous, and null destinations during internal loopback.

| SCSI Self-Test | The SCSI self-test is for the SCSI controller.                                                                                                    |  |  |  |  |
|----------------|----------------------------------------------------------------------------------------------------|--|--|--|--|
| (T 10)         | Setup Notes                                                                                                    |  |  |  |  |
|                | • CDROM devices fail in extended mode if media is not installed in removable media drives.                                                                                                    |  |  |  |  |
|                | • If some or all devices do not show up in the configuration display after running the test, ensure that all devices have a unique ID number. Verify that power is supplied to all devices and the system module. Check to ensure that the SCSI cable is connected to the system module and devices, and that the bus is terminated. |  |  |  |  |
|                | • All expansion boxes must have power supplied <i>before</i> the system box is powered up, or the expansion box devices will not be configured.                                                                                                    |  |  |  |  |
|                | • Common causes of errors or devices missing from the configuration include:                                                                                                    |  |  |  |  |
|                | — SCSI bus is not terminated.                                                                                                    |  |  |  |  |
|                | — All device IDs are not unique.                                                                                                    |  |  |  |  |
|                | — Internal cables to the drives are disconnected.                                                                                                    |  |  |  |  |
|                |                                                                                                    |  |  |  |  |

The following tests are included:

Register test

Verifies that the 53C94A Controller Chip registers are fully functional. All read/write bits that can be written are written to. It also verifies the bits.

• Interrupt test

Verifies the SCSI bits in the interrupt mask register, interrupt request register, and the interrupt clear register. A SCSI interrupt is forced, with the SCSI bit in the interrupt mask first set and then cleared. This is repeated for both a high interrupt priority level and a low priority level.

• Data Transfer test

Verifies SCSI bus communication between the controller and the available peripherals and also the data path of the controller to the memory. A series of four inquiry commands are issued to each device. The commands are issued in the programmed I/O mode, asynchronous mode with DMA, asynchronous mode with the DMA starting on a non-word-aligned boundary and crossing a page boundary, and synchronous mode with DMA.

| Audio Self-Test              | The audio self-test tests the sound chip.                                                                       |  |  |  |  |  |
|------------------------------|----------------------------------------------------------------------------------------------------|--|--|--|--|--|
| (T 11)                       | The following tests are included:                                                                               |  |  |  |  |  |
|                              | • Register test                                                                                                 |  |  |  |  |  |
|                              | Performs a write/read to registers in the 79C30 DSC chip.                                                       |  |  |  |  |  |
|                              | • Interrupt test                                                                                                |  |  |  |  |  |
|                              | Enables interrupts, sends and receives an 8-byte packet by way of internal loopback.                            |  |  |  |  |  |
|                              | Audio test                                                                                                    |  |  |  |  |  |
|                              | The tones are only heard if the switch on the front of the system for headphone/speaker is switched to speaker. |  |  |  |  |  |
| Synchronous<br>Communication | This tests the synchronous communications or other options.                                                     |  |  |  |  |  |
| Self-Test (T 12)             | Setup Notes                                                                                                    |  |  |  |  |  |
|                              | If the Digital Services environment is used (SET DIAGENV 2), an H3199 loopback must be used.                    |  |  |  |  |  |
|                              | The following tests are included:                                                                               |  |  |  |  |  |
|                              | • Checksum test                                                                                                 |  |  |  |  |  |
|                              | Checks the checksum; read 128-KB ROM part and verify checksum.                                                  |  |  |  |  |  |
|                              | • Static RAM test                                                                                               |  |  |  |  |  |
|                              | Checks the static RAM; write, verify, complement, verify 256-KB RAM.                                            |  |  |  |  |  |
|                              | • MC68302 test                                                                                                  |  |  |  |  |  |
|                              | Performs the MC68302 test.                                                                                      |  |  |  |  |  |
|                              | • RAM test                                                                                                    |  |  |  |  |  |
|                              | Checks the RAM dual access; shared RAM bus arbitration.                                                         |  |  |  |  |  |
|                              |                                                                                                    |  |  |  |  |  |

|                         | • EPROM test                                                                                                    |
|-------------------------|----------------------------------------------------------------------------------------------------|
|                         | Checks the EPROM dual access; EPROM bus arbitration.                                                                                                |
|                         | • Host Interrupt test                                                                                                    |
|                         | Checks the host interrupt; verifies option can interrupt the CPU.                                                                                   |
|                         | Host Loopback test                                                                                                    |
|                         | Checks the host buffer loopback and interrupt; moves data<br>from the CPU to the communication option, loops it back and<br>waits for an interrupt. |
|                         | • Reset test                                                                                                    |
|                         | Resets the communication options and waits for an interrupt.                                                                                        |
|                         |                                                                                                    |
| TURBOchannel<br>Adapter | Table 5–7 describes the tests executed during power-up TCA self-<br>test. The power-up self-test is automatically invoked during                    |

AdapterThe power-up self-test is automatically invoked duringSelf-Test (T 13)test. The power-up of the VS4000 hardware and tests the<br/>TURBOchannel adapter in a sequential manner.

| Self-Test    | Function                                                           |  |  |  |
|--------------|--------------------------------------------------------------------|--|--|--|
| TCA Register | Tests the following functions of the CSR:                          |  |  |  |
|              | • RESET (toggle and check bit in CSR)                              |  |  |  |
|              | • TURBOchannel Timeout (read the TURBOchannel while holding RESET) |  |  |  |
|              | • FIFO empty bit set and cleared by writing and reading FIFO       |  |  |  |
|              | • INV by doing an invalid map DMA                                  |  |  |  |

 Table 5–7
 TURBOchannel Adapter Self-Test (13)

| Self-Test     | Function                                                                                                    |
|---------------|----------------------------------------------------------------------------------------------------|
| TCA Interrupt | Generates an interrupt.<br>Tests to see if the Interrupt Service Routine (ISR) can be<br>reached and then turns off interrupts and makes sure that the<br>ISR is not reached.            |
| TCA FIFO      | Loads up the TCA FIFO at longwords with an increasing value, starting at 1 and ending with 512. The FIFO is then emptied and the count is checked against the read values from the FIFO. |
|               | An error is reported if:                                                                                                    |
|               | • FIFO EMPTY does not get reset to 0 (empty) after reading 512.                                                                                                    |
|               | • The data read does not correspond to its count.                                                                                                    |
| TCA Trigger   | Tests DMA functionality through the Read Trigger test and through the Write Trigger test.                                                                                                |
| TCA Size Bus  | Accesses TURBOchannel Slot 0 space to see if a device is there.                                                                                                    |
|               | If a TURBOchannel device is present, no TURBOchannel Timeout occurs.                                                                                                    |
|               | When the SHOW CONFIG is entered at the console prompt,<br>the status of this test is stated as either:                                                                                   |
|               | • OPT PRES V1.0                                                                                                    |
|               | • NOOPT PRES V1.0                                                                                                    |
|               |                                                                                                    |

# System Test Environment Configuration

| Overview | The system test is a strenuous test of the workstation. All devices<br>are exercised simultaneously to find system interaction problems.<br>The system test can be used to find faults that only occur when<br>the system interaction is high. |
|----------|----------------------------------------------------------------------------------------------------|
|          | The system test can be run in three environments, which you<br>select with the SET DIAGENV command. Refer to Selecting<br>a Diagnostic Environment for information on selecting an<br>environment.                                             |
|          | Important points to note about the system test are:                                                                                                    |
|          | • Runs under a modified VAXELN kernel that is loaded from ROM.                                                                                                    |
|          | • Causes a worst case environment in terms of system interaction, using maximum DMA and interrupts.                                                                                                    |

## **System Test Monitor**

#### Running the System Test

This section describes the test command interface to use to run the system test on a device or on the whole system. Table 5–8 shows the general format for running the system test with the test command.

| Command     | Action                                                                                  |
|-------------|-----------------------------------------------------------------------------------------|
| T 100       | Runs system test in the customer environment for two passes.                            |
| T 101       | Runs system test in the Digital Services environment for two passes.                    |
| T 102       | Runs system test in the Digital Services<br>environment. Press Ctrl C to exit.          |
| T $103^{1}$ | Runs system test in the manufacturing<br>environment. Press Ctrl C to exit.             |
| T 106       | Runs system test for specific devices. System prompts for specific device. 1=Yes, 0=No. |

 Table 5–8
 Running the System Test Using the Test Command

<sup>1</sup>This test writes over data on hard disks. Do not use in the customer system; it erases customer data.

#### NOTE

Ensure that loopback connectors are installed while in the Digital Services environment. SET DIAGENV 2 to run in Digital Services mode. (Table 4–2 and Table 5–3 contain descriptions and commands for the diagnostic environments.)

#### **Examples:**

The following examples show the response to system test commands.

This example runs two passes of the system test in customer mode.

>>>T 100

This example runs the system test for specific devices. The system prompts you for a specific device; 1 = yes; 0 = no.

```
>>>T 106
```

Display from the System Test Figure 5–4 shows the response to a successful system test.

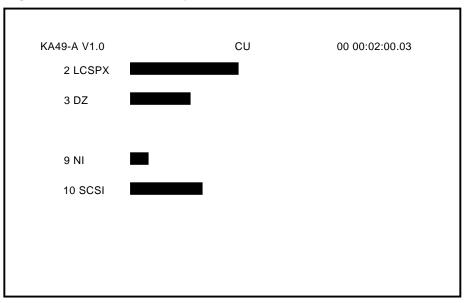

Figure 5–4 Successful System Test

LJ-01827-TI0

| Response       | Meaning                                       |
|----------------|-----------------------------------------------|
| KA49-A         | The system module ID.                         |
| V1.0           | The ROM version number.                       |
| CU             | The environment in which the test is running. |
| 00 00:02:00.03 | The CPU time used during testing.             |

Figure 5–5 shows the system response when the system test is unsuccessful.

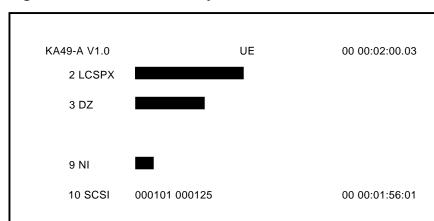

Figure 5–5 Unsuccessful System Test

LJ-01828-TI0

| System Test<br>Summary<br>Screens | When a device fails, the device status line in the response becomes<br>the error message. You can get extended error information using<br>the SHOW ERROR command. Interpretation of the error code is<br>explained in Appendix A. You can get summary information about the most recent system<br>test using <i>either</i> of the following two methods: |                                                                                                    |  |  |
|-----------------------------------|----------------------------------------------------------------------------------------------------|----------------------------------------------------------------------------------------------------|--|--|
|                                   | Action                                                                                                    | Result                                                                                                    |  |  |
|                                   | Press Ctrl C.                                                                                                    | Stops the system test and displays<br>summary screens for the devices.<br>The system prompts for each<br>summary screen. It can take a<br>few moments after you press Ctrl<br>C to view the summary screens.<br>This time is needed to clean up the<br>interrupted system test. |  |  |
|                                   | Type >>> show estat at the console prompt.                                                                                                    | Displays the summary from the<br>most recent system test since power<br>up. The system prompts for each<br>summary screen.                                                                                                    |  |  |

Each system diagnostic is also able to display extended status and error information on its own summary screen. Figure 5–6 shows an example of the summary screen with a SCSI failure.

Figure 5–6 Summary Screen

|        |               | rds        | wrts    | snddia     | sfterr |
|--------|---------------|------------|---------|------------|--------|
| 0      | RZ24          | 123        | 123     | 35         | 0      |
| 1<br>3 | RZ56<br>RRD42 | 123<br>123 | 0       | 34<br>35   | (      |
| xt_err | 5 00301004 4  | 15670000   | 0000454 | 2 09002590 | 0000   |

LJ-00120-TI0

**DZ System Test** This section describes the two modes used in the DZ System test.

#### NOTE Ensure that loopback connectors are installed when in the Digital Services environment.

**Functional Mode** - Tests all lines other than the lines dedicated to the console. Loopback testing is done in all legal combinations of baud rate, parity, and character width. In Digital Services mode, external loopback testing is performed.

**Burst Mode** - Performs in the same way as functional mode except the lines are tested at 19.2K baud, 8-bit characters, and parity is odd.

The following is a example of the DZ System test error. This error code means that not all characters were received on line 1 and line 2.

?? 001 3 DZ 0220

The following is an example of the DZ system test summary screen. The first column lists the serial line number that corresponds to the following devices:

| Line | 0       | Keyboard port              |         |                   |  |  |
|------|---------|----------------------------|---------|-------------------|--|--|
| Line | 1       | Mouse/Pointing device port |         |                   |  |  |
| Line | 2       | Communications port        |         |                   |  |  |
| Line | 3       | Printer/Console port       |         |                   |  |  |
| Line | L_Param | Chr_Xmt                    | Chr_Rec | Error             |  |  |
| 0    | lfc8    | 25                         | 25      | ***** No Err ***  |  |  |
| 1    | lfc9    | 25                         | 22      | ?? Xfr Timedout   |  |  |
| 2    | 1fca    | 25                         | 24      | ?? Xfr Timedout   |  |  |
| 3    | lfcd    | 0                          | 0       | * Not Tstd - Cons |  |  |
|      |         |                            |         |                   |  |  |

| Network                     | This section explains the Network Interconnect (NI) System test.                                                                                                    |
|-----------------------------|----------------------------------------------------------------------------------------------------|
| Interconnect<br>System Test | Setup Notes                                                                                                    |
| -                           | • The selected NI port must be connected to a network, or have a loopback installed.                                                                                                    |
|                             | • A more thorough test is done if the system is connected to a live network and MOP is enabled.                                                                                                    |
|                             | • Maximum testing of hardware occurs on a live network with MOP enabled.                                                                                                    |
|                             | The network system test tests the network port using external loopback packets. The packets vary in size from 1 byte of data to 32 bytes of data. The pattern for the packets comes from a set of 8 patterns: AA, 55, 34, CB, 99, 66, 43, and BC. |
|                             | The following is an example of a network system test error; xxxx is the error code.                                                                                                    |
|                             | ?? 9 NI 0001 xxxx 8:15:02                                                                                                    |

| SCSI System<br>Test | This section describes the SCSI system test.<br>CAUTION<br>Do not use manufacturing mode in the field. This<br>erases customer data on hard disks, excluding the<br>system disk. |
|---------------------|----------------------------------------------------------------------------------------------------|
|                     | Setup Notes                                                                                                    |
|                     | • If some or all devices are not in the summary screen after running the system test, verify that all devices have unique ID numbers.                                            |
|                     | • Ensure that the power cable is connected to the devices and the system module.                                                                                                 |
|                     | • Ensure that the SCSI cable is connected to the system and the devices, and that the SCSI bus is terminated.                                                                    |
|                     | • When in Digital Services or manufacturing mode, media must be present in the removable media drives, otherwise an error occurs.                                                |
|                     | • When in manufacturing mode, removable media must be write protected when present in the drives, otherwise an error occurs.                                                     |
|                     | • In order for destructive testing to be performed in Digital Services mode, a key pattern must be on the removable media disks and tapes.                                       |
|                     |                                                                                                    |

The following tests are included:

• Inquiries test

Performs inquiries to find out which devices are connected to the SCSI bus.

• Size Bus test

Spins up all the hard disk drives, ensures that the drives are ready (if not in customer mode), forces disk block sizes to 600 bytes, and obtains the capacity of the drives. This test also verifies that removable media are write protected; that the key pattern is present on removable media in Digital Services mode; and that VMS boot block is present on the hard disk drives when in manufacturing mode.

• Data Transfer test

Verifies SCSI bus communication between the controller and available peripherals. It also verifies the data path of the controller to the memory.

• Device test

Verifies the peripheral devices attached to the SCSI bus, and the DMA data path. Interrupts are enabled.

#### **Examples:**

The following is an example of a successful SCSI system test message:

The following example shows an unsuccessful (error) SCSI system test message. The error is on ID 5.

```
?? 10 SCSI 150 0076 8:18:41
```

The following is an example of the SCSI system test summary message:

 ADR
 RDS
 WRTS
 ERR
 FRU
 CMD
 PHS
 INF
 LBNSTRT
 XFERSIZ

 1/0
 10987
 0
 -- -- -- -- -- -- -- -- -- -- -- -- -- -- -- -- -- -- -- -- -- -- -- -- -- -- -- -- -- -- -- -- -- -- -- -- -- -- -- -- -- -- -- -- -- -- -- -- -- -- -- -- -- -- -- -- -- -- -- -- -- -- -- -- -- -- -- -- -- -- -- -- -- -- -- -- -- -- -- -- -- -- -- -- -- -- -- -- -- -- -- --

Data is destroyed on hard disks in the manufacturing environment, except for disks with factory installed software. Data is not destroyed on hard disks in the Digital Services environment.

All expansion boxes must have power supplied *before* the system box is powered up, or the expansion box devices will not be configured.

Common causes of errors or devices missing from the configuration include:

- SCSI Bus not terminated.
- All device IDs are not unique.
- Internal cables to the drives are disconnected.

The summary screen lists the test results by device ID.

When in the Digital Services environment, media must be present in all removable media devices.

|                              | writeable remova                                                                                                    | es to occur, a key<br>able media (floppi<br>edia by the SCSI ι | es and tapes). Th  | ne key pattern                                |
|------------------------------|----------------------------------------------------------------------------------------------------|----------------------------------------------------------------|--------------------|-----------------------------------------------|
| DSW21                        | The system test                                                                                                    | loads and runs 68                                              | 3302 test/schedule | er.                                           |
| Communication<br>System Test | The following shows a DSW21 communication system test error:                                                                                                    |                                                                |                    | em test error:                                |
| -                            | ?? 12 COMM 020 001E 0 00:00:15.00                                                                                                    |                                                                |                    |                                               |
|                              | Example:                                                                                                    |                                                                |                    |                                               |
|                              | The following is test summary:                                                                                                    | an example of the                                              | e DSW21 commur     | nication system                               |
|                              |                                                                                                    | ry Screen                                                      |                    |                                               |
|                              | SCC1 Tx:<br>SCC2 Tx:                                                                                                    | 36 Rx:<br>36 Rx:                                               | 36 Err:<br>36 Err: | 0 INT-NOCABLE<br>0 EXT-H3199<br>0 INT-NOCABLE |
|                              | SCC3 Tx:                                                                                                    | 36 Rx:                                                         | 36 Err:            | 0 INT-NOCABLE                                 |
|                              | Status Block:                                                                                                    |                                                                |                    |                                               |
|                              | FRU:       14       FTY:       6         CSR:       30       STA:       1         HWV:       2       SWV:       5         CC1:       F       CC2:       0         MOD:       1       CNT:       1         CHN:       2       SEL:       2         PROT:       3       SCM:       9CF | ,                                                              |                    |                                               |

## Utilities

**Overview** 

TEST commands run or display available utilities. Utilities can either be run with all parameters input at the command line or the utilities prompt for additional input. The format for a utility test that runs completely from the command line is shown next.

>>> T [EST]/UT[ility] dev\_nbr util\_nbr opt\_p1,...,opt\_pn

| Format         | Meaning                                                                                                    |
|----------------|----------------------------------------------------------------------------------------------------|
| dev_nbr        | The number of the device on which you want<br>to run the utility. Only the graphics (2)<br>and SCSI (10) utilities are rerun using this<br>command.                         |
| util_nbr       | The number of the utility you want to run.<br>The devices can have more than one utility.                                                                                   |
| opt_p1,,opt_pn | The optional parameters that could be needed<br>by a utility. For example, a SCSI utility could<br>need to know the target ID of the device on<br>which to run the utility. |

# Running a Utility

If you are not familiar with the utilities a device has available, enter the TEST/UTILITY command followed by a device number or utility mnemonic (such as graphics or SCSI).

The utility prompts you for additional information, if needed. For example, to run an LCSPX (graphics) utility, follow the steps outlined in the next table.

| Step | Action                                                                                                    | Comment                                                                                                    |
|------|----------------------------------------------------------------------------------------------------|----------------------------------------------------------------------------------------------------|
| 1    | Enter T/UTIL 2                                                                                                | The LCSPX main utility<br>routine displays a list of the<br>available utilities (as shown in<br>Figure 5–7) and then displays<br>the prompt SPX_util>>>. |
| 2    | Enter the utility<br>number that you want<br>to run.                                                          | In Figure 5–7, utility 8 is selected.                                                                                                    |
| 3    | Press <b>Return</b> at the prompt to exit the utility.                                                        |                                                                                                    |
| 4    | Press the space bar to<br>return to the utility<br>menu after the utility<br>has run.                         | Control returns to the console<br>if an invalid utility number is<br>entered. (Anything other than<br>a string beginning with 0-9, or<br>A-D).           |
| 5    | Press Ctrl C or press<br>the spacebar then<br>Return after the test<br>has completed, to exit<br>the utility. |                                                                                                    |

| Figure | 5–7 | Utilities | List |
|--------|-----|-----------|------|
|--------|-----|-----------|------|

| >>> T/UT 2                                                                                                    |
|----------------------------------------------------------------------------------------------------|
| 0 - SPX-wh-scrn<br>1 - SPX-rd-scrn<br>2 - SPX-bl-scrn<br>3 - SPX-gn-scrn<br>4 - SPX-4c-cbar<br>5 - SPX-8c-cbar<br>6 - SPX-8g-gscl<br>7 - SPX-ee-scrn<br>8 - SPX-ci-xhct<br>9 - SPX-sc-hhhs |
| A - SPX-wh-half<br>B - SPX-rd-half<br>C - SPX-gn-half<br>D - SPX-bl-half                                                                                                    |
| SPX_util>>> 8                                                                                                    |

LJ-02217-TI0

If you run a utility that will destroy the contents of a mass storage device, the following appears:

dev\_nam OK ?

dev\_nam is the name of the device whose contents will be lost.

Type the letters OK then press Return to start the utility. If you enter any other combination of keys, the control returns to the console.

| Utility Group     | Functions                                        |
|-------------------|--------------------------------------------------|
| LCSPX/SPXg/gt (2) | Provides colored screens and geometric patterns. |
| NI                | Use the SET and SHOW commands for:               |
|                   | • MOP - NI listener                              |
|                   | • Trigger - Entity-Based Module<br>(EBM)         |
| SCSI (10)         | Key utilities, floppy formatter, and disk eraser |
| TCA (13)          | TURBOchannel configuration display               |

The console firmware provides the following utilities:

**LCSPX Utility** The LCSPX utility provides fourteen screens of color bars and geometric programs. The following table describes how to use and exit the LCSPX utility:

| Action                                           | Command                                                                 |
|--------------------------------------------------|-------------------------------------------------------------------------|
| Enter the LCSPX utility.                         | >>> TEST/UTIL 2                                                         |
| Display a screen.                                | Enter a command number at the LCSPX_util >>> prompt.                    |
| Go back to the SPX menu<br>and clear the screen. | Press the space bar.                                                    |
| Exit the LCSPX utility.                          | Press Return at the SPX menu or press Ctrl M while a pattern is active. |

| LCSPX Utility<br>Menu   | 6                                                                                                    | example of the LCSPX utility menu. An<br>ems is included to the right of the menu. See                                                                                                    |
|-------------------------|----------------------------------------------------------------------------------------------------|----------------------------------------------------------------------------------------------------|
|                         | <pre>0 - SPX-wh-scrn<br/>1 - SPX-rd-scrn<br/>2 - SPX-bl-scrn<br/>3 - SPX-gr-scrn<br/>4 - SPX-4c-cbar<br/>5 - SPX-8c-cbar<br/>6 - SPX-8g-gscl<br/>7 - SPX-ee-scrn<br/>8 - SPX-ci-xhct<br/>9 - SPX-sc-hhhs<br/>A - SPX-wh-half<br/>B - SPX-wh-half<br/>C - SPX-gn-half<br/>D - SPX-bl-half<br/>SPX_util &gt;&gt;&gt;</pre> | <pre>!White screen<br/>!Red screen<br/>!Blue screen<br/>!Green screen<br/>!4 color bars<br/>!8 color bars<br/>!8 gray scale bars<br/>!Screen of Es<br/>!Cross hatch with circle<br/>!Screen of scrolling Hs<br/>!SPX utility prompt</pre> |
| SPXg/gt Utility<br>Menu | The following examp<br>>>>t/util 2<br>0 - SP3D-wh-scrn<br>1 - SP3D-rd-scrn<br>2 - SP3D-gn-scrn<br>3 - SP3D-bl-scrn<br>4 - SP3D-4c-cbar<br>5 - SP3D-8c-cbar<br>6 - SP3D-8g-gscl<br>7 - SP3D-ee-scrn<br>8 - SP3D-ci-scrn<br>9 - SP3D-sc-hhhs<br>SP3D_util >>>                                                              | le shows the SPXg/gt utility menu.                                                                                                    |

| NI Utility  | The NI utility is invoked by the SET or SHOW commands, not by the TEST/UTIL command. The NI utility functions are:                                                                                                    |
|-------------|----------------------------------------------------------------------------------------------------|
|             | • SET/SHOW MOP - Enable/Disable NI listener                                                                                                    |
|             | • SET/SHOW TRIGGER - Enable/Disable EBM                                                                                                    |
| NI Listener | The NI listener can send and receive messages while the system<br>is in console mode. The operation of the NI listener is transparent<br>to the console, and NI listener errors are not reported. Listener<br>failure can only be detected with the use of a network monitor<br>device. The default is NI listener enabled. |
|             | Examples:                                                                                                    |
|             | To enable the listener, type the following:                                                                                                    |
|             | >>>SET MOP 1                                                                                                    |
|             | To disable the listener, type the following:                                                                                                    |
|             | >>>SET MOP 0                                                                                                    |
| EBM         | The entity-based module (EBM) is used to enable the remote<br>console and remote boot. Remote boot allows another system to<br>send a boot message to the workstation to start the bootloader.                                                                                                    |
|             | Examples:                                                                                                    |
|             | To enable the MOP boot type the following:                                                                                                    |
|             | >>>SET TRIGGER 1                                                                                                    |
|             | To disable the MOP boot type the following:                                                                                                    |
|             | >>>SET TRIGGER 0                                                                                                    |

| Table 5–9 SCSI U    | Jtilities                                                                                                    |
|---------------------|----------------------------------------------------------------------------------------------------|
| Utility             | Function                                                                                                    |
| SHOW DEVICE         | This is a console command that displays<br>information about the Ethernet controller and<br>the SCSI drives attached to the system.                                                                                                    |
| Floppy Key          | This utility is used in Digital Services mode.<br>The key utility writes a key on block 0 of the<br>floppy media. The key is used by the System<br>test in Digital Services mode. If the key is<br>found on the media, the System test writes to<br>the media during the test. If the key is not<br>found during the System test, only reads are<br>done to the media. |
| Tape Key            | This utility is used in Digital Services mode.<br>The key utility writes a key at the beginning<br>of the tape media. The key is used by the<br>system test in Digital Services mode. If the<br>key is found on the media, the System Test<br>writes to the media. If the key is not found,<br>only reads are done to the media.                                       |
| Hard Disk Erase     | This utility erases all data from a hard disk.<br>The pattern AA (hexadecimal) is written to<br>all bytes on the disk. Any bad blocks are<br>revectored.                                                                                                    |
| Floppy<br>Formatter | This utility formats a floppy disk and erases it.                                                                                                    |

**SCSI Utilities** The SCSI utilities are described in the next table.

| Invoking SCSI<br>Utilities |                  |                                                              | ow to invoke the SCSI utilities.                        |
|----------------------------|------------------|--------------------------------------------------------------|---------------------------------------------------------|
|                            | Step             | 5–10 Invoking SCS<br>Action                                  | Result                                                  |
|                            | 1                | Enter the T/UT<br>SCSI command.                              | Displays the SCSI Utility Menu.                         |
|                            | 2                | Enter the utility number.                                    | Selects the utility.                                    |
|                            | 3                | Enter the SCSI<br>ID.                                        | Selects the drive.                                      |
|                            | 4                | Enter the SCSI<br>LUN (always 0).                            | Logical unit number (LUN).                              |
|                            | 5                | Enter OK if requested.                                       | Verifies action for formatter and erases the utilities. |
|                            |                  |                                                              |                                                         |
| SCSI Utility<br>Menu       | This so          |                                                              | Utility sample session.                                 |
|                            | 2 - SC<br>3 - SC | SI-flp_key<br>SI-tp_key<br>SI-hd_dis_eras<br>SI-flp_fmt      |                                                         |
|                            | SCSI_i           | til>>> <b>3</b><br>d(0-7)>>> <b>5</b><br>un(0-7)>>> <b>0</b> |                                                         |
|                            | SCSI :           | HD_DSK_ERAS_UTIL                                             |                                                         |
|                            | DKA500           | OK ? <b>ok</b>                                               |                                                         |
|                            | ######           | #######                                                      |                                                         |
|                            | SCSI_u           | til_succ                                                     |                                                         |

| Command              | Comment                                        |  |
|----------------------|------------------------------------------------|--|
| T/UT 10              | Enter this command (or T/UT SCSI)              |  |
| 1 - SCSI-flp_key     | Floppy key utility.                            |  |
| 2 - SCSI-tp_key      | Tape key utility.                              |  |
| 3 - SCSI-hd_dis_eras | Hard disk erase.                               |  |
| 4 - SCSI-flp_fmt     | Floppy formatter.                              |  |
| SCSI_util>>> 3       | Enter the utility number.                      |  |
| SCSI_id(0-7)>>> 5    | Enter the SCSI device ID.                      |  |
| SCSI_lun(0-7)>>> 0   | Enter the SCSI logical unit number (always 0). |  |
| DKA500 OK ? ok       | Confirm the action.                            |  |
| #############        | Progress banner on ERASE and FORMAT only.      |  |
| SCSI_util_succ       | Utility finished.                              |  |

The next figure show the response to the SCSI utility. Figure 5–8 SCSI Utility Response

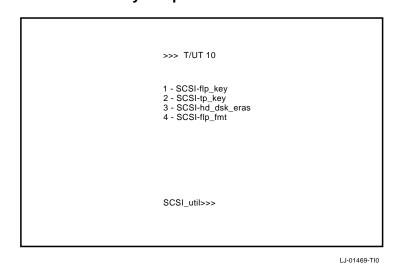

| SCSI Utility<br>Notes                | Follow these guidelines about the SCSI utilities:                                                                                                    |
|--------------------------------------|----------------------------------------------------------------------------------------------------|
|                                      | • Never run a SCSI utility on the Host ID (ID = 6).                                                                                                    |
|                                      | • An error mnemonic of SCSI_E_type indicates you cannot perform the utility on the specified device, for example, running the tape key utility on a fixed disk.                                                                                                    |
|                                      | • On the formatter and erase utilities, you must type OK at the DKAxxx OK prompt, or an error appears.                                                                                                    |
|                                      | • An error occurs if an invalid device ID and logical unit number (always 0) are entered. Type SHOW DEVICE from the console prompt for the correct IDs.                                                                                                    |
|                                      | • If a drive is not listed in the SHOW DEVICE table, verify the SCSI and power connections, and ensure that there are no duplicate device IDs.                                                                                                    |
|                                      | See Appendix A for SCSI Utilities Error Messages.                                                                                                    |
| TURBOchannel<br>Adapter<br>Utilities | The MIPS/REX emulator utility executes TURBOchannel option firmware. The emulator functions as follows:                                                                                                    |
|                                      | • Each MIPS instruction that would normally be executed by a MIPS processor passes through the emulator software and executes.                                                                                                    |
|                                      | • REX callback routines that would normally be provided by<br>the DECstation console are either mapped one-to-one to<br>their VAXstation console equivalents, or support routines<br>are added where functions differ from those provided in the<br>VAXstation computer. |
|                                      | • Allows the execution of canned tests and utilities for specific TURBOchannel options as if the user were sitting in front of a DECstation computer.                                                                                                    |
|                                      |                                                                                                    |

## **MIPS/REX Emulator**

| Invoking the<br>Emulator                | Enter the following command to invoke the MIPS/REX emulator:<br>>>> T/UT TCA<br>The system responds with the following message:<br>**KA49 TURBOCHANNEL REX EMULATOR**<br>>> |
|-----------------------------------------|----------------------------------------------------------------------------------------------------|
| Available<br>Option Script<br>Functions | Enter the following command for a list of available script<br>functions:<br>>>T TCO LS<br>*emul: t tc0 ls                                                                   |
|                                         | 28   boot> code<br>28   cnfg> code<br>28   init> code<br>28   t> code<br>256   pst-q<br>272   pst-t<br>288   pst-m<br>29264   code*                                         |

# MIPS/REX Emulator, Continued

| Option<br>Self-Tests                | Enter the following command for self-test availability:                                                                       |
|-------------------------------------|----------------------------------------------------------------------------------------------------|
|                                     | >>T TCO/?                                                                                                    |
|                                     | flash<br>eprom<br>68K<br>sram<br>rmap<br>phycsr<br>mac<br>elm<br>cam<br>nirom<br>intlpbk<br>iplsaf<br>pmccsr<br>rmc<br>pktmem |
|                                     | >>>                                                                                                    |
| Invoking<br>the Option<br>Self-Test | The command syntax you use to invoke an individual option<br>self-test is as follows:<br><b>Syntax:</b>                       |
|                                     | >> T TC0/[Self-Test Name]                                                                                                    |
|                                     | Example:                                                                                                    |
|                                     | >>T TC0/FLASH                                                                                                    |
|                                     | If the test runs successfully, the test returns you to the prompt.                                                            |

# MIPS/REX Emulator, Continued

| Option Error<br>Message<br>Example | The following is an example of an emulator self-test error message.                                         |
|------------------------------------|----------------------------------------------------------------------------------------------------|
|                                    | Example:                                                                                                    |
|                                    | >> t tc0 flash 10                                                                                           |
|                                    | *emul: t tc0 flash 10<br>ERR-MIPS - ROM OBJECT REPORTED A SEVERE ERROR<br>>>                                |
|                                    | NOTE                                                                                                    |
|                                    | Consult the option firmware specifications if you receive an error message that is dependent on the device. |
| Exiting the<br>Emulator            | Press Ctrl D to exit the emulator and access the Model 60 console prompt. Ctrl D is not echoed.             |
|                                    | Example:                                                                                                    |
|                                    | >> CTRL/D                                                                                                   |
|                                    | bye                                                                                                    |
|                                    | >>>                                                                                                    |
|                                    |                                                                                                    |

# **Product Fault Management**

| Overview                                          | This section describes how errors are handled by the microcode<br>and software, how the errors are logged, and how, through the<br>symptom-directed diagnosis (SDD) tool, VAXsimPLUS, errors are<br>brought to the attention of the user. This section also provides<br>the service theory used to interpret error logs to isolate the FRU.<br>Interpreting error logs to isolate the FRU is the primary method<br>of diagnosis. |
|---------------------------------------------------|----------------------------------------------------------------------------------------------------|
| General<br>Exception<br>and Interrupt<br>Handling | This section describes the first step of error notification: the<br>errors are first handled by the microcode and then are dispatched<br>to the VMS error handler.                                                                                                    |
|                                                   | The kernel uses the NVAX core chipset: NVAX CPU, NVAX memory controller (NMC), and NDAL-to-CDAL adapter (NCA).                                                                                                    |
|                                                   | Internal errors within the NVAX CPU result in machine check exceptions, through system control block (SCB) vector 004, or soft error interrupts at interrupt priority level (IPL) 1A, SCB vector 054 hex.                                                                                                    |
|                                                   | External errors to the NVAX CPU, which are detected by the NMC NCA, usually result in these chips posting an error condition to the NVAX CPU. The NVAX CPU then generates a machine check exception through SCB vector 004, hard error interrupt, IPL 1D, through SCB vector 060 (hex), or a soft error interrupt through SCB vector 054.                                                                                        |
|                                                   | External errors to the NMC and NCA, which are detected by<br>chips on the CDAL busses for transactions that originated by the<br>NVAX CPU, are typically signaled back to the NCA adapter. The<br>NCA adapter posts an error signal back to the NVAX CPU, which<br>generates a machine check or high level interrupt.                                                                                                    |
|                                                   | In the case of direct memory access (DMA) transactions where the<br>NCA or NMC detects the error, the errors are typically signaled<br>back to the CDAL-Bus device, but not posted to the NVAX CPU.<br>In these cases the CDAL-Bus device typically posts a device level<br>interrupt to the NVAX CPU by way of the NCA. In almost all<br>cases, the error state is latched by the NMC and NCA. Although                         |
|                                                   |                                                                                                    |

# Product Fault Management, Continued

|                       | these errors do not result in a machine check exception or high<br>level interrupt (results in device level IPL 14–17 versus error<br>level IPL 1A, 1D), the VMS machine check handler has a polling<br>routine that searches for this state at one second intervals. This<br>results in the host logging a polled error entry. |
|-----------------------|----------------------------------------------------------------------------------------------------|
|                       | These conditions cover all of the cases that eventually are handled<br>by the VMS error handler. The VMS error handler generates<br>entries that correspond to the machine check exception, hard or<br>soft error interrupt type, or polled error.                                                                              |
| VMS Error<br>Handling | Upon detection of a machine check exception, hard error interrupt, soft error interrupt or polled error, VMS performs the following actions:                                                                                                    |
|                       | • Snapshot the state of the kernel.                                                                                                    |
|                       | • Disable the caches in most entry points.                                                                                                    |
|                       | • Determine if instruction retry is possible if it is a machine check and if the machine check is recoverable.                                                                                                    |
|                       | Instruction retry is possible if one of the following conditions is true:                                                                                                    |
|                       | — If PCSTS $<10>PTE_ER = 0$ :                                                                                                    |
|                       | Verify that (ISTATE2 <07>VR = 1) or (PSL <27> FPD = 1), otherwise crash the system or process depending on PSL <25:24> Current Mode.                                                                                                    |
|                       | — If PCSTS $<10>PTE_ER = 1$ :                                                                                                    |
|                       | Verify that (ISTATE2 <07>VR = 1) and (PSL <27>FPD = 0) and (PCSTS <09>PTE_ER_WR = 0), otherwise crash the system.                                                                                                    |
|                       | ISTATE2 is a longword in the machine check stack frame at offset (SP)+24; PSL is a longword in the machine check stack frame at offset (SP)+32; VR is the VAX restart flag; and FPD is the first part done flag.                                                                                                    |

## Product Fault Management, Continued

- Determine if the threshold has been exceeded for various errors (typically the threshold is exceeded if three errors occur within a 10 minute interval).
- If the threshold has been exceeded for a particular type of cache error, mark a flag that signifies that this resource is to be disabled (the cache will be disabled in most, but not all, cases).
- Update the SYSTAT software register with results of error /fault handling.
- For memory uncorrectable error correction code (ECC) errors:
  - If machine check, mark page bad and attempt to replace page.
  - Fill in MEMCON software register with memory configuration and error status for use in FRU isolation.
- For memory single-bit correctable ECC errors:
  - Fill in corrected read data (CRD) entry FOOTPRINT with set, bank, and syndrome information for use in FRU isolation.
  - Update the CRD entry for time, address range, and count; fill the MEMCON software register with memory configuration information.
  - Scrub memory location for first occurrence of error within a particular footprint. If second or more occurrence within a footprint, mark page bad in hopes that page will be replaced later. Disable soft error logging for 10 minutes if threshold is exceeded.
  - Signify that CRD buffer be logged for the following events: system shutdown (operator shutdown or crash), hard single-cell address within footprint, multiple addresses within footprint, memory uncorrectable ECC error, or CRD buffer full.
- For ownership memory correctable ECC error, scrub location.
- Log error.

- Crash process or system, dependent upon PSL (current mode) with a fatal bugcheck for the following situations:
  - Retry is not possible.
  - Memory page could not be replaced for uncorrectable ECC memory error.
  - Uncorrectable tag store ECC errors present in Bcache.
  - Uncorrectable data store ECC errors present in Bcache for marked as OWNED.
  - Most INT60 errors.
  - Threshold is exceeded (except for cache errors).
  - A few other errors of the sort considered nonrecoverable are present.
- Disable cache(s) permanently if error threshold is exceeded.
- Flush and re-enable those caches which have been marked as good.
- Clear the error flags.
- Perform return from exception or interrupt (REI) to recover and restart or continue the instruction stream for the following situations:
  - Most INT54 errors.
  - Those INT60 and INT54 errors which result in bad ECC written to a memory location. (These errors can provide clues that the problem is not memory related.)
  - Machine check conditions where instruction retry is possible.
  - Memory uncorrectable ECC error where page replacement is possible and instruction retry is possible.
  - Threshold exceeded (for cache errors only).
  - Return from subroutine (RSB) and return from all polled errors.

### NOTE

The results of the VMS error handler may be preserved within the operating system session (for example, disabling a cache) but not across reboots.

Although the system can recover with cache disabled, the system performance is degraded because access time increases as available cache decreases.

VMS Error Logging and Event Log Entry Format The VMS error handler for the kernel can generate six different entry types, as shown in Table 5–11. All error entry types, with the exception of correctable ECC memory errors, are logged immediately.

| VMS Entry Type      | Code   | Description                                                                                           |
|---------------------|--------|----------------------------------------------------------------------------------------------------|
| EMB\$C_MC           | (002.) | Machine Check Exception<br>SCB Vector 4, IPL 1F                                                       |
| EMB\$C_SE           | (006.) | Soft Error Interrupt<br>Correctable ECC Memory Error<br>SCB Vector 54, IPL 1A                         |
| EMB\$C_INT54        | (026.) | Soft Error Interrupt<br>SCB Vector 54, IPL 1A                                                         |
| EMB\$C_INT60        | (027.) | Hard Error Interrupt 60<br>SCB Vector 60, IPL 1D                                                      |
| EMB\$C_<br>POLLED   | (044.) | Polled Errors<br>No exception or interrupt<br>generated by<br>hardware.                               |
| EMB\$C_<br>BUGCHECK |        | Fatal bugcheck<br>Bugcheck Types:<br>MACHINECHK<br>ASYNCWRTER<br>BADMCKCOD<br>INCONSTATE<br>UNXINTEXC |

 Table 5–11
 VMS Error Handler Entry Types

Each entry consists of a VMS header, a packet header, and one or more subpackets (Figure 5–9). Entries can be of variable length based on the number of subpackets within the entry. The FLAGS software register in the packet header shows which subpackets are included within a given entry.

Refer to VMS Event Record Translation in this chapter for actual examples of the error and event logs described throughout this section.

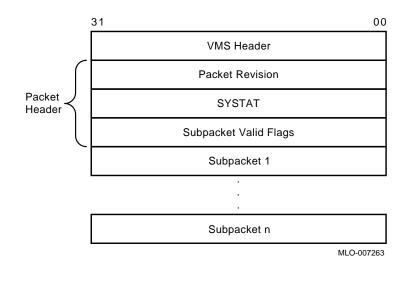

Figure 5–9 Event Log Entry Format

### Machine Check Exception Entries

Machine check exception entries contain, at a minimum, a machine check stack frame subpacket (Figure 5–10).

Figure 5–10 Machine Check Stack Frame Subpacket

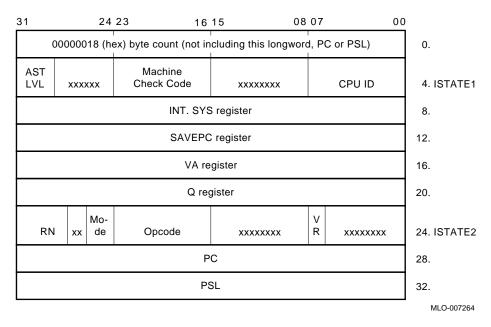

### Processor Register Subpacket

INT54, INT60, polled, and some machine check entries contain a processor register subpacket (Figure 5–11), which consists of some 40-plus hardware registers.

Figure 5–11 Processor Register Subpacket

| 31      | 00          | )   | 31      |             | 00   |
|---------|-------------|-----|---------|-------------|------|
| BPCR    | (IPR D4)    | 0.  | MMEADR  | (IPR E8)    | 92.  |
| PAMODE  | (IPR E7)    | 4.  | VMAR    | (IPR D0)    | 96.  |
| MMEPTE  | (IPR E9)    | 8.  | TBADR   | (IPR EC)    | 100. |
| MMESTS  | (IPR EA)    | 12. | PCADR   | (IPR F2)    | 104. |
| PCSCR   | (IPR 7C)    | 16. | BCEDIDX | (IPR A7)    | 108. |
| ICSR    | (IPR D3)    | 20. | BCEDECC | (IPR A8)    | 112. |
| ECR     | (IPR 7D)    | 24. | BCETIDX | (IPR A4)    | 116. |
| TBSTS   | (IPR ED)    | 28. | BCETAG  | (IPR A5)    | 120. |
| PCCTL   | (IPR F8)    | 32. | MEAR    | (2101.8040) | 124. |
| PCSTS   | (IPR F4)    | 36. | MOAMR   | (2101.804C) | 128. |
| CCTL    | (IPR A0)    | 40. | CSEAR1  | (2102.0008) | 132. |
| BCEDSTS | (IPR A6)    | 44. | CSEAR2  | (2102.000C) | 136. |
| BCETSTS | (IPR A3)    | 48. | CIOEAR1 | (2102.0010) | 140. |
| MESR    | (2101.8044) | 52. | CIOEAR2 | (2102.0014) | 144. |
| MMCDSR  | (2101.8048) | 56. | CNEAR   | (2102.0018) | 148. |
| CESR    | (2102.0000) | 60. | CEFDAR  | (IPR AB)    | 152. |
| CMCDSR  | (2102.0004) | 64. | NEOADR  | (IPR B0)    | 156. |
| CEFSTS  | (IPR AC)    | 68. | NEDATHI | (IPR B4)    | 160. |
| NESTS   | (IPR AE)    | 72. | NEDATLO | (IPR B6)    | 164. |
| NEOCMD  | (IPR B2)    | 76. |         |             |      |
| NEICMD  | (IPR B8)    | 80. |         |             |      |

LJ-02222-TI0

### NOTE The byte count, although part of the stack frame, is not included in the error log entry itself.

| Bugcheck<br>Entries                      | Bugcheck entries generated by the VMS kernel error handler<br>include the first 23 registers from the Processor register subpacket<br>along with the Time-of-Day register (TODR) and other software<br>context state.                                                                                                    |
|------------------------------------------|----------------------------------------------------------------------------------------------------|
| Uncorrect ECC<br>Memory Error<br>Entries | Uncorrectable ECC memory error entries include a memory<br>subpacket (Figure 5–12). The memory subpacket consists of<br>MEMCON, which is a software register containing the memory<br>configuration and error status used for FRU isolation, and<br>MEMCONn, the hardware register that matched the error<br>address in MEAR. |

Figure 5–12 Memory Subpacket for ECC Memory Errors

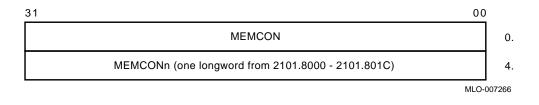

Correctable Memory Error Entries Correctable memory error entries have a memory (single-bit error) SBE reduction subpacket (Figure 5–13). This subpacket, unlike all others, is of variable length. It consists solely of software registers from state maintained by the error handler, as well as hardware state transformed into a more usable format.

# Figure 5–13 Memory SBE Reduction Subpacket (Correctable Memory Errors)

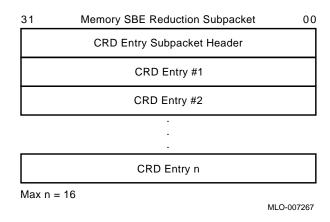

### Correctable Reset Data Buffer

The VMS error handler maintains a correctable read data (CRD) buffer internally within memory that is flushed asynchronously for high-level events to the error log file. The CRD buffer and resultant error log entry are maintained and organized as follows:

• Each entry has a subpacket header (Figure 5–14) consisting of LOGGING REASON, PAGE MAPOUT CNT, MEMCON, VALID ENTRY CNT, and CURRENT ENTRY. MEMCON contains memory configuration information, but no error status as is done for the memory subpacket.

| 31 |                 | 00         |
|----|-----------------|------------|
|    | Logging Reason  | 0.         |
|    | Page Mapout CNT | 4.         |
|    | MEMCON          | 8.         |
|    | Valid Entry CNT | 12.        |
|    | Current Entry   | 16.        |
|    |                 | MLO-007268 |

### Figure 5–14 Correctable Read Data Entry Subpacket Header

• Following the subpacket header are one to 16 fixed-length memory CRD entries (Figure 5–15). The number of memory CRD entries is shown in VALID ENTRY CNT. The entry that caused the report to be generated is in CURRENT ENTRY.

| Figure 5–15 | Correctable | <b>Read Data</b> | Entry |
|-------------|-------------|------------------|-------|
|-------------|-------------|------------------|-------|

| 31 |                      | 00         |
|----|----------------------|------------|
|    | Footprint            | 0.         |
|    | Status               | 4.         |
|    | CRD CNT              | 8.         |
|    | Pages Marked Bad CNT | 12.        |
|    | First Event          | 16.        |
|    | Last Event           | 24.        |
|    | Lowest Address       | 32.        |
|    | Highest Address      | 36.        |
|    |                      | MLO-007269 |

Each memory CRD entry represents one unique DRAM within the memory subsystem. A unique set, bank, and syndrome are stored in footprint to construct a unique ID for the DRAM.

Rather than logging an error for each occurrence of a single symbol correctable ECC memory error, the VMS error handler maintains the CRD buffer; it creates a memory CRD entry for new footprints and updates an existing memory CRD entry for errors that occur within the range specified by the ID in FOOTPRINT. This reduces the amount of data logged overall without losing important information—errors are logged per unique failure mode rather than on a per error basis.

Each memory CRD entry consists of a FOOTPRINT, STATUS, CRD CNT, PAGE MAPOUT CNT, FIRST EVENT, LAST EVENT, LOWEST ADDRESS, and HIGHEST ADDRESS.

FIRST EVENT, LAST EVENT, LOWEST ADDRESS and HIGHEST ADDRESS are updated to show the range of time and addresses of errors which have occurred for a DRAM. CRD CNT is the total count per footprint. PAGE MAPOUT CNT is the number of pages that have been marked bad for a particular DRAM.

STATUS contains a record of the failure mode status of a particular DRAM over time. This in turn determines whether the CRD buffer is logged. For the first occurrence of an error within a particular DRAM, the memory location is scrubbed (corrected read data is read, then written back to the memory location) and CRD CNT is set to 1. Since most memory single-bit errors are transient due to alpha particles, logging of the CRD buffer is not done immediately for the first occurrence of an error within a DRAM. The CRD buffer, however, is logged at the time of system shutdown (operator or crash induced), or when a more severe memory subsystem error occurs.

If the FOOTPRINT/DRAM experiences another error (CRD CNT > 1), VMS sets HARD SINGLE ADDRESS or MULTIPLE ADDRESSES along with SCRUBBED in STATUS. Scrubbing is no longer performed; instead, pages are marked bad. In this case, VMS logs the CRD buffer immediately. The CRD Buffer is also logged immediately if PAGE MAPOUT THRESHOLD EXCEEDED is set in SYSTAT as a result of pages being marked bad. The threshold is reached if more than one page per Mbyte of system memory is marked bad.

#### NOTE

CURRENT ENTRY is zero in the Memory SBE Reduction subpacket header if the CRD buffer was logged, not as a result of a HARD SINGLE ADDRESS or MULTIPLE ADDRESSES error in STATUS, but as a result of a memory uncorrectable ECC error shown as RELATED ERROR, or as a result of CRD BUFFER FULL or SYSTEM SHUTDOWN, all of which are shown under LOGGING REASON.

|             | Syntax                                                           |
|-------------|------------------------------------------------------------------|
| Translation | utility, enter the DCL command ANALYZE/ERROR LOG.                |
| Record      | using the ANALYZE/ERROR command. To invoke the error log         |
| VMS Event   | The kernel error log entries are translated from binary to ASCII |
|             |                                                                  |

#### Syntax:

ANALYZE\_ERROR\_LOG [/qualifier(s)] [file-spec] [,...]

#### **Example:**

\$ ANALYZE/ERROR\_LOG/INCLUDE=(CPU,MEMORY)/SINCE=TODAY

The error log utility translates the entry into the traditional threecolumn format. The first column shows the register mnemonics, the second column depicts the data in hex, and the last column shows the actual English translations.

As in this example, the VMS error handler also provides support for the /INCLUDE qualifier, such that CPU and MEMORY error entries can be selectively translated.

Since most kernel errors are bounded to either the processor module/system board or memory modules, the individual error flags and fields are not covered by the service theory. Although these flags are generally not required to diagnose a system to the FRU, this information can be useful for component isolation.

ERF bit-to-text translation highlights all error flags that are set, and other significant state—these are displayed in capital letters in the third column. Otherwise, nothing is shown in the translation column. The translation rules also have qualifiers such that if the setting of an error flag causes other registers to be latched, the other registers are translated as well. For example, if a memory ECC error occurs, the syndrome and error address fields are latched as well. If such a field is valid, the translation is shown (for example, MEMORY ERROR ADDRESS); otherwise, no translation is provided.

Interpreting CPU Faults Using ANALYZE/ERROR If the following two conditions are satisfied, the most likely FRU is the CPU module.

- No memory subpacket is listed in the third column of the FLAGS register.
- NCA\_CESR register bit <09>, CP2 IO error, is equal to zero in the KA49 register subpacket.

The example on the next page shows an abbreviated error log with numbers to highlight the key registers.

The FLAGS register is located in the packet header, which immediately follows the system identification header; the CESR and DSER registers are listed under the KA49 register subpacket.

CPU errors increment a VMS global counter, which can be viewed using the DCL command SHOW ERROR.

To determine if any resources have been disabled, for example, if cache has been disabled for the duration of the VMS session, examine the flags for the SYSTAT register in the packet header.

In this next example, a translation buffer data parity error latched in the TBSTS register caused a machine check exception error.

COMPILED 14-JAN-1992 18:55:52 V A X / V M S SYSTEM ERROR REPORT 1. PAGE LOGGED ON: SID 13000202 ERROR SEQUENCE 11. DATE/TIME 27-SEP-1991 14:40:10.85 SYS\_TYPE 01390601 SYSTEM UPTIME: 0 DAYS 00:12:12 SCS NODE: COUGAR VAX/VMS V5.5-1 MACHINE CHECK KA49-A CPU FW REV# 2. CONSOLE FW REV# 3.9 REVISION 00000000 SYSTAT 00000001 ATTEMPTING RECOVERY 0000003 FLAGS machine check stack frame KA49 subpacket KA49 subpacket STACK FRAME SUBPACKET ISTATE\_1 80050000 MACHINE CHECK FAULT CODE = 05(x)Current AST level = 4(X)ASYNCHRONOUS HARDWARE ERROR • • PSL 04140001 c-bit executing on interrupt stack PSL previous mode = kernel PSL current mode = kernel first part done set KA49 REGISTER SUBPACKET BPCR ECC80024 • • TBSTS 800001D3 LOCK SET TRANSLATION BUFFER DATA PARITY ERROR em\_latch invalid s5 command = 1D(X)valid Ibox specifier ref. error stored . • 00000000 2 NCA\_CSR • NEDATLO E1000110 • . 00000020 LOCAL MEMORY EXTERNAL ACCESS ENABLED

### NOTE

Ownership (O-bit) memory correctable or fatal errors (MESR <04> or MESR <03> of the Processor register subpacket set equal to 1 are processor module errors, NOT memory errors.

Next is an example showing the system respone to using the SHOW ERROR command using VMS.

| \$ SHOW | ERROR |             |
|---------|-------|-------------|
| Device  |       | Error Count |
| CPU     |       | 1           |
| MEMORY  |       | 1           |
| PAB0:   |       | 1           |
| PAA0:   |       | 1           |
| PTA0:   |       | 1           |
| RTA2:   |       | 1           |
| \$      |       |             |

### Interpreting Memory Faults Using ANALYZE/ERROR

If "memory subpacket" or "memory sbe reduction subpacket" is listed in the third column of the FLAGS register, there is a problem with one or more of the memory modules or CPU module.

- The memory subpacket message indicates an uncorrectable ECC error.
- The memory SBE reduction subpacket message indicates correctable ECC errors. Refer to Correctable ECC Errors for instructions in isolating correctable ECC error problems.

#### NOTE

The memory fault interpretation procedures work only if the memory modules have been properly installed and configured. For example, memory modules should be installed in slots 0A, 0B, 0C, 0D or 1E, 1F, 1G, 1H if only one set of memory SIM modules are used, then in the unused slots if a second set of SIM modules are used. Also, if one set is made up of 4-MB SIM modules, and the other set is made up of 16-MB SIM modules, the front 16-MB SIM modules must be installed in SIM module connectors 0A, 0B, 0C, 0D.

|                             | NOTE<br>Although the VMS error handler has built-in features<br>to aid services in memory repair, good judgment is<br>needed by the Service Engineer. It is essential to<br>understand that in many, if not most cases, correctable<br>ECC errors are transient in nature. No amount of repair<br>will fix them, as generally there is nothing to be fixed.                                                       |
|-----------------------------|----------------------------------------------------------------------------------------------------|
| Uncorrectable<br>ECC Errors | For uncorrectable ECC errors, a memory subpacket is logged as indicated by memory subpacket listed in the third column of the FLAGS software register ( <b>①</b> ). Also, the hardware register MESR <11> ( <b>②</b> ) of the processor register subpacket is set equal to 1, and MEAR latches the error address ( <b>③</b> ).                                                                                    |
|                             | Examine the MEMCON software register (③) under the memory subpacket. The MEMCON register provides memory configuration information and a MEMORY ERROR STATUS buffer (④) that points to the memory module(s) that is the most likely FRU.                                                                                                    |
|                             | Replace the indicated memory module.                                                                                                    |
|                             | The VMS error handler marks each page bad and attempts page replacement, indicated in SYSTAT ( <b>6</b> ). The DCL command SHOW MEMORY also indicates the result of VMS page replacement.                                                                                                    |
|                             | Uncorrectable memory errors increment the VMS global counter, which can be viewed using the DCL command SHOW ERROR.                                                                                                    |
|                             | NOTE                                                                                                    |
|                             | If register MESR <11> was set equal to 1, but MESR<br><19:12> syndrome equals 07, no memory subpacket<br>will be logged as a result of incorrect check bits<br>written to memory because of an NDAL bus parity error<br>detected by the NMC. In short, this indicates a problem<br>with the CPU module, not memory. There should be a<br>previous entry with MESR <22>, NDAL data parity error<br>set equal to 1. |
|                             | NOTE<br>An uncorrectable ECC error due to a "disown write"<br>results in a CRD entry like those for correctable ECC                                                                                                    |

errors. The FOOTPRINT longword for this entry contains the message "Uncorrectable ECC errors due to disown write". The failing module should be replaced for this error.

V A X / V M S SYSTEM ERROR REPORT COMPILED 6-NOV-1991 10:16:49 PAGE 25. LOGGED ON: SID 13000202 ERROR SEQUENCE 2. DATE/TIME 4-OCT-1991 09:14:29.86 SYS\_TYPE 01390601 SYSTEM UPTIME: 0 DAYS 00:01:39 SCS NODE: COUGAR VAX/VMS V5.5-1 INT54 ERROR KA49-A CPU FW REV# 2. CONSOLE FW REV# 3.9 
 REVISION
 0000000

 SYSTAT
 00000601
 ATTEMPTING RECOVERY PAGE MARKED BAD 6 PAGE REPLACED FLAGS 00000006 memory subpacket **1** KA49 subpacket KA49 REGISTER SUBPACKET BPCR ECC80000 . • MESR 80006800 UNCORRECTABLE MEMORY ECC ERROR ERROR SUMMARY MEMORY ERROR SYNDROME = 06(X). MEAR 02FFDC00 main memory error address = 0BFF7000 **6** ndal commander id = OO(X) • IPCR0 00000020 LOCAL MEMORY EXTERNAL ACCESS ENABLED MEMORY SUBPACKET

| MEMCON                         | 00010101                           |                  | MEMORY C               | ONFIGURATION:                  |                   |
|--------------------------------|------------------------------------|------------------|------------------------|--------------------------------|-------------------|
|                                |                                    |                  |                        | Simm Memory Mo                 | odule (4MB)       |
|                                |                                    |                  | Loc OA<br>Mg44-aa      | Simm Memory Mo                 | dule (4MB)        |
|                                |                                    |                  | Loc OB                 | Binne Menory Me                |                   |
|                                |                                    |                  |                        | Simm Memory Mo                 | odule (4MB)       |
|                                |                                    |                  | Loc OC<br>MS44-AA      | Simm Memory Mo                 | odule (4MB)       |
|                                |                                    |                  | Loc OD                 |                                |                   |
|                                |                                    |                  |                        | emory = 16MB<br>abled = 000000 | 101               |
|                                |                                    |                  |                        | RROR STATUS:                   | 001               |
|                                |                                    |                  |                        | ORY MODULES: I                 | LOCATIONS 02      |
|                                |                                    |                  | & 0B<br>Set = 0        | (X)                            |                   |
|                                |                                    |                  | Bank = B               | . ,                            |                   |
| MEMCON3                        | 8B000003                           |                  |                        |                                |                   |
|                                |                                    |                  | 64 bit mo              |                                |                   |
|                                |                                    |                  | Base addro<br>RAM size |                                |                   |
|                                |                                    |                  |                        | ess = OB(X)                    |                   |
|                                |                                    |                  |                        |                                |                   |
| SHOW MEMORY                    | System Memory Re                   | sources or       | 1 21-FEB-19            | 92 05:58:52.5                  | 8                 |
| Physical Memory<br>Main Memory | y Usage (pages):<br>(128.00Mb)     | Total<br>262144  | Free<br>224527         | In Use<br>28759                | Modified<br>8858  |
| Bad Pages                      |                                    | Total            | Dynamic                |                                |                   |
|                                |                                    | 1                | 1                      | 0                              | 0                 |
| Slot Usage (sl                 |                                    | Total            | Free                   | Resident                       | Swapped           |
| Process Entr<br>Balance Set    | -                                  | 360<br>324       | 347<br>313             | 13<br>11                       | 0                 |
| ixed-Size Pool                 |                                    |                  |                        |                                | -                 |
| packets):                      | I Aleas                            | Total            | Free                   | In Use                         | Size              |
| Small Packet                   |                                    | 3067             | 2724                   | 343                            | 128               |
| I/O Request<br>Large Packet    | Packet (IRP) List                  | 2263<br>87       | 2070<br>61             | 193<br>26                      | 176<br>1856       |
| -                              |                                    | •                |                        |                                |                   |
|                                | Usage (bytes):<br>amic Memory      | Total<br>1037824 | Free<br>503920         | In Use<br>533904               | Largest<br>473184 |
| Paged Dynami                   | -                                  | 1468416          | 561584                 |                                | 560624            |
| aging File Us<br>DISK\$VMS054- | age (pages):<br>0:[SYS0.SYSEXE]PAG | EFILE.SYS        | Free<br>300000         | Reservable<br>266070           | Total<br>300000   |
| Df the physica<br>to VMS.      | l pages in use, 24                 | 4120 pages       | are perma              | nently allocat                 | ted               |

Using the VMS command ANALYZE/SYSTEM, you can associate a page that had been replaced (bad pages in SHOW MEMORY display) with the physical address in memory.

In the next example, 5ffb8 (under the page frame number [PFN] column) is identified as the single page that has been replaced. The command EVAL 5ffb8 \* 200 converts the PFN to a physical page address. The result is 0bff7000. (Bits <8:0> of the addresses may differ since the page address from EVAL always shows bits <8:0> as 0.

```
$ ANALYZE/SYSTEM
VAX/VMS System analyzer
SDA> SHOW PFN /BAD
Bad page list
-----
Count:
                     1
Lolimit:
                    -1
High limit: 1073741824
   PTE
PFN
               BAK REFCNT FLINK BLINK
                                           TYPE
                                                      STATE
       ADDRESS
       ----- ----- -----
                                           _____ ___
0005FFB8 0000000 0000000 0 0000000 20 PROCESS 02
                                                         BADLIST
SDA> EVAL 5ffb8 * 200
Hex = 0BFF7000 Decimal = 201289728
SDA> EXIT
Ś
```

# Correctable ECC Errors

For correctable ECC errors, a single-bit error (SBE) memory subpacket is logged as indicated by memory SBE reduction subpacket listed in the third column of the FLAGS software register.

The memory SBE reduction subpacket header contains a CURRENT ENTRY register that displays the number of the Memory CRD Entry that caused the error notification. If CURRENT ENTRY > 0, examine which bits are set in the STATUS register for this entry. GENERATE REPORT should be set.

#### NOTE

If CURRENT ENTRY = 0, then the entry was logged for something other than a single-bit memory correctable error Footprint. You need to examine all of the memory CRD entries and footprints to determine the likely FRU.

Look for the following:

• SCRUBBED

If SCRUBBED is the only bit set in the STATUS register, memory modules should *not* generally be replaced.

The kernel performs memory scrubbing of DRAM memory cells that may flip due to transient alpha particles. Scrubbing reads the corrected data and writes it back to the memory location.

### • HARD SINGLE ADDRESS

If the second occurrence of an error within a footprint is at the same address (LOWEST ADDRESS = HIGHEST ADDRESS then HARD SINGLE ADDRESS is set in STATUS along with SCRUBBED. Scrubbing is not tried after the first occurrence of any error within a particular footprint. The page is marked bad by VMS.

Unlike uncorrectable ECC errors, the error handling code cannot indicate if the page has been replaced. To make a determination, use the DCL command SHOW MEMORY. If the page mapout threshold has not been reached ("PAGE MAPOUT THRESHOLD EXCEEDED" is not set in SYSTAT packet header register), the system should be restarted at a convenient time to allow the power-up self-test and ROM-based diagnostics to map out these pages. This can be done by entering TEST 0 at the console prompt, running an extended script TEST A9, or by powering down then powering up the system. In all cases, the diagnostic code marks the page bad for hard single address errors, as well as any uncorrectable ECC error by default.

If there are many locations affected by hard single-cell errors, on the order of one or more pages for each megabyte of system memory, the memory module should be replaced. Use the console command SHOW MEMORY to indicate the number of bad pages for each module. For example, if the system contains 64 MB of main memory and there are 64 or more bad pages, the affected memory should be replaced.

#### NOTE

Under VMS, the page mapout threshold is calculated automatically. If "PAGE MAPOUT THRESHOLD EXCEEDED" is set in SYSTAT, the failing memory module should be replaced.

In cases of a new memory module used for repair or as part of system installation, you can elect to replace the module rather than have diagnostics map them out, even if the threshold has not been reached for hard single-address errors.

### MULTIPLE ADDRESSES

If the second occurrence of an error within a footprint is at a different address (LOWEST ADDRESS not equal to HIGHEST ADDRESS), MULTIPLE ADDRESSES are set in STATUS along with SCRUBBED. Scrubbing is attempted for this situation. In most cases, the failing memory module should be replaced regardless of the page mapout threshold.

If CRD BUFFER FULL is set in LOGGING REASON (located in the subpacket header) or PAGE MAPOUT THRESHOLD EXCEEDED is set in SYSTAT, the failing memory module should be replaced regardless of any thresholds.

For all cases (except when SCRUBBED is the only flag set in STATUS), isolate the offending memory by examining the translation in FOOTPRINT called MEMORY ERROR STATUS: The memory module is identified by its backplane position.

The memory SBE reduction subpacket header translates the MEMCON register for memory subsystem configuration information.

Unlike uncorrectable memory and CPU errors, the VMS global counter, as shown by the DCL command SHOW ERROR, is not incremented for correctable ECC errors unless it results in an error log entry for reasons other than system shutdown.

#### NOTE

If footprints are being generated for more than one memory module, especially if they all have the same bit in error, the processor module, backplane, or other component could be the cause.

#### NOTE

An uncorrectable ECC error due to a "disown write", results in a CRD entry similar to those for correctable ECC errors. The FOOTPRINT longword for this entry contains the message "Uncorrectable ECC errors due to disown write". The failing module should be replaced for this error.

| VAX/VMS SYSTEM ERR                                               | OR REPORT<br>PAGE: 1.            | COMPILED 21-NOV-1991 16:55:58                    |
|------------------------------------------------------------------|----------------------------------|--------------------------------------------------|
| * * * * * * * * * * * * * * * * * * * *                          | ******* ENTRY 4. **              | * * * * * * * * * * * * * * * * * * * *          |
| ERROR SEQUENCE 2.<br>DATE/TIME 1-JUL-199<br>SYSTEM UPTIME: 0 DAY |                                  | LOGGED ON: SID 13000202<br>SYS_TYPE 04010002     |
| SCS NODE:                                                        |                                  | VAX/VMS T5.5-1X2                                 |
| CORRECTABLE MEMORY E<br>REV# 0.1                                 | RROR KA49 CPU Microo             | code Rev # 2. CONSOLE FW                         |
|                                                                  | Standard Microcode               | e Patch Patch Rev # 1.                           |
| REVISION<br>SYSTAT<br>FLAGS                                      | 00000000<br>00000000<br>00000008 |                                                  |
|                                                                  |                                  | memory sbe reduction subpacket                   |
| MEMORY SBE REDUCTIO                                              | N SUBPACKET                      |                                                  |
| LOGGING REASON                                                   | 1 0000001                        | NORMAL REPORT                                    |
| PAGE MAPOUT CI<br>MEMCON                                         | VT 00000001<br>00010101          |                                                  |
|                                                                  |                                  | MEMORY CONFIGURATION:                            |
|                                                                  |                                  | MS44-AA Simm Memory Module<br>(4MB) Loc 0A       |
|                                                                  |                                  | MS44-AA Simm Memory Module<br>(4MB) Loc 0B       |
|                                                                  |                                  | MS44-AA Simm Memory Module<br>(4MB) Loc 0C       |
|                                                                  |                                  | MS44-AA Simm Memory Module<br>(4MB) Loc 0D       |
|                                                                  |                                  | _Total memory = 16MB<br>_sets enabled = 00000001 |
|                                                                  |                                  | MEMORY ERROR STATUS:                             |
|                                                                  |                                  | SIMM MEMORY MODULES: LOCATIONS                   |
|                                                                  |                                  | 0A & 0B                                          |
|                                                                  |                                  | Set = $O(X)$                                     |
| VALID ENTRY CI                                                   | JTT 0000001                      | Bank = B                                         |
| VALLE ENTRI CI                                                   | 1 0000001                        | 1.                                               |
| CURRENT ENTRY                                                    | 0000001                          |                                                  |
|                                                                  |                                  | 1.                                               |
|                                                                  |                                  |                                                  |

| VI<br>CI<br>MEMORY C<br>F(<br>S: | OOTPRINT<br>ALID ENTRY CNT<br>URRENT ENTRY<br>CRD ENTRY 1.<br>OOTPRINT<br>TATUS | 0000003D<br>00000001<br>00000003D<br>0000003D | <pre>MEMORY ERROR STATUS:<br/>_SIMM MEMORY MODULE: LOCATIC<br/>OA<br/>_set = 0.<br/>Bank = B<br/>1.<br/>1.<br/>1.<br/>1.<br/>MEMORY ERROR STATUS:<br/>_SIMM MEMORY MODULE: LOCATIC<br/>OA<br/>_set = 0.<br/>ECC SYNDROME = 3D(X)<br/>_CORRECTED DATA BIT = 3.<br/>PAGE MARKED BAD<br/>HARD SINGLE ADDRESS</pre> |
|----------------------------------|---------------------------------------------------------------------------------|-----------------------------------------------|----------------------------------------------------------------------------------------------------|
| CI<br>MEMORY C<br>FC<br>ST       | URRENT ENTRY<br>CRD ENTRY 1.<br>OOTPRINT                                        | 00000001<br>0000003D                          | <pre>OA<br/>_set = 0.<br/>Bank = B<br/>1.<br/>1.<br/>1.<br/>MEMORY ERROR STATUS:<br/>_SIMM MEMORY MODULE: LOCATIC<br/>OA<br/>_set = 0.<br/>ECC SYNDROME = 3D(X)<br/>_CORRECTED DATA BIT = 3.<br/>PAGE MARKED BAD</pre>                                                                                          |
| CI<br>MEMORY C<br>FC<br>ST       | URRENT ENTRY<br>CRD ENTRY 1.<br>OOTPRINT                                        | 00000001<br>0000003D                          | <pre>1. 1. 1. MEMORY ERROR STATUS: _SIMM MEMORY MODULE: LOCATIC OA _set = 0. ECC SYNDROME = 3D(X) _CORRECTED DATA BIT = 3. PAGE MARKED BAD</pre>                                                                                                    |
| MEMORY C<br>FC<br>ST             | CRD ENTRY 1.<br>OOTPRINT                                                        | 000003D                                       | <pre>1. MEMORY ERROR STATUS: _SIMM MEMORY MODULE: LOCATIC OA _set = 0. ECC SYNDROME = 3D(X) _CORRECTED DATA BIT = 3. PAGE MARKED BAD</pre>                                                                                                    |
| F(<br>ST                         | OOTPRINT                                                                        |                                               | _SIMM MEMORY MODULE: LOCATIO<br>OA<br>_set = 0.<br>ECC SYNDROME = 3D(X)<br>_CORRECTED DATA BIT = 3.<br>PAGE MARKED BAD                                                                                                    |
| S                                |                                                                                 |                                               | _SIMM MEMORY MODULE: LOCATIO<br>OA<br>_set = 0.<br>ECC SYNDROME = 3D(X)<br>_CORRECTED DATA BIT = 3.<br>PAGE MARKED BAD                                                                                                    |
| -                                | TATUS                                                                           | 0000059                                       | _SIMM MEMORY MODULE: LOCATIO<br>OA<br>_set = 0.<br>ECC SYNDROME = 3D(X)<br>_CORRECTED DATA BIT = 3.<br>PAGE MARKED BAD                                                                                                    |
| -                                | TATUS                                                                           | 00000059                                      | _CORRECTED DATA BIT = 3.<br>PAGE MARKED BAD                                                                                                    |
| -                                | TATUS                                                                           | 00000059                                      |                                                                                                    |
| CI                               |                                                                                 |                                               | scrubbed<br>GENERATE REPORT                                                                                                    |
|                                  | RD CNT                                                                          | 0000002                                       | 2.                                                                                                    |
| PA                               | AGE MAPOUT CNT                                                                  | 0000001                                       |                                                                                                    |
| F                                | IRST EVENT                                                                      | 54886EE0<br>0095CECE                          | 1.                                                                                                    |
| LA                               | AST EVENT                                                                       | 5489F580<br>0095CECE                          | 1-JUL-1992 13:55:10.67                                                                                                    |
|                                  | OWEST ADDRESS<br>IGHEST ADDRESS                                                 | 00300000<br>00300000                          | 1-JUL-1992 13:55:10.68                                                                                                    |
|                                  |                                                                                 | NOTE                                          |                                                                                                    |
| Owr                              | nership (O-bit)                                                                 |                                               | ctable or fatal errors                                                                                                    |
|                                  |                                                                                 |                                               | e processor Register                                                                                                    |
|                                  | • •                                                                             | -                                             | cessor module errors,                                                                                                    |
| NOT                              | T memory erro                                                                   | ors.                                          |                                                                                                    |
|                                  |                                                                                 |                                               |                                                                                                    |

Interpreting DMA ⇔ Host Transaction Faults Using ANALYZE/ERROR

logged. If the SHAC DSSI adapters or the SGEC Ethernet controller or other CDAL device (residing on the processor module) encounter host main memory uncorrectable ECC errors, main memory NXMs or CDAL parity errors or timeouts, more than one entry results. Usually there is one polled error entry

logged by the host, and one or more device attention and other assorted entries logged by the device drivers.

In these cases the processor module or one of the four memory modules are the most likely cause of the errors. Therefore, it is essential to analyze polled error entries, since a polled entry usually represents the source of the error versus other entries, which are aftereffects of the original error. This example provides an abbreviated error log for a polled error.

| VAX/VMS SYST                            | EM ERROR REPORT | COMPILED 17-FEB-1992 05:32:21<br>PAGE 1 |
|-----------------------------------------|-----------------|-----------------------------------------|
| * * * * * * * * * * * * * * * * * * * * | **** ENTRY 2.   | * * * * * * * * * * * * * * * * * * * * |
| ERROR SEQUENCE 15.                      | 211111 21       | LOGGED ON: SID 13000202                 |
|                                         | 05.00.00        |                                         |
| DATE/TIME 17-FEB-1992                   |                 | SYS_TYPE 01430701                       |
| SYSTEM UPTIME: 0 DAYS                   | 00:27:48        |                                         |
| SCS NODE:                               |                 | VAX/VMS V5.5-1                          |
|                                         |                 |                                         |
| POLLED ERROR KA49-A                     |                 | CONSOLE FW REV# 4.3                     |
| REVISION                                | 00000000        |                                         |
| SYSTAT                                  | 0000001         |                                         |
|                                         |                 | ATTEMPTING RECOVERY                     |
|                                         | 0000006         | ATTEMTTING RECOVERT                     |
| FLAGS                                   | 00000000        |                                         |
|                                         |                 | memory subpacket                        |
|                                         | KA49 subpacket  |                                         |
|                                         |                 |                                         |
| KA49 REGISTER SUBPACK                   | ET              |                                         |
| ~                                       |                 |                                         |
| BPCR                                    | ECC80024        |                                         |
|                                         |                 |                                         |
|                                         |                 |                                         |
|                                         |                 |                                         |
| MESR                                    | 8001B800        |                                         |
| MESK                                    | 80018800        |                                         |
|                                         |                 | UNCORRECTABLE MEMORY ECC ERROR          |
|                                         |                 | ERROR SUMMARY                           |
|                                         |                 | MEMORY ERROR SYNDROME = $1B(X)$         |
|                                         |                 |                                         |
|                                         |                 |                                         |
| ·                                       |                 |                                         |
| •                                       | 50000410        |                                         |
| MEAR                                    | 50000410        |                                         |
|                                         |                 | main memory error address =             |
|                                         |                 | 00001040                                |
|                                         |                 | ndal commander id = $05(X)$             |
|                                         |                 |                                         |
| •                                       |                 |                                         |
| •                                       |                 |                                         |
| •                                       |                 |                                         |
| IPCR0                                   | 00000020        |                                         |
|                                         | LOC             | CAL MEMORY EXTERNAL ACCESS ENABLED      |
|                                         |                 |                                         |
| MEMORY SUBPACKET                        |                 |                                         |
|                                         |                 |                                         |

| MEMCON  | 00010101 | MEMORY CONFIGURATION:<br>MS44-AA Simm Memory Module (4MB)<br>Loc 0A                                                                                                    |
|---------|----------|----------------------------------------------------------------------------------------------------|
|         |          | MS44-AA Simm Memory Module (4MB)<br>Loc OB                                                                                                    |
|         |          | MS44-AA Simm Memory Module (4MB)<br>Loc OC                                                                                                    |
|         |          | MS44-AA Simm Memory Module (4MB)<br>Loc 0D<br>_Total memory = 16MB<br>_sets enabled = 00000001<br>MEMORY ERROR STATUS:<br>SIMM MEMORY MODULES: LOCATIONS<br>0A & 0B<br>Set = 0(X)<br>Bank = B |
| MEMCON0 | 8000003  | 64 bit mode<br>Base address valid<br>RAM size = 1MB<br>base address = 00(X)                                                                                                    |

ANAL/ERR/OUT=TB1 TB1.ZPD

This example provides an example of a device attention entry.

| VAX/VMS SYSTEM                         | ERROR REPORT C | OMPILED 17-FEB-1992 05:32:21<br>PAGE 1.                            |
|----------------------------------------|----------------|--------------------------------------------------------------------|
| ************************************** | 09:53:55.11    | **************************************                             |
|                                        |                | Rev # 2. CONSOLE FW REV# 0.1<br>code Patch Patch Rev # 1.          |
| SCSI PORT SUB-SYSTEM,                  | UNIT _PKA0:    |                                                                    |
| ERROR TYPE                             | 0005           |                                                                    |
| SCSI ID                                | 02             | PARITY ERROR DETECTED                                              |
| SCSI ID                                | 02             | SCSI ID = 2.                                                       |
| SCSI CMD                               | 12000000       |                                                                    |
| SCSI MSG                               | 0000           |                                                                    |
|                                        |                | COMMAND COMPLETE                                                   |
| SCSI STATUS                            | 00             | GOOD                                                               |
| PORT ERROR CNT                         |                | BUS BUSY CNT = 0.<br>UNSOL RESET CNT = 0.<br>UNSOL INTRPT CNT = 0. |
| CONN ERROR CNT                         |                |                                                                    |

|                | 00000000         |                                                                                                    |
|----------------|------------------|----------------------------------------------------------------------------------------------------|
|                |                  | ARB FAIL $CNT = 0$ .<br>SEL FAIL $CNT = 0$ .<br>PARITY ERR $CNT = 0$ .<br>PHASE ERR $CNT = 0$ .<br>BUS RESET $CNT = 0$ .<br>BUS ERROR $CNT = 0$ . |
| SCSI RETRY CNT | 00000000<br>0000 | CONTROLLER ERROR CNT = 0.                                                                                                    |
|                |                  | ARB RETRY CNT = $0.$<br>SEL RETRY CNT = $0.$<br>BUSY RETRY CNT = $0.$                                                                             |
| PHASE QUEUE    | 0302             |                                                                                                    |

# **Using MOP Ethernet Functions**

| Console<br>Requester | The console requester can receive LOOPED_DATA messages from<br>the server by sending out a LOOP_DATA message using NCP to<br>set this up. |
|----------------------|----------------------------------------------------------------------------------------------------|
|                      | Examples:                                                                                                    |
|                      | Identify the Ethernet adapter address for the system under test (system 1) and attempt to boot over the network.                          |
|                      | ***system 1 (system under test)***                                                                                                    |
|                      | >>> <b>SHOW ETHERNET</b><br>Ethernet Adapter<br>-EZAO (08-00-2B-28-18-2C)<br>>>> <b>BOOT EZAO</b><br>(BOOT/R5:2 EZAO)                     |
|                      | 2<br>-EZAO<br>Retrying network bootstrap.                                                                                                 |

Unless the system is able to boot, the "Retrying network bootstrap" message displays every eight to 12 minutes.

### Using MOP Ethernet Functions, Continued

Identify the system's Ethernet circuit and circuit state, enter the SHOW KNOWN CIRCUITS command from the system conducting the test (system 2).

| ***system 2 (system conducting test)*** |                                     |                            |                 |
|-----------------------------------------|-------------------------------------|----------------------------|-----------------|
| \$ MCR NCP<br>NCP>SHOW KNOWN C          | IRCUITS                             |                            |                 |
| Known Circuit Vo                        | latile Summary as                   | s of 14-NOV-1991           | 16:01:53        |
| Circuit                                 | State                               | Loopback<br>Name           | 5               |
| ISA-0                                   | on                                  |                            | 25.1023 (LAR25) |
| NCP>SET CIRCUIT                         | ISA-0 SERVICE ENA<br>ISA-0 STATE ON | ABLED<br>ADDRESS 08-00-2B- | 28-18-2C        |

If the loopback message was received successfully, the NCP prompt reappears with no messages.

Loopback Assist Function The following two examples show how to perform the loopback assist function using another node on the network as an assistant (system 3) and the system under test as the destination. Both the assistant and the system under test are attempting to boot from the network. You also need the physical address of the assistant node.

#### **Examples:**

```
***system #3 (loopback assistant)***
>>>SHOW ETHERNET
Ethernet Adapter
-EZA0 (08-00-2B-1E-76-9E)
>>>b eza0
(BOOT/R5:2 EZA0)
2..
-EZA0
Retrying network bootstrap.
***system 2***
```

### Using MOP Ethernet Functions, Continued

```
NCP>LOOP CIRCUIT ISA-0 PHYSICAL ADDRESS 08-00-2b-28-18-2C
ASSISTANT PHYSICAL
ADDRESS 08-00-2B-1E-76-9E WITH MIXED COUNT 20 LENGTH 200 HELP FULL
NCP>
```

Instead of using the physical address, you could use the assistant node's area address. When using the area address, system 3 is running VMS.

```
***system 3***
$MCR NCP
NCP>SHOW NODE KLATCH
Node Volatile Summary as of 27-FEB-1992 21:04:11
Executor node = 25.900 (KLATCH)
State
                             = on
Identification
                           = DECnet-VAX V5.4-1, VMS V5.4-2
Active links
                            = 2
NCP>SHOW KNOWN LINES CHARACTERISTICS
Known Line Volatile Characteristics as of 27-FEB-1992 11:20:50
Line = ISA-0
Receive buffers
Controller
                          = б
                          = normal
                          = Ethernet
= 4000
Protocol
Protocol= EthernetService timer= 4000Hardware address= 08-00-2B-1E-76-9EDevice buffer size= 1498
NCP>SET CIRCUIT ISA-0 STATE OFF
NCP>SET CIRCUIT ISA-0 SERVICE ENABLED
NCP>SET CIRCUIT ISA-0 STATE ON
NCP>EXIT
Ś
***system 2***
$ MCR NCP
NCP>LOOP CIRCUIT ISA-0 PHYSICAL ADDRESS 08-00-2B-28-18-2C
ASSISTANT NODE 25.900
WITH MIXED COUNT 20 LENGTH 200 HELP FULL
NCP>EXIT
Ś
```

#### NOTE

The kernel's Ethernet buffer is 1024 bytes deep for the LOOP functions and does not support the maximum 1500-byte transfer length.

To verify that the address is reaching this node, a remote node can examine the status of the periodic SYSTEM\_IDs sent by the KA49 Ethernet server. The SYSTEM\_ID is sent every 8–12 minutes using NCP as in the following example:

## Using MOP Ethernet Functions, Continued

Depending on your network, the file used to receive the output from the SHOW MODULE CONFIGURATOR command may contain many entries, most of which do not apply to the system you are testing. It is helpful to use an editor to search the file for the Ethernet hardware address of the system under test. Existence of the hardware address verifies that you are able to receive the address from the system under test.

# **User Environmental Test Package**

| Overview                    | When the user environmental test package (UETP) encounters<br>an error, it reacts like a user program. It either returns an error<br>message and continues, or it reports a fatal error and terminates<br>the image or phase. In either case, UETP assumes the hardware<br>is operating properly and it does not attempt to diagnose the<br>error.                                                                                                    |
|-----------------------------|----------------------------------------------------------------------------------------------------|
|                             | If the cause of an error is not readily apparent, use the following methods to diagnose the error:                                                                                                    |
|                             | VMS Error Log Utility                                                                                                    |
|                             | Run the error log utility to obtain a detailed report of<br>hardware and system errors. Error log reports provide<br>information about the state of the hardware device and I/O<br>request at the time of each error.                                                                                                    |
|                             | Diagnostic facilities                                                                                                    |
|                             | Use the diagnostic facilities to test exhaustively a device or<br>medium to isolate the source of the error.                                                                                                    |
| Interpreting<br>UETP Output | You can monitor the progress of UETP tests at the terminal from<br>which they were started. This terminal always displays status<br>information, such as messages that announce the beginning and<br>end of each phase and messages that signal an error.                                                                                                    |
|                             | The tests send other types of output to various log files, depending<br>on how you started the tests. The log files contain output<br>generated by the test procedures. Even if UETP completes<br>successfully, with no errors displayed at the terminal, it is good<br>practice to check these log files for errors. Furthermore, when<br>errors are displayed at the terminal, check the log files for more<br>information about their origin and nature. |

# **UETP Log Files** UETP stores all information generated by all UETP tests and phases from its current run in one or more UETP.LOG files, and it stores the information from the previous run in one or more OLDUETP.LOG files. If a run of UETP involves multiple passes, there is one UETP.LOG or one OLDUETP.LOG file for each pass.

At the beginning of a run, UETP deletes all OLDUETP.LOG files, and renames any UETP.LOG files to OLDUETP.LOG. Then UETP creates a new UETP.LOG file and stores the information from the current pass in the new file. Subsequent passes of UETP create higher versions of UETP.LOG. Thus, at the end of a run of UETP that involves multiple passes, there is one UETP.LOG file for each pass. In producing the files UETP.LOG and OLDUETP.LOG, UETP provides the output from the two most recent runs.

If the run involves multiple passes, UETP.LOG contains information from all the passes. However, only information from the latest run is stored in this file. Information from the previous run is stored in a file named OLDUETP.LOG. Using these two files, UETP provides the output from its tests and phases from the two most recent runs.

The cluster test creates a NETSERVER.LOG file in SYS\$TEST for each pass on each system included in the run. If the test is unable to report errors (for example, if the connection to another node is lost), the NETSERVER.LOG file on that node contains the result of the test run on that node. UETP does not purge or delete NETSERVER.LOG files; therefore, you must delete them occasionally to recover disk space.

If a UETP run does not complete normally, SYS\$TEST might contain other log files. Ordinarily these log files are concatenated and placed within UETP.LOG. You can use any log files that appear on the system disk for error checking, but you must delete these log files before you run any new tests. You may delete these log files yourself or rerun the entire UETP, which checks for old UETP.LOG files and deletes them.

# User Environmental Test Package, Continued

| Possible UETP<br>Errors | This section lists some problems you might encounter while running UETP.                             |
|-------------------------|----------------------------------------------------------------------------------------------------|
|                         | The following are the most common failures encountered while running UETP:                           |
|                         | • Wrong quotas, privileges, or account                                                               |
|                         | • UETINIT01 failure                                                                                  |
|                         | • Ethernet device allocated or in use by another application                                         |
|                         | Insufficient disk space                                                                              |
|                         | Incorrect VAXcluster setup                                                                           |
|                         | Problems during the load test                                                                        |
|                         | DECnet–VAX error                                                                                     |
|                         | Lack of default access for the FAL object                                                            |
|                         | Errors logged but not displayed                                                                      |
|                         | • No PCB or swap slots                                                                               |
|                         | • Hangs                                                                                              |
|                         | • Bug checks and machine checks                                                                      |
|                         | For more information refer to the VAX 3520, 3540 VMS<br>Installation and Operations (ZKS166) manual. |
|                         |                                                                                                    |

# **FEPROM Firmware Update**

| Overview                   | KA49 firmware is located on four chips, each 128 KB by 8 bits of                                                                                                    |
|----------------------------|----------------------------------------------------------------------------------------------------|
|                            | FLASH programmable EPROMs, for a total of 512 KB of ROM. (A FLASH EPROM [FEPROM] is a programmable read-only memory that uses electrical [bulk] erasure rather than ultraviolet erasure.)                                                                                                    |
|                            | FEPROMs provide nonvolatile storage of the CPU power-up<br>diagnostics, console interface, and operating system primary<br>bootstrap (VMB). An advantage of this technology is that the<br>entire image in the FEPROMs may be erased, reprogrammed, and<br>verified in place without removing the CPU module or replacing<br>components. |
|                            | A slight disadvantage to the FEPROM technology is that the<br>entire part must be erased before reprogramming. Hence,<br>there is a small "window of vulnerability" when the CPU has<br>inoperable firmware. Normally, this window is less than 30<br>seconds. Nonetheless, an update should be allowed to execute<br>undisturbed.       |
| Firmware<br>Update Utility | Firmware updates are provided through a package called the<br>firmware update utility. A firmware update utility contains a<br>bootable image, which can be booted from tape or Ethernet, that<br>performs the FEPROM update.                                                                                                    |
|                            | NOTE<br>The NVAX CPU chip has an area called the patchable<br>control store (PCS), which can be used to update the<br>microcode for the CPU chip.                                                                                                    |
|                            | Updates to the PCS require a new version of the firmware. The utility may be run from either the alternate console or the graphics console. The output text will vary depending on the console used.                                                                                                    |

# FEPROM Firmware Update, Continued

A firmware update utility image consists of two parts: the update program and the new firmware, as shown in Figure 5–16. The update program uniformly programs, erases, reprograms, and verifies the entire FEPROM.

Figure 5–16 Firmware Update Utility Layout

| Update Program     |
|--------------------|
| New Firmware Image |
| MLO-00727          |

Once the update has completed successfully, normal operation of the system may continue. The operator may then either halt or reset the system and reboot the operating system.

Preparing the Processor for an FEPROM Update Complete the following steps to prepare the processor for an FEPROM update:

- 1. The system manager should shutdown the operating system.
- **2.** Enter console mode by pressing the Halt button twice: in to halt the system, and out to enter console mode (>>>).

# FEPROM Firmware Update, Continued

Updating<br/>Firmware by<br/>EthernetTo update firmware across the Ethernet, the "client" system (the<br/>target system to be updated) and the "server" system (the system<br/>that serves boot requests) must be on the same Ethernet segment.<br/>The maintenance operation protocol (MOP) is the transport used<br/>to copy the network image.

Use the following procedure to update firmware across the Ethernet:

| Step | Action                                                                                                   | Comment                                                                                                    |  |
|------|----------------------------------------------------------------------------------------------------|----------------------------------------------------------------------------------------------------|--|
| 1    | Enable the server system's NCP circuit.                                                                  | <circuit> is the system Ethernet<br/>circuit. Use the SHOW KNOWN<br/>CIRCUITS command to find the</circuit>                                     |  |
|      | Use the following<br>VMS commands:                                                                       | name of the circuit.                                                                                                    |  |
|      | VMS commands:                                                                                            | NOTE                                                                                                    |  |
|      | Line>                                                                                                    | The SET CIRCUIT STATE OFF<br>command brings down the<br>system's network.                                                                       |  |
|      | \$ MCR NCP                                                                                               |                                                                                                    |  |
|      | NCP>SET CIRCUIT <circuit> STATE OFF<br/>NCP&gt;SET CIRCUIT <circuit> SERVICE ENABLED</circuit></circuit> |                                                                                                    |  |
|      |                                                                                                    |                                                                                                    |  |
|      | NCP>SET CIRCUIT <circuit> STATE ON</circuit>                                                             |                                                                                                    |  |
| 2    | Copy the file<br>containing the<br>updated code to the<br>MOM\$LOAD area on<br>the server.               | This procedure may require<br>system privileges. <filename> is<br/>the Ethernet bootable filename<br/>provided in the release notes.</filename> |  |
|      | Use the following command:                                                                               |                                                                                                    |  |
|      | <pre>\$ COPY <filename>.SYS MOM\$LOAD:*.*</filename></pre>                                               |                                                                                                    |  |

# FEPROM Firmware Update, Continued

| Step                                                           | Action                                                                                                    | Comment                                                                                            |
|----------------------------------------------------------------|----------------------------------------------------------------------------------------------------|----------------------------------------------------------------------------------------------------|
| 3                                                              | On the client system,<br>enter the command                                                                                                    | The system then prompts you for the file name.                                                     |
| BOOT/100 EZ at the console prompt (>>>).                       | NOTE Do <i>not</i> type the .SYS<br>file extension when entering<br>the Ethernet bootfile name.<br>The MOP load protocol only<br>supports 15-character filenames                 |                                                                                                    |
| 4                                                              | After the FEPROM<br>upgrade program is                                                                                                    | CAUTION                                                                                            |
| loaded, press Y at the<br>prompt to start the<br>FEPROM blast. | Once you enter the bootfile<br>name, do not interrupt the<br>FEPROM blasting program,<br>as this can damage the CPU<br>module. The program takes<br>several minutes to complete. |                                                                                                    |
|                                                                |                                                                                                    | NOTE On systems with a VCB02<br>terminal, an abbreviated form of<br>the following example appears. |
| 5                                                              | Power cycle the machine.                                                                                                    |                                                                                                    |

### FEPROM Firmware Update, Continued

```
***** On Server System *****
$ MCR NCP
NCP>SET CIRCUIT ISA-0 STATE OFF
NCP>SET CIRCUIT ISA-0 SERVICE ENABLED
NCP>SET CIRCUIT ISA-0 STATE ON
NCP>EXIT
Ś
$ COPY KA680_V41_EZ.SYS MOM$LOAD:*.*
$
***** On Client System *****
>>> BOOT/100 EZA0
(BOOT/R5:100 EZA0)
  2..
Bootfile: K680_V41_EZ
>>> b eza0
-EZAO
                         ---CAUTION---
--- EXECUTING THIS PROGRAM WILL CHANGE YOUR CURRENT ROM ---
Do you really want to continue [Y/N] ? : \boldsymbol{Y}
 DO NOT ATTEMPT TO INTERRUPT PROGRAM EXECUTION!
 DOING SO WILL RESULT IN LOSS OF OPERABLE STATE!
 The program will take at most several minutes.
 led codes display info
 0111 0***
                        in process of programming FEPROM to 0's
                    _
 1000 0***
                        in process of programming FEPROM to 1's
                    _
 1001 0***
                        in process of programming new ROM image
                    -
 DO NOT TOUCH THE HALT BUTTON, OR YOU WILL DAMAGE THE CPU MODULE !!!!
 !!!! THE SYSTEM WILL THEN DO A POWERUP RESTART and HALT at the
console !!!!
FEPROM Programming successful
>>>
```

# FEPROM Firmware Update, Continued

| Updating<br>Firmware on | This table describes how to update firmware on disk. |                                                                 |  |
|-------------------------|------------------------------------------------------|-----------------------------------------------------------------|--|
| Disk                    | Step                                                 | Action                                                          |  |
|                         | 1                                                    | Create a top level directory on the disk.                       |  |
|                         |                                                      | CREATE/DIR<br>DKA100:[FIRMWARE]                                 |  |
|                         | <b>2</b>                                             | Copy the firmware update savesets to the directory.             |  |
|                         |                                                      | Use the following command:                                      |  |
|                         |                                                      | <pre>\$ COPY <filename>:[FIRMWARE]*.*</filename></pre>          |  |
|                         | 3                                                    | On the client system, enter this command at the console prompt: |  |
|                         |                                                      | b/100 dka100                                                    |  |
|                         |                                                      | The system then prompts you for the name of the file.           |  |

## FEPROM Firmware Update, Continued

### Example 5–1 FEPROM Update by Disk

>>> b/100 dka100

Bootfile: [firmware]bl9.sys

-DKA100 FEPROM BLASTING PROGRAM

---CAUTION---EXECUTING THIS PROGRAM WILL CHANGE YOUR CURRENT ROM ---Do you really want to continue [Y/N] ? : Y DO NOT ATTEMPT TO INTERRUPT PROGRAM EXECUTION! DOING SO WILL RESULT IN LOSS OF OPERABLE STATE! The program will take at most several minutes. led codes display info 0111 0\*\*\* - in process of programming FEPROM to 0's 1000 0\*\*\* - in process of programming FEPROM to 1's 1001 0\*\*\* in process of programming new ROM image DO NOT TOUCH THE HALT BUTTON, OR YOU WILL DAMAGE THE CPU MODULE !!!! !!!! THE SYSTEM WILL THEN DO A POWERUP RESTART and HALT at the console !!!!

# Updating Firmware On Tape

| Overview | To update firmware on tape, the system must have a TZ30 tape drive.                                                                                                    |
|----------|----------------------------------------------------------------------------------------------------|
|          | If you need to make a bootable tape, copy the bootable image file<br>to a tape as shown in the following example. Refer to the release<br>notes for the name of the file.  |
|          | NOTE<br>There are different files for booting from tape/disk or<br>Ethernet.                                                                                               |
|          | <pre>\$ INIT MIA5:"VOLUME_NAME" \$ MOUNT/BLOCK_SIZE = 512 MIA5:"VOLUME_NAME" \$ COPY/CONTIG <file_name> MIA5:<file_name> \$ DISMOUNT MIA5 \$</file_name></file_name></pre> |
|          | Use the following procedure to update firmware on tape:                                                                                                    |
|          | Step Action Comment                                                                                                    |

| Step | Action                                                     | Comment                                                                                         |
|------|------------------------------------------------------------|-------------------------------------------------------------------------------------------------|
| 1    | Enter the BOOT device<br>name command for the              | Example:                                                                                        |
|      | tape device at the<br>console prompt (>>>)                 | BOOT/100 MKA500                                                                                 |
|      |                                                            | Use the SHOW DEVICE<br>command if you are not sure<br>of the device name for the tape<br>drive. |
| 2    | Enter the bootfile<br>name when the system<br>prompts you. |                                                                                                 |

| Step | Action                                                                                                   | Comment                                                                                                    |
|------|----------------------------------------------------------------------------------------------------|----------------------------------------------------------------------------------------------------|
| 3    | After the FEPROM<br>upgrade program is<br>loaded, press Y at the<br>prompt to start the<br>FEPROM blast. | CAUTION<br>Once you enter the bootfile<br>name, do not interrupt the<br>FEPROM blasting program,<br>as this can damage the CPU<br>module. The program takes<br>several minutes to complete. |
|      |                                                                                                    | NOTE                                                                                                    |
|      |                                                                                                    | On systems with a VCB02<br>terminal, you will see an<br>abbreviated form.                                                                                                    |
| 4    | At the console prompt                                                                                    |                                                                                                    |
|      | (>>>), enter:                                                                                            |                                                                                                    |
|      | т 100                                                                                                    |                                                                                                    |

>>> BOOT MKA500 2.. Bootfile: KA49\_V41\_EZ -MKA500 1..0.. FEPROM BLASTING PROGRAM blasting in V4.1... ---CAUTION---EXECUTING THIS PROGRAM WILL CHANGE YOUR CURRENT ROM ---Do you really want to continue [Y/N] ? : Y DO NOT ATTEMPT TO INTERRUPT PROGRAM EXECUTION! DOING SO MAY RESULT IN LOSS OF OPERABLE STATE! The program will take at most several minutes. starting uniform\_program... byte 00070000 has been written with 0's... byte 00060000 has been written with 0's... byte 00050000 has been written with 0's... byte 00040000 has been written with 0's... byte 00030000 has been written with 0's... byte 00020000 has been written with 0's... byte 00010000 has been written with 0's... byte 00000000 has been written with 0's... starting erase ... byte 00070000 has been erased... byte 00060000 has been erased... byte 00050000 has been erased... byte 00040000 has been erased... byte 00030000 has been erased... byte 00020000 has been erased... byte 00010000 has been erased... byte 00000000 has been erased... starting program... byte 00070000 has been reprogrammed... byte 00060000 has been reprogrammed... byte 00050000 has been reprogrammed... byte 00040000 has been reprogrammed... byte 00030000 has been reprogrammed... byte 00020000 has been reprogrammed... byte 00010000 has been reprogrammed... byte 00000000 has been reprogrammed... FEPROM Programming successful >>>

| FEPROM       | The next table lists the error messages generated by the FEPROM |
|--------------|-----------------------------------------------------------------|
| Update Error | update program and the actions to take if the errors occur.     |
| Messages     |                                                                 |

| Message                                                                                    | Action                                                                                                    |
|--------------------------------------------------------------------------------------------|----------------------------------------------------------------------------------------------------|
| update enable jumper is<br>disconnected<br>unable to blast ROMs                            | Reposition update enable jumper (Preparing the Processor for an FEPROM Update).                                                                                                    |
| ROM programming error-expected<br>byte: xx actual byte: xx<br>at address: xxxxxxx          | Replace the CPU module.                                                                                                    |
| ROM uniform programming error-<br>expected byte: 00 actual byte: xx<br>at address: xxxxxxx | Turn off the system, then turn it on. If you see the<br>banner message as expected, re-enter console mode<br>and try booting the update program again. If you<br>do not see the usual banner message, replace the<br>CPU module. |
| ROM erase error-expected byte: ff<br>actual byte: xx<br>at address: xxxxxxx                | Replace the CPU module.                                                                                                    |

PatchableThe next table lists the error messages that may appear if thereControl Storeis a problem with the PCS. The PCS is loaded as part of theLoading Errorpower-up stream (before ROM-based diagnostics are executed).Messages

| Message                             | Comment                                                                                       |
|-------------------------------------|-----------------------------------------------------------------------------------------------|
| CPU is not an NVAX                  | CPU_TYPE as read in NVAX SID is not = 19<br>(decimal), as is should be for an NVAX processor. |
| Microcode patch/CPU rev<br>mismatch | Header in microcode patch does not match MICROCODE_REV as read in NVAX SID.                   |
| PCS Diagnostic failed               | Something is wrong with the PCS. Replace the NVAX chip (or CPU module).                       |
| Unexpected SIE                      | SYS_TYPE as read in the ROM SIE does not reflect that an NVAX CPU is present.                 |

# Chapter 6 FRUs Removal and Replacement

## **Overview**

#### Introduction This chapter describes how to remove and replace the field replaceable units (FRUs) in the Model 90 system box. Appendix D lists the Model 90 FRUs and their part numbers. Each section describes the removal procedure for the FRU. Unless otherwise specified, you can install a FRU by reversing the steps in the removal procedure. The topics covered in this module are: Precautions • System Preparation • Mass Storage Drive Removal • Power Supply Removal • Module Removal • SPXg 8-Plane Option • SPXgt 24-Plane Option • **CPU Module** • DSW21 Removal and Replacement • **Bezel Removal** • **Clearing System Password** • Testing the VAXstation 4000 Model 90 System • **TURBOchannel Option** •

TURBOchannel Adapter/Option Removal and Replacement

### **Precautions**

Removing and Installing FRUs Only qualified service personnel should remove or install FRUs.

#### NOTE

It is the customer's responsibility to back up the software before Digital Services personnel arrive at the site. This is important to ensure that data is not lost during the service process. The customer should also shut down the workstation software. Before performing any maintenance work, Digital Services personnel must confirm that the customer has completed both of these tasks.

### CAUTION

Electrostatic discharge (ESD) can damage integrated circuits. Always use a grounded wrist strap (part number 29-11762-00) and work surface-to-earth ground when working with the internal parts of the workstation.

# System FRU Removal

| Before Starting | Perform these preliminary steps before removing and replacing a FRU. |                                                                                                    |  |
|-----------------|----------------------------------------------------------------------|----------------------------------------------------------------------------------------------------|--|
|                 | Step                                                                 | Action                                                                                                    |  |
|                 | 1                                                                    | Verify that the symptom is not caused by improper configuration or a loose cable.                                                                                                    |  |
|                 | 2                                                                    | Confirm with the customer that data has been backed<br>up. If not, the data could be lost (when a hard disk is at<br>fault).                                                                   |  |
|                 | 3                                                                    | Ensure that the operating system is shut down before<br>turning off the system or halting the CPU.                                                                                             |  |
|                 | 4                                                                    | Enter the SHOW CONFIG command and write down the following information:                                                                                                    |  |
|                 |                                                                      | — System ROM version                                                                                                    |  |
|                 |                                                                      | — Graphics type                                                                                                    |  |
|                 |                                                                      | — Memory configuration                                                                                                    |  |
|                 |                                                                      | Verify that the configuration agrees with the<br>amount and type of memory modules present. If<br>the configuration does not agree, verify that the<br>memory modules are installed correctly. |  |
|                 |                                                                      | — SCSI devices and IDs                                                                                                    |  |
|                 |                                                                      | Verify that the configuration agrees with the actual<br>hardware. If the configuration does not agree, ensure<br>that the following are true:                                                  |  |
|                 |                                                                      | SCSI IDs are all unique.<br>Cables are correctly installed.<br>The expansion box power is turned on first.                                                                                     |  |
|                 | 5                                                                    | Wait three minutes after turning off a monitor before you move or service it.                                                                                                    |  |

## System FRU Removal, Continued

**System FRU** Figure 6–1 shows the location of the system FRUs. **Locations** 

### Figure 6–1 System FRU Locations

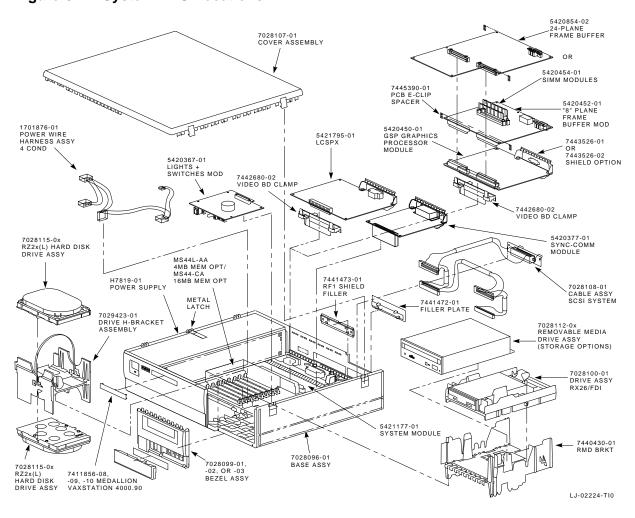

## **System Preparation**

Prepare the System Prepare the system for removing or replacing FRUs by following these next steps.

- 1. Shut down the operating system.
- **2.** Enter console mode by pressing the halt button (Figure 6–2) on the front of the system box behind the door on the lower right. The console prompt (>>>) appears.

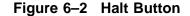

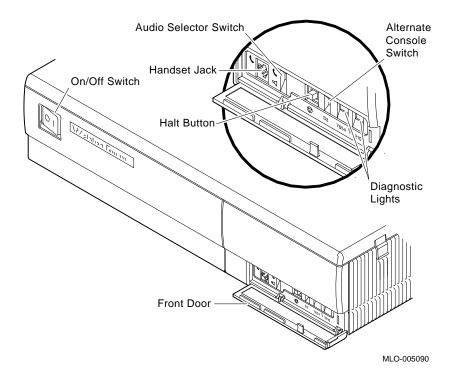

**3.** At the console prompt, set the system to halt on future power-ups. Self-tests are completed by typing:

```
>>> SET HALT 3 Return
```

### System Preparation, Continued

#### NOTE

After adding the new device or module, halt the system when you first turn it on. Use the diagnostic tests described in Chapter 5 to determine if the new device or module is connected correctly.

4. Before adding a new device or module, review the current system configuration. Record the current system configuration information for reference. After adding the new device or module, compare the new configuration with the previous one to help verify that all devices are present and functioning correctly.

To determine the presence of devices, test status, and the quantity of memory inside the system, enter the following command:

>>> SHOW CONFIG Return

Configuration information similar to the following appears. An explanation of the response is provided next to each line.

```
KA49-A V0.0-051-V4.0 ! System type and firmware revision
08-00-2B-F3-31-03
                      ! Ethernet hardware address
80 MB
                      ! Total memory
DEVNBR DEVNAM INFO
              ____
   1
       NVR
              OK
                      ! Non-volatile RAM
     LCSPX OK
   2
              Highres - 8 Plane 4MPixel FB - V0.8
             OK ! Serial line controller
OK ! Cache memory
   3
     DZ
     CACHE OK
   4
            OK
   5 MEM
                      ! Memory configuration
              80 MB 0A,0B,0C,0D = 4 MB, 1E,1F,1G,1H = 16 MB
   6
      FPU OK
                      ! Floating point accelerator
             OK
   7
        IT
                      ! Interval timer
             OK
                      ! Other system functions
        SYS
   8
             OK ! Ethernet
OK ! SCSI and drives
   9
        NI
   10
        SCSI
              0-RZ24 1-RZ25 2-RRD42 6-INITR
   11AUDOK! Sound12COMMOK! DSW21 communications device
      AUD
```

## System Preparation, Continued

To determine the quantity of memory in the system, look at the MEM line. The memory line (line 5) shows that there is 80 MB of system memory. There are 4-MB memory modules in each of 0A, 0B, 0C, 0D and 16-MB memory modules in each of 1E, 1F, 1G, 1H.

**5.** Turn power to the system off (0).

### WARNING

Turn the monitor power off for at least three minutes before removing the power cord. Remove the power cord before moving the monitor.

The monitor is heavy and may require two people to lift it.

- **6.** Disconnect the system power cord from the wall outlet and then from the system.
- **7.** Remove the monitor from the top of the system and set it aside.
- **8.** Remove the system cover by gently pulling out on the tabs on right side of the cover, and lift the cover up and off (Figure 6–1).

# Mass Storage Drive Removal

| Overview                   | the VAXstation 4000 Model 90 workstation.<br>Mass storage devices installed in the system share the same S<br>and dc power cable. Each device has its own connector on the<br>power cable.<br>NOTE<br>Refer to the System Preparation section before |                                                                                                    |                                                                           |
|----------------------------|----------------------------------------------------------------------------------------------------|----------------------------------------------------------------------------------------------------|---------------------------------------------------------------------------|
| Hard Disk Drive<br>Removal | This s<br>bracke                                                                                                    | et. Figure 6–1 shows the r                                                                                                    | move a hard disk drive from its<br>nounting areas for drives.             |
|                            | Step                                                                                                    | Action                                                                                                    | Comment                                                                   |
|                            | 1                                                                                                    | Pull the colored tab<br>on the drive bracket<br>toward the front of the<br>system.                                                                     | The tab is located at the upper<br>left corner of the bracket.            |
|                            | 2                                                                                                    | Lift the drive(s) and<br>bracket from the<br>system box.                                                                                               |                                                                           |
|                            | 3                                                                                                    | Disconnect both the<br>SCSI and dc power<br>cable from the drive(s).                                                                                   |                                                                           |
|                            | 4                                                                                                    | Push down on the<br>plastic tab at the end<br>of the bracket.                                                                                          | The tab is opposite where the SCSI and power cables connect to the drive. |
|                            | 5                                                                                                    | Slide the drive over<br>the plastic tab until<br>the metal peg on<br>each side of the drive<br>is aligned with the<br>vertical slot on the<br>bracket. |                                                                           |

| Step | Action                                                                                      | Comment                                                                                                    |
|------|---------------------------------------------------------------------------------------------|----------------------------------------------------------------------------------------------------|
| 6    | Lift the drive from the bracket.                                                            |                                                                                                    |
| 7    | Match the SCSI ID<br>with the error code to<br>verify that the failed<br>drive was removed. | Figure 6–3 and Figure 6–4<br>show the disk drive ID jumper<br>locations. Table 6–1 contains<br>the SCSI jumper settings. |
| 8    | Remove the drive mounting plate.                                                            |                                                                                                    |
| 9    | Remove the second<br>hard disk drive from<br>the bracket if one is<br>present.              |                                                                                                    |

### Hard Disk Drive Replacement

Use the following procedure to replace hard disk drives in the system box:

| Step | Action                                      | Comment                                                                                                    |
|------|---------------------------------------------|----------------------------------------------------------------------------------------------------|
| 1    | Verify the SCSI ID<br>setting on the drive. | The SCSI jumpers allow you to<br>select a distinct ID number for<br>each SCSI device. It is essential<br>that each device have a unique<br>SCSI ID (0-7). Figure 6–3 shows<br>the location of the RZ23L hard<br>disk drive SCSI ID jumpers (ID<br>number 4 selected). Figure 6–4<br>shows the location of the RZ24<br>disk drive SCSI ID jumpers. |

| Step | Action                                                                                        | Comment                                                                                                    |
|------|-----------------------------------------------------------------------------------------------|----------------------------------------------------------------------------------------------------|
| 2    | Set the SCSI ID<br>jumpers of the top<br>disk drive as specified<br>in Table 6–1.             | <ul> <li>The jumpers are used in the following manner:</li> <li>Install the jumper for IN</li> <li>Remove the jumper for OUT</li> </ul> |
| 3    | Install a new drive by<br>reversing the steps in<br>the Hard Disk Drive<br>Removal procedure. | <b>Note:</b> When installing a drive into the bracket, you must apply pressure on the drive for it to seat properly.                    |

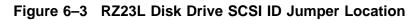

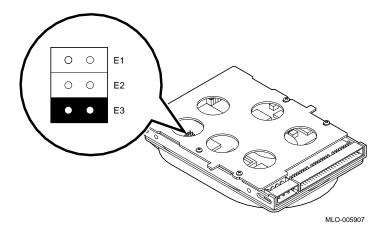

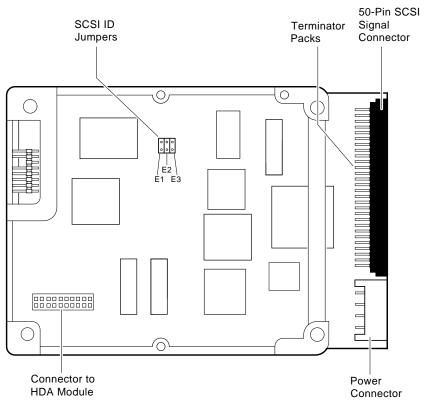

Figure 6–4 RZ24 Disk Drive SCSI ID Jumper Location

LJ-00622-TI0

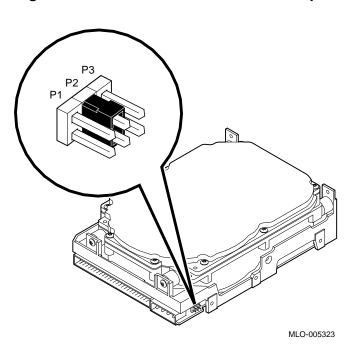

Figure 6–5 RZ25 Disk Drive SCSI ID Jumper Location

The following table lists the hard disk drive SCSI jumper settings.

|         | Thata bisk brive oool bumper bettings |     |     |                                      |
|---------|---------------------------------------|-----|-----|--------------------------------------|
| SCSI ID | P1                                    | P2  | P3  | Comment                              |
| 0       | Out                                   | Out | Out |                                      |
| 1       | In                                    | Out | Out |                                      |
| 2       | Out                                   | In  | Out |                                      |
| 3       | In                                    | In  | Out |                                      |
| 4       | Out                                   | Out | In  |                                      |
| 5       | In                                    | Out | In  |                                      |
| 6       | Out                                   | In  | In  | Usually reserved for SCSI controller |
| 7       | In                                    | In  | In  |                                      |

 Table 6–1
 Hard Disk Drive SCSI Jumper Settings

The following table lists the standard ID numbers for the SCSI devices.

| Table 6–2 Standard IDs for SCSI Device |
|----------------------------------------|
|----------------------------------------|

| ID Number | Device Type             | Example               |
|-----------|-------------------------|-----------------------|
| 0 to 3    | Hard disk               | RZ2xL, RZ2x, RZ5x     |
| 4         | CDROM                   | RRD42                 |
| 5         | Tape or floppy          | RX26, TLZ04, TZK10    |
| 6         | Reserved for the system | KA49 SCSI Controller  |
| 7         | Any drive               | Second tape or floppy |

| RRD42 CDROM<br>Drive Removal        |        | ection describes how to remove an RRD42 CDROM drive.<br>e 6–1 shows the RRD42 CDROM drive.                                                                                                    |
|-------------------------------------|--------|----------------------------------------------------------------------------------------------------|
|                                     | Step   | Action                                                                                                    |
|                                     | 1      | Remove the hard disk drive.                                                                                                    |
|                                     | 2      | Push the colored tab at the right upper front of the<br>bracket toward the power supply, and push the tab behind<br>the screw hole at the bottom left center of the bracket to<br>the right.                               |
|                                     | 3      | Lift the drive and drive bracket from the system box.                                                                                                    |
|                                     | 4      | Disconnect the SCSI and dc power cables from the drive.                                                                                                    |
|                                     | 5      | Remove the drive from the bracket by releasing the latches on each side of the bracket and lifting the drive from the bracket.                                                                                             |
|                                     | 6      | Match up the SCSI ID with the error code to verify that<br>the failed drive was removed. Refer to Figure 6–3 and<br>Figure 6–4 for the disk drive ID jumper locations. Refer<br>to Table 6–1 for the SCSI jumper settings. |
|                                     | 7      | Remove the drive mounting plate.                                                                                                    |
| RRD42<br>CDROM Drive<br>Replacement | drive. | installing the new drive, verify the SCSI ID setting on the<br>ne following procedure to verify or set the SCSI ID jumpers<br>drive:                                                                                       |
|                                     | Step   | Action                                                                                                    |
|                                     | 1      | Locate the set of SCSI ID jumpers 0, 1, and 2 at the rear of the drive. The jumpers should be to the left side of the drive as shown in Figure 6–6.                                                                        |
|                                     |        | The jumpers are removable electrical connectors on the ID settings.                                                                                                    |

#### Step Action

2 The SCSI ID jumpers should be in the factory-set positions for SCSI ID 4. This is the default SCSI ID setting for the drive. Verify that the jumpers are set to the following positions (left to right) for SCSI ID 4: OFF, OFF, ON.

> To set the SCSI ID jumper in the OFF position, remove the jumper from its seating. To set a jumper in the ON position, leave the jumper in place.

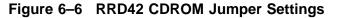

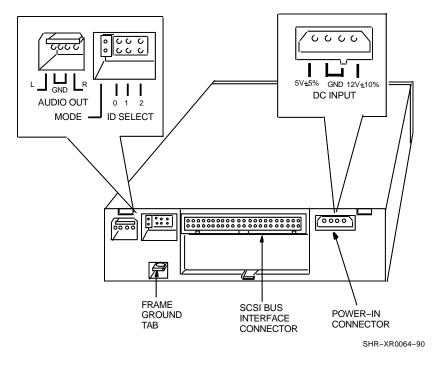

NOTE Never set two devices to the same SCSI ID; the system cannot service devices with identical IDs.

| Installing a<br>New Drive        | Remov | all a new drive, reverse the steps in RRD42 CDROM Drive<br>al. You do not need to push the tabs to insert the bracket.<br>acket snaps into place if positioned correctly.                                                        |
|----------------------------------|-------|----------------------------------------------------------------------------------------------------|
| RX26 (Diskette)<br>Drive Removal |       | ection describes how to remove the RX26 diskette drive.<br>6–1 shows the drive location.                                                                                                    |
|                                  | Step  | Action                                                                                                    |
|                                  | 1     | You need to release two tabs.                                                                                                    |
|                                  |       | The first tab is located at the upper right front of the bracket. The second tab is located behind the screw hole at the bottom left center of the bracket.                                                                      |
|                                  |       | Simultaneously pull the first colored tab on the drive<br>bracket toward the power supply of the system and push<br>the second tab to the right.                                                                                 |
|                                  | 2     | Remove the hard drive.                                                                                                    |
|                                  | 3     | Lift the drive and drive bracket from the system box.                                                                                                    |
|                                  | 4     | Disconnect the SCSI and dc power cables from the drive.                                                                                                    |
|                                  | 5     | Remove the drive from the removable media bracket by<br>releasing the latches on each side of the bracket. Remove<br>the drive from the secondary bracket by removing the<br>four screws from the underside of the RX26 bracket. |
|                                  |       |                                                                                                    |
| RX26<br>(Diskette) Drive         |       | installing the new drive, verify the drive type number<br>on the drive. The number settings are as follows:                                                                                                    |
| Replacement                      | • R2  | X26, Setting is 0                                                                                                    |
|                                  | • RX  | X23, Setting is 1                                                                                                    |
|                                  | • R2  | X33, Setting is 2                                                                                                    |
|                                  | 0     | 6–7 shows the drive type switch location for the diskette<br>Figure 6–8 shows the diskette drive SCSI ID switch<br>ns.                                                                                                    |
|                                  |       |                                                                                                    |

Use the following procedure to verify or set the drive type number switches and the SCSI ID settings.

| Step | Action                                                                                                    |
|------|----------------------------------------------------------------------------------------------------|
| 1    | Locate the type number switches 0, 1, and 2 on the drive, as shown in Figure 6–7.                                                                                                    |
| 2    | Use a pen or small pointed object to move the switches<br>side to side. The switch should be set to 0. Figure 6–8<br>shows the SCSI ID switch location for an RX26 drive.                                                                                     |
| 3    | The SCSI ID switches should be in the factory-set positions for SCSI ID 5. This is the default SCSI ID setting for the drive. Verify that the switches are set to the following positions (left to right) for SCSI ID 5: $1 = DOWN$ , $2 = UP$ , $3 = DOWN$ . |
|      | To set the SCSI ID switch in the OFF position, move<br>the switch to the UP position. To set a switch to the ON<br>position, move the switch to the DOWN position.                                                                                            |
|      | CAUTION Do not use a pencil. Graphite particles can                                                                                                    |

damage the switches.

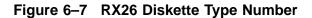

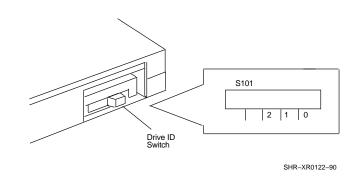

To install a new drive, reverse the steps in the RX26 (Diskette) Drive Removal procedure. You do not need to push the tabs to insert the bracket. The bracket snaps into place if positioned correctly.

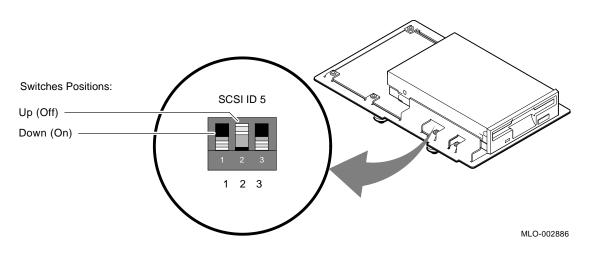

### Figure 6–8 RX26 (Diskette) Drive SCSI ID Switch Location

| TZK10 QIC  |  |
|------------|--|
| Tape Drive |  |
| Removal    |  |

This section describes how to remove a TZK10 QIC tape drive. Figure 6-1 shows the drive location.

| Step | Action                                                                                                    |  |  |  |
|------|----------------------------------------------------------------------------------------------------|--|--|--|
| 1    | You need to release two tabs.                                                                                                    |  |  |  |
|      | The first tab is located at the upper right front of the bracket. The second tab is located behind the screw hole at the bottom left center of the bracket. |  |  |  |
|      | Simultaneously pull the first colored tab on the drive<br>bracket toward the power supply of the system and push<br>the second tab to the right.            |  |  |  |
| 2    | Remove the hard drive.                                                                                                    |  |  |  |
| 3    | Lift the drive and drive bracket from the system box.                                                                                                    |  |  |  |
| 4    | Disconnect the SCSI and dc power cables from the drive.                                                                                                    |  |  |  |
| 5    | Remove the drive from the removable media bracket by<br>releasing the latches on each side of the bracket. Lift the<br>drive from the bracket.              |  |  |  |

| TZK10<br>(Tape) Drive<br>Replacement | <ul><li>Before installing the new drive, verify the drive ID setting.</li><li>Figure 6–9 shows the drive SCSI ID switch locations for the tape drive.</li><li>Use the following procedure to verify or set the drive SCSI ID jumpers.</li></ul> |                                                                                                    |  |
|--------------------------------------|----------------------------------------------------------------------------------------------------|----------------------------------------------------------------------------------------------------|--|
|                                      |                                                                                                    |                                                                                                    |  |
|                                      | Step                                                                                                    | Action                                                                                                    |  |
|                                      | 1                                                                                                    | Locate the set of SCSI ID jumpers 0, 1, and 2 at the rear of the drive. The jumpers should be to the left side of the drive.                                                                                                    |  |
|                                      |                                                                                                    | The jumpers are removable electrical connectors on the ID settings.                                                                                                    |  |
|                                      | 2                                                                                                    | The SCSI ID jumpers should be in the factory-set positions for SCSI ID 4. This is the default SCSI ID setting for the drive. Verify that the jumpers are set to the following positions (left to right) for SCSI ID 5: 2=ON, 1=OFF, 0=ON. |  |
|                                      |                                                                                                    | To set the SCSI ID jumper in the OFF position, remove<br>the jumper from its seating. To set a jumper in the ON<br>position, leave the jumper in place.                                                                                   |  |

Installing aTo install a new drive, reverse the steps in the TZK10 QIC TapeNew DriveDrive Removal procedure. You do not need to push the tabs to<br/>insert the bracket. The bracket snaps into place if positioned<br/>properly.

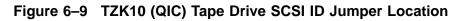

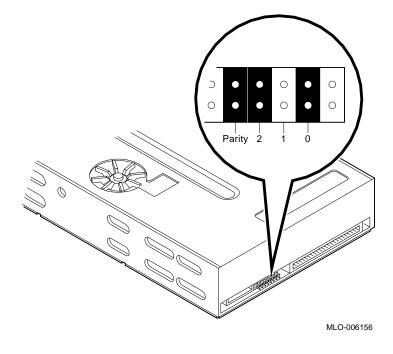

## **Power Supply Removal**

Removing the Power Supply

This section describes how to remove the system power supply (H7819-AA) from the system box. Figure 6–1 shows the system power supply.

#### NOTE

Refer to System Preparation before removing or replacing a device or module.

#### WARNING

Do not attempt to open the power supply. There are dangerous voltages inside the power supply, and there are no user-serviceable parts.

To remove the power supply, follow the next procedure.

| Step | Action                                                                                                    |
|------|----------------------------------------------------------------------------------------------------|
| 1    | Disconnect the power cords (monitor and power supply) from the two ac connectors at the rear of the unit.                                      |
| 2    | Remove the bracket for the RZ drives to gain access to the power supply tab.                                                                   |
| 3    | Release the metal latch on the left of the power supply.                                                                                       |
| 4    | Pull forward on the blue tab (on the right, in front of the CPU module) just under the power supply and lift the front of the supply slightly. |
| 5    | Lift the rear of the power supply and remove the power supply from the system box.                                                             |

# Power Supply Removal, Continued

| Power Supply<br>Replacement | To install a new power supply, reverse the steps in the Power<br>Supply Removal procedure. You do not need to pull the tab. |
|-----------------------------|----------------------------------------------------------------------------------------------------|
|                             | When replacing the power supply, ensure that you also do the following:                                                     |
|                             | • Install an H7819-AA power supply.                                                                                         |
|                             | • Align the two guides (one on the right front of the supply, and one on the right rear) with the slots on the system box.  |
|                             | • Push the supply down into place. The power supply snaps into place if positioned properly.                                |

## **Module Removal**

| Overview                                   |            | llowing sections describe how to remove and replace the ation 4000 Model 90 system modules.                                                                          |
|--------------------------------------------|------------|----------------------------------------------------------------------------------------------------|
|                                            |            | NOTE<br>efer to System Preparation before removing or<br>eplacing a device or module.                                                                                |
|                                            | a          | CAUTION<br>lear an anti-static wrist strap and place modules on<br>n anti-static mat when removing and replacing system<br>nodules.                                  |
| Light and<br>Switches<br>Module<br>Removal | modul<br>R | ection describes how to remove the light and switches<br>e from the system.<br>NOTE<br>efer to System Preparation before removing or<br>eplacing a device or module. |
|                                            | Step       | Action                                                                                                    |
|                                            | 1          | Perform the steps in the Hard Disk Drive Removal and<br>the RRD42 CDROM Drive Removal procedures, or the<br>RX26 (Diskette) Drive Removal and the TZK10 QIC Tape     |
|                                            |            | Drive Removal procedures.                                                                                                    |
|                                            | 2          | Drive Removal procedures.<br>Disconnect the module connector from the system module<br>by lifting up on the module where it overlaps the system<br>module.           |

# Module Removal, Continued

| Light and<br>Switches<br>Module    | To replace the light and switches module, perform the following steps:                                                                                                    |                                                                                                    |  |
|------------------------------------|----------------------------------------------------------------------------------------------------|----------------------------------------------------------------------------------------------------|--|
| Replacement                        | Step                                                                                                    | Action                                                                                                    |  |
|                                    | 1                                                                                                    | Align the switches with their respective holes in the front bezel.                                                        |  |
|                                    | 2                                                                                                    | Align the connector on the lower side of the module<br>with the connector on the system module and seat the<br>connector. |  |
|                                    |                                                                                                    |                                                                                                    |  |
| Memory<br>Module<br>Identification | Three types of memory modules are available: 4 MB (MS44-AA), 4 MB reduced cost (MS44L), and 16 MB (MS44-CA). The VAXstation 4000 Model 90 can use any of the three memory modules. Memory modules must be installed in sets of four 4-MB modules, or four 16-MB modules.                                                                 |                                                                                                    |  |
|                                    | Ensure that you have the correct memory module before<br>installation. To identify a memory module, locate the etch on<br>the left side of the memory module. The 4-MB modules have AA<br>or AL on the etch board, and the 16-MB modules have CA on the<br>etch board. Figure 6–10 shows the location of the memory module<br>ID number. |                                                                                                    |  |
|                                    | When installing four 4-MB memory modules and four 16-MB memory modules, the 4-MB memory modules must be installed in memory locations 0A, 0B, 0C, 0D.                                                                                                    |                                                                                                    |  |

## Module Removal, Continued

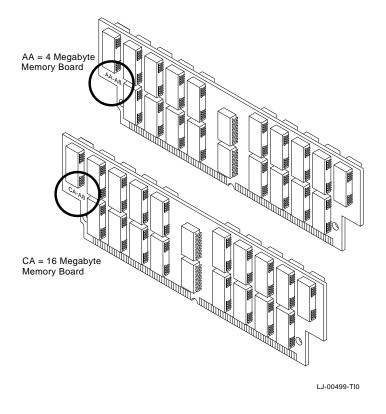

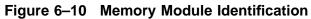

MS44 Memory Module Removal This section describes how to remove the MS44 memory modules from the system.

### CAUTION

Memory components are easily damaged with static electricity. An antistatic wrist strap should always be worn when installing or removing memory components.

#### CAUTION

The memory modules are keyed and can be installed in only one direction. Excessive force applied to the modules when they are not correctly aligned with the connector can cause permanent damage to either the modules or to the connector.

### NOTE

Memory modules must always be removed starting from the front of the system. For example, to replace the module at the rear of the system board, you must remove any modules at the front of the board and work toward the rear. Memory module locations are numbered on the right edge of the memory connectors located on the system board.

The location of the memory modules is shown in Figure 6–1.

To remove the MS44 memory modules, perform the following steps:

| Step | Action                                                                                                    |  |  |  |
|------|----------------------------------------------------------------------------------------------------|--|--|--|
| 1    | Remove the hard disk drive.                                                                                                    |  |  |  |
| 2    | Starting with the forward-most module, release the two metal retainers at each end of the memory module connector.                  |  |  |  |
| 3    | Rotate the module forward approximately 55 degrees to the front of the unit and lift it out of the slot.                            |  |  |  |
|      | CAUTION Failure to release the two module retainers<br>will permanently damage the module connector located<br>on the system board. |  |  |  |

# Module Removal, Continued

| MS44 Memory<br>Module<br>Replacement | To install a new MS44 memory module, perform the following<br>steps.<br>NOTE<br>When installing memory modules (sets of four), each<br>set must be installed in the slots identified for a<br>particular set. These designators are to the right of<br>each slot and identified with a 0x (where x=A1x [where<br>x=E,F,G,H] for set 1. |                                                                                                    |  |
|--------------------------------------|----------------------------------------------------------------------------------------------------|----------------------------------------------------------------------------------------------------|--|
|                                      | Step                                                                                                    | Action                                                                                                    |  |
|                                      | 1                                                                                                    | Look for the double grove at end of the SIM module connector.                                                                                                    |  |
|                                      | 2                                                                                                    | Install the module with the grove towards the right side of CPU module, looking from the front.                                                                                                    |  |
|                                      | 3                                                                                                    | Start with the rear-most connector.                                                                                                    |  |
|                                      | 4                                                                                                    | Place the memory module in the connector and tilt the<br>module approximately 55 degrees forward. Make sure<br>the double notched lower corner of the memory module is<br>away from the power supply.                                             |  |
|                                      | 5                                                                                                    | Pivot the memory module upward until the metal tabs connect with the memory module.                                                                                                    |  |
|                                      |                                                                                                    |                                                                                                    |  |
| Graphics<br>Module<br>Removal        | toware<br>Figure                                                                                                    | PXg 8-plane or SPXgt 24-plane graphics module is located<br>ds the rear of the system box, next to the power supply.<br>e 6–1 shows its location in the system box. To remove these<br>es from the system box, use the procedures described next. |  |

# SPXg 8-Plane Option

| Overview                               | • 0<br>• 0                                                                   | PXg 8-plane option includes the following:<br>ne graphics subsystem processor module<br>ne 8-plane frame buffer module<br>wo 2-MB single in-line memory modules (SIM modules) |  |
|----------------------------------------|------------------------------------------------------------------------------|----------------------------------------------------------------------------------------------------|--|
|                                        |                                                                              | ideo connector bracket (attached to graphics subsystem rocessor module)                                                                                                    |  |
|                                        | NOTE<br>The video connector is mounted upside down<br>compared to the LCSPX. |                                                                                                    |  |
|                                        | • R                                                                          | adio frequency interference (RFI) gasket                                                                                                    |  |
| Removing the<br>SPXg 8-plane<br>Option | Follow this procedure and refer to Figure 6–11 to remove the SPXg option.    |                                                                                                    |  |
|                                        | Step                                                                         | Action                                                                                                    |  |
|                                        | 1                                                                            | Release the board latches <b>1</b> .                                                                                                    |  |
|                                        | 2                                                                            | Lift the option assembly free of the system module connector and remove it from the system box $\mathbf{Q}$ .                                                                 |  |
|                                        | 3                                                                            | Remove the failed FRU.                                                                                                    |  |

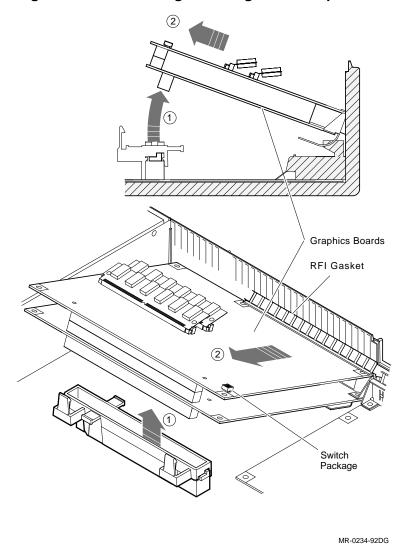

Figure 6–11 Removing the SPXg 8-Plane Option

Installing the Reassemble the option assembly with the new FRU as follows: SPXg 8-plane Option

| Step | Action                                                                                                    | Comment                                                                                                    |
|------|----------------------------------------------------------------------------------------------------|----------------------------------------------------------------------------------------------------|
| 1    | If the new FRU is a SIM<br>module, install it on the<br>frame buffer module.                                                                        |                                                                                                    |
| 2    | Set switch 2 towards the B<br>marker on the frame buffer<br>module. This setting is at<br>66 Hz. If switch 2 is set<br>towards the opposite side of | Before installing the SPXg, ensure that switch 2 of the two-switch package on the frame buffer module is in the position shown in Figure 6–12. The switch may be a slide switch or rocker switch.                                                                                                    |
|      | the frame buffer module, the setting is at 72 Hz.                                                                                                   | The switch package is located as shown in<br>Figure 6–14. The switch labels A and B are on<br>the module. Ignore any switch identifiers on the<br>switch package. Switch 1 is inactive and can be<br>in either position.                                                                                |
| 3    | Align the graphics module<br>and system module<br>intermodule connectors.                                                                           | Mate the connectors by pressing down. The module latches should snap into place to secure the module.                                                                                                    |
| 4    | Align and mate the frame<br>buffer module with the<br>graphics module.                                                                              |                                                                                                    |
| 5    | Install the RFI gasket.                                                                                                    | See Figure 6–13. Press the RFI gasket over<br>the video connector on the graphics subsystem<br>processor module. The angled top and sides<br>of the gasket face away from the connector<br>bracket. This compresses the gasket between<br>the connector and system box when the option is<br>installed. |

6 See Figure 6–14. Carefully tilt the assembly into position **①**.

The two hooks on the system box subchassis slip through the square holes in the lower curve of the connector bracket.

7 Insert the assembly.

With the assembly in position, align the graphics subsystem processor and system module intermodule connectors **2**. Mate the connectors by pressing down on the frame buffer module above the inter-module connectors. The board latches should snap into place to secure the 3D graphics option assembly.

The bottom surface of the connector bracket sits on the subchassis, held in place by the hooks and the square ridge on the subchassis. Figure 6–13 is a detailed side view.

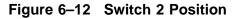

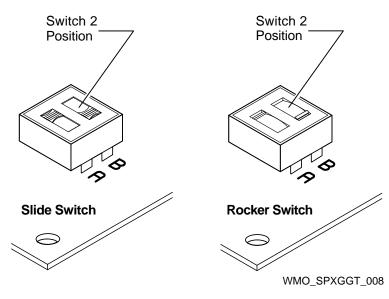

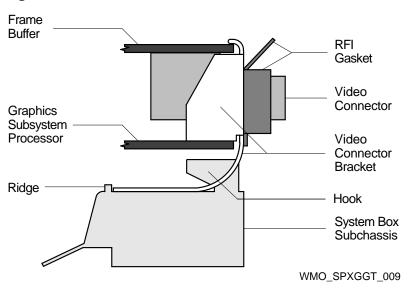

Figure 6–13 Installation Details

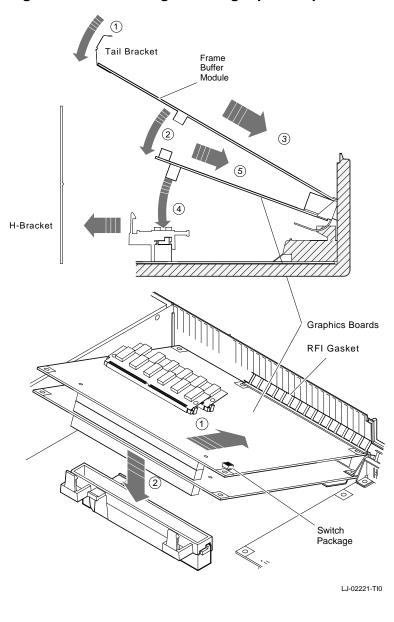

Figure 6–14 Installing the SPXg 8-plane Option

## SPXgt 24-Plane Option

**Overview** The SPXgt 24-plane option includes the following:

- One graphics subsystem processor module
- One 24-plane frame buffer module
- Plastic module clip (attached to graphics subsystem processor and frame buffer modules)
- Video connector bracket (attached to graphics subsystem processor module)

#### NOTE

This connector is mounted upside down compared to the LCSPX.

- Frame buffer module tail bracket (attached to the frame buffer module)
- Radio frequency interference (RFI) gasket
- Board latch

The modules, connector bracket, and tail bracket are preassembled.

| Removing the<br>SPXgt 24-Plane<br>Option | remov | hape and size of the 24-plane frame buffer module prohibits<br>ing the SPXgt as an assembly. See Figure 6–15 and remove<br>mponents as follows:                                                    |
|------------------------------------------|-------|----------------------------------------------------------------------------------------------------|
|                                          | Step  | Action                                                                                                    |
|                                          | 1     | Turn off the system power, move the monitor, and open<br>the system unit cover as described in System Preparation                                                                                  |
|                                          | 2     | Remove the plastic clip (not shown) that holds the graphics subsystem processor module to the frame buffer module.                                                                                 |
|                                          |       | NOTE                                                                                                    |
|                                          |       | To prevent the 24-plane frame buffer from bending, reform Step 4 by grasping the module just to the front of ❷ in Figure 6–15.                                                                     |
|                                          | 3     | Lift the frame buffer tail bracket just enough to free it from the ridge on the disk drive H-bracket <b>O</b> .                                                                                    |
|                                          | 4     | Gently work the frame buffer module loose from the graphics subsystem processor inter-module connectors <b>2</b> . The graphics subsystem processor module remains connected to the system module. |
|                                          | 5     | Pull the frame buffer free of the RFI gasket ③. The gasket remains in place, held by the video connector bracket on the graphics subsystem processor module.                                       |
|                                          | 6     | Release the board latches $\textcircled{0}$ and lift the graphics subsystem processor module free of the system module connector $\textcircled{0}$ .                                               |
|                                          | 7     | Remove the graphics subsystem processor module from the system box $\mathbf{G}$ .                                                                                                    |
|                                          | 8     | Remove the failed FRU.                                                                                                    |

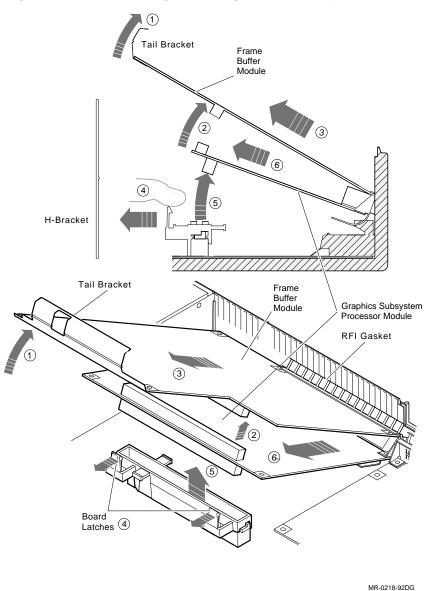

Figure 6–15 Removing the SPXgt 24-Plane Option

| Installing the SPXgt 24-Plane | Reass | Reassemble the option assembly with the new FRU as follows:                                                                                                    |  |
|-------------------------------|-------|----------------------------------------------------------------------------------------------------|--|
| Option                        | Step  | Action                                                                                                    |  |
|                               | 1     | Align the graphics module and system module inter-<br>module connectors. Mate the connectors by pressing down<br>on the module. The module latches should snap into place<br>to secure the module.                                                                                                    |  |
|                               | 2     | Align and mate the frame buffer with the graphics<br>module. The frame buffer module tail bracket should<br>snap over the ridge on the disk drive H-bracket.                                                                                                    |  |
|                               | 3     | Install the RFI gasket.                                                                                                    |  |
|                               |       | See Figure 6–13. Press the RFI gasket over the video connector on the graphics subsystem processor module. The angled top and sides of the gasket face away from the connector bracket. This compresses the gasket between the connector and system box when the option is installed.                                                                                                    |  |
|                               | 4     | See Figure 6–16. Carefully tilt the assembly into position <b>①</b> . The two hooks on the system box subchassis slip through the square holes in the lower curve of the connector bracket. The bottom surface of the connector bracket sits on the subchassis, held in place by the hooks and the square ridge on the subchassis. Figure 6–13 is a detailed side view.                                                       |  |
|                               | 5     | With the assembly is position, align the graphics<br>subsystem processor and system module intermodule<br>connectors. Mate the connectors by pressing down on the<br>frame buffer module above the intermodule connectors <b>2</b> .<br>The board latches should snap into place and the frame<br>buffer module tail bracket should snap over the ridge<br>on the disk drive H-bracket to secure the 3D graphics<br>assembly. |  |

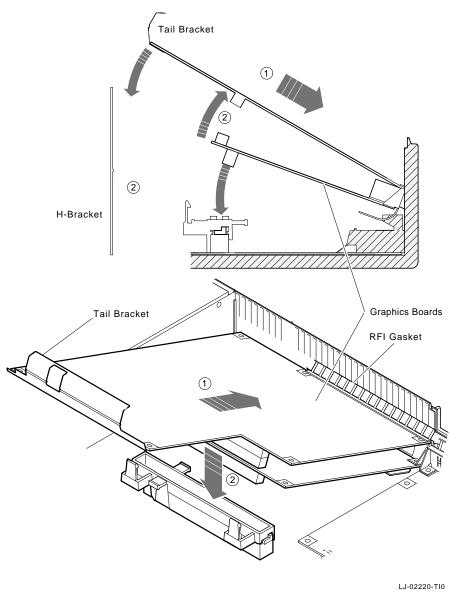

Figure 6–16 Installing the SPXgt 24-Plane Option

### **CPU Module**

| System Module |  |
|---------------|--|
| (CPU) Removal |  |

This section describes how to remove the system module.

#### CAUTION

Wear an antistatic wrist strap and place an antistatic mat under the system when removing and replacing any modules.

To remove the system module (CPU), perform the following steps:

| Step | Action                                                                                                    |
|------|----------------------------------------------------------------------------------------------------|
| 1    | Disconnect the cables attached to the module at the rear of the system.                                                                        |
| 2    | Remove the optional graphics module (if applicable).<br>Refer to the Graphics Module Removal procedure.                                        |
| 3    | Remove the MS44 memory modules. Refer to the MS44<br>Memory Module Removal procedure.                                                          |
| 4    | Remove the optional synchronous communications<br>module (if applicable ). Refer to the DSW21 Removal<br>and Replacement procedure.            |
| 5    | Remove the optional bus adapter module (TURBOchannel adapter) (if applicable).                                                                 |
| 6    | Remove the hard disk bracket, with drives. Refer to the Hard Disk Drive Removal procedure.                                                     |
| 7    | Remove the removable media bracket, with drives. Refer<br>to the RRD42 CDROM Drive Removal or the RX26<br>(Diskette) Drive Removal procedures. |
| 8    | Remove the lights and switches module. Refer to the Light and Switches Module Removal procedure.                                               |
| 9    | Remove the power supply. Refer to the Power Supply Removal procedure.                                                                          |
| 10   | Remove the system module (CPU) by lifting the front<br>slightly, so that it clears the two stops at the front right<br>and left of the module. |
| 11   | Using the large center connector, pull the module toward<br>the front of the system box and lift the module out.                               |

### CPU Module, Continued

#### NOTE

When the system module is replaced, the Ethernet ROM must be removed and installed on the new system module, otherwise, the Ethernet hardware address is lost on system module replacement.

To install a new system module (CPU), reverse the steps in the System Module (CPU) Removal procedure. Ensure that the five slots in the module are aligned with the five latches on the base of the system box.

System Module (CPU) Replacement

# **DSW21 Removal and Replacement**

| DSW21<br>Removal     | To ren<br>steps:    | nove the DSW21 from the system box, perform the following                                                                                                    |
|----------------------|---------------------|----------------------------------------------------------------------------------------------------|
|                      | Step                | Action                                                                                                    |
|                      | 1                   | Remove the system box cover.                                                                                                    |
|                      | 2                   | Disconnect the SCSI cable, located directly in front of the DSW21.                                                                                                    |
|                      | 3                   | Disconnect the communications cable or terminator from the back of the system box.                                                                                                    |
|                      | 4                   | Lift and remove the DSW21 (directly behind the SCSI connector), front end first.                                                                                                    |
|                      |                     |                                                                                                    |
|                      |                     |                                                                                                    |
| DSW21<br>Replacement | В                   | ce the DSW21 as described in the following table.<br>NOTE<br>efore replacing the DSW21, make sure the SCSI cable<br>as been disconnected.                                                                                                    |
|                      | В                   | NOTE<br>efore replacing the DSW21, make sure the SCSI cable                                                                                                    |
|                      | B                   | NOTE<br>efore replacing the DSW21, make sure the SCSI cable<br>as been disconnected.                                                                                                    |
|                      | B<br>h<br>Step      | NOTE<br>efore replacing the DSW21, make sure the SCSI cable<br>as been disconnected.<br>Action<br>Place the DSW21 in the right rear corner of the system                                                                                                    |
|                      | B<br>h<br>Step<br>1 | NOTE<br>efore replacing the DSW21, make sure the SCSI cable<br>as been disconnected.<br>Action<br>Place the DSW21 in the right rear corner of the system<br>box.<br>Apply pressure to the connector underneath the DSW21<br>and push the DSW21 down toward the rear of the system<br>box until it clears the SCSI cable connector and aligns |

## **Bezel Removal**

|       | Step   | Action                                                                                                    |
|-------|--------|----------------------------------------------------------------------------------------------------|
|       | 1      | Remove the cover.                                                                                                    |
|       | 2      | Remove the removable media bracket, with drives. See<br>the RRD42 CDROM Drive Removal or RX26 (Diskette)<br>Drive Removal procedures. |
|       | 3      | Remove the lights and switches module. See the Light and Switches Module Removal procedure.                                           |
|       | 4      | Slide the bezel up and out of its guides.                                                                                             |
|       |        |                                                                                                    |
| Bezel | To ins | tall a new bezel, reverse the steps in the System Bezel                                                                               |

6–42

#### Synchronous Communications **Adapter Cables**

Adapter cables for the synchronous communications adapter vary according to the option. Table 6–3 lists the adapter cable variations.

| Table 6–3         Synchronous Communications Adapter Cables |                                               |  |
|-------------------------------------------------------------|-----------------------------------------------|--|
| DSW21 Model                                                 | Adapter Cables                                |  |
| DSW21-AA                                                    | 1 Line sync comm<br>BC19V EIA-232/V.24        |  |
| DSW21-AB                                                    | 1 Line sync comm<br>BC19W EIA-449/423/V.10    |  |
| DSW21-AC                                                    | 1 Line sync comm<br>BC19U EIA-449/422/V.36    |  |
| DSW21-AD                                                    | 1 Line sync comm<br>BC19X                     |  |
| DSW21-AE                                                    | 1 Line sync comm<br>BC19Q EIA-530             |  |
| DSW21-AF                                                    | 1 Line sync comm<br>BC20Q X.21                |  |
| DSW21-M                                                     | 1 Line sync comm controller, no adapter cable |  |

Table 6-3 Synchronous Communications Adapter Cables

| Installing the<br>Synchronous<br>Communications<br>Adapter | commu<br>Re<br>in | ection describes how to install the synchronous<br>inications adapter interface in the system unit.<br>NOTE<br>efer to the system preparation instructions before<br>stalling any module in the workstation.<br>call the communications interface, do the following: |
|------------------------------------------------------------|-------------------|----------------------------------------------------------------------------------------------------|
|                                                            | Step              | Action                                                                                                    |
|                                                            | 1                 | Remove any rear panels or shields (if applicable) from the I/O panel.                                                                                                    |
|                                                            | 2                 | Mount the adapter internally to the Model 90 using the 64-pin option connector. There are no clips or screws to hold the option connector.                                                                                                    |
|                                                            | 3                 | Attach the 50-pin data connector, which protrudes<br>through the rear of the enclosure and is held in place<br>by the metal bracket.                                                                                                    |
|                                                            | 4                 | Restore the system. Test the new configuration.                                                                                                    |

| Environmental<br>Specifications | Table 6–4 lists the synchronous communications model environmental specifications. |                                 |  |  |
|---------------------------------|------------------------------------------------------------------------------------|---------------------------------|--|--|
|                                 | Table 6–4         Environmental Specifications                                     |                                 |  |  |
|                                 | Operating temperature                                                              | 5°C to 50° C (41°F to 122 °F)   |  |  |
|                                 | Nonoperating<br>temperature                                                        | -40°C to 66° C (-40°F to 155°F) |  |  |
|                                 | Relative humidity<br>(operating)                                                   | 10% to $95%$ (noncondensing)    |  |  |
|                                 | Maximum wet<br>bulb temperature<br>(operating)                                     | 32 °C (90°F)                    |  |  |
|                                 | Maximum wet<br>bulb temperature<br>(nonoperating)                                  | 46 °C (115°F)                   |  |  |
|                                 | Minimum dew<br>point temperature<br>(operating)                                    | 2 °C (36°F)                     |  |  |
|                                 | Head dissipation                                                                   | 6.75 W to 8.10 W Btu/h          |  |  |
|                                 | Altitude (operating)                                                               | 2400 m (8000 ft)                |  |  |
|                                 | Altitude<br>(nonoperating)                                                         | 4900 m (16000 ft)               |  |  |

|                            | degre<br>sea le | NOTE<br>te the maximum operating temperature by 1.82<br>es Celsius for each 1000 meters of altitude above<br>evel.<br>device is to operate in a non-caustic environment. |
|----------------------------|-----------------|----------------------------------------------------------------------------------------------------|
| Physical<br>Specifications | •               | ronous communications adapter is a four-layer circuit<br>mbly. Table 6–5 shows its specifications.                                                                       |
|                            | Table 6–5       | Physical Specifications                                                                                                    |
|                            | Height          | 4.3 cm (1.7 in)                                                                                                    |
|                            | Width           | 12.4 cm (4.9 in)                                                                                                    |
|                            | Depth           | 14 cm (5.5 in)                                                                                                    |
|                            | Weight          | .45 kg (1 lb)                                                                                                    |
|                            |                 |                                                                                                    |

## **Clearing System Password**

#### NOTE Power to the system must be off to perform this procedure.

To clear the system password, short the two triangles on the system module with a screwdriver. The triangles are located at the rear to the right of the CPU module, and to the right of the large TOY IC with the alarm clock emblem on it.

# Testing the VAX station 4000 Model 90 System

| Testing the<br>System   | This section describes how to test the system after completing the removal or replacement process. |                                                                                                    |  |
|-------------------------|----------------------------------------------------------------------------------------------------|----------------------------------------------------------------------------------------------------|--|
| Restoring the<br>System | its pre                                                                                            | e you can test the system, you must restore the system to<br>evious operating state. To restore the system, perform the<br>ing steps:                                                                                                    |  |
|                         | Step                                                                                               | Action                                                                                                    |  |
|                         | 1                                                                                                  | Replace the system cover. Align the teeth of the cover<br>with the teeth on the side of the system enclosure and<br>lower the cover until it clicks into place.                                                                             |  |
|                         | 2                                                                                                  | If you disconnected cables at the rear of the system, reconnect them.                                                                                                    |  |
|                         | 3                                                                                                  | Plug the system power cord into the wall outlet.                                                                                                    |  |
|                         | 4                                                                                                  | Reconnect the monitor.                                                                                                    |  |
|                         | 5                                                                                                  | Power up the system.                                                                                                    |  |
| Testing the<br>System   | connec<br>any te                                                                                   | he system to confirm that all devices and modules are<br>eted correctly. You can verify system operation by running<br>sts or procedures that exhibited the failure symptoms. In<br>urse of testing the system, do the following:<br>Action |  |
|                         | 1                                                                                                  | Note any power-up error or status messages on the monitor screen.                                                                                                    |  |

# Testing the VAX station 4000 Model 90 System, Continued

#### Step Action

| 2 | Display the system device configuration by using the<br>SHOW CONFIG command (see the System Preparation<br>section). Compare the latest configuration display with<br>the configuration display you viewed during system<br>preparation. You should see the new device and the<br>other devices present in the system. Verify that no error<br>messages appear on the monitor screen. |
|---|----------------------------------------------------------------------------------------------------|
| 3 | Verify that all devices are interacting correctly by using<br>the TEST 100 command to run the system exerciser.                                                                                                    |
| 4 | Verify that drives are set to the correct SCSI IDs using<br>the SHOW DEVICE command.                                                                                                    |
| 5 | If problems occur, be sure that:                                                                                                    |
|   | All cables inside and outside the system are<br>connected.<br>All modules are fully seated in their connectors.<br>SCSI IDs are set correctly. There should not be any<br>duplicate SCSI IDs. Refer to Table 6–2 for standard<br>SCSI ID settings.                                                                                                    |

## **TURBOchannel Option**

#### **Overview**

The TURBOchannel option is a high-performance input/output interconnection that provides a data communications path. It allows you to install additional options, such as the following, in your system:

- A second Ethernet connection
- A second SCSI channel
- An FDDI network
- A VME adapter
- A third-party TURBOchannel device

## **Shipping Contents**

TURBOchannel Adapter Components Figure 6–17 shows the components that ship with the TURBOchannel adapter.

Figure 6–17 TURBOchannel Adapter Components

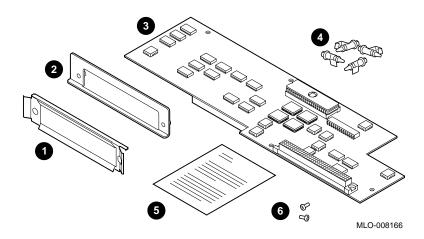

## Shipping Contents, Continued

Adapter Component Descriptions Table 6–6 describes the TURBOchannel adapter components shown in Figure 6–17.

| Table 6–6 TURBOchannel Adapter Components |                               |                                                                               |
|-------------------------------------------|-------------------------------|-------------------------------------------------------------------------------|
| Number                                    | Component                     | Function                                                                      |
| 0                                         | FCC Shield                    | Seals the opening                                                             |
| 0                                         | Metal option<br>plate         | Helps to mount the option                                                     |
| 0                                         | TURBOchannel<br>adapter board | Converts bus                                                                  |
| 4                                         | Four plastic standoffs        | Hold the adapter board in place                                               |
| 0                                         | Documentation                 | Explains how to install the<br>TURBOchannel adapter and the<br>option         |
| 6                                         | Two Phillips<br>screws        | Secures the metal bracket on<br>the TURBOchannel option to<br>the system unit |

#### Table 6–6 TURBOchannel Adapter Components

### Shipping Contents, Continued

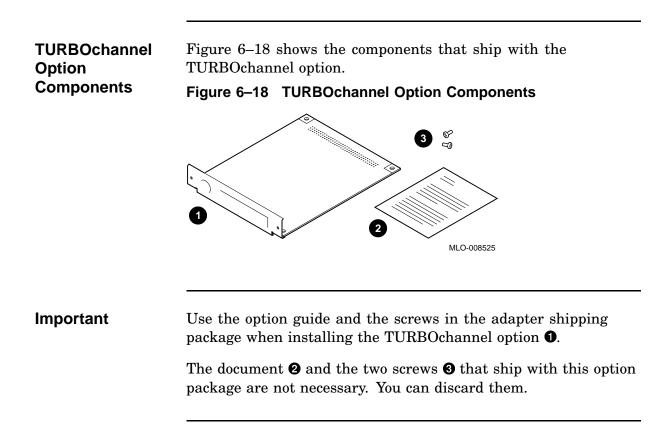

# **TURBOchannel Adapter and Option Modules**

| TURBOchannel<br>Adapter<br>and Option | Table 6–7 provides an overview of how to remove and rep<br>TURBOchannel adapter and the TURBOchannel option. |                                                                                                    |  |
|---------------------------------------|----------------------------------------------------------------------------------------------------|----------------------------------------------------------------------------------------------------|--|
| Removal                               | Table 6–7                                                                                                    | TURBOchannel Adapter/Option Removal                                                                                        |  |
|                                       | Step                                                                                                    | Action                                                                                                    |  |
|                                       | 1                                                                                                    | Disconnect the TURBOchannel option cable.                                                                                  |  |
|                                       | 2                                                                                                    | Remove the two screws that hold the option plate over the outside of the TURBOchannel option.                              |  |
|                                       | 3                                                                                                    | Disconnect and remove the SCSI cable from the<br>system board and from the opening over the<br>external TURBOchannel port. |  |
|                                       | 4                                                                                                    | Remove the graphics module.                                                                                                |  |
|                                       | 5                                                                                                    | Pivot the TURBOchannel option upward and lift it out.                                                                      |  |
|                                       | 6                                                                                                    | Remove the TURBOchannel adapter from the four plastic standoffs.                                                           |  |
|                                       | 7                                                                                                    | Replace in reverse order.                                                                                                  |  |

## Installing the TURBOchannel Option

#### Installation Overview

Table 6–8 provides an overview of the TURBOchannel option installation procedure. Each step is explained in more detail in the following sections.

| Step | Step Action                                     |  |
|------|-------------------------------------------------|--|
| 1    | Touch the TOUCH HERE space on the power supply. |  |
| 2    | Disconnect the SCSI cable.                      |  |
| 3    | Remove the option plate.                        |  |
| 4    | Remove the graphics board (if applicable).      |  |
| 5    | Insert the TURBOchannel adapter board.          |  |
| 6    | Replace the graphics board.                     |  |
| 7    | Attach the FCC shield.                          |  |
| 8    | Reconnect the SCSI cable.                       |  |
| 9    | Install the TURBOchannel option.                |  |
| 10   | Attach the option plate.                        |  |

 Table 6–8
 TURBOchannel Option Installation Procedure

**TOUCH HERE**As soon as you remove the cover, and before you remove anythingSpaceelse, touch the space labeled TOUCH HERE (Figure 6–19 **1**), to<br/>avoid damage from static discharge.

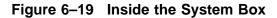

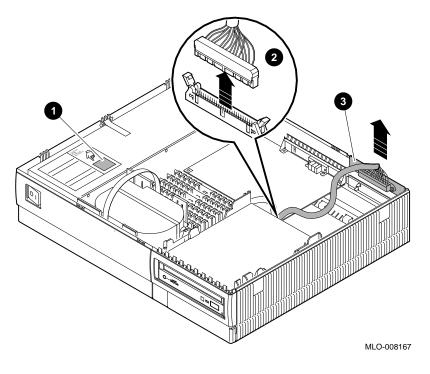

Disconnect the SCSI Cable

Disconnect the SCSI cable from the system unit by pushing the two side clips out, then lifting the cable off.

Disconnect the other end of the SCSI cable that rests in the opening over the TURBOchannel connector.

# Remove the Option Plate

Remove the option plate that covers the TURBOchannel option port opening.

Squeeze the tabs together, then pull the plate out, as shown by the arrows in Figure 6-20.

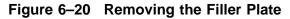

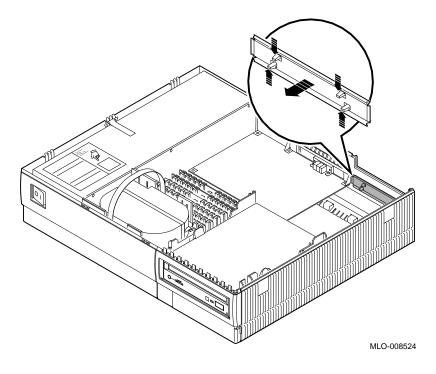

| Remove the                  | If there is a a graphics board present, you need to remove it.                                                                                                    |
|-----------------------------|----------------------------------------------------------------------------------------------------|
| Graphics                    | Follow the steps shown in the Removing the SPXg 8-plane Option                                                                                                    |
| Board                       | procedure.                                                                                                    |
| Insert the<br>Adapter Board | Insert the four plastic standoffs in the correct location, then align<br>the TURBOchannel adapter board holes over the standoffs, as<br>shown in Figure 6–21. Press the board down, snapping the board<br>down over each standoff to secure it. |

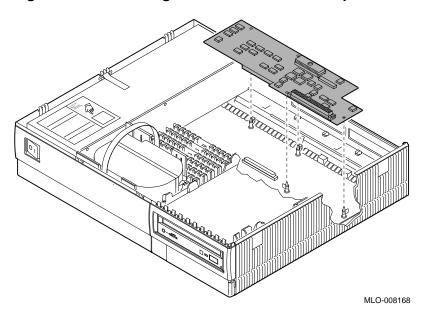

Figure 6–21 Inserting the TURBOchannel Adapter Board

Replace the Graphics Board Replace the graphics board in your system unit. Refer to the Installing the SPXg 8-plane Option procedure.

Attaching the FCC Shield

Attach the FCC shield to the front of the TURBOchannel option module, over the metal bracket, as shown in Figure 6–22.

Figure 6–22 Attaching the FCC Shield

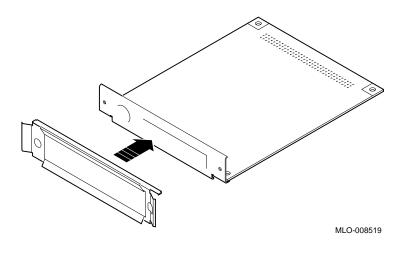

Reconnect the SCSI Cable

Reconnect the SCSI cable to the port slot above the TURBOchannel option port.

Install the TURBOchannel Option Install the TURBOchannel option module to the right of the graphics board.

- Slide the TURBOchannel option module firmly towards the front.
- Press the rear of the module so that the connector underneath slides into the connector on the TURBOchannel adapter board.

Figure 6–23 Inserting the TURBOchannel Option

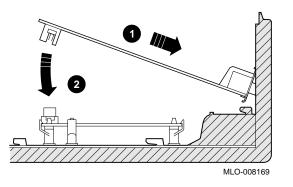

Attach thePlace the metal option plate over the outside of theOption PlateTURBOchannel option, as shown in Figure 6–24.

Screw the option plate into the TURBOchannel option module using the two Phillips screws, as shown in Figure 6–24.

Figure 6–24 Screwing on the Option Plate

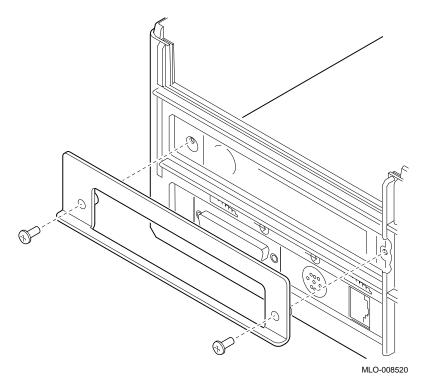

This completes the TURBOchannel option installation. You now need to test the installation.

| Testing the<br>Installation | To test your TURBOchannel option installation, follow the instructions in Testing the VAXstation 4000 Model 90 System. |
|-----------------------------|----------------------------------------------------------------------------------------------------|
|                             |                                                                                                    |

Callout **1** of Figure 6–25 shows the line in the SHOW CONFIG display that indicates a successful TURBOchannel option installation.

#### Figure 6–25 Testing the TURBOchannel Option Installation

```
>>> SHOW CONFIG
KA49-A V0.0-051-V4.0
08-00-2B-F3-31-03
16MB
DEVNBR DEVNAM
              INFO
_____
       _____
               ------
 1
       NVR
               OK
 2
      LCSPX OK
              Highres - 8 plane 4mPixel FB-V0.8
 3
      DZ
               OK
 4
       CACHE
               OK
 5
       MEM
               OK
               16MB=0A, 0B, 0C, 0D=4MB, IE, IF, IG, IH=0MB
 б
       FPU
               OK
 7
       IΤ
               OK
 8
       SYS
                OK
 9
       NI
                OK
 10
       SCSI
                OK
               1-RZ25 2-RRD42 6-INTR
 11
       AUD
               OK
12
       COMM
               OK
-13
       TCA
               OK
                OPT PRS T0.2
>>>
                                               LJ-02223-TI0
```

1

# **TURBOchannel Specifications**

### Specifications

Table 6–9 provides the specifications for the TURBOchannel option.

#### Table 6–9 TURBOchannel Specifications

| Air flow                                            | 150 LFM                         |
|-----------------------------------------------------|---------------------------------|
| Connector                                           | 96-pin DIN                      |
| Data path                                           | 32-bit multiplexed address/data |
| Nonoperating storage temperature                    | 0 to 50°C (32 to 89.6°F)        |
| Operating temperature                               | 10 to 40°C (50 to $104$ °F)     |
| Operating temperature<br><i>With tape or floppy</i> | 15 to 32°C (59 to 90°F)         |
| Protocol                                            | Synchronous, 12.5 MHz           |
| Relative humidity                                   | 10% to 90%, noncondensing       |

# Appendix A Diagnostic Error Codes

### **Overview**

### In this Chapter

The system firmware always tries to report any detected hardware errors to the console device and to the LEDs located on the front of the system box. Errors are reported as a result of failures during the power-up tests or during user initiated tests. The error codes identify the device and the test that failed.

The topics covered in this chapter include:

- Error Messages
  - Extended Error Messages
  - FRU Codes
- Self-Test Error Messages
  - TOY/NVR
  - DZ
  - SCSI DMA
  - OBIT
  - CACHE
  - Memory
  - FPU
  - SYS Device
  - Network Interface
  - SCSI
  - Audio
  - DSW21 Synch Communications

## Overview, Continued

- TURBOchannel Adapter
- LCSPX
- System Test Error Messages
  - SCSI
  - DSW21 Communications Device
- Utility Error Messages
  - SCSI
  - LCSPX
  - SPXg/gt

### **Error Messages**

| Overview | The system reports two kinds of self-test errors.                                                                                                    |  |
|----------|----------------------------------------------------------------------------------------------------|--|
|          | • Errors that display on the console immediately after running the self test                                                                                              |  |
|          | These error messages consist of one or two question marks to<br>indicate a nonfatal or fatal error, the failing FRU, the device<br>that failed, and a general error code. |  |
|          | • Extended test errors                                                                                                    |  |

These error messages display more detailed information. To view an extended error message, enter the SHOW ERROR command at the console prompt, after the test has reported an error.

### **Immediate Error Message Format**

The following example shows the format for immediate error messages:

?? 150 10 SCSI 0050

| Message | Meaning                                                                                                    |  |  |
|---------|----------------------------------------------------------------------------------------------------|--|--|
| ??      | Indicates whether the failure is fatal or non-fatal.                                                                |  |  |
|         | <ul> <li>A double question mark (??) indicates a fatal error.</li> </ul>                                            |  |  |
|         | <ul> <li>A single question mark (?) indicates a non-<br/>fatal error.</li> </ul>                                    |  |  |
| 150     | The field replaceable unit (FRU). See Table A–1.<br>In this case it is a SCSI drive with the device ID<br>set to 5. |  |  |

| Message  | Meaning                                                                                                    |
|----------|----------------------------------------------------------------------------------------------------|
| 10       | The device identification (decimal). This value<br>corresponds to the left bank of four LEDs<br>(hexadecimal). This ID also corresponds to the<br>mnemonic in the next field. Use Table 5–4 to<br>correlate the error code to a device.                      |
| SCSI     | The mnemonic of the device ID.                                                                                                    |
| 50       | The error code that displays following the test<br>is in decimal. The extended message error codes<br>have a hexadecimal format. When you look up an<br>error code in the error code tables, you must know<br>whether the code is in hexadecimal or decimal. |
|          |                                                                                                    |
| SHOW ER  | splay the extended error messages by entering the<br>ROR command at the console prompt following the<br>of a test. The extended error message has two lines.                                                                                                 |
|          | ror line similar to the immediate error code. The error last field of the first line) is in hexadecimal.                                                                                                    |
|          |                                                                                                    |
| • A seco | ond line with up to eight longwords of error information.                                                                                                    |
|          | ond line with up to eight longwords of error information.<br>Error Message Format                                                                                                    |
| Extended |                                                                                                    |

150 000E 00000005 001D001D 03200000 00000024 (cont.) 00000002 0000000 00000004

| Message    | Meaning                                                                                                    |  |  |
|------------|----------------------------------------------------------------------------------------------------|--|--|
| First line | of error message                                                                                                    |  |  |
| ??         | Indicates whether the failure is fatal or non-fatal.                                                                                                    |  |  |
|            | • A double question mark (??) indicates a fatal error.                                                                                                    |  |  |
|            | • A single question mark (?) indicates a non-fata error.                                                                                                    |  |  |
| 150        | Field replaceable unit (FRU). See Table A–1.                                                                                                    |  |  |
| 10         | Device identification (Value is given in decimal.<br>Translates to SCSI)                                                                                                    |  |  |
| SCSI       | Mnemonic of failed module                                                                                                    |  |  |
| 32         | Error Code in hexadecimal                                                                                                    |  |  |
| Second lin | ne of error message                                                                                                    |  |  |
| 150        | Field replaceable unit (FRU)                                                                                                    |  |  |
| 000E       | Error code format. The format dictates the meaning<br>of the remaining longwords of error information.<br>This remaining information is not normally required<br>for service. |  |  |

# **FRU Codes** The FRU code identifies the field replaceable unit that failed. The FRU codes and their names are listed in the following table.

0C

1G

1F

 $0\mathbf{B}$ 

1H 0D

042 043

044

045

046

047

.

| Table A–1 | FRU Codes                                          |
|-----------|----------------------------------------------------|
| Code      | FRU                                                |
| 001       | System module. The mnemonic identifies the device. |
| 002       | Keyboard                                           |
| 003       | Mouse                                              |
| 004       | Monitor #1                                         |
| 005       | Monitor #2                                         |
| 010-019   | Graphics modules                                   |
| 020-029   | COMM options                                       |
| 030-039   | BUS adapters                                       |
| •         | odule Codes 040-049                                |
| Code      | Module Location                                    |
| 040       | 0A                                                 |
| 041       | 1E                                                 |
|           |                                                    |

| Table A–1          | (Continued) FF                 | U Codes |  |
|--------------------|--------------------------------|---------|--|
| Code               | FRU                            |         |  |
| SCSI Drive<br>Code | Codes 100-199<br>Drive with ID |         |  |
| 100                | 0                              |         |  |
| 110                | 1                              |         |  |
| 120                | 2                              |         |  |
| 130                | 3                              |         |  |
| 140                | 4                              |         |  |
| 150                | 5                              |         |  |
| 160                | 6                              |         |  |
| 170                | 7                              |         |  |

# **Self-Test Error Messages**

.

### **TOY/NVR**

Table A–2 lists the TOY/NVR self-test decimal and hexadecimal error messages and their meanings.

| Decimal | Hexadecimal | Meaning                                               |
|---------|-------------|-------------------------------------------------------|
| 4       | 4           | Battery faulty.                                       |
| 8       | 8           | NVR Register test has failed.                         |
| 12      | С           | Battery down and NVR Register test has failed.        |
| 16      | 10          | TOY Register test has failed.                         |
| 32      | 20          | Valid RAM and Time bit has failed to set.             |
| 36      | 24          | VRT bit failure and battery faulty.                   |
| 44      | 2c          | Battery down, VRT failure, and NVR test has failed.   |
| 48      | 30          | TOY Register test and VRT have failed.                |
| 64      | 40          | Battery Check test has failed; hard error.            |
| 65      | 41          | Battery Check test has failed; soft error.            |
| 72      | 48          | Battery Check test and NVR Register test have failed. |
| 96      | 60          | VRT Bit failure and Battery Check test has failed.    |
| 104     | 68          | Battery Check test, VRT, and NVR test have failed.    |
| 128     | 80          | Update in progress has failed to clear hard error.    |

Table A–2 TOY/NVR Self-Test Error Messages

| Table A-2 | (Continued) | TOY/NVR Self-Test Error Messages                   |
|-----------|-------------|----------------------------------------------------|
| Decimal   | Hexadecima  | al Meaning                                         |
| 129       | 81          | Update in progress has failed to clear soft error. |
| 160       | A0          | Update in progress has failed and VRT bit failure. |

DZ

Table A-3 lists the error messages in decimal and hexadecimal format that are returned by the DZ self-test.

| Table A-3 | DZ Self-Test | Error Codes                                   |
|-----------|--------------|-----------------------------------------------|
| Decimal   | Hexadecim    | nal Meaning                                   |
| 16        | 10           | DZ Reset test has failed.                     |
| 32        | 20           | DZ Read LPR test has failed.                  |
| 48        | 30           | DZ Modem test has failed.                     |
| 64        | 40           | DZ Polled test has failed.                    |
| 80        | 50           | DZ Interrupt Driver Transfer test has failed. |
| 96        | 60           | DZ LK401 test has failed.                     |
| 112       | 70           | DZ Mouse test has failed.                     |
| 128       | 80           | DZ INIT DRIVER has failed.                    |
| 144       | 90           | NO memory to use for data area.               |

Table A\_3 D7 Self-Test Error Codes

The DZ self-test displays extended error information when an error occurs. Enter the SHOW ERROR command to view the extended error information. The extended error code format is shown in the following examples.

This extended error code is returned by the DZ Read LPR test or if a character comparison error occurs in the other DZ tests.

#### **Extended Error Format**

001 000A ssssssss cccccccc lprlprlp lllllll rrrrrrr eeeeeee

| Format   | Meaning                                     |
|----------|---------------------------------------------|
| SSSSSSS  | The sub-error code                          |
| ccccccc  | The value of the DZ CSR                     |
| lprlprlp | The contents of the line parameter register |
| 11111111 | The line number                             |
| rrrrrrr  | The data read back                          |
| eeeeeee  | The data expected                           |

The extended error code messages in the following formats are returned by polled and interrupt test when a transfer times out.

001 000B ssssssss cccccccc lprlprlp lllllll xxxxxxx ttttttt

| Format   | Meaning                                       |
|----------|-----------------------------------------------|
| SSSSSSS  | The sub-error code                            |
| ccccccc  | The value of the DZ CSR                       |
| lprlprlp | The contents of the line parameter register   |
| 11111111 | The line number                               |
| xxxxxxx  | The number of characters transmitted          |
| ttttttt  | The value of the DZ transmit control register |

The suberror codes reported by the DZ self-test are as follows:

| Suberror<br>(hexadecimal) | Meaning                                                         |  |  |
|---------------------------|-----------------------------------------------------------------|--|--|
| 21                        | READ LPR Baud rate is incorrectly set                           |  |  |
| 22                        | READ LPR Character width is incorrectly set                     |  |  |
| 23                        | READ LPR Parity bit is incorrectly set                          |  |  |
| 24                        | READ LPR Receiver on bit is incorrectly set                     |  |  |
| 31                        | DZ Modem test - Failed RTS <-> CTS<br>loopback                  |  |  |
| 32                        | DZ Modem test - Failed DSRS <-> DSR & CD<br>loopback            |  |  |
| 33                        | DZ Modem test - Failed LLBK <-> SPDMI<br>loopback               |  |  |
| 34                        | DZ Modem test - Failed DTR <-> RI loopback                      |  |  |
| 41                        | DZ Polled test - transfer has timed out                         |  |  |
| 42                        | DZ Polled test - data is not valid                              |  |  |
| 43                        | DZ Polled test - Parity Error                                   |  |  |
| 44                        | DZ Polled test - Framing Error                                  |  |  |
| 45                        | DZ Polled test - Overrun Error                                  |  |  |
| 46                        | DZ Polled test - Character received !=<br>Character transmitted |  |  |
| 51                        | DZ Interrupt test - transfer has timed out                      |  |  |
| 52                        | DZ Interrupt test - data is not valid                           |  |  |
| 53                        | DZ Interrupt test - Parity Error                                |  |  |
| 54                        | DZ Interrupt test - Framing Error                               |  |  |
| 55                        | DZ Interrupt test - Overrun Error                               |  |  |
|                           |                                                                 |  |  |

 Table A-4
 DZ Suberror codes

|          | Suberror<br>(hexadecimal) | Meaning                                                            |  |
|----------|---------------------------|--------------------------------------------------------------------|--|
|          | 56                        | DZ Interrupt test - Character received !=<br>Character transmitted |  |
|          | 61                        | DZ LK401 test - transfer has timed out                             |  |
|          | 62                        | DZ LK401 test - LK401 has failed self-test                         |  |
|          | 71                        | DZ Mouse test - transfer has timed out                             |  |
|          | 72                        | DZ Mouse test - Mouse has failed self-test                         |  |
| SCSI DMA | This table lists th       | ne SCSI DMA self-test error codes.                                 |  |
|          | Table A-5 SCSI            | DMA Self-Test Error Codes                                          |  |

| Error   |        |                                   |
|---------|--------|-----------------------------------|
| Decimal | Hexade | cimal Meaning                     |
| 2       | 2      | Data and Parity test              |
| 4       | 4      | SCSI MAP RAM Address/Shorts tests |
|         |        |                                   |

### OBIT

Table A–6 lists the OBIT self-test decimal and hexadecimal error codes.

| Table A–6 OBIT Self-Test error codes |             | error codes                                                    |
|--------------------------------------|-------------|----------------------------------------------------------------|
| Decimal                              | Hexadecimal | Meaning                                                        |
| 6                                    | 6           | Failed floating 1s and 0s data test                            |
| 8                                    | 8           | Failed verify background pattern = AAAAAA, write 555555        |
| 10                                   | Α           | Failed verify second pattern = $555555$ write 0                |
| 12                                   | С           | Failed verify background pattern = 0, then write FFFFF         |
| 14                                   | Ε           | Failed verify second pattern =<br>FFFFFF, write 0 and good ECC |

### CACHE

Table A–7 lists the CACHE self-test decimal and hexadecimal error codes.

| Table A–7 | CACHE Self-Test Error codes |                                                      |  |
|-----------|-----------------------------|------------------------------------------------------|--|
| Decimal   | Hexadecimal                 | Meaning                                              |  |
| 16        | 10                          | Backup Tag Store was not written correctly           |  |
| 32        | 20                          | Backup Cache Data Line Test Error                    |  |
| 48        | 30                          | Backup Cache Data RAM March Test Error               |  |
| 64        | 40                          | Backup Cache Mask Write Error byte                   |  |
| 65        | 41                          | Backup Cache Mask Write Error word                   |  |
| 66        | 42                          | Backup Cache Mask Write Error lw                     |  |
| 67        | 43                          | Backup Cache Mask Write Error lw                     |  |
| 68        | 44                          | Backup Cache Mask Write Error lw,<br>entire subblock |  |
| 69        | 45                          | Unaligned LW Write Within a Block<br>Error           |  |
| 70        | 46                          | Unaligned LW Write Within a Block<br>Error           |  |
| 71        | 47                          | Unaligned LW Write Across 2 Blocks error             |  |
| 72        | 48                          | Unaligned LW Write Across 2 Blocks error             |  |
| 80        | 50                          | Data store ECC syndrome does not match               |  |
| 81        | 51                          | Cache tag bits, ECC bits, are incorrect              |  |
| 96        | 60                          | Syndrome bits do not match                           |  |
| 97        | 61                          | Syndrome bits do not match                           |  |

Extended errors reported by the SCSI DMA, OBIT, and BCACHE tests are formatted as follows:

001 000a aaaaaaa bbbbbbbb cccccccc ddddddd

| Format Meaning |                                             |  |
|----------------|---------------------------------------------|--|
| aaaaaaaa       | BCTAG IPR address that failed the test      |  |
| bbbbbbbb       | Expected value of the data pattern          |  |
| ccccccc        | Data that was read from the failing address |  |
| ddddddd        | CCTL register contents                      |  |

001 000b aaaaaaaa bbbbbbbb cccccccc dddddddd

| Format   | Meaning                                     |  |
|----------|---------------------------------------------|--|
| aaaaaaa  | Address that failed the test                |  |
| bbbbbbbb | Expected value of the data pattern          |  |
| ccccccc  | Data that was read from the failing address |  |
| ddddddd  | ObitMode(NMC_CSR19) OBIT test only          |  |

**Memory** This section contains information on the error codes returned by the memory self-test. Table A–8 list the decimal and hexadecimal error codes that can be returned by the memory self-test.

| Table A–8 | MEM Self-Test Error Codes |                                                      |  |
|-----------|---------------------------|------------------------------------------------------|--|
| Decimal   | Hexadecimal               | Meaning                                              |  |
| 64        | 40h                       | Bank 0 1 or more SIM modules missing.                |  |
| 66        | 42h                       | Bank 0 SIM modules not all same size.                |  |
| 68        | 44h                       | Bank 2 1 or more SIM modules missing.                |  |
| 70        | 40h                       | Bank 2 SIM modules not all same size.                |  |
| 256       | 100h                      | Failure has occurred in the Byte Mask test.          |  |
| 260       | 104h                      | Parity error occurred during the Byte Mask test.     |  |
| 514       | 202h                      | Data compare error occurred during the forward pass. |  |
| 516       | 204h                      | Parity error occurred during the forward pass.       |  |
| 770       | 302h                      | Data compare error occurred during the reverse pass. |  |
| 772       | 304h                      | Parity error occurred during the reverse pass.       |  |
| 1028      | 404h                      | Parity error occurred during Parity test #1.         |  |
| 1288      | 504h                      | Parity error occurred during Parity test #2.         |  |

The Memory test displays extended error information when an error occurs. Enter the SHOW ERROR command to view the extended error information. The extended error code format is shown next.

### **Extended Error Format:**

xxx 4 MEM yyyy xxx 00a bbbbbbbb cccccccc dddddddd eeeeeee

| Format                                 | Meaning                                                      |  |
|----------------------------------------|--------------------------------------------------------------|--|
| xxx The FRU where the failure occurred |                                                              |  |
| уууу                                   | The error code in Hexadecimal                                |  |
| 00a                                    | Extended error information format type                       |  |
| bbbbbbbb                               | bbb The contents of the Memory System Err<br>register (MSER) |  |
| ccccccc                                | The failing address                                          |  |
| ddddddd                                | The expected data                                            |  |
| eeeeeee                                | The data that was read                                       |  |

MEM SIM Module FRU Values Table A–9 lists the MEM SIM module FRU values.

| Table A–9        | MEM SIM Module FRU Values |      |
|------------------|---------------------------|------|
| FRU<br>(decimal) | SIM<br>Module             | BANK |
| 040              | 0A                        | 0    |
| 041              | $1\mathrm{E}$             | 1    |
| 042              | 0C                        | 0    |
| 043              | 1G                        | 1    |
| 044              | $1\mathrm{F}$             | 1    |
| 045              | 0B                        | 0    |

| Table A–9        | (Continued)   | MEM SIM Module FRU Values |
|------------------|---------------|---------------------------|
| FRU<br>(decimal) | SIM<br>Module | BANK                      |
| 046              | 1H            | 1                         |
| 047              | 0D            | 0                         |

FPU

Table A–10 lists the floating point diagnostic decimal and hexadecimal error codes.

| Table A-10 | FPU Self-Test Error Codes |                                                      |
|------------|---------------------------|------------------------------------------------------|
| Decimal    | Hexadecimal               | Meaning                                              |
| 258        | 102                       | MOVF Instruction test has failed.                    |
| 260        | 104                       | Unexpected Exception has occurred during MOVF test.  |
| 514        | 202                       | MNEGF Instruction test has failed.                   |
| 516        | 204                       | Unexpected Exception has occurred during MNEGF test. |
| 770        | 302                       | ACBF Instruction test has failed.                    |
| 772        | 304                       | Unexpected Exception has occurred during ACBF test.  |
| 1026       | 402                       | ADDF2/ADDF3 Instruction test has failed.             |
| 1028       | 404                       | Unexpected Exception has occurred during ADDFx test. |
| 1282       | 502                       | CMPF Instruction test has failed.                    |
| 1284       | 504                       | Unexpected Exception has occurred during CMPF test.  |

•

| Table A-10 | (Continued) | FPU Self-Test Error Codes                                  |
|------------|-------------|------------------------------------------------------------|
| Decimal    | Hexadecima  | I Meaning                                                  |
| 1538       | 602         | CVTFD/CVTFG Instruction test has failed.                   |
| 1540       | 604         | Unexpected Exception has occurred during CVTFD/CVTFG test. |
| 1794       | 702         | CVTFx Instruction test has failed.                         |
| 1796       | 704         | Unexpected Exception has occurred during CVTFx test.       |
| 2050       | 802         | CVTxF Instruction test has failed.                         |
| 2052       | 804         | Unexpected Exception has occurred during CVTxF test.       |
| 2306       | 902         | DIVF2/DIVF3 Instruction test has failed.                   |
| 2308       | 904         | Unexpected Exception has occurred during DIVFx test.       |
| 2562       | A02         | EMODF Instruction test has failed.                         |
| 2564       | A04         | Unexpected Exception has occurred during EMODF test.       |
| 2818       | B02         | MULF2/MULF3 Instruction test has failed.                   |
| 2820       | B04         | Unexpected Exception has occurred during MULFx test.       |
| 3074       | C02         | POLYF Instruction test has failed.                         |
| 3076       | C04         | Unexpected Exception has occurred during POLYF test.       |
| 3330       | D02         | SUBF2/SUBF3 Instruction test has failed.                   |
| 3332       | D04         | Unexpected Exception has occurred during SUBFx test.       |

| Table A-10 | (Continued) | FPU Self-Test Error Codes                           |
|------------|-------------|-----------------------------------------------------|
| Decimal    | Hexadecima  | I Meaning                                           |
| 3586       | E02         | TSTF Instruction test has failed.                   |
| 3588       | E04         | Unexpected Exception has occurred during TSTF test. |

The FPU test displays extended error information when an error occurs. Enter the SHOW ERROR Command to view the extended error information. The extended error formats are shown in the following examples.

#### **Extended Error Format:**

| Format  | Meaning                                                                            |
|---------|------------------------------------------------------------------------------------|
| VVVVVVV | The vector of the unexpected interrupt                                             |
| EEEEEEE | Other exception data. This is only printed on machine checks and arithmetic traps. |

Table A–11 lists the vectors that the floating point test detect unexpected interrupts.

#### Table A–11 FP Exception Vectors

| Vector | Description                          |  |
|--------|--------------------------------------|--|
| 004    | Machine check vector number          |  |
| 010    | Privileged instruction vector        |  |
| 014    | Customer reserved instruction vector |  |

| Vector   | Description                                                                             |
|----------|-----------------------------------------------------------------------------------------|
| 018      | Reserved operand vector                                                                 |
| 01c      | Reserved Addressing mode vector                                                         |
| 034      | Arithmetic Trap vector                                                                  |
| hexadec  | -12 lists the interval timer self-test decimal and imal error codes and their meanings. |
| Table A- | -12 IT Self-Test Error Codes                                                            |
| Decimal  | Hexadecimal Meaning                                                                     |
| 2        | 2 Interval Timer is not interrupting<br>the correct rate                                |
| Table A- | -13 lists the SYS Device error codes and their meanin                                   |
| Table A- | -13 SYS Self-Test error codes                                                           |
|          |                                                                                         |
| Decimal  | Hexadecimal Meaning                                                                     |

If the invalidate filter RAM error occurs, an extended error message displays. The extended error code format is shown in the next example.

#### **Extended Error Format**:

This format displays when there is an invalidate filter RAM error.

001 0010 aaaaaaaa rrrrrrr eeeeeee

| Format   | Meaning                               |  |
|----------|---------------------------------------|--|
| 001      | The FRU number (system board)         |  |
| 0010     | The format number                     |  |
| aaaaaaaa | The failing invalidate filter address |  |
| rrrrrrr  | The data read                         |  |

### Network Interface

Table A–14 lists the decimal and hexadecimal error codes returned by the network interface (NI) self-test. If an NI error occurs, first verify that a loopback connector is installed on the selected network port on the back of the system box or that the network cable is firmly connected. Re-execute the NI self-test, if necessary.

| Table A–14 NI Self-Test Error Codes |             |                                         |
|-------------------------------------|-------------|-----------------------------------------|
| Decimal                             | Hexadecimal | Meaning                                 |
| 16                                  | 10          | Network Address ROM: read access failed |
| 18                                  | 12          | Network Address ROM: null address       |
| 20                                  | 14          | Network Address ROM: bad group address  |
| 22                                  | 16          | Network Address ROM: bad checksum       |
| 24                                  | 18          | Network Address ROM: bad group 2        |
| 26                                  | 1A          | Network Address ROM: bad group 3        |

.

| Table A–14 | (Continued)   | NI Self-Test Error Codes                         |
|------------|---------------|--------------------------------------------------|
| Decimal    | Hexadecima    | I Meaning                                        |
| 28         | 1C            | Network Address ROM: bad test patterns           |
| 30         | $1\mathrm{E}$ | SGEC CSR0 R/W error                              |
| 32         | 20            | SGEC CSR1 R/W error                              |
| 34         | 22            | SGEC CSR2 R/W error                              |
| 36         | 24            | SGEC CSR3 R/W error                              |
| 38         | 26            | SGEC CSR4 R/W error                              |
| 40         | 28            | SGEC CSR5 R/W error                              |
| 42         | 2A            | SGEC CSR6 R/W error                              |
| 44         | $2\mathrm{C}$ | SGEC CSR7 R/W error                              |
| 46         | $2\mathrm{E}$ | SGEC CSR8 R/W error                              |
| 48         | 30            | SGEC CSR9 R/W error                              |
| 50         | 32            | SGEC CSR10 R/W error                             |
| 52         | 34            | SGEC CSR11 R/W error                             |
| 54         | 36            | SGEC CSR12 R/W error                             |
| 56         | 38            | SGEC CSR13 R/W error                             |
| 58         | 3A            | SGEC CSR14 R/W error                             |
| 60         | 3C            | SGEC CSR15 R/W error                             |
| 62         | 3E            | SGEC Chip self-test: ROM error                   |
| 64         | 40            | SGEC Chip self-test: RAM error                   |
| 66         | 42            | SGEC Chip self-test: Address filter<br>RAM error |
| 68         | 44            | SGEC Chip self-test: Transmit FIFC error         |
| 70         | 46            | SGEC Chip self-test: Receive FIFO error          |

| Table A–14 | (Continued)   | NI Self-Test Error Codes                         |
|------------|---------------|--------------------------------------------------|
| Decimal    | Hexadecima    | I Meaning                                        |
| 72         | 48            | SGEC Chip self-test: Self-Test<br>loopback error |
| 74         | 4A            | SGEC Initialization: Setup frame send failure    |
| 76         | 4C            | SGEC Interrupts: initialization failed           |
| 78         | <b>4</b> E    | SGEC Interrupts: transmit failed                 |
| 80         | 50            | SGEC Interrupts: receive failed                  |
| 82         | 52            | SGEC Interrupts: packet comparison failed        |
| 84         | 54            | SGEC Interrupts: NI ISR not entered              |
| 86         | 56            | SGEC Interrupts: NI ISR entered multiple times   |
| 88         | 58            | SGEC CRC: initialization failed                  |
| 90         | 5A            | SGEC CRC: transmit failed                        |
| 92         | $5\mathrm{C}$ | SGEC CRC: receive failed                         |
| 94         | $5\mathrm{E}$ | SGEC CRC: packet comparison failed               |
| 96         | 60            | SGEC CRC: SGEC generated bad CRC                 |
| 98         | 62            | SGEC CRC: SGEC rejected good CRC                 |
| 100        | 64            | SGEC CRC: SGEC accepted bad CRC                  |
| 102        | 66            | SGEC CRC: Other error                            |
| 104        | 68            | SGEC Collision: initialization failed            |
| 106        | 6A            | SGEC Collision: unknown transmit error           |
| 108        | 6C            | SGEC Collision: RETRY not flagged                |
| 110        | 6E            | SGEC Collision: transmitter disabled             |

| Table A–14 | (Continued) | NI Self-Test Error Codes                              |
|------------|-------------|-------------------------------------------------------|
| Decimal    | Hexadecima  | I Meaning                                             |
| 112        | 70          | SGEC Address filtering: initialization failed         |
| 114        | 72          | SGEC Address filtering: transmit failed               |
| 116        | 74          | SGEC Address filtering: receive failed                |
| 118        | 76          | SGEC Address filtering: packet comparison failed      |
| 120        | 78          | SGEC Address filtering: broadcast filtering failed    |
| 122        | 7A          | SGEC Address filtering: promiscuous mode failed       |
| 124        | 7C          | SGEC Address filtering: null destination accepted     |
| 126        | 7E          | SGEC Address filtering: good logical address rejected |
| 128        | 80          | SGEC External loopback: initialization failed         |
| 130        | 82          | SGEC External loopback: packet comparison failed      |
| 132        | 84          | SGEC External loopback: check NI port connector       |

The NI self-test also returns extended error information when an error occurs. This information is available by entering the SHOW ERROR command. The first value is the FRU; the second value is the extended error format number in hexadecimal. The remaining values are in hexadecimal. The extended error format can be one of several types.

### NI EXTENDED ERROR FORMAT 1h: Register Error

0001 0001 aaaaaaa bbbbbbbb ccccccc

| Format   | Meaning                          |  |
|----------|----------------------------------|--|
| aaaaaaaa | The register number              |  |
| bbbbbbbb | The expected data - data written |  |
| ccccccc  | The actual data - data read      |  |

### NI EXTENDED ERROR FORMAT Bh: Network Address ROM Address Group Error

0001 000B aaaaaaaa bbbbbbbb cccccccc 0000dddd

| Format Meaning |                                                                 |
|----------------|-----------------------------------------------------------------|
| aaaaaaa        | Base address of the Network Address ROM                         |
| bbbbbbb        | First four bytes of the network address                         |
| сссссссс       | Next two bytes of the network address and the two byte checksum |
| dddd           | Calculated checksum                                             |

### NI EXTENDED ERROR FORMAT Ch: Network Address ROM Test Pattern Error

0001 000C aaaaaaa bbbbbbbb cccccccc

| Format Meaning |                                                       |  |
|----------------|-------------------------------------------------------|--|
| aaaaaaaa       | Base address of the Network Address ROM test patterns |  |
| bbbbbbbb       | First four bytes of test patterns                     |  |
| ccccccc        | Last four bytes of test patterns                      |  |

#### NI EXTENDED ERROR FORMAT Eh: Transmit Error

0001 000E aaaaaaaa bbbbbbbb cccccccc dddddddd

| Format   | Meaning                                         |  |
|----------|-------------------------------------------------|--|
| aaaaaaa  | Actual value of SGEC CSR5                       |  |
| bbbbbbbb | Physical address of current transmit descriptor |  |
| ccccccc  | First longword of the transmit descriptor       |  |
| ddddddd  | Second longword of transmit descriptor          |  |

### NI EXTENDED ERROR FORMAT Fh: Receive Error

0001 000F aaaaaaaa bbbbbbbb cccccccc dddddddd

| Format   | Meaning                                        |
|----------|------------------------------------------------|
| aaaaaaaa | Actual value of SGEC CSR5                      |
| bbbbbbbb | Physical address of current receive descriptor |
| ccccccc  | First longword of the receive descriptor       |
| ddddddd  | Second longword of receive descriptor          |

### NI EXTENDED ERROR FORMAT 10h: Packet Error

0001 0010 0000000 bbbbbbbb cccccccc ddddddd

| Format   | Meaning                        |
|----------|--------------------------------|
| bbbbbbbb | Packet length                  |
| ccccccc  | Packet pattern or packet index |
| ddddddd  | A number from 0-4              |

### NI EXTENDED ERROR FORMAT 11h: Interrupt Error

0001 0011 aaaaaaaa

| Format   | Meaning                   |
|----------|---------------------------|
| aaaaaaaa | Actual value of SGEC CSR5 |

SCSI

Table A-15 lists the decimal and hexadecimal error codes returned by the SCSI self-test.

| Table A–15 | SCSI Self-Test Error Codes |
|------------|----------------------------|
|            |                            |

| Decimal | Hexadecimal | Meaning                                                    |
|---------|-------------|------------------------------------------------------------|
| 2       | 2           | SCSI Reset Register test has failed.                       |
| 4       | 4           | SCSI Configuration Register test has failed.               |
| 6       | 6           | SCSI FIFO register test has failed.                        |
| 8       | 8           | SCSI Transfer Count Register test has failed.              |
| 10      | Α           | SCSI Interrupt, Status Registers test has failed.          |
| 20      | 14          | SCSI Interrupt test No Cause has failed.                   |
| 22      | 16          | SCSI Interrupt test High Ipl, Mask<br>Disabled has failed. |
| 24      | 18          | SCSI Interrupt test High Ipl, Mask<br>Enabled has failed.  |
| 26      | 1A          | SCSI Interrupt test Low Ipl, Mask<br>Disabled has failed.  |

•

| Table A-15 | (Continued) | SCSI Self-Test Error Codes                                      |
|------------|-------------|-----------------------------------------------------------------|
| Decimal    | Hexadecima  | I Meaning                                                       |
| 28         | 1C          | SCSI Interrupt test Low Ipl, Mask<br>Enabled has failed.        |
| 30         | 1E          | SCSI Data Transfer Test, Prom<br>Function has failed.           |
| 32         | 20          | SCSI Data Transfer Test, DMA<br>Mapping has failed.             |
| 34         | 22          | SCSI Data Transfer Test, Non-DMA<br>Inquiry has failed.         |
| 36         | 24          | SCSI Data Transfer Test, Not Enough<br>Data Returned.           |
| 38         | 26          | SCSI Data Transfer Test, DMA<br>Inquiry has failed.             |
| 40         | 28          | SCSI Data Transfer Test, Non-DMA<br>/DMA Miscompare.            |
| 42         | 2A          | SCSI Data Transfer Test, DMA<br>Inquiry Nonaligned has failed.  |
| 44         | 2C          | SCSI Data Transfer Test, Non-DMA<br>/DMA Nonaligned Miscompare. |
| 46         | 2E          | SCSI Data Transfer Test,<br>Synchronous Inquiry has failed.     |
| 48         | 30          | SCSI Data Transfer Test, Non-DMA<br>/Synchronous Miscompare.    |
| 50         | 32          | SCSI Minimal Device test has failed.                            |
| 60         | 3C          | SCSI Map Error Test, DMA Mapping has failed.                    |
| 62         | 3E          | SCSI Map Error Test, DMA Inquiry has failed.                    |
| 64         | 40          | SCSI Map Error Test, Map Error Will<br>Not Clear.               |

| Table A–15 | (Continued) | SCSI Self-Test Error Codes                           |
|------------|-------------|------------------------------------------------------|
| Decimal    | Hexadecima  | l Meaning                                            |
| 66         | 42          | SCSI Map Error Test, Map Error Will<br>Not Set.      |
| 68         | 44          | SCSI Map Error Test, Parity Error<br>Will Not Clear. |
| 70         | 46          | SCSI Map Error Test, Prom Function has Failed.       |
| 80         | 50          | SCSI Prom Function has failed.                       |
| 82         | 52          | SCSI Init Driver has failed.                         |

The SCSI self-test also returns extended error information when an error occurs. This information is available by entering the SHOW ERROR command. The extended error codes can be of the following types:

### **EXTENDED ERROR FORMAT 1(h):**

This error format is used by the register test.

001 0001 aaaaaaaa bbbbbbbb cccccccc dddddddd

| Format   | Meaning                                        |
|----------|------------------------------------------------|
| aaaaaaaa | The error code                                 |
| bbbbbbbb | Address of register or location being accessed |
| ccccccc  | Expected data or data written                  |
| ddddddd  | Actual data or data read                       |

#### EXTENDED ERROR FORMAT B(h):

This error format is used by the register test.

001 000B aaaaaaa bbbbbbbb ccccccc

| Format   | Meaning                                            |
|----------|----------------------------------------------------|
| aaaaaaaa | The error code                                     |
| bbbbbbbb | The address of register or location being accessed |
| ссссссс  | Information about the error                        |

#### **EXTENDED ERROR FORMAT C(h):**

This error format is used by the interrupt test.

001 000C aaaaaaaa bbbbbbbb cccccccc dddddddd eeeeeeee fffffff

| Format   | Meaning                                   |
|----------|-------------------------------------------|
| aaaaaaa  | The error code                            |
| bbbbbbbb | Information about the error               |
| ccccccc  | Contents of interrupt mask register       |
| ddddddd  | Contents of interrupt request register    |
| eeeeeee  | Contents of controller status register    |
| ffffffff | Contents of controller interrupt register |

### EXTENDED ERROR FORMAT D(h):

This error format is used when not enough data is returned to the self-test after a SCSI command is executed.

aaa 000D bbbbcccc ddddeeee ffffgggg hhhhhhhh

|         | Maaning                       |
|---------|-------------------------------|
| Format  | Meaning                       |
| aaa     | The FRU                       |
| bbbb    | Logical unit number           |
| сссс    | Device ID                     |
| dddd    | Actual command opcode         |
| eeee    | Current command opcode        |
| ffff    | Error code                    |
| gggg    | Mode of operation             |
| hhhhhhh | Number of data bytes received |

### **EXTENDED ERROR FORMAT E(h):**

This error format is used when execution of a SCSI command fails for some reason.

aaa 000E bbbbcccc ddddeeee ffffgggg hhhhiiii jjjjjjj kkkkllll mmmmmmmm

| Format | Meaning                |
|--------|------------------------|
| aaa    | FRU                    |
| bbbb   | Logical unit number    |
| сссс   | Device ID              |
| dddd   | Actual command opcode  |
| eeee   | Current command opcode |
| ffff   | Error code             |

| Format   | Meaning                                                            |
|----------|--------------------------------------------------------------------|
| gggg     | Mode of operation                                                  |
| hhhh     | Byte 14 of the request sense packet (device FRU)                   |
| iiii     | Information about the error                                        |
| ننننن    | SCSI Bus phase at the time of the error                            |
| kkkk     | Contents of the Controller Status register at the time of error    |
| 1111     | Contents of the Controller Interrupt register at the time of error |
| mmmmmmmm | Request sense key                                                  |

### **EXTENDED ERROR FORMAT F(h):**

This error format is used when status phase returns a bad status, or when a bad sense key is seen after a request sense.

aaa 000F bbbbcccc ddddeeee ffffgggg hhhhiiii jjjjjjj kkkkkkkk

| Format   | Meaning                                          |
|----------|--------------------------------------------------|
| aaa      | The FRU                                          |
| bbbb     | Logical unit number                              |
| cccc     | Device ID                                        |
| dddd     | Actual command opcode                            |
| eeee     | Current command opcode                           |
| ffff     | Error code                                       |
| gggg     | Mode of operation                                |
| hhhh     | Byte 14 of the request sense packet (device FRU) |
| iiii     | Information about the error                      |
| JJJJJJJJ | Status byte returned in status phase             |
| 1111111  | Status byte returned in status phase             |

| Format  | Meaning           |
|---------|-------------------|
| kkkkkkk | Request sense key |

### **EXTENDED ERROR FORMAT 10(h):**

This error format is used when a request sense command is executed, but not enough sense bytes are received.

aaa 0010 bbbbcccc ddddeeee ffffgggg hhhhiiii jjjjjjj kkkkkkk

| Format   | Meaning                                                   |
|----------|-----------------------------------------------------------|
| aaa      | FRU                                                       |
| bbbb     | Logical unit number                                       |
| cccc     | Device ID                                                 |
| dddd     | Actual command opcode                                     |
| eeee     | Current command opcode                                    |
| ffff     | Error code                                                |
| gggg     | Mode of operation                                         |
| hhhh     | Byte 14 of the request sense packet (device FRU)          |
| iiii     | Information about the error                               |
| JJJJJJJJ | Number of bytes of sense data returned from request sense |
| kkkkkkk  | Request sense key                                         |

#### **EXTENDED ERROR FORMAT 11(h):**

This error format is used when the data out phase sends less bytes than expected.

aaa 0011 bbbbcccc ddddeeee ffffgggg hhhhiiii jjjjkkkk lllllll mmmmmmmm

| Format   | Meaning                                                            |
|----------|--------------------------------------------------------------------|
| aaa      | The FRU                                                            |
| bbbb     | The logical unit number                                            |
| cccc     | Device ID                                                          |
| dddd     | Actual command opcode                                              |
| eeee     | Current command opcode                                             |
| ffff     | Error code                                                         |
| gggg     | Mode of operation                                                  |
| hhhh     | Byte 14 of the request sense packet (device FRU)                   |
| iiii     | Information about the error                                        |
| jijj     | Contents of the Controller Status register at the time of error    |
| kkkk     | Contents of the Controller Interrupt register at the time of error |
| 11111111 | Number of bytes actually sent in data in/out phase                 |
| mmmmmmmm | Number of bytes that should have been sent in data in/out          |

### EXTENDED ERROR FORMAT 12(h):

This error format is used when an unsupported message is seen.

aaa 0012 bbbbcccc ddddeeee ffffgggg hhhhiiii jjjjjjj kkkkllll mmmmmmmm

| Format     | Meaning                                                            |
|------------|--------------------------------------------------------------------|
| aaa        | FRU                                                                |
| bbbb       | Logical unit number                                                |
| cccc       | Device ID                                                          |
| dddd       | Actual command opcode                                              |
| eeee       | Current command opcode                                             |
| ffff       | Error code                                                         |
| gggg       | Mode of operation                                                  |
| hhhh       | Byte 14 of the request sense packet (device FRU)                   |
| iiii       | Information about the error                                        |
| ່ງງ່າງງ່າງ | First message byte of message in phase that error occurred in      |
| kkkk       | Contents of the Controller Interrupt register at the time of error |
| 1111       | Contents of the Controller Status register at the time of error    |
| mmmmmmmm   | Request sense key                                                  |

#### EXTENDED ERROR FORMAT 13(h):

This error format is used by the Map Error test.

aaa 0013 bbbbcccc ddddddd eeeeeee ffffffff gggggggg hhhhhhhh iiiiiii

| Format   | Meaning                                       |  |
|----------|-----------------------------------------------|--|
| aaa      | The FRU                                       |  |
| bbbb     | Logical unit number                           |  |
| cccc     | Device ID                                     |  |
| ddddddd  | DMA Address where the SCSI command is located |  |
| eeeeeee  | DMA Address where the SCSI data is located    |  |
| fffffff  | Contents of the parity control register       |  |
| ggggggg  | Map register address                          |  |
| hhhhhhh  | Contents of the map register                  |  |
| iiiiiiii | Error code                                    |  |

#### **EXTENDED ERROR FORMAT 14(h):**

This error format is used by the Data Transfer test when the number of bytes received from two transfers is different.

aaa 0014 bbbbbbbb cccccccc dddddddd

| Format   | Meaning                    |  |
|----------|----------------------------|--|
| aaa      | The FRU                    |  |
| bbbbbbbb | The first number of bytes  |  |
| ccccccc  | The second number of bytes |  |
| ddddddd  | Error code                 |  |

#### **EXTENDED ERROR FORMAT 15(h):**

This error format is used by the Data Transfer test when the data bytes received from two transfers are compared and found to be different.

aaa 0015 bbbbbbbb ccccccc

| Format   | Meaning                            |  |
|----------|------------------------------------|--|
| aaa      | The FRU                            |  |
| bbbbbbbb | The number of the byte that failed |  |
| ccccccc  | The error code                     |  |

The FRU reported by all error formats is either 1 for the system board FRU, or  $(100 + \text{device}_i\text{d}*10 + \text{logical unit number}.$ 

Table A–16 lists the information values reported by some extended SCSI self-test errors. Hexadecimal values are used for self-test.

| Information |             |                                                             |
|-------------|-------------|-------------------------------------------------------------|
| Decimal     | Hexadecimal | Meaning                                                     |
| 1           | 1           | Valid group code bit clear in<br>Controller status register |
| 2           | 2           | Valid group code bit set in Controller status register      |
| 3           | 3           | Terminal count bit clear in Controller status register      |
| 4           | 4           | Terminal count bit set in Controller status register        |
| 5           | 5           | Parity error bit clear in Controller status register        |
| 6           | 6           | Parity error bit set in Controller status register          |
| 7           | 7           | Gross error bit clear in Controller<br>status register      |
| 8           | 8           | Gross error bit set in Controller statu<br>register         |
| 9           | 9           | Interrupt bit clear in Controller statu<br>register         |
| 10          | А           | Interrupt bit set in Controller status register             |
| 11          | В           | Selected bit clear in Controller<br>Interrupt register      |

 Table A–16
 SCSI Information Values

| Table A–16  | (Continued) | SCSI Information Values                                             |
|-------------|-------------|---------------------------------------------------------------------|
| Information |             |                                                                     |
| Decimal     | Hexadecimal | Meaning                                                             |
| 12          | С           | Selected bit set in Controller<br>Interrupt register                |
| 13          | D           | Select with attention bit clear in<br>Controller Interrupt register |
| 14          | Ε           | Select with attention bit set in<br>Controller Interrupt register   |
| 15          | F           | Reselected bit clear in Controller<br>Interrupt register            |
| 16          | 10          | Reselected bit set in Controller<br>Interrupt register              |
| 17          | 11          | Function complete bit clear in<br>Controller Interrupt register     |
| 18          | 12          | Function complete bit set in<br>Controller Interrupt register       |
| 19          | 13          | Bus service bit clear in Controller<br>Interrupt register           |
| 20          | 14          | Bus service bit set in Controller<br>Interrupt register             |
| 21          | 15          | Disconnect bit clear in Controller<br>Interrupt register            |
| 22          | 16          | Disconnect bit set in Controller<br>Interrupt register              |
| 23          | 17          | Illegal command bit clear in<br>Controller Interrupt register       |
| 24          | 18          | Illegal command bit set in Controlle<br>Interrupt register          |
| 25          | 19          | SCSI Reset bit clear in Controller<br>Interrupt register            |
|             |             |                                                                     |

| Infor   | mation        |                                                                 |
|---------|---------------|-----------------------------------------------------------------|
| Decimal | Hexadecima    | I Meaning                                                       |
| 26      | 1A            | SCSI Reset bit set in Controller<br>Interrupt register          |
| 27      | 1B            | Arbitration not won                                             |
| 28      | 1C            | Selection timeout                                               |
| 29      | 1D            | Invalid sequence in Sequence Step register                      |
| 30      | $1\mathrm{E}$ | FIFO flags are not clear                                        |
| 31      | $1\mathrm{F}$ | FIFO flags are clear                                            |
| 32      | 20            | Unexpected ISR hit                                              |
| 33      | 21            | SCSI Interrupt request set in system interrupt request register |
| 34      | 22            | SCSI Bit set unexpectedly in<br>Controller status register      |
| 35      | 23            | Interrupt service routine was not entered                       |
| 36      | 24            | No SCSI interrupt request was seen                              |
| 37      | 25            | Interrupt bit in Controller status<br>register will not clear   |
| 38      | 26            | SCSI Bit in system interrupt request register will not clear    |
| 39      | 27            | Bad request sense key                                           |
| 40      | 28            | Bad status returned from status phase                           |
| 41      | 29            | Not enough sense data returned from a request sense command     |
| 42      | 2A            | Phase did not go to command phase                               |
| 43      | 2B            | Phase did not go to message out phase                           |
|         |               |                                                                 |

.

| Table A–16  | (Continued)   | SCSI Information Values                                             |
|-------------|---------------|---------------------------------------------------------------------|
| Information |               |                                                                     |
| Decimal     | Hexadecima    | l Meaning                                                           |
| 44          | $2\mathrm{C}$ | Phase did not go to message in phase                                |
| 45          | 2D            | Command phase changed too soon                                      |
| 46          | $2\mathrm{E}$ | Data out phase changed too soon                                     |
| 47          | $2\mathrm{F}$ | Message in phase changed too soon                                   |
| 48          | 30            | Message out phase changed too soon                                  |
| 49          | 31            | Stuck in command phase                                              |
| 50          | 32            | Stuck in message in phase                                           |
| 51          | 33            | Stuck in message out phase                                          |
| 52          | 34            | Stuck in data out phase                                             |
| 53          | 35            | Stuck in data in phase                                              |
| 54          | 36            | Should not be in message out phase                                  |
| 55          | 37            | No interrupt after sending SCSI command                             |
| 56          | 38            | No interrupt after sending command complete                         |
| 57          | 39            | No interrupt after sending message accepted                         |
| 58          | 3A            | No interrupt after sending transfer information                     |
| 59          | 3B            | All data out bytes were not sent                                    |
| 60          | 3C            | Command complete message was sent<br>but device didn't drop off bus |

| Table A–16  | (Continued)   | SCSI Information Values                                   |
|-------------|---------------|-----------------------------------------------------------|
| Information |               |                                                           |
| Decimal     | Hexadecima    | l Meaning                                                 |
| 61          | 3D            | Unexpected message reject from device                     |
| 62          | $3\mathrm{E}$ | FIFO flag count is wrong                                  |
| 63          | 3F            | Message is unsupported                                    |
| 64          | 40            | Bus device reset was sent, but device didn't drop off bus |
| 65          | 41            | Illegal phase                                             |
| 66          | 42            | Should not be in data in phase                            |
| 67          | 43            | Problem with a device trying to reconnect                 |
| 68          | 44            | Unexpected disconnect message received                    |
| 69          | 45            | Device not seen before is trying to reconnect             |
| 70          | 46            | Bad identify message received on reconnection             |
| 71          | 47            | Out of retries for this command                           |
| 72          | 48            | Too many bytes sent in data out phase                     |
| 73          | 49            | Too many bytes received in data in phase                  |
| 74          | 4A            | Reconnection timeout                                      |
| 75          | 4B            | SCSI Parity error                                         |
| 76          | $4\mathrm{C}$ | SCSI Map error                                            |

~~~

**Mode Values** The mode values reported by some extended SCSI self-test errors are as follows:

| Mode          |                                       |  |
|---------------|---------------------------------------|--|
| (hexadecimal) | Meaning                               |  |
| 0             | Asynchronous mode with programmed I/O |  |
| 1             | Asynchronous mode with DMA            |  |
| 2             | Synchronous mode with DMA             |  |

#### **Overview**

The audio self-test (AUD) is divided into three major sections.

- Register tests
- Audio tests
- Interrupt tests

Registers are tested by writing data then reading back the data, or reading the READ\_ONLY registers.

The audio test generates a sequence of eight tones and sends them to the speaker. It also performs an internal digital loopback through the MAP. This tests the three MUX channels and corresponds to the three AUD\$MAP\_DIGITAL\_LOOPBACK errors.

The interrupt test generates interrupts by loading 8 bytes into the D-channel transmit buffer and reading them back through the receiver buffer (eight interrupts are generated).

÷

#### Audio

Table A–18 lists the decimal and hexadecimal error codes returned by the AUD self-test.

| Table A–18 | AUD Self-Test | t Error Codes                               |
|------------|---------------|---------------------------------------------|
| Decimal    | Hexadecimal   | Meaning                                     |
| 2          | 2             | AUD\$LIU_LSR_SAE Register test has failed.  |
| 4          | 4             | AUD\$LIU_LPR_SAE Register test has failed.  |
| 6          | 6             | AUD\$LIU_LPR_NZE Register test has failed.  |
| 8          | 8             | AUD\$LIU_LMR1_SAE Register test has failed. |
| 10         | Α             | AUD\$LIU_LMR2_SAE Register test has failed. |
| 16         | 10            | AUD\$MUX_MCR1_SAE Register test has failed. |
| 18         | 12            | AUD\$MUX_MCR2_SAE Register test has failed. |
| 20         | 14            | AUD\$MUX_MCR3_SAE Register test has failed. |
| 32         | 20            | AUD\$MAP_MMR1_SAE Register tes has failed.  |
| 34         | 22            | AUD\$MAP_MMR2_SAE Register tes has failed.  |
| 36         | 24            | AUD\$MAP_DIGITAL_LOOPBACK1 test has failed. |
| 38         | 26            | AUD\$MAP_DIGITAL_LOOPBACK2 test has failed. |
| 40         | 28            | AUD\$MAP_DIGITAL_LOOPBACK3 test has failed. |
|            |               |                                             |

| Table A–18 | (Continued) | AUD Self-Test Error Codes                             |
|------------|-------------|-------------------------------------------------------|
| Decimal    | Hexadecima  | I Meaning                                             |
| 48         | 30          | AUD\$INTR_RECEIVE_BYTE_<br>AVAILABLE test has failed. |
| 50         | 32          | AUD\$INTR_BAD_DLC_LOOPBACK<br>DATA Test has failed.   |
| 52         | 34          | AUD\$INTR_TIME_OUT test has failed.                   |
| 56         | 36          | AUD\$INTR_INVALID_IR_VALUE test has failed.           |
| 58         | 38          | AUD\$INTR_NO_INT_GENERATED test has failed.           |
| 60         | 3A          | AUD\$INTR_NOT_ALL_INTS_RCVD test has failed.          |
| 62         | 3C          | AUD\$INTR_INT_NOT_DISABLED<br>TEst has failed.        |

#### Extended Error Information

The AUD test displays extended error information in decimal when an error occurs. Enter the SHOW ERROR command to view the extended error information in hexadecimal. The extended error codes can be of several types as shown in the following examples.

#### **EXTENDED ERROR FORMAT 10(h):**

This error format is used by all audio register tests.

aaa 0010 bbbbbbbb cccccccc dddddddd

| Format   | Meaning          |
|----------|------------------|
| aaa      | The FRU          |
| bbbbbbbb | The error number |

| Format   | Meaning                            |  |
|----------|------------------------------------|--|
| сссссссс | The contents of data register (DR) |  |
| ddddddd  | TBS                                |  |

#### **EXTENDED ERROR FORMAT 11(h):**

This error format is used by all audio interrupt tests.

aaa 0011 bbbbbbbb cccccccc dddddddd

| Format   | Meaning                                            |  |
|----------|----------------------------------------------------|--|
| aaa      | The FRU                                            |  |
| bbbbbbbb | The error number                                   |  |
| сссссссс | The contents of D channel status register 2 (DSR2) |  |
| ddddddd  | TBS                                                |  |

#### **EXTENDED ERROR FORMAT 12(h):**

This error format is used by all audio tests.

aaa 0012 bbbbbbbb cccccccc ddddddd

| Format   | Meaning          |  |
|----------|------------------|--|
| aaa      | The FRU          |  |
| bbbbbbbb | The error number |  |
| ccccccc  | 0                |  |
| ddddddd  | TBS              |  |

.

| DSW21 Synch    |  |  |
|----------------|--|--|
| Communications |  |  |
| Test Error     |  |  |
| Codes          |  |  |

Table A–19 lists the DSW21 Synch communications test error codes.

| Cable A-19Synch Comm Device Test Error CodesDecimalHexadecimal Meaning |                       |
|------------------------------------------------------------------------|-----------------------|
|                                                                        |                       |
| 2                                                                      | Transmit underflow    |
| 4                                                                      | Transmitter busy      |
| 6                                                                      | Receiver busy         |
| 8                                                                      | Transmitter error     |
| А                                                                      | Carrier detect loss   |
|                                                                        | 1<br>2<br>4<br>6<br>8 |

#### Sync Comm Receive Failures

|    |               | i anarco                       |
|----|---------------|--------------------------------|
| 12 | С             | Receive overflow               |
| 14 | E             | Receive CRC error              |
| 16 | 10            | Receive abort                  |
| 18 | 12            | Receive non-octet aligned      |
| 20 | 14            | Receive parity error           |
| 22 | 16            | Receive frame error            |
| 24 | 18            | Receive length too large       |
| 26 | $1\mathrm{C}$ | Receive DLE follow             |
| 30 | $1\mathrm{E}$ | No external loopback connector |
| 32 | 20            | Invalid test specified         |
| 34 | 22            | Timeout waiting for response   |
| 36 | 24            | Comm module timeout waiting    |
|    |               |                                |

| Table A–19 | (Continued)   | Synch Comm Device Test Error<br>Codes    |
|------------|---------------|------------------------------------------|
| Decimal    | Hexadecima    | I Meaning                                |
| 38         | 26            | Invalid test                             |
| Synch Com  | m. Device Fai | lures                                    |
| 40         | 28            | Comm option test failure                 |
| 42         | 2A            | Comm option copy to RAM failed           |
| 44         | $2\mathrm{C}$ | Comm option RAM test failed              |
| 46         | $2\mathrm{E}$ | Comm option dual RAM access test         |
| 48         | 30            | Comm option interrupt test               |
| 50         | 32            | Comm option reset test                   |
| 52         | 34            | Comm option internal loopback            |
| 54         | 36            | Comm option external loopback            |
| 56         | 38            | Comm option modem signal test            |
| 58         | 3A            | Comm option H3199 failure                |
| 60         | 3C            | Comm option H3248 failure                |
| 62         | 3E            | Comm option H3250 failure                |
| 64         | 40            | Comm option H3047 failure                |
| 66         | 42            | Comm option host internal buffer failure |
| 68         | 44            | Comm option external buffer loop         |
| 70         | 46            | Data compare error                       |

.

| Table A–19 | (Continued)   | Synch Comm Device Test Error<br>Codes |
|------------|---------------|---------------------------------------|
| Decimal    | Hexadecima    | I Meaning                             |
| Synch Com  | m. IMP Failur | es                                    |
| 128        | 80            | IMP IDMA Timeout                      |
| 130        | 82            | IMP SCC Transmit timeout              |
| 132        | 84            | IMP SCC Receive timeout               |
| 134        | 86            | IMP Command timeout                   |
| 136        | 88            | IMP ERR Timeout                       |
| 138        | 8A            | IMP PB8 Timeout                       |
| 140        | 8C            | IMP SMC2 Timeout                      |
| 142        | $8\mathrm{E}$ | IMP SMC1 Timeout                      |
| 144        | 90            | IMP Watchdog timeout                  |
| 146        | 92            | IMP SCP Timeout                       |

| Table A–19 | (Continued)    | Synch Comm Device Test Error<br>Codes |
|------------|----------------|---------------------------------------|
| Decimal    | Hexadecima     | l Meaning                             |
| Synch Com  | m. IMP Failure | 28                                    |
| 148        | 94             | IMP Timer 2 timeout                   |
| 150        | 96             | IMP SCC3 Timeout                      |
| 152        | 98             | IMP PB9 Timeout                       |
| 154        | 9A             | IMP Timer 1 timeout                   |
| 156        | 9C             | IMP SCC2 Timeout                      |
| 158        | 9E             | IMP IDMA Timeout                      |
| 160        | A0             | IMP SDMA Timeout                      |
| 162        | A2             | IMP SCC1 Timeout                      |
| 164        | A4             | IMP PB10 Timeout                      |
| 166        | A6             | IMP PB11 Timeout                      |
| 168        | A8             | IMP Internal loopback system test     |
| 170        | AA             | IMP External loopback system test     |
| 172        | AC             | IMP Timer 1 timeout                   |

| Table A–19 | (Continued)            | Synch Comm Device Test Error<br>Codes |
|------------|------------------------|---------------------------------------|
| Decimal    | Hexadecima             | l Meaning                             |
| Synch Com  | m. IMP Failure         | 95                                    |
| 174        | AE                     | IMP Timer 2 timeout                   |
| 176        | B0                     | IMP Transmit ready timeout            |
| 178        | B2                     | IMP Receive ready timeout             |
| 180        | B4                     | IMP Invalid SCC channel               |
| 182        | B6                     | Data Compare error                    |
| 184        | B8                     | IMP Carrier detect asset timeout      |
| 186        | BA                     | IMP Carrier detect deassert timeout   |
| 188        | BC                     | IMP CTS Assert timeout                |
| 190        | BE                     | IMP CTS Deassert timeout              |
| 192        | CO                     | IMP IDL Assert timeout                |
| 194        | C2                     | IMP IDL Deassert timeout              |
| 196        | C4                     | IMP Invalid cable attached            |
| 198        | C6                     | IMP No test indicator                 |
| 200        | C8                     | IMP No data set ready                 |
| 202        | CA                     | IMP No ring indicator                 |
| 204        | $\mathbf{C}\mathbf{C}$ | IMP No speed indicator                |
| 206        | $\mathbf{CE}$          | IMP No carrier detect                 |
| 208        | D0                     | IMP No clear to send                  |
| 210        | D4                     | IMP Power up block initialization     |
| 212        | D6                     | IMP DSR Assert timeout                |
| 214        | D6                     | IMP DSR Deassert timeout              |
| 216        | D8                     | IMP Reset error                       |
| 218        | DA                     | IMP Mode initialization error         |
| 220        | DC                     | Memory allocation error               |
|            |                        |                                       |

Continued on next page

.

.

| Table A–19 | (Continued)   | Synch Comm Device Test Error<br>Codes       |
|------------|---------------|---------------------------------------------|
| Decimal    | Hexadecima    | l Meaning                                   |
| 222        | DE            | Memory free error                           |
| 224        | E0            | UTIL Invalid utility number                 |
| 226        | E2            | UTIL Invalid cable code                     |
| DSW21 Con  | nm. Timeout F | ailures                                     |
| 228        | E4            | Timeout comm option set response RA         |
| 230        | E6            | Timeout comm option clear command CA        |
| 232        | E8            | Timeout comm option set scheduler<br>run SR |
| 234        | EA            | Timeout comm option set transmit ready TR   |
| 236        | EC            | Timeout comm option set receive ready RR    |
| 238        | EE            | Comm option exception occurred              |
| 240        | F0            | Comm option command register timeout        |
| 242        | F2            | Comm option transmit clear to send lost     |
| 244        | F4            | Test memory allocation error                |
| 246        | F6            | Test memory free error                      |
| 248        | F8            | Comm option reported invalid configuration  |

| Table A–19 | (Continued)   | Synch Comm Device Test Error<br>Codes       |
|------------|---------------|---------------------------------------------|
| Decimal    | Hexadecima    | I Meaning                                   |
|            |               |                                             |
| 250        | FA            | ROM Test                                    |
| 252        | $\mathbf{FC}$ | ROM Checksum error                          |
| 254        | FE            | Ctrl C entered at console                   |
| 256        | 100           | Comm option receive error-CRC follow error  |
| 258        | 102           | Comm option MC68302 component is not REV B  |
| 260        | 104           | Test request sequence error                 |
| 262        | 106           | IMP Timeout waiting for host to clear<br>RA |
| 264        | 108           | IMP Timeout waiting for host to clear SR    |

| Table A–19 | (Continued) | Synch Comm Device Test Error<br>Codes    |
|------------|-------------|------------------------------------------|
| Decimal    | Hexadecima  | I Meaning                                |
| 266        | 10A         | ROM Test error                           |
| 268        | 10C         | FBUG Secure error-reserved operation     |
| 270        | 10E         | Port PB3 Signal stuck high               |
| 272        | 110         | Timer 3 not counting                     |
| 274        | 112         | Comm option diagnostics did not complete |
| 276        | 114         | Comm option SDMA bus error occurred      |
| 278        | 116         | Timeout waiting for IRQ assertion        |
| 280        | 118         | Transmit restart of 10 exceeded          |

#### TURBOchannel Adapter Self-Test Error Codes

Table A–20 describes the TURBOchannel adapter decimal and hexadecimal self-test error codes.

 Table A-20
 TURBOchannel Adapter Self-Test Error Codes

| Decimal | imal Hexadecimal Meaning |                                      |  |
|---------|--------------------------|--------------------------------------|--|
| 0002    | 0002                     | TURBOchannel Reset bit stuck at 1    |  |
| 0004    | 0004                     | Forced TURBOchannel Timeout not seen |  |
| 0006    | 0006                     | Timeout bit stuck at 1               |  |
| 0008    | 0008                     | FIFO Is empty after loading data     |  |

| Table A–20 (Continued) TURBOchan<br>Error Codes |             | •                                                            |  |
|-------------------------------------------------|-------------|--------------------------------------------------------------|--|
| Decimal                                         | Hexadecimal | Meaning                                                      |  |
| 0010                                            | 000A        | FIFO Not empty after retrieving data                         |  |
| 0012                                            | 000C        | Data read from FIFO does not match loaded data               |  |
| 0014                                            | 000E        | Forced invalid reference error not seen                      |  |
| 0016                                            | 0010        | Forced ERROR condition not seen                              |  |
| 0018                                            | 0012        | TCA Interrupt at VAX INT_REG not set                         |  |
| 0020                                            | 0014        | Interrupt bit on TCA not set                                 |  |
| 0022                                            | 0016        | ISR Was not entered on interrupt                             |  |
| 0024                                            | 0018        | FIFO Data was bad after DMA<br>TRIGGER read operation        |  |
| 0026                                            | 001A        | FIFO Data does not match loaded data after DMA TRIGGER write |  |

The TURBOchannel adapter self-test does not display extended error information when an error occurs. Enter the SHOW ERROR command to view the extended error information.

TURBOchannel error codes appear in the following format:

?? 013 13 TCA XXXX

The xxxx refers to the error code format.

- Errors reported directly from the console are in decimal format.
- Errors displayed in response to the SHOW ERROR command are in hexadecimal format.

| The following example shows a TCA decimal error code.                                                                                      |
|----------------------------------------------------------------------------------------------------|
| The following example shows a TCA hexadecimal error code.<br>>>>SHOW ERROR<br>?? 013 13 TCA 001A                                           |
| There is no system test for the TURBOchannel adapter.                                                                                      |
| The MIPS/REX Emulator utility allows you to execute TURBOchannel option firmware.                                                          |
| The following is the syntax to use to display the commands<br>required to invoke the available TURBOchannel options.<br>Syntax:<br>T TCO ? |
|                                                                                                    |

#### **Example:**

```
>> T TCO ?
REX CMDS:
T TCO / <tstnam> | ?
T TCO SCRIPT <scriptnam>
T TCO INIT
T TCO CNFG
T TCO LS
T TCO LS
T TCO CAT <scriptnam>
>>
```

The examples are for the single-width DEFZA TURBOchannel FDDI option.

ROM ObjectROM objects reside on the TURBOchannel option card.ListType the following to display all ROM objects for the<br/>TURBOchannel device.

#### Syntax

T TCO LS

#### **Example:**

Each line is in the format: [size\_in\_bytes] | [object\_name]

| ROM  | Object |
|------|--------|
| Symb | ols    |

The following table defines the ROM object symbols.

| Symbol | Meaning                                              |  |
|--------|------------------------------------------------------|--|
| >      | Symbolic link                                        |  |
| *      | Executable image                                     |  |
| I      | Separator between the two parameters                 |  |
| pst-q, | Scripts (built-in tests to be executed one after the |  |
| pst-t, | other)                                               |  |
| pst-m  | Use these tests with the T TCO CAT [SCRIPTNAM] and T |  |
|        | TC0 SCRIPT [SCRIPTNAM] commands.                     |  |

NOTE

After entering T TC0 LS, it is not always safe to run tests which do not appear in any script. Refer to the *TURBOchannel Option User's Guide* before you run any tests individually.

**Script Contents** The following is the syntax to use to display the contents of a script.

#### Syntax:

T TCO CAT [SCRIPTNAM]

#### **Example:**

| >> | T TCO ( | CAT | C PST-M       |
|----|---------|-----|---------------|
|    | *emul:  | t   | tc0 cat pst-m |
|    |         | -   | st-m:         |
|    |         | t   | \${#}/flash   |
|    |         | t   | \${#}/eprom   |
|    |         | t   | \${#}/68K     |
|    |         | t   | \${#}/sram    |
|    |         | t   | \${#}/rmap    |
|    |         | t   | \${#}/phycsr  |
|    |         |     | \${#}/mac     |
|    |         | t   | \${#}/elm     |
|    |         | t   | \${#}/cam     |
|    |         |     | \${#}/nirom   |
|    |         | t   | \${#}/intlpbk |
|    |         | t   | \${#}/iplsaf  |
|    |         | t   | \${#}/pmccsr  |
|    |         |     | \${#}/rmc     |
|    |         | t   | \${#}/pktmem  |

|              | <pre>t \${#}/rtostim t \${#}/botim t \${#}/botim t \${#}/extlpbk t \${#}/extmemtst t \${#}/dmatst &gt;&gt;</pre>                                                                                                    |
|--------------|----------------------------------------------------------------------------------------------------|
|              | DEFINITION<br>\${#} is script language for "substitute the slot number<br>here." When the emulator executes each test in a<br>script, it automatically substitutes the slot number<br>for \${#}. The slot number is always zero (0) for the<br>VAXstation 4000 Model 60. |
| Option Tests | Type the following to display all the option tests.                                                                                                    |
|              | Syntax:                                                                                                    |
|              | T TCO / ?                                                                                                    |
|              | Example:                                                                                                    |
|              | <pre>&gt;&gt; T TCO /?     *emul: t tcO/?     flash     eprom     68K     sram     rmap     phycsr     mac     elm     cam     nirom     intlpbk     iplsaf     pmccsr     rmc     pktmem     rtostim     botim     extlpbk</pre>                                        |

>>

extmemtst dmatst enablerem disablerem

The option test results are option dependent. TURBOchannel options can display the tests differently. Some options show only the <tstnam> strings. Also, some options do not have a HELP feature, therefor the T TC0 /? command does not display (it could even cause an error to be reported by some options).

#### NOTE Read the specific *TURBOchannel Option User's Guide* to properly test the option.

| Running an<br>Option Test | Enter the following to run an option test.<br>Syntax:                                                                                                    |  |  |
|---------------------------|----------------------------------------------------------------------------------------------------|--|--|
|                           | T TC0 / [TSTNAM]                                                                                                    |  |  |
|                           | Example:                                                                                                    |  |  |
|                           | >> T TCO/SRAM                                                                                                    |  |  |
|                           | >>                                                                                                    |  |  |
|                           | The DEFZA STATIC RAM is now tested. The SRAM option is listed in the TURBOchannel option test display.                                                                                           |  |  |
|                           | instea in the Tempoentamier option test anspiay.                                                                                                    |  |  |
|                           | NOTE<br>If some devices have qualifiers to a particular subtest,<br>you can add these onto the end of the command line<br>as outlined in the option's firmware specification or<br>user's guide. |  |  |
| Executing a<br>Script     | NOTE<br>If some devices have qualifiers to a particular subtest,<br>you can add these onto the end of the command line<br>as outlined in the option's firmware specification or                  |  |  |

#### **Example:**

| >> | т 1 | CO SCRIPT PST-Q   |
|----|-----|-------------------|
|    | *∈  | emul: t tc0 pst-q |
|    | t   | 0/flash           |
|    | t   | 0/eprom           |
|    | t   | 0/68K             |
|    | t   | 0/sram            |
|    | t   | 0/rmap            |
|    | t   | 0/phycsr          |
|    |     | t 0/mac           |
|    | t   | 0/elm             |
|    | t   | 0/cam             |
|    | t   | 0/nirom           |
|    | t   | 0/intlpbk         |
|    | t   | 0/iplsaf          |
|    | t   | 0/pmccsr          |
|    | t   | 0/rmc             |
|    | t   | 0/pktmem          |
|    | t   | 0/rtostim         |
|    | t   | 0/botim           |
|    | t   | 0/dmatst          |
| >> |     |                   |
|    |     |                   |

The emulator shows each test within the script as it is executed. Also, error status is checked after each test completes and is saved for the end of the script.

#### NOTE

Standard scripts pst-q, pst-t, and pst-m can be run as single tests. SCRIPT can be omitted on the command line for these scripts. The presence of standard scripts is optional.

**Initialization** Enter the following to run the initialization function provided by the object ROM.

#### Syntax:

T TCO INIT

#### **Example:**

```
>> TCO INIT
```

|                                | The initialization object is optional, therefore a TURBOchannel<br>option may or may not have an initialization function. No error<br>occurs if an option does not have an initialization object.                                                   |
|--------------------------------|----------------------------------------------------------------------------------------------------|
| MIPS/REX<br>Emulator<br>Errors | The emulator's function is to execute the tests. While an error<br>status code is maintained during testing, the emulator does not<br>diagnose TURBOchannel hardware failures. Error messages<br>should be printed by the option, using the format: |
|                                | ?TFL: #/test [message]                                                                                                    |
| Emulator Error<br>Messages     | Presently, there are only three MIPS/REX Emulator error<br>messages. Each message, a description, and recommended<br>corrective action follow.                                                                                                    |
|                                | Message                                                                                                    |
|                                | ERR-MIPS - DID NOT FIND ROM IN SLOT nn                                                                                                    |
|                                | Description                                                                                                    |
|                                | Emulator cannot read the ROM header in slot nn.                                                                                                    |

#### **Corrective Action**

Check the option seating, and the option connector and option ROM for bent pins.

#### Message

ERR-MIPS - ROM OBJECT REPORTED A SEVERE ERROR

#### Description

The emulator received a *severe error status* code back from a TURBOchannel object.

#### **Corrective Action**

Check whether a ?TFL error message displayed before this message. Refer to the option user's guide.

#### Message

ERR-MIPS - BAD ADDRESS DETECTED (ADDR address), CODE = mm

#### Description

Indicates that the TURBOchannel ROM code has gone outside the expected range of addresses permitted by the TURBOchannel firmware specification.

#### **Corrective Action**

Check whether the module is supported or is running a test not supported by the emulator.

#### DSW21 Communications Device Test Numbers

Table A-21 lists the test sequence numbers reported by the DSW21 during self-test. The sequence number is reported in location 2C02F604 of the status block. The table also lists the test routines in addition to those of the MC8302.

•

|             | Numbers     |                    |                                        |
|-------------|-------------|--------------------|----------------------------------------|
| Test Number |             |                    |                                        |
| Decimal     | Hexadecimal | Routine            | Description                            |
| 01          | 01          | imp_exc            | Exception vector initialization        |
| 02          | 02          | imp_vec            | User interrupt vector initialization   |
| 03          | 03          | imp_rdb            | Local register RDB initialization      |
| 04          | 04          | imp_pub_<br>init   | Up block initialization                |
| 05          | 05          | imp_op_<br>init    | Option register<br>initialization      |
| 06          | 06          | imp_br_init        | Base register<br>initialization        |
| 07          | 07          | imp_cs_<br>switch  | Power-up switch initialization         |
| 08          | 08          | imp_cfg            | Get hardware configuration             |
| 09          | 09          | imp_scr_<br>init   | System Control register initialization |
| 10          | 0A          | imp_core           | MC68302 Core<br>confidence test        |
| 11          | 0B          | imp_dwcn           | Watchdog timer counter clear           |
| 12          | 0C          | imp_aport_<br>init | Port A initialization                  |
| 13          | 0D          | imp_bport_<br>init | Port B initialization                  |
| 14          | 0E          | imp_cisdn          | ISDN Configuration                     |
|             |             |                    |                                        |

# Table A–21 Synch Communications Self-Test Sequence Numbers

|         | ()            | Sequence Numbers   |                                      |
|---------|---------------|--------------------|--------------------------------------|
| Test    | Number        |                    |                                      |
| Decimal | Hexadecimal   | Routine            | Description                          |
| 15      | $0\mathrm{F}$ | imp_loc_<br>init   | Local scratch RAM SCR initialization |
| 16      | 10            | imp_idb_<br>init   | Interrupt data block initialization  |
| 17      | 11            | imp_pcb_<br>init   | Process control block initialization |
| 18      | 12            | imp_ic_init        | Interrupt controller initialization  |
| 19      | 13            | imp_cable_<br>code | Read cable code                      |
| 20      | 14            | imp_dma_<br>test   | IDMA Transfers test                  |
| 21      | 15            | imp_rings          | Initialize rings                     |
| 22      | 16            | imp_s1_<br>inte    | SCC1 ISR Enable                      |
| 23      | 17            | imp_s2_<br>inte    | SCC2 ISR Enable                      |
| 24      | 18            | imp_s3_<br>inte    | SCC3 ISR Enable                      |
| 25      | 19            | imp_it1_<br>test   | Timer 1 test                         |
| 26      | 1A            | imp_it2_<br>test   | Timer 2 test                         |
| 27      | 1B            | imp_imode          | Initialize mode                      |
| 28      | 1C            | imp_reset          | Initialize CP                        |
| 29      | 1D            | imp_ilb_<br>test   | SCC Internal loop                    |

# Table A–21 (Continued) Synch Communications Self-Test Sequence Numbers

.

|         |               | Sequence Nu            | umbers                                              |
|---------|---------------|------------------------|-----------------------------------------------------|
| Test    | Number        |                        |                                                     |
| Decimal | Hexadecimal   | Routine                | Description                                         |
| 30      | 1E            | imp_<br>modem_<br>test | Modem signal test                                   |
| 31      | $1\mathrm{F}$ | imp_elb_<br>test       | SCC External loop                                   |
| 32      | 20            | imp_isdn_<br>test      | ISDN test                                           |
| 33      | 21            | imp_rdb                | Runtime register RDB initialization                 |
| 34      | 22            | imp_loc_<br>init       | Runtime SCR RAM initialization                      |
| 35      | 23            | imp_cable_<br>code     | Runtime read adapter cable code                     |
| 36      | 24            | imp_ic_init            | Runtime interrupt controller initialization         |
| 37      | 25            | imp_idb_<br>init       | Runtime IDB initialization                          |
| 38      | 26            | imp_pcb_<br>init       | Runtime PCB initialization                          |
| 39      | 27            | imp_reset              | Runtime communication processor initialization      |
| 40      | 28            | imp_rings              | Runtime initialize<br>transmit and receive<br>rings |
| 41      | 29            | imp_s1_<br>inte        | Runtime SCC1 ISR                                    |
| 42      | 2A            | imp_s2_<br>inte        | Runtime SCC2 ISR                                    |
|         |               |                        |                                                     |

| Table A–21 | (Continued) | Synch Communications Self-Test |
|------------|-------------|--------------------------------|
|            |             | Sequence Numbers               |

| Table A–21 | (Continued) Synch Communications Self-Test<br>Sequence Numbers |                  |                                        |
|------------|----------------------------------------------------------------|------------------|----------------------------------------|
| Test N     | lumber                                                         |                  |                                        |
| Decimal    | Hexadecima                                                     | I Routine        | Description                            |
| 43         | 2B                                                             | imp_s3_<br>inte  | Runtime SCC3 ISR                       |
| 44         | 2C                                                             | imp_t1_<br>start | Runtime timer 1 start                  |
| 45         | 2D                                                             | imp_t2_<br>start | Runtime timer 2 start                  |
| 46         | 2E                                                             | imp_t3_<br>start | Runtime timer 3 start                  |
| 47         | $2\mathrm{F}$                                                  | imp_dainit       | Runtime RAM dual access initialization |
| 48         | 30                                                             | imp_xvec         | Runtime transfer vector initialization |

The DSW21 Communications Device test displays extended error information in decimal when an error occurs. Enter the SHOW ERROR command to view the extended error information in hexadecimal. The extended error codes can be of several types as shown in the following example.

#### **Extended Error Format 0001:**

This format is used by the synchronous communication option RAM test.

020 0001 aaaa0000 0000000 0000000 0000000 bbbb0000 ccccdddd eeeeffff

| Format | Meaning                               |
|--------|---------------------------------------|
| 020    | The FRU for the communications option |
| 0001   | Format type for the RAM test          |

| Format | Meaning                                                 |
|--------|---------------------------------------------------------|
| aaaa   | Test status                                             |
| bbbb   | Data size (1=byte access, 2=word access, 4=long access) |
| cccc   | Address low                                             |
| dddd   | Address high                                            |
| eeee   | Actual data                                             |
| ffff   | Expected data                                           |

#### **Extended Error Format 0002**:

This format is used by the DSW21 communications device self-tests.

020 0002 aaaabbbb ccddeeff gghhiijj kkkkllll mmmmnnnn oooopppp qqqqrrrr

| Format | Meaning                                            |
|--------|----------------------------------------------------|
| 020    | FRU for the communications option                  |
| 0002   | Format type for the test                           |
| aaaa   | Test status                                        |
| bbbb   | MC68302 Diagnostic test number                     |
| cc     | Cable code for channel 1 SCC1                      |
| dd     | Cable code for channel 2 SCC2                      |
| ee     | Current hardware revision                          |
| ff     | Current software revision                          |
| gg     | Current channel under test (1, 2, 3)               |
| hh     | Current electrical interface                       |
| ii     | Internal loopback mode (0=internal,<br>1=external) |
| jj     | External channel count                             |

| Format | Meaning               |  |
|--------|-----------------------|--|
| kkkk   | Current SCC mode      |  |
| 1111   | Current protocol      |  |
| mmmm   | Data size             |  |
| nnnn   | Current channel speed |  |
| 0000   | Address low           |  |
| pppp   | Address high          |  |
| qqqq   | Expected data         |  |
| rrrr   | Actual data           |  |

#### **Extended Error Format 0003**:

This format is used by the DSW21 communications device dual access tests.

020 0003 aaaabbbb ccddeeff gghhiijj kkkkllll mmmmnnnn oooopppp qqqqrrr

| Format | Meaning                                            |
|--------|----------------------------------------------------|
| 020    | FRU for the DSW21 communications device            |
| 0003   | Format type for the test                           |
| aaaa   | Test status                                        |
| bbbb   | MC68302 diagnostic test number                     |
| сс     | Cable code for channel 1 SCC1                      |
| dd     | Cable code for channel 2 SCC2                      |
| ee     | Current hardware revision                          |
| ff     | Current software revision                          |
| gg     | Current channel under test (1, 2, 3)               |
| hh     | Current electrical interface                       |
| ii     | Internal loopback mode (0=internal,<br>1=external) |

| Format | Meaning                |
|--------|------------------------|
| jj     | External channel count |
| kkkk   | Current SCC mode       |
| 1111   | Current protocol       |
| mmmm   | Data size              |
| nnnn   | Current channel speed  |
| 0000   | Address low            |
| pppp   | Address high           |
| qqqq   | Expected data          |
| rrrr   | Actual data            |

#### **Extended Error Format 0004**:

This format is used by the DSW21 communications device interrupt test.

020 0004 aaaabbbb ccddeeff gghhiijj kkkkllll mmmmnnnn oooopppp qqqqrrr

| Format | Meaning                                     |  |
|--------|---------------------------------------------|--|
| 020    | The FRU for the DSW21 communications device |  |
| 0004   | Format type for the self-test               |  |
| aaaa   | Test status                                 |  |
| bbbb   | MC68302 diagnostic test number              |  |
| сс     | Cable code for channel 1 SCC1               |  |
| dd     | Cable code for channel 2 SCC2               |  |
| ee     | Current hardware revision                   |  |
| ff     | Current software revision                   |  |
| gg     | Current channel under test (1, 2, 3)        |  |
| hh     | Current electrical interface                |  |

| Format | Meaning<br>Internal loopback mode (0=internal,<br>1=external) |  |
|--------|---------------------------------------------------------------|--|
| ii     |                                                               |  |
| jj     | External channel count                                        |  |
| kkkk   | Current SCC mode                                              |  |
| 1111   | Current protocol                                              |  |
| mmmm   | Data size                                                     |  |
| nnnn   | Current channel speed                                         |  |
| 0000   | Address low                                                   |  |
| pppp   | Address high                                                  |  |
| qqqq   | Expected data                                                 |  |
| rrrr   | Actual data                                                   |  |

#### **Extended Error Format 0005**:

This format is used by the DSW21 communications device modem signal tests.

020 0005 aaaabbbb ccddeeff gghhiijj kkkkllll mmmmnnnn oooopppp qqqqrrr

| Format | Meaning                                     |
|--------|---------------------------------------------|
| 020    | The FRU for the DSW21 communications device |
| 0005   | Format type for the test                    |
| aaaa   | Test status                                 |
| bbbb   | MC68302 diagnostic test number              |
| сс     | Cable code for channel 1 SCC1               |
| dd     | Cable code for channel 2 SCC2               |
| ee     | Current hardware revision                   |
| ff     | Current software revision                   |
|        |                                             |

| Format | Meaning                                            |
|--------|----------------------------------------------------|
| gg     | Current channel under test (1, 2, 3)               |
| hh     | Current electrical interface                       |
| ii     | Internal loopback mode (0=internal,<br>1=external) |
| ij     | External channel count                             |
| kkkk   | Current SCC mode                                   |
| 1111   | Current protocol                                   |
| mmmm   | Data size                                          |
| nnnn   | Current channel speed                              |
| 0000   | Address low                                        |
| pppp   | Address high                                       |
| qqqq   | Expected data                                      |
| rrr    | Actual data                                        |

#### **Extended Error Format 0006**:

This format is used by the DSW21 communications device loopback tests.

020 0006 aaaabbbb ccddeeff gghhiijj kkkkllll mmmmnnnn oooopppp qqqqrrr

| Format | Meaning                                 |
|--------|-----------------------------------------|
| 020    | FRU for the DSW21 communications device |
| 0006   | Format type for the self-test           |
| aaaa   | Test status                             |
| bbbb   | MC68302 diagnostic test number          |
| сс     | Cable code for channel 1 SCC1           |
| dd     | Cable code for channel 2 SCC2           |
| ee     | Current hardware revision               |
|        |                                         |

| Format | Meaning                                            |
|--------|----------------------------------------------------|
| ff     | Current software revision                          |
| gg     | Current channel under test (1, 2, 3)               |
| hh     | Current electrical interface                       |
| ii     | Internal loopback mode (0=internal,<br>1=external) |
| ij     | External channel count                             |
| kkk    | Current SCC mode                                   |
| 111    | Current protocol                                   |
| nmmm   | Data size                                          |
| nnn    | Current channel speed                              |
| 000    | Address low                                        |
| oppp   | Address high                                       |
| qqq    | Expected data                                      |
| rrr    | Actual data                                        |

#### **Extended Error Format 0007:**

This format is used by the DSW21 communications device reset test. The reset test only returns a timeout status if it does not get a posted interrupt controller.

| Format   | Meaning                                     |
|----------|---------------------------------------------|
| 020      | The FRU for the DSW21 communications device |
| 0007     | The format type                             |
| 00070000 | The currently running reset test            |

#### **Extended Error Format 0008**:

This format is used by the synchronous communication option null request.

| Format | Meaning                                     |
|--------|---------------------------------------------|
| 020    | The FRU for the DSW21 communications device |
| 0008   | Format type                                 |
| 0008   | The currently running null request          |

#### **Extended Error Format 0009**:

This format is used by the DSW21 communications device when an exception occurs.

020 0009 00EEaaaa bbbbcccc dddd0000 0000000 0000eeee ffffgggg 00000000

| Format | Meaning                                     |
|--------|---------------------------------------------|
| 020    | The FRU for the DSW21 communications device |
| 0009   | Format type                                 |
| aaaa   | Command status register                     |
| bbbb   | Stack pointer high                          |
| cccc   | Exception vector                            |
| dddd   | Stack pointer low                           |
| eeee   | Status register                             |
| ffff   | PC low                                      |
| gggg   | PC high                                     |

#### **Extended Error Format 10**:

This format is used by the DSW21 communications device when it first executes code, and is used to verify that the 68K is executing instructions.

020 000A 00040003 00060005 00080007 00100009 00120011 00140013 00160015

| Format | Meaning                                     |
|--------|---------------------------------------------|
| 020    | The FRU for the DSW21 communications device |
| 000A   | Format type                                 |

Table A-22 lists the DSW21 utilities error codes.

| DSW21           |
|-----------------|
| Communications  |
| Utilities Error |
| Codes           |

Table A-22DSW21 Communications Utilities Error Codes224E0226E2226E2255FFControl C entered

**LCSPX** The LCSPX module provides error information that can be utilized to identify faults down to a logical block. The following is a break down of the error information provided in the power-up error code format by the LCSPX diagnostic ROM.

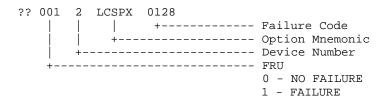

In addition to this normal error code, the diagnostic also provides extended error information. This extended error information can only be displayed with the system error summary command (>>> SHOW ERROR) entered on the console keyboard. The following is an example of a typical error report for the LCSPX module.

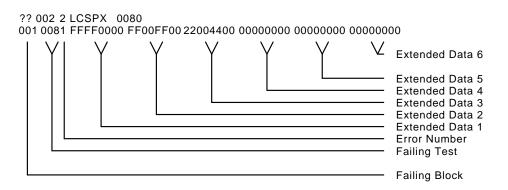

#### Failing Logical Block Field

The failing logical block field points in an area that can be used as a starting point for diagnosing the fault. This does not mean that it is the actual fault but the error was detected at that point.

Table A–23 lists the failing logical blocks.

| Number  | Logical Block Description  |
|---------|----------------------------|
| 001     | Timing Buffer Chip         |
| 002     | ScanProc Chip              |
| 003     | ScanProc0 Chip             |
| 004     | ScanProc1 Chip             |
| 005     | ScanProc2 Chip             |
| 006     | ScanProc3 Chip             |
| 007     | ScanProc4 Chip             |
| 008     | ScanProc5 Chip             |
| 009     | ScanProc6 Chip             |
| 010     | ScanProc7 Chip             |
| 011     | ScanProc8 Chip             |
| 012     | VRAM Section of the module |
| 013     | DRAM Section of the module |
| 014     | FIFO Section of the module |
| 015     | Brooktree DAC              |
| 016-999 | TBD                        |

#### Table A–23 Failing Logical Block Summary

# **Test Numbers** The following table lists all the tests provided in the LCSPX ROM. The test number is found in the test number field of the 32 bit error code.

.

| Test Number<br>Hexadecimal/Decimal Test |                                      |
|-----------------------------------------|--------------------------------------|
| 01/01                                   | TBC Register                         |
| 02/02                                   | TBC Horizontal Timing                |
| 03/03                                   | TBC Vertical Timing                  |
| 04/04                                   | TBC LEGO Load                        |
| 05/05                                   | Brooktree Register                   |
| 06/06                                   | Brooktree Memory                     |
| 07/07                                   | ScanProc Register                    |
| 08/08                                   | ScanProc Scratch RAM                 |
| 09/09                                   | ScanProc Microcode RAM               |
| 0A/10                                   | FIFO Direct Access                   |
| 0B/11                                   | FIFO Auto Increment Location         |
| 0C/12                                   | FIFO Auto Increment Buffer Load      |
| 0D/13                                   | FIFO Auto Increment Buffer Execution |
| 0E/14                                   | Frame Buffer Address/Data            |
| 0F/15                                   | Frame Buffer 4Mega Pixel             |
| 10/16                                   | Frame Buffer Write/Read Mask         |
| 11/17                                   | ScanProc Basic Rectangle             |
| 12/18                                   | ScanProc Clipping Rectangle          |
| 13/19                                   | ScanProc Copy Rectangle              |
| 14/20                                   | ScanProc Fill Rectangle Masking      |
| 15/21                                   | ScanProc Draw Rectangle Logical OP   |
| 16/22                                   | ScanProc Copy Rectangle Logical OP   |
| 17/23                                   | ScanProc Copy Rectangle Masking      |
| 18/24                                   | ScanProc Copy Stipple Rectangle      |

#### Table A-24 Test Number Summary

| Table A–24 (Continued) Test Number Summary |                                |
|--------------------------------------------|--------------------------------|
| Test Number<br>Hexadecimal/Decimal Test    |                                |
| 19/25                                      | ScanProc Copy Opaque Rectangle |
| 1A/26                                      | ScanProc Basic Trapezoid       |
| 1B/27                                      | ScanProc Basic Vector          |
| 1C/28                                      | Frame Buffer Stream Write      |
| 1D/29                                      | Frame Buffer Stream Read       |
| 1E/30                                      | VRAM Serial Shift              |
| 1F/31                                      | Brooktree LEGO Load            |
| 20/32                                      | Brooktree Analog Compare       |

#### SPXg/gt **Self-Test Error** Codes

The SPXG module provides error information that can be utilized to identify faults down to a logical block.

The following is a break down of the error information provided in the power-up error code format by the SPXG diagnostic ROM.

| ?? | 002 | 2   | SP3D | 0128 |    |     |                          |
|----|-----|-----|------|------|----|-----|--------------------------|
|    |     |     |      | +    | De | eci | imal Failure Code        |
|    |     |     | +    |      | O  | pti | ion Mnemonic             |
|    |     | + • |      |      | De | evi | ice Number               |
|    | +   |     |      |      | FI | RU  | (These bits can be ored) |
|    |     |     |      |      | 0  | -   | NO FAILURE               |
|    |     |     |      |      | 1  | -   | GSP MODULE               |
|    |     |     |      |      | 2  | -   | FRAME BUFFER MODULE      |
|    |     |     |      |      | 4  | -   | SIMM 1                   |
|    |     |     |      |      | 8  | -   | SIMM 2                   |

In addition to this normal error code, the diagnostic also provides extended error information. This extended error information can only be displayed by enter the system error summary command SHOW ERROR from the console keyboard. The following is an example of a typical error report for the SPXG module.

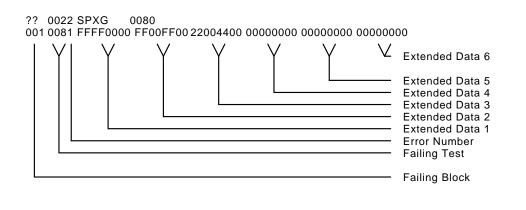

#### Failing Logical Block Field

The failing logical block field points in an area that can be used as a starting point for diagnosing the fault. This does not mean that it is the actual fault, but that the error was detected at that point. The following table is a summary of the failing logical blocks.

| Number | Logical Block Description |  |
|--------|---------------------------|--|
| 001    | Scanproc                  |  |
| 002    | VRAM                      |  |
| 003    | SIMM1                     |  |
| 004    | SIMM2                     |  |
| 005    | JChip                     |  |
| 006    | i860                      |  |
| 007    | Cursor Generator 0        |  |
| 008    | Cursor Generator 1        |  |
| 009    | SRAM                      |  |
| 010    | VDAC                      |  |

Table A–25 Failing Logical Block Summary

#### **Test Numbers**

The following table lists all the tests provided in the SPXG selftest ROM. The test number is found in the failing test field of the error code.

| Test Number             |                                        |    |
|-------------------------|----------------------------------------|----|
| Hexadecimal<br>/Decimal | LED Codes<br>(Hexadecimal)             |    |
| 0010/0016               | JCHIP Register                         | 21 |
| 0020/0032               | SRAM                                   | 21 |
| 0030/0048               | FIFO Register                          | 21 |
| 0040/0064               | FIFO Auto Increment Location           | 21 |
| 0050/0080               | FIFO Auto Increment Buffer             | 21 |
| 0060/0096               | i860 Doorbell                          | 22 |
| 0070/0112               | Brooktree Register                     | 22 |
| 0080/0128               | Scanproc Register                      | 22 |
| 0090/0144               | ScanProc SRAM                          | 22 |
| 00A0/0160               | i860 ScanProc Register                 | 22 |
| 00B0/0176               | VRAM                                   | 22 |
| 00C0/0192               | Scanproc Basic Rectangle               | 23 |
| 00D0/0208               | Scanproc Clip Rectangle                | 23 |
| 00E0/0224               | Scanproc Fill Rectangle Mask           | 23 |
| 00F0/0242               | Scanproc Draw Logical Ops              | 23 |
| 0100/0256               | Scanproc Copy Rectangle                | 23 |
| 0110/0272               | Scanproc Copy Rectangle<br>Logical Ops | 23 |
| 0120/0288               | Scanproc Copy Rectangle Mask           | 23 |
| 0130/0304               | ScanProc Copy Stipple                  | 23 |
| 0140/0320               | ScanProc Copy Opaque                   | 23 |

| Test Number             |                                   |    |
|-------------------------|-----------------------------------|----|
| Hexadecimal<br>/Decimal | LED Codes<br>(Hexadecimal)        |    |
| 0150/0336               | ScanProc Stream Write             | 23 |
| 0160/0352               | FIFO Transfer                     | 24 |
| 0170/0368               | ScanProc External Write           | 24 |
| 0180/0384               | ScanProc Stream Read              | 24 |
| 0190/0400               | LCG DMA                           | 25 |
| 01A0/0416               | LCG OTF                           | 25 |
| 01B0/0432               | DMA Stream                        | 25 |
| 01C0/0448               | OTF Stream                        | 25 |
| 01D0/0464               | Auto Increment Location<br>Stream | 25 |
| 01E0/0480               | Command FIFO OTF Stream           | 25 |
| 01F0/0496               | Command FIFO External<br>Stream   | 25 |
| 0200/0512               | Brooktree Plane Walk              | 26 |
| 0210/0528               | Brooktree Output Signature        | 26 |
| 0220/0544               | Brooktree Off Screen              | 26 |
| 0230/0560               | Brooktree Input Signature         | 26 |
| 0240/0576               | Brooktree Cursor Window           | 26 |
| 0250/0592               | JCHIP Window                      | 26 |
| 0260/0608               | Brooktree Analog Compare          | 26 |
| 0270/0624               | Set/Clear Interrupt               | 27 |

### System Test Error Messages

#### SCSI

Table A–27 lists the error codes returned by the SCSI system test.

| Table A–27 | SCSI System   | Test Error Codes                                    |
|------------|---------------|-----------------------------------------------------|
| Decimal    | Hexadecimal   | Meaning                                             |
| 90         | 5A            | WST Call failed                                     |
| 92         | $5\mathrm{C}$ | ELN Call failed                                     |
| 100        | 64            | Inquiry failed when sizing bus                      |
| 102        | 66            | Not enough inquiry data returned when sizing bus    |
| 104        | 68            | Start unit failed when sizing bus                   |
| 106        | 6A            | Test unit ready failed when sizing bus              |
| 108        | 6C            | Mode select failed when sizing bus                  |
| 110        | 6E            | Read capacity failed when sizing bus                |
| 112        | 70            | Mode sense failed when sizing bus                   |
| 114        | 72            | Media is write protected in manufacturing mode      |
| 116        | 74            | Not enough mode sense data returned when sizing bus |
| 118        | 76            | Read failed when sizing bus                         |
| 120        | 78            | Not enough read data when sizing bus                |
| 122        | 7A            | Verify failed when sizing bus                       |
| 130        | 82            | Read failed when checking for key                   |
| 132        | 84            | Rewind failed when checking for key                 |
| 134        | 86            | Wrong number bytes read when checking for key       |
| 140        | 8C            | Read failed when checking for boot block            |

Table A–27 SCSI System Test Error Codes

|         | (Continued) | SCSI System Test Error Codes                         |
|---------|-------------|------------------------------------------------------|
| Decimal | Hexadecima  | I Meaning                                            |
| 142     | 8E          | Wrong number bytes read when checking for boot block |
| 150     | 96          | Non-DMA inquiry failed in data transfer test         |
| 152     | 98          | Synchronous DMA inquiry failed in data transfer test |
| 154     | 9A          | Number bytes miscompare in data<br>transfer test     |
| 156     | 9C          | Data miscompare in data transfer test                |
| 160     | A0          | Device test failed                                   |
| 162     | A2          | Wrong number bytes read in device test               |
| 164     | A4          | Wrong number bytes written in device test            |
| 166     | A6          | Data miscompare in device test                       |
| 168     | A8          | Reselection timeout in device test                   |

## Table A–27 (Continued) SCSI System Test Error Codes

SCSI System **Test Summary** Screen

The SCSI summary screen displays the following information:

ADR RDS WRTS ERR FRU CMD PHS INF LBNSTRT XFERSIZ

| Format | Meaning                                   |
|--------|-------------------------------------------|
| ADR    | ID and logical unit number                |
| RDS    | Number of reads performed on this device  |
| WRTS   | Number of writes performed on this device |
| ERR    | Error code (hexadecimal)                  |

|                                                                                                    | Format                                                                                                    | Meaning                                                                                                    |  |                  |
|----------------------------------------------------------------------------------------------------|----------------------------------------------------------------------------------------------------|----------------------------------------------------------------------------------------------------|--|------------------|
|                                                                                                    | FRU                                                                                                    | Field replaceable unit (hexadecimal if FRU gotten from request sense packet)                                                                                                    |  |                  |
|                                                                                                    | $\mathbf{CMD}$                                                                                                    | SCSI command that failed (hexadecimal)                                                                                                    |  |                  |
|                                                                                                    | PHS                                                                                                    | SCSI Bus phase at time or error                                                                                                    |  |                  |
|                                                                                                    | INF                                                                                                    | Informational value (same as those reported by the self-testhexadecimal)                                                                                                    |  |                  |
|                                                                                                    | LBNSTRT                                                                                                    | Starting logical block number of failed transfer (hexadecimal)                                                                                                    |  |                  |
|                                                                                                    | XFERSIZ                                                                                                    | Transfer size in blocks of failed transfer (hexadecimal)                                                                                                    |  |                  |
|                                                                                                    | This information is followed by any available request sense data.                                                                                   |                                                                                                    |  |                  |
| Synch<br>CommunicationsErrors reported for the system test are the same as those<br>for the extended self-test, in addition to errors that may<br>reported by the VAXeln kernel service.COMMErrors reported for the system test are the same reported<br>extended test in addition to errors that may be reported<br>VAXeln kernel service. |                                                                                                    |                                                                                                    |  |                  |
|                                                                                                    |                                                                                                    |                                                                                                    |  | extended test in |
|                                                                                                    | extended test i<br>VAXeln kernel                                                                                                    | n addition to errors that may be reported by the                                                                                                    |  |                  |
|                                                                                                    | extended test i<br>VAXeln kernel                                                                                                    | n addition to errors that may be reported by the service.                                                                                                    |  |                  |
|                                                                                                    | extended test is<br>VAXeln kernel<br>The following is<br>?? 3 DZ 0                                                                                  | n addition to errors that may be reported by the<br>service.<br>s the DZ error message format.                                                                                                    |  |                  |
|                                                                                                    | extended test in<br>VAXeln kernel<br>The following in<br>?? 3 DZ 0<br>• ABCD are<br>each line.                                                      | n addition to errors that may be reported by the service.<br>s the DZ error message format.<br>ABCD 0 00:00:00:00                                                                                                    |  |                  |
|                                                                                                    | extended test is<br>VAXeln kernel<br>The following is<br>?? 3 DZ 0<br>• ABCD are<br>each line.<br>• A (line                                         | n addition to errors that may be reported by the<br>service.<br>s the DZ error message format.<br>ABCD 0 00:00:00:00<br>the four DZ lines. The error codes are identical for<br>e 3) printer port                                        |  |                  |
|                                                                                                    | extended test is<br>VAXeln kernel<br>The following is<br>?? 3 DZ 0<br>• ABCD are<br>each line.<br>• A (line<br>• B (line                            | n addition to errors that may be reported by the<br>service.<br>s the DZ error message format.<br>ABCD 0 00:00:00:00<br>the four DZ lines. The error codes are identical for<br>e 3) printer port<br>e 2) 25 pin connector               |  |                  |
|                                                                                                    | extended test is<br>VAXeln kernel<br>The following is<br>?? 3 DZ 0<br>• ABCD are<br>each line.<br>• A (line<br>• B (line<br>• C (line               | n addition to errors that may be reported by the<br>service.<br>s the DZ error message format.<br>ABCD 0 00:00:00:00<br>the four DZ lines. The error codes are identical for<br>e 3) printer port                                        |  |                  |
|                                                                                                    | extended test in<br>VAXeln kernel<br>The following is<br>?? 3 DZ 0<br>• ABCD are<br>each line.<br>• A (line<br>• B (line<br>• C (line<br>• D (line) | n addition to errors that may be reported by the<br>service.<br>s the DZ error message format.<br>ABCD 0 00:00:00:00<br>the four DZ lines. The error codes are identical for<br>e 3) printer port<br>e 2) 25 pin connector<br>e 1) Mouse |  |                  |

- There are 9 error codes possible for each line:
  - 1 not all characters transmitted
  - 2 1st character not received
  - 3 timeout
  - 4 more characters received than expected
  - 5 parity error
  - 6 framing error
  - 7 overrun error
  - 8 data compare error These errors are translated by the summary screen.

The summary screen for the DZ module has the following format for each line:

| Line | L_Param | Chr_Xmt | Chr_Rec | Error |
|------|---------|---------|---------|-------|
|------|---------|---------|---------|-------|

| Format  | Meaning                                                    |
|---------|------------------------------------------------------------|
| Line    | Line number                                                |
| L_Param | Line parameters                                            |
| Chr_Xmt | Last character transmitted                                 |
| Chr_Rec | Last character received                                    |
| Error   | Text message for error code from main screen for this line |

Network Interface The following is an example of the NI error message format.

?? 9 NI X 00YY 0 00:00:00:00

- X is the source of the error:
  - 1 Test
  - 2 System Test Monitor
  - 3 Device Driver

- 4 VAXELN
- 5 System
- 0 00:00:00:00 test run time
- YY is the specific error code.

Table A–28 list the NI system test error codes and their meanings.

| Error Source (X) | Error Code (YY) | Meaning                                  |
|------------------|-----------------|------------------------------------------|
| 1                | 02              | Init failed                              |
| 1                | 04              | SGEC Underflow reported                  |
| 1                | 06              | DMA Transmit failed                      |
| 1                | 08              | Unknown transmit error                   |
| 1                | 0A              | Receive failed                           |
| 1                | 12              | DMA Receive failed                       |
| 1                | 14              | Unknown receive error                    |
| 1                | 16              | Data compare error                       |
| 2                | 02              | WST\$INIT Failed                         |
| 4                | 02              | Bad memory allocation                    |
| 4                | 04              | Create device failed                     |
| 4                | 06              | Create area failed                       |
| 5                | 02              | Unknown transmit error                   |
| 5                | 04              | Bad transmit status                      |
| 5                | 06              | Transmit descriptor own<br>bit says SGEC |
| 5                | 08              | Bad receive status from SGEC             |

### Table A–28 NI System Test Error Codes

Continued on next page

.

| Table A–28 (Continued)         NI System Test Error Codes |                 |                                       |  |  |
|-----------------------------------------------------------|-----------------|---------------------------------------|--|--|
| Error Source (X)                                          | Error Code (YY) | Meaning                               |  |  |
| 5                                                         | 0A              | Timeout waiting for receive interrupt |  |  |
| 5                                                         | 0C              | Memory error on init                  |  |  |
| 5                                                         | $0\mathrm{E}$   | BABL Error on init                    |  |  |
| 5                                                         | 10              | MISS Error on init                    |  |  |
| 5                                                         | 12              | Parity error on init                  |  |  |
| 5                                                         | 14              | MAP Error on init                     |  |  |
| 5                                                         | 16              | Memory error on receive               |  |  |
| 5                                                         | 18              | BABL Error on receive                 |  |  |
| 5                                                         | 1A              | MISS Error on receive                 |  |  |
| 5                                                         | 1C              | Parity error on receive               |  |  |
| 5                                                         | 1E              | MAP Error on receive                  |  |  |
| 5                                                         | 20              | Memory error on transmit              |  |  |
| 5                                                         | 22              | BABL Error on transmit                |  |  |
| 5                                                         | 24              | MISS Error on transmit                |  |  |
| 5                                                         | 26              | Parity error on transmit              |  |  |
| 5                                                         | 28              | MAP Error on transmit                 |  |  |

### **Utility Error Messages**

SCSI

Table A–29 describes the errors returned by a SCSI utility. All SCSI utility errors have the format:

text\_message information\_value.

| Text Message             | Meaning                            |  |  |
|--------------------------|------------------------------------|--|--|
| SCSI_E_badparam          | Bad parameter entered by the user  |  |  |
| SCSI_E_err               | Generic utility error              |  |  |
| SCSI_E_devtyp            | Wrong device type for this utility |  |  |
| SCSI_E_media             | Problem with the media             |  |  |
| SCSI_E_lun               | Logical unit is not present        |  |  |
| SCSI_E_inq_err           | Error in inquiry command           |  |  |
| $SCSI_E_modsns_err$      | Error in mode sense command        |  |  |
| $SCSI_E_modsel_err$      | Error in mode select command       |  |  |
| SCSI_E_tur_err           | Error in test unit ready command   |  |  |
| SCSI_E_rwnd_err          | Error in rewind command            |  |  |
| SCSI_E_wrt_err           | Error in write command             |  |  |
| SCSI_E_rd_err            | Error in read command              |  |  |
| SCSI_E_rdcap_err         | Error in read capacity command     |  |  |
| SCSI_E_st_unt_err        | Error in start unit command        |  |  |
| SCSI_E_ver_err           | Error in verify command            |  |  |
| $SCSI\_E\_fmt\_unt\_err$ | Error in format unit command       |  |  |
| SCSI_E_reass_err         | Error in reassign command          |  |  |

 Table A-29
 Text Messages for SCSI Utilities

The information values are reported in decimal. These values are the same as the information values reported by the extended SCSI self-test errors, in addition to the following values:

.

| Information |                                                                 |  |  |  |
|-------------|-----------------------------------------------------------------|--|--|--|
| Decimal     | Meaning                                                         |  |  |  |
| 176         | Bad utility number received from the user                       |  |  |  |
| 177         | Bad device number received from the user                        |  |  |  |
| 178         | Bad logical unit number received from the user                  |  |  |  |
| 179         | Wrong number of parameters entered by the user                  |  |  |  |
| 180         | Device number entered by the user is the same as the controller |  |  |  |
| 181         | Utility cannot be executed in this mode of operation            |  |  |  |
| 182         | Not enough data was returned from a SCSI command                |  |  |  |
| 183         | Device is not a disk                                            |  |  |  |
| 184         | Device is not a tape                                            |  |  |  |
| 185         | Media is not removable                                          |  |  |  |
| 186         | Media is removable                                              |  |  |  |
| 187         | Media is write protected                                        |  |  |  |
| 188         | Device is not ready                                             |  |  |  |
| 189         | Wrong data read back from a SCSI command                        |  |  |  |
| 190         | Logical unit is not present                                     |  |  |  |
| 191         | Initialize driver failed                                        |  |  |  |
| 192         | Error in format page                                            |  |  |  |
| 193         | Error in flexible page                                          |  |  |  |
| 194         | Prom function error                                             |  |  |  |
| 195         | Disk capacity is too small                                      |  |  |  |
| 196         | Error receiving character from console                          |  |  |  |

#### Table A–30 Additional SCSI Information Values for Utilities

| Table A–30             | (Continued) | Additional SCSI Information Values for Utilities |
|------------------------|-------------|--------------------------------------------------|
| Information<br>Decimal | Meanii      | ng                                               |
| 197                    | Illegal     | floppy drive                                     |
| 198                    | Illegal     | floppy media                                     |

#### LCSPX

The LCSPX utilities provide some test patterns that can be used to visually verify the video output and the monitor quality. Enter T/UTIL 2 to access the utilities menu.

#### **Example:**

>>>t/util 2

0 - SP3D-wh-scrn 1 - SP3D-rd-scrn 2 - SP3D-gn-scrn 3 - SP3D-bl-scrn 4 - SP3D-4c-cbar 5 - SP3D-8c-cbar 6 - SP3D-8g-gscl 7 - SP3D-ee-scrn 8 - SP3D-ci-xhct 9 - SP3D-sc-hhhs SP3D\_util >>>

Individual tests are chosen by typing a number then pressing Return.

| Menu Item | Action Draws a full white screen                                                                                                    |  |  |
|-----------|----------------------------------------------------------------------------------------------------|--|--|
| 0         |                                                                                                    |  |  |
| 1         | Draws a full red screen                                                                                                    |  |  |
| 2         | Draws a full green screen                                                                                                    |  |  |
| 3         | Draws a full blue screen                                                                                                    |  |  |
| 4         | Draws four color bars to the screen                                                                                                    |  |  |
| 5         | Draws eight color bars to the screen                                                                                                    |  |  |
| 6         | Draws eight gray scale bars to the screen                                                                                                    |  |  |
| 7         | Draws a screen of Es                                                                                                    |  |  |
| 8         | Draws a screen of squares with a dot in<br>the center of each square. A circle with a<br>diameter equal to the screen length is then<br>drawn on the screen |  |  |
| 9         | Draws a screen of Hs to the screen then<br>scrolls the screen until the space bar is hit                                                                    |  |  |

All tests can be terminated by pressing the space bar on the keyboard. If you press either  $\boxed{Ctrl}$   $\boxed{r}$  or  $\boxed{Ctrl}$   $\boxed{C}$ , the test terminates and the system displays the chevron prompt.

#### SPXg/gt

The SPXg utilities provide some test patterns that can be used to visually verify the video output and the monitor quality. Enter T/UTIL 2 to access the utilities menu. The console device or the alternate console connected to the Model 90 serial port can be used.

#### **Example:**

>>>t/util 2

0 - SP3D-wh-scrn 1 - SP3D-rd-scrn 2 - SP3D-gn-scrn 3 - SP3D-bl-scrn 4 - SP3D-4c-cbar 5 - SP3D-8c-cbar 6 - SP3D-8g-gscl 7 - SP3D-ee-scrn 8 - SP3D-ci-xhct 9 - SP3D-sc-hhhs SP3D\_util >>

Individual tests are chosen by typing a number then pressing Return.

| Menu Item | Action                                    |  |  |
|-----------|-------------------------------------------|--|--|
| 0         | Draws a full white screen                 |  |  |
| 1         | Draws a full red screen                   |  |  |
| 2         | Draws a full green screen                 |  |  |
| 3         | Draws a full blue screen                  |  |  |
| 4         | Draws four color bars on the screen       |  |  |
| 5         | Draws eight color bars on the screen      |  |  |
| 6         | Draws eight gray-scale bars on the screen |  |  |
| 7         | Draws a screen of Es on the screen        |  |  |

#### Table A–32 Menu Item Meanings

| Table A-32 | (Continued) Menu Item Meanings                                                                                                    |  |  |  |
|------------|----------------------------------------------------------------------------------------------------|--|--|--|
| Menu Item  | Action                                                                                                    |  |  |  |
| 8          | Draws a screen of squares with a dot in<br>the center of each square. A circle with a<br>diameter equal to the screen length is then<br>drawn on the screen |  |  |  |
| 9          | Draws a screen of Hs on the screen                                                                                                    |  |  |  |

All test can be terminated by pressing the space bar on the keyboard. If you press either  $\boxed{Ctrl}$   $\boxed{r}$  or  $\boxed{Ctrl}$  >box>(C), the test terminates and and the system displays the chevron prompt.

#### COMM

| Table A-33 | COMM Utility Error Numbers |                         |  |
|------------|----------------------------|-------------------------|--|
| 224        | E0                         | Invalid Utility Request |  |
| 226        | E2                         | Invalid Test Request    |  |
| 255        | FF                         | Ctrl C Entered          |  |

### Appendix B Reading the Diagnostic LED Codes

### **Overview**

In this

Appendix

#### This appendix describes how to interpret the diagnostic LEDs on the console control panel. The LED codes covered in this module are:

- Diagnostic LED Codes
- LED Error Codes
- Power-Up/Initialization LED Codes
- TOY/NVR LED Codes
- LCSPX LED Codes
- SPXg/gt LED Codes
- DZ LED Codes
- CACHE LED Codes
- Memory LED Codes
- System Device LED Codes
- NI Device LED Codes
- SCSI Device FRU LED Codes
- Audio Device LED Codes
- DSW21 Communications Device LED Codes
- TURBOchannel Adapter LED Codes

### **Diagnostic LED Codes**

| Overview                   | The system uses the eight LEDs on the control panel to indicate<br>the currently executing test. When power is turned on, all the<br>LEDs come on (LED code is FF(h)), and then display different<br>codes as the devices are tested. |  |  |  |
|----------------------------|----------------------------------------------------------------------------------------------------|--|--|--|
|                            | The LED codes are divided into two fields.                                                                                                    |  |  |  |
|                            | • The left-most four LEDs represent the device number.                                                                                                    |  |  |  |
|                            | • The right-most four LEDs represent a substate that the device test is currently in. LED codes E0h - FFh are reserved for the console.                                                                                               |  |  |  |
| Translating<br>Error Codes | The eight LEDs on the lights and switches board can be<br>translated into two hexadecimal or binary digits in the form:                                                                                                    |  |  |  |
|                            | ΧΧΧΧ ΥΥΥΥ                                                                                                    |  |  |  |
|                            | • X X X X is the device number (binary) currently under test.<br>Use Table 5–4 to match the code from the LEDs to a device.                                                                                                    |  |  |  |
|                            | • Y Y Y Y is the subtest at which the diagnostic hung.                                                                                                    |  |  |  |
|                            | The LEDs can be used for troubleshooting when the console device                                                                                                    |  |  |  |

is inoperable.

#### Error Code Tables

The rest of this chapter contains tables listing the LED codes, descriptions, and corresponding FRU.

| LED<br>Depiction <sup>1</sup> Code |     | Description                                                                                        | FRU                              |  |
|------------------------------------|-----|----------------------------------------------------------------------------------------------------|----------------------------------|--|
| 1111 1111                          | FFh | Power has been<br>applied but no<br>instruction has<br>been run                                    | System module                    |  |
| 1111 1110                          | FEh | ROM has been<br>entered and<br>initialization<br>and testing have<br>started                       | System module                    |  |
| 1111 1101                          | FDh | Waiting for<br>memory to<br>initialize                                                             | System module,<br>memory modules |  |
| 1111 1100                          | FCh | Sizing memory<br>in the system                                                                     | System module,<br>memory modules |  |
| 1111 1011                          | FBh | Running a byte<br>mask test on the<br>memory needed<br>by the console                              | System module,<br>memory modules |  |
| 1111 1010                          | FAh | A full memory<br>data path test is<br>being performed<br>on the memory<br>needed by the<br>console | System module,<br>memory modules |  |

 Table B–1
 Power-up and Initialization LED Codes (1111 XXXX)

<sup>1</sup>In this column,

1 indicates the LED is on;

0 indicates the LED is off;

X indicates either 1 or 0.

| LED<br>Depiction <sup>1</sup> | Code | Description                                        | FRU                               |
|-------------------------------|------|----------------------------------------------------|-----------------------------------|
| 1111 1001                     | F9h  | Initializing the console data structures           | System module                     |
| 1111 1000                     | F8h  | Performing auto<br>configuration on<br>the machine | System module                     |
| 1111 0111                     | F7h  | Testing the NVR device                             | System module                     |
| 1111 0110                     | F6h  | Testing the DZ<br>device                           | System module,<br>mouse, keyboard |
| 1111 0101                     | F5h  | Testing the<br>graphics output<br>device           | System module,<br>Graphics        |
| 1111 0100                     | F4h  | Initializing the console device                    | System module,<br>Graphics        |
| 1111 0011                     | F3h  | Entering the console program                       | System module                     |

Table B–1 (Continued) Power-up and Initialization LED Codes

0 indicates the LED is off; X indicates either 1 or 0.

1 indicates the LED is on;

| LED Depiction | Code      | Description                                      | FRU                        |
|---------------|-----------|--------------------------------------------------|----------------------------|
| 0001 0000     | 10h       | TOY and NVR<br>clock test has<br>failed          | System module              |
| 0001 0001     | 11h       | TOY and NVR test has failed                      | System module              |
|               |           |                                                  |                            |
| Table B–3 LCS | SPX LED ( | Codes (0010 XXXX)                                |                            |
| LED Depiction | Code      | Description                                      | FRU                        |
| 0010 0000     | 20h       | LCSPX test<br>has been<br>entered                | System module, graphics    |
| 0010 0001     | 21h       | LCSPX video<br>RAM test has<br>failed            | System module, graphics    |
| 0010 0010     | 22h       | LCSPX<br>register test<br>has failed             | System module, graphics    |
| 0010 0011     | 23h       | LCSPX FIFO<br>test has failed                    | System module,<br>graphics |
| 0010 0100     | 24h       | LCSPX<br>interrupt<br>test has failed            | System module,<br>graphics |
| 0010 0101     | 25h       | LCSPX<br>address<br>generator<br>test has failed | System module,<br>graphics |
|               |           |                                                  |                            |

If the graphics option fails, the system may not display a console error message. In this case you must use the error LEDs on the lights and switches module to isolate the fault.

| SPXg/gt LED<br>Codes | Table B–4 SPXg/gt LED Codes (0010 XXXX) |      |                                                              |                   |  |
|----------------------|-----------------------------------------|------|--------------------------------------------------------------|-------------------|--|
|                      | LED Depiction                           | Code | Description                                                  | FRU               |  |
|                      | 0010 0001                               | 21h  | JChip and<br>SRAM have<br>failed.                            | GSP               |  |
|                      | 0010 0010                               | 22h  | i860,<br>RAMDAC,<br>SCANPROC,<br>frame buffer<br>have failed | GSP, Frame buffer |  |
|                      | 0010 0011                               | 23h  | SCANPROC<br>drawing ops<br>failed                            | Frame buffer      |  |
|                      | 0010 0100                               | 24h  | Stream<br>transfers<br>failed                                | GSP, Frame buffer |  |
|                      | 0010 0101                               | 25h  | OTF and<br>normal DMA<br>failed                              | GSP               |  |
|                      |                                         | 26h  | Interrupts<br>failed                                         | GSP               |  |

Continued on next page

| LED Depiction | Code | Description                     | FRU                        |
|---------------|------|---------------------------------|----------------------------|
| 0011 0000     | 30h  | DZ Test has<br>been entered     | System module              |
| 0011 0001     | 31h  | DZ Reset test<br>has failed     | System module              |
| 0011 0010     | 32h  | DZ Modem<br>test has failed     | System module              |
| 0011 0011     | 33h  | DZ Polled test<br>has failed    | System module              |
| 0011 0010     | 34h  | DZ Interrupt<br>test has failed | System module              |
| 0011 0101     | 35h  | LK401 Test<br>has failed        | Keyboard, system<br>module |
| 0011 0110     | 36h  | Mouse test has<br>failed        | Keyboard, system<br>module |

#### DZ LED Codes

| ACHE LED Table | Table B–6 Cache LED Codes (0100 XXXX) |      |                                                                              |               |  |
|----------------|---------------------------------------|------|------------------------------------------------------------------------------|---------------|--|
| LED            | Depiction                             | Code | Description                                                                  | FRU           |  |
| 0100           | 0001                                  | 41h  | Error in the<br>data store read<br>/write                                    | System module |  |
| 0100           | 0010                                  | 42h  | Error in the<br>read/write to<br>the tag area                                | System module |  |
| 0100           | 0011                                  | 43h  | The cache did<br>not contain the<br>correct state of<br>the valid bit        | System module |  |
| 0100           | 0100                                  | 44h  | Error during<br>the cache tag<br>validation                                  | System module |  |
| 0100           | 0101                                  | 45h  | Unexpected<br>TAG parity<br>error                                            | System module |  |
| 0100           | 0110                                  | 46h  | Cache did not<br>provide the<br>expected data<br>during cache<br>hit testing | System module |  |

| Table B–7 Memory FRU LED Codes (0101 XXXX) |      |                                                 |                                    |
|--------------------------------------------|------|-------------------------------------------------|------------------------------------|
| LED Depiction                              | Code | Description                                     | FRU                                |
| 0101 0000                                  | 50h  | Memory byte<br>mask test has<br>failed          | System module or<br>memory modules |
| 0101 0001                                  | 51h  | Memory error<br>occurred in the<br>forward pass | System module or<br>memory modules |
| 0101 0010                                  | 52h  | Memory error<br>occurred in the<br>reverse pass | System module or<br>memory modules |
| 0101 0011                                  | 53h  | Memory error<br>in parity test 1                | System module or<br>memory modules |
| 0101 0100                                  | 54h  | Memory error<br>in parity test 2                | System module or<br>memory modules |

| System Device |  |
|---------------|--|
| LED Codes     |  |

| LED Depiction | Code | Description                                | FRU           |
|---------------|------|--------------------------------------------|---------------|
| 1000 0000     | 80h  | ROM Verify<br>test has failed              | System module |
| 1000 0001     | 81h  | Interrupt<br>controller test<br>has failed | System module |

NI Device LED Codes

Table B–9 NI LED Codes (1001 XXXX)

| LED Depiction | Code | Description                                    | FRU           |
|---------------|------|------------------------------------------------|---------------|
| 1001 0000     | 90h  | NI Test has<br>been entered                    | System module |
| 1001 0001     | 91h  | Network<br>address test<br>has failed          | System module |
| 1001 0010     | 92h  | NI Register<br>test has failed                 | System module |
| 1001 0011     | 93h  | NI<br>Initialization<br>test has failed        | System module |
| 1001 0100     | 94h  | NI Internal<br>loopback/DMA<br>test has failed | System module |
| 1001 0101     | 95h  | NI Interrupt<br>test has failed                | System module |
| 1001 0110     | 96h  | NI CRC Test<br>has failed                      | System module |

| Table B–9 (0 | Continued) | NI LED Codes (100                                | D1 XXXX)                            |
|--------------|------------|--------------------------------------------------|-------------------------------------|
| LED Depictio | n Code     | Description                                      | FRU                                 |
| 1001 0111    | 97h        | NI Receive<br>MISS<br>/BUFFER<br>test has failed | System module                       |
| 1001 1000    | 98h        | NI Collision<br>test has failed                  | System module                       |
| 1001 1001    | 99h        | NI Address<br>filtering test<br>has failed       | System module                       |
| 1001 1010    | 9Ah        | NI External<br>loopback test<br>has failed       | Network, loopback,<br>system module |
| 1001 1011    | 9Bh        | NI Transmit<br>buffer test has<br>failed         | System module                       |
|              |            |                                                  |                                     |

SCSI Device FRU LED Codes

Table B–10 SCSI Device LED Codes (1010 XXXX) FRU **LED Depiction** Code Description 1010 0000 A0h SCSI Test has System module been entered 1010 0001 A1h SCSI Register System module test has failed A2h 1010 0010 SCSI Interrupt System module test has failed 1010 0011 A3h SCSI Data System module transfer test has failed

| Table B–10   | (Continued) | SCSI Device LED                           | Codes (1010 XXXX)        |
|--------------|-------------|-------------------------------------------|--------------------------|
| LED Depictio | n Code      | Description                               | FRU                      |
| 1010 0100    | A4h         | SCSI Map<br>error test has<br>failed      | System module            |
| 1010 0101    | A5h         | SCSI Minimal<br>device test has<br>failed | Device, System<br>module |

#### Audio Device LED Codes

 Table B-11
 Audio Device LED Codes (1011 XXXX)

| LED Depiction | Code | Description                                |
|---------------|------|--------------------------------------------|
| 1011 0000     | B0h  | Audio test has been entered                |
| 1011 0001     | B1h  | Audio LIU test has failed                  |
| 1011 0010     | B2h  | Audio MU1 Register test has failed         |
| 1011 0011     | B3h  | Audio MAP register test has failed         |
| 1011 0100     | B4h  | Audio DLC Register test has failed         |
| 1011 0101     | B5h  | Audio test generating an interrupt         |
| 1011 0110     | B6h  | Audio test verifying interrupts            |
| 1011 0111     | B7h  | Audio test disabling interrupts            |
| 1011 1000     | B8h  | Audio Internal loopback test has<br>failed |
| 1011 1001     | B9h  | Audio test is sending out an audio signal  |
| 1011 1010     | BAh  | Audio test is evaluating audio input       |

# Diagnostic LED Codes, Continued

| DSW21<br>Communications<br>Device LED |               | W21 Comm<br>XX) | nunication Device                                         | LED Codes (1100         |
|---------------------------------------|---------------|-----------------|-----------------------------------------------------------|-------------------------|
| Codes                                 | LED Depiction | Code            | Description                                               | FRU                     |
|                                       | 1100 0000     | C0h             | Comm option code entered                                  | DSW21, System<br>module |
|                                       | 1100 0001     | C1h             | Comm option<br>ROM test has<br>failed                     | DSW21, System<br>module |
|                                       | 1100 0010     | C2h             | Comm option<br>RAM test has<br>failed                     | DSW21, System<br>module |
|                                       | 1100 0011     | C3h             | Comm option<br>self-test has<br>failed                    | DSW21, System<br>module |
|                                       | 1100 0100     | C4h             | Comm option<br>Dual RAM<br>access test has<br>failed      | DSW21, System<br>module |
|                                       | 1100 0101     | C5h             | Comm option<br>Dual ROM_<br>RAM access<br>test has failed | DSW21, System<br>module |
|                                       | 1100 0110     | C6h             | Comm option<br>Interrupt test<br>has failed               | DSW21, System<br>module |
|                                       | 1100 0111     | C7h             | Comm option<br>Integrated<br>loopback test<br>has failed  | DSW21, System<br>module |
|                                       | 1100 1000     | C8h             | Comm option<br>Reset test has<br>failed                   | DSW21, System<br>module |

## Diagnostic LED Codes, Continued

#### TURBOchannel Adapter LED Codes

Table B–13 lists the TURBOchannel adapter LED codes.

| Table B–13 TURBOchannel Adapter LED Codes (1100 XXX |
|-----------------------------------------------------|
|-----------------------------------------------------|

| LED<br>Depiction <sup>1</sup> | Code | Description             | FRU                    |
|-------------------------------|------|-------------------------|------------------------|
| 1101 0000                     | D0h  | Entry into test         | TCA module, TCA option |
| 1101.0001                     | D1h  | TCA Register test       | TCA module, TCA option |
| 1101.0010                     | D2h  | TCA Interrupt test      | TCA module, TCA option |
| 1101.0011                     | D3h  | TCA FIFO Test           | TCA module, TCA option |
| 1101.0100                     | D4h  | TCA DMA Trigger<br>test | TCA module, TCA option |
| 1101.0110                     | D5h  | TCA Size Bus test       | TCA module, TCA option |

 $^{1}$ In this column, 1 indicates the LED is on; 0 indicates the LED is off.

# Appendix C Troubleshooting

### **Overview**

#### In this Appendix

The tables in this appendix contain information to help you diagnose problems. The tables list the symptoms, possible causes, and suggest corrective action, as follows:

- Table C–1, System Problems
- Table C–2, Monitor Problems
- Table C-3, Mouse/Tablet Problems
- Table C–4, Keyboard Problems
- Table C–5, Drive Problems
- Table C–6, Network Problems
- Table C–7, Audio Problems
- Table C-8, Expansion Box Problems

## Troubleshooting

| Overview           | problems with the as described in the   | system. When the VAXstation 4000 M                                     | ating and diagnosing<br>system does not operate<br><i>lodel 90 Owner's Guide</i> (EK-<br>his section to help diagnose |
|--------------------|-----------------------------------------|------------------------------------------------------------------------|----------------------------------------------------------------------------------------------------|
|                    | messages to identitiest, system test, a | ify the failed FRU, o<br>and utility tests in l<br>iling FRU. The cons | an use the console error<br>or you can run the self-<br>Digital Services mode to<br>sole error messages are           |
|                    | -                                       | gnose problems whe                                                     | pendix B) on the front of the<br>en the system is unable to                                                           |
|                    | not identify all pos                    | •                                                                      | bed in Table C–1 do<br>a the system, nor do the<br>ll problems.                                                       |
| System<br>Problems | Table C–1 Syster                        | n Problems                                                             |                                                                                                    |
|                    | Symptom                                 | Possible Cause                                                         | Corrective Action                                                                                                    |
|                    | System fan is off                       | Power cord is not connected.                                           | Check the power cord connections at both ends.                                                                        |
|                    |                                         | Faulty power                                                           | Replace power cord                                                                                                    |

connected.connections at both ends.Faulty power<br/>cord.Replace power cord.Power supply fan<br/>has failed.Replace the power supply.Power light is<br/>off.Power cord is not<br/>connected.Check the power cord<br/>connections at both ends.

Continued on next page

.

| Symptom                                                    | Possible Cause                                                            | Corrective Action                                                                                                    |
|------------------------------------------------------------|---------------------------------------------------------------------------|----------------------------------------------------------------------------------------------------|
|                                                            | Wall socket may not be operative.                                         | Try a different wall socket,<br>or try an electrical device<br>that you know works in<br>the wall socket.                                                                                                    |
|                                                            |                                                                           | Turn the system off for<br>10 seconds. Then turn<br>the system on and then<br>off again. Disconnect the<br>video, communication,<br>and printer cables from<br>the power source, then<br>reconnect securely at both<br>ends and turn the power<br>on to the system. |
|                                                            | Defective power supply.                                                   | Replace the power supply.                                                                                                    |
| Power-up<br>display does<br>not show after<br>two minutes. | Monitor is not<br>turned on.                                              | Turn on the monitor.                                                                                                    |
|                                                            | Monitor<br>brightness<br>and contrast<br>controls are set<br>incorrectly. | Adjust the monitor<br>brightness and contrast<br>controls. Verify that the<br>monitor power switch is<br>on (1).                                                                                                    |
|                                                            | Monitor cable or<br>video cable is not<br>connected.                      | Ensure that the monitor<br>cable and video cable are<br>securely connected at both<br>ends.                                                                                                    |

| Table C-1 | (Continued) | I) System Problems |  |
|-----------|-------------|--------------------|--|
|           | (Continueu) |                    |  |

| Symptom | Possible Cause                                                                         | Corrective Action                                                                                                    |
|---------|----------------------------------------------------------------------------------------|----------------------------------------------------------------------------------------------------|
|         | Alternate console<br>switch is in<br>wrong position.                                   | Turn the power off. Move<br>the alternate console<br>switch to the down (off)<br>position. Use a small<br>pointed object. Do NOT<br>use a pencil to set the<br>switch. Turn the power<br>back on.                                                                                                    |
|         | Monitor fuse is blown.                                                                 | See the monitor guide<br>for fuse replacement<br>instructions.                                                                                                    |
|         | Wall socket may<br>not be operative.                                                   | Try a different wall socket<br>or try an electrical device<br>that you know works in<br>the wall socket.                                                                                                    |
|         |                                                                                        | Check the diagnostic LED<br>code. Compare the code<br>to the LED error code<br>tables in the VAXstation<br>4000 Service Information<br>Kit Model 90 Base System<br>manual. Replace the<br>monitor failed FRU. Refer<br>to the monitor service<br>manual for instructions of<br>how to replace the FRU. |
|         | Color monitor is<br>installed, but the<br>color graphics<br>board is not<br>installed. | Verify the graphic module<br>part number, and that<br>the monitor is designed to<br>work with that graphics<br>module.                                                                                                    |

Table C–1 (Continued) System Problems

| Symptom                                           | Possible Cause                                                               | Corrective Action                                                                                                    |
|---------------------------------------------------|------------------------------------------------------------------------------|----------------------------------------------------------------------------------------------------|
|                                                   | Power supply<br>connector to<br>system module<br>is not seated<br>correctly. | Correctly connect power<br>source to CPU module.                                                                                                    |
| Power-up display<br>contains an error<br>message. | Possible system<br>error.                                                    | Enter the SHOW ERROF<br>command. Refer to the<br>error code tables in the<br>VAXstation 4000 Service<br>Information Kit Model 90<br>Base System to interpret<br>the error code.                                                  |
|                                                   |                                                                              | Interpret the diagnostic<br>LEDs at the front of the<br>system. Refer to the<br>LED error code tables in<br>VAXstation 4000 Service<br>Information Kit Model<br>90 Base System for the<br>diagnostic LED error code<br>meanings. |
| System does<br>not boot on<br>power-up.           | Software is not<br>installed.                                                | Install the system<br>software. Refer to the<br>software documentation<br>for installation<br>instructions.                                                                                                    |
|                                                   | Default recovery<br>action is set to<br>halt.                                | Change the default<br>recovery action to boot th<br>system from the system<br>disk.                                                                                                    |

Table C–1 (Continued) System Problems

| Symptom | Possible Cause                                   | Corrective Action                                                                                                    |
|---------|--------------------------------------------------|----------------------------------------------------------------------------------------------------|
|         | Incorrect boot<br>device was<br>specified.       | Change the default<br>recovery action to boot the<br>system from the system<br>disk.                                                   |
|         | Expansion<br>boxes were not<br>powered on first. | Turn the system box off,<br>make sure the expansion<br>boxes are on, and then<br>turn on the system box.                               |
|         | Boot device is<br>not properly<br>configured.    | Enter the SHOW DEVICE<br>command and ensure that<br>all devices are configured<br>correctly. If not, check<br>SCSI IDs and SCSI cables |
|         | Faulty boot<br>device.                           | Run system exerciser,<br>replace drive if defective.                                                                                   |
|         | Unable to boot<br>from the network<br>(EZA0).    | Refer to Table C–6.                                                                                                    |

### Table C–1 (Continued) System Problems

### Monitor Problems

| Table C-2   Monitor Problems |                              |                                                                                                    |  |
|------------------------------|------------------------------|----------------------------------------------------------------------------------------------------|--|
| Symptom                      | Possible Cause               | Corrective Action                                                                                                    |  |
| Screen is blank.             | Monitor is not<br>turned on. | Turn the monitor on.<br>Ensure that the switch is<br>working correctly and that<br>the monitor power cord is<br>connected at both ends. |  |

| Symptom | Possible Cause                                                 | Corrective Action                                                                                                    |
|---------|----------------------------------------------------------------|----------------------------------------------------------------------------------------------------|
|         | Contrast and<br>brightness<br>controls are<br>set incorrectly. | Adjust the contrast and<br>brightness controls. Refer<br>to the monitor guide for<br>more information.                                                                                                    |
|         | Alternate console<br>switch is not set<br>correctly.           | Turn off the system.<br>Change the alternate<br>console switch to the<br>down (off) position. Use<br>a small pointed object.<br>Do NOT use a pencil to<br>set the switch. Turn on<br>the system. Turn on the<br>system box last. |
|         | System board or<br>graphics board<br>failure.                  | Use the diagnostics LEDs<br>on the front to interpret<br>the error code and identify<br>the failed FRU.                                                                                                    |

 Table C-2 (Continued)
 Monitor Problems

### Mouse/Tablet Problems

| Symptom                                                                                                    | Possible Cause                                                                                                    | Corrective Action                                                                                            |
|----------------------------------------------------------------------------------------------------|----------------------------------------------------------------------------------------------------|----------------------------------------------------------------------------------------------------|
| System boots<br>but mouse or<br>optional tablet<br>pointer does<br>not appear on<br>the screen, or<br>monitor does<br>not respond to<br>pointing device<br>commands. | mouse orcable is installedmal tabletincorrectly or ister doesloose.appear onscreen, oritor doesrespond toting deviceincorrectly or is | Turn off the system.<br>Disconnect then reconnect<br>the cable to rest the<br>device. Turn on the<br>system. |
|                                                                                                    | The system<br>is halted; no<br>pointer appears<br>on the screen.                                                                      | Reboot the system.                                                                                           |
|                                                                                                    | Pointing device is faulty.                                                                                                    | Replace the pointing device.                                                                                 |

#### Keyboard Problems

### Table C–4 Keyboard Problems

| Symptom              | Possible Cause                                               | <b>Corrective Action</b>                                                 |
|----------------------|--------------------------------------------------------------|--------------------------------------------------------------------------|
| Keys do not<br>work. | Hold Screen key<br>is active. Hold<br>screen light is<br>on. | Press the Hold Screen key<br>to release hold on screen.                  |
|                      | Keyboard cable<br>is loose or not<br>connected.              | Ensure that the keyboard<br>cable is securely connected<br>at both ends. |

| Symptom Possible Cause Corrective     |                         | <b>Corrective Action</b>                   |
|---------------------------------------|-------------------------|--------------------------------------------|
| Keyboard strokes<br>are inconsistent. | -                       | Disconnect then reconnect in the keyboard. |
|                                       | Keyboard has<br>failed. | Replace the keyboard.                      |

### Drive problems

| Symptom                                                                                                    | Possible Cause                                             | Corrective Action                                                                                                    |
|----------------------------------------------------------------------------------------------------|------------------------------------------------------------|----------------------------------------------------------------------------------------------------|
| Software does<br>not work from<br>the diskette<br>drive, or<br>a diskette<br>read or write<br>error message<br>displays. | No diskette is<br>in the diskette<br>drive.                | Insert a diskette with<br>software. Use the<br>instruction in the software<br>documentation.                                              |
|                                                                                                    | Diskette<br>was inserted<br>incorrectly.                   | Check that the write-<br>protect notch on the<br>diskette is to your left<br>when you insert the<br>diskette and that the<br>label is up. |
|                                                                                                    | Diskette is<br>damaged or<br>does not contain<br>software. | Try another diskette that contains software.                                                                                              |

### Table C–5 Drive Problems

| Symptom                 | Possible Cause                                               | Corrective Action                                 |
|-------------------------|--------------------------------------------------------------|---------------------------------------------------|
|                         | Two SCSI<br>identifiers are<br>set to the same<br>ID number. | Reset each SCSI ID to a unique number.            |
|                         | Loose cables.                                                | Verify that all cables are securely connected.    |
|                         | Defective drive.                                             | Run diagnostics to isolate<br>fault. Replace FRU. |
| Drive does not<br>work. | Two SCSI<br>identifiers are<br>set to the same<br>ID number. | Reset each SCSI ID to a unique number.            |
|                         | Loose cables.                                                | Verify that all cables are securely connected.    |
|                         | Defective drive.                                             | Run diagnostics to isolate<br>fault. Replace FRU. |

### Table C–5 (Continued) Drive Problems

### Network Problems

### Table C–6 Network Problems

| Symptom                                                     | Possible Cause                                                          | <b>Corrective Action</b>                                 |
|-------------------------------------------------------------|-------------------------------------------------------------------------|----------------------------------------------------------|
| NI Error<br>message displays<br>when verifying<br>Ethernet. | No ThinWire<br>or Thickwire<br>terminator<br>or cable was<br>installed. | Attach a ThinWire<br>or standard Ethernet<br>terminator. |

| Symptom                                                           | Possible Cause                             | Corrective Action                                                                                          |
|-------------------------------------------------------------------|--------------------------------------------|----------------------------------------------------------------------------------------------------|
|                                                                   | Network switch<br>is not set<br>correctly. | If Ethernet is not being<br>used, move the network<br>switch to the left, toward<br>standard Ethernet.     |
|                                                                   | Terminator is<br>missing from<br>network.  | Determine if a ThinWire<br>cable was removed. If so,<br>replace the cable with a<br>terminator.            |
|                                                                   | Cable connection is loose.                 | Verify that all connections<br>on the Ethernet segment<br>are secure.                                      |
|                                                                   | Power supply failure.                      | Replace the power supply.                                                                                  |
| Lights 7, 4, 3,<br>and 0 on the<br>front of the<br>system are on. | The T-connector is disconnected.           | Ensure that the T-<br>connector is connected<br>to an operating ThinWire<br>Ethernet segment.              |
| Cannot boot from<br>the network.                                  | Local network<br>problem.                  | Problem is most likely<br>caused by the customer<br>server system or the<br>network.                       |
|                                                                   | Defective NI<br>interface.                 | Run diagnostics (TEST<br>NI command) with<br>terminators attached.<br>Replace faulty FRU if test<br>fails. |

 Table C–6 (Continued)
 Network Problems

#### Audio Problems

| Symptom                                                     | Possible Cause                   | Corrective Action                                                                                                    |
|-------------------------------------------------------------|----------------------------------|----------------------------------------------------------------------------------------------------|
| No audio tone<br>(beep) when the<br>system is turned<br>on. | Speaker is<br>turned off.        | Turn on speaker using the<br>switch located on the front<br>of the system box.                                                                                                    |
|                                                             | Audio speaker is<br>not working. | Turn off the system. Plug<br>in the headset and turn<br>the system on. If you hear<br>an audio tone from the<br>headset, then there is a<br>problem with the speaker.<br>Replace the lights and<br>switches module. |
|                                                             | Defective sound chip.            | Run diagnostics. Replace failed FRU.                                                                                                    |

#### Expansion Box Problems

| Table C–8 | Expansion Box Problems |  |
|-----------|------------------------|--|
|-----------|------------------------|--|

| Symptom                      | Possible Cause               | <b>Corrective Action</b>                              |
|------------------------------|------------------------------|-------------------------------------------------------|
| Expansion box<br>fan is off. | Power cord is not connected. | Ensure that the power cord is connected at both ends. |
|                              | Faulty power cord.           | Replace power cord.                                   |
|                              | Power supply fan has failed. | Replace the power supply.                             |

| Symptom                 | Possible Cause                                        | Corrective Action                                                                                                    |
|-------------------------|-------------------------------------------------------|----------------------------------------------------------------------------------------------------|
| Power light is off.     | Power cord is not connected.                          | Ensure that the power cord is connected at both ends.                                                                              |
|                         | Wall socket may<br>not be operative.                  | Try a different wall socket<br>or try an electrical device<br>that you know works in<br>the wall socket.                           |
|                         |                                                       | Turn the system off for 10<br>seconds and then back on.<br>Turn the system off.                                                    |
|                         | Defective power supply.                               | Replace the power supply.                                                                                                    |
| Drive does not<br>work. | Loose cables.                                         | Ensure that all cables are connected.                                                                                              |
|                         | Two SCSI<br>identifiers are<br>set to the same<br>ID. | Reset each SCSI ID to<br>a unique number. (See<br><i>BA46 Storage Expansion</i><br><i>Box Owner's Guide</i> for<br>SCSI settings.) |
|                         | Defective drive.                                      | Run diagnostics to isolate fault. Replace FRU.                                                                                     |

# Appendix D FRU Part Numbers

## **Overview**

| In this<br>Appendix | The tables in this chapter provide the names and part numbers for the field replaceable units (FRUs) for the Model 90 system box. |
|---------------------|----------------------------------------------------------------------------------------------------|
|                     | The tables in this chapter are organized as follows:                                                                              |
|                     | • Table D-1, System Box FRUs                                                                                                    |
|                     | • Table D-2, System Monitors                                                                                                    |
|                     | • Table D-3, Miscellaneous Hardware                                                                                               |
|                     | • Table D-4, Cables and Terminators                                                                                               |
|                     | • Table D-5, TURBOchannel Option Cables                                                                                           |
|                     | • Table D-6, Stand Alone Tabletop Devices                                                                                         |
|                     | • Table D-7, SZ16 Expansion Box FRUs                                                                                              |
|                     | • Table D-8, SZ16 Expansion Box Miscellaneous Hardware                                                                            |
|                     | • Table D-9, SZ16 Expansion Box Cables and Terminators                                                                            |
|                     | • Table D-10, SZ03 Sidecar                                                                                                    |
|                     | • Table D-11, SZ03 Miscellaneous Hardware                                                                                         |
|                     | • Table D-12, SZ03 Cables and Terminators                                                                                         |
|                     | Refer to Chapter 6 for instructions on removing and replacing FRUs.                                                               |
|                     |                                                                                                    |

## **Precautions**

| Overview | Only qualified service personnel should remove or install FRUs.                                                                                                    |  |
|----------|----------------------------------------------------------------------------------------------------|--|
|          | Electrostatic discharge (ESD) can damage integrated circuits.<br>Always use a grounded wrist strap (part number 29-11762-00)<br>and grounded work surface when working with the internal parts<br>of the workstation.                                                                                                    |  |
|          | NOTE<br>It is the customer's responsibility to back up the<br>software before Digital Services personnel arrive at the<br>site. This is important to ensure that data is not lost<br>during the service process. The customer should also<br>shut down the workstation software. Before performing<br>any maintenance work, Digital Services personnel must<br>confirm that the customer has completed both of these<br>tasks. |  |
|          | Refer to Figure 6–1 for the location of the system FRUs.                                                                                                    |  |

# Model 90 System Box FRUs

| Table D–1 System | Box FRUs    |  |
|------------------|-------------|--|
| Part Number      | Description |  |
| Modules          |             |  |

Table D–1 contains the part numbers for the Model 90 FRUs.

|                  | Description                             |
|------------------|-----------------------------------------|
| Modules          |                                         |
| 54-21177-01      | KA49 System board                       |
| 54-20377-01      | Lights and switches module              |
| 54-20377-01      | DSW21 Communications module<br>PV21X-DA |
| 54-20430-01      | TURBOchannel Adapter DWCTX-BX           |
| 54-20764-02      | SCSI-FDI Control module (forRX26)       |
| PMAD-AB          | Thickwire Ethernet TURBOchannel option  |
| PMAZ-AB          | SCSI Controller TURBOchannel option     |
| DEFZA-AA         | FDDI Fiber TURBOchannel option          |
| Graphics Modules |                                         |
| 54-20450-01      | SPX g/gt GSP Module                     |

| 54-20450-01 | SPXg/gt GSP Module                                   |
|-------------|------------------------------------------------------|
| 54-20452-01 | (PV71G-BA) SPXg Frame Buffer (8-<br>plane)           |
| 54-20454-01 | 2 MB Video SIM Module (for SPXg<br>8-plane graphics) |
| 54-20854-01 | SPXgt Frame buffer (24-plane 66 Hz)                  |
| 54-20854-02 | SPXgt Frame buffer (24-plane 72 Hz)                  |
| 54-21795-01 | LCSPX (66/72 Hz)                                     |

| Table D–1 (Continued) | System Box FRUs                         |  |
|-----------------------|-----------------------------------------|--|
| Part Number           | Description                             |  |
| Memory Modules        |                                         |  |
| 54-19145-AA           | (MS44L-AA) 4-MB cost-reduced SIM module |  |
| 54-19103-AA           | (MS44-AA) 4-MB SIM module               |  |
| 54-19103-CA           | (MS44-CA) 16-MB SIM module              |  |
| Internal Storage      |                                         |  |
| *RZ23-E               | RZ23 104-MB Drive with logic module     |  |
| RZ23L-E               | RZ23L 121-MB Drive (70-28115-01)        |  |
| RZ24-E                | RZ24 Disk 209-MB Drive                  |  |
| RZ24L-E               | RZ24L Disk 245-MB drive                 |  |
| RZ25-E                | RZ25 420-MB drive                       |  |
| TZK10-AA              | TZK10 QIC Tape drive                    |  |
| RRD42-AA              | RRD42 CD ROM reader                     |  |
| RX26-AA               | RX26 FLOPPY @ 5% D.C.                   |  |
| TLZ06-AA              | TLZ06 Half-Height RDAT 5 1/4 inch drive |  |

### Table D–2 System Monitors

| Part Number         | Description    |
|---------------------|----------------|
| VRT16-(DA,D4),HA,H4 | 16" Color      |
| VR319-DA,D4,CA,C4   | 19" Monochrome |
| VRM20-HA,H4         | 20" Monochrome |
| VR320-CA,C4,DA,D4   | 19" Color      |
|                     |                |

.

| Table D-2   (Continued)     | System Monitors |
|-----------------------------|-----------------|
| Part Number                 | Description     |
| VRT19-<br>(DA,*D3,D4),HA,H4 | 19" Color       |
| VRM17-<br>HA,H4,(AA,A4)     | 17" Color       |
| *VR297-DA,D3,D4             | 19" Color       |
| *VR299-DA,D3,D4             | 19" Color       |
| *VR319-CA/C4                | 19" Monochrome  |

### 10

### Table D–3 Miscellaneous Hardware

| Part Number | Description                                                    |
|-------------|----------------------------------------------------------------|
| BC13M-10    | Remote keyboard and mouse kit                                  |
| LK401-AA    | Keyboard                                                       |
| VSXXA-DA    | 3-D Graphics dial box                                          |
| VSXXA-KA    | Lighted programmable keyboard                                  |
| VSXXX-AB    | Tablet                                                         |
| VSXXX-EA    | Gray mouse pad                                                 |
| VSXXX-GA    | Three-Button Logitec mouse                                     |
| VSXXX-JA    | Audio headset                                                  |
| BA46X-AA    | Vertical stand                                                 |
| H9855-AA    | Multiple box stand                                             |
| 70-28099-01 | Front bezel, blank                                             |
| 70-28099-03 | Front bezel opening for 3 1/2 in drive                         |
| 70-28096-01 | Base plastic assembly                                          |
| 70-29423-01 | Plastic H-bracket for mounting half-<br>height 3 1/2 in drives |

| Table D–3 (Continued) | Miscellaneous Hardware                                               |
|-----------------------|----------------------------------------------------------------------|
| Part Number           | Description                                                          |
| 70-28107-01           | Top plastic cover                                                    |
| 74-40430-01           | Bracket for mounting 5 1/4 in half-<br>height drives                 |
| 74-41127-01           | Bracket for mounting RX26 half-height removable media and FDI module |
| 74-41128-01           | Bracket for mounting half-height 3 1/2 in drives                     |
| 74-41128-02           | Bracket for mounting RZ25 only 3 1/2 in drive mounting bracket       |
| 74-41472-01           | Rear opening filler                                                  |
| 74-41473-01           | Rear opening RFI shield filler                                       |
| 74-41734-01           | Mounting plate, removable media drives                               |
| 74-42419-01           | Cover, diagnostic ports                                              |
| 74-42497-01           | Power supply metal wire form                                         |
| 74-42662-01           | Plastic handle for half-height hard disk<br>drive bracket            |
| 74-42680-02           | Clamp, LCG and SPXg/gt video board                                   |
| 74-43526-01           | Shield, option                                                       |
| 74-43526-02           | Shield, option                                                       |
| 74-45390-01           | PCB Spacer clip                                                      |
| *LK201                | Keyboard                                                             |

| 74 43596 01 | Shield ontion |  |
|-------------|---------------|--|

| Table D–4 | Cables and Terminators |
|-----------|------------------------|

.

| Part Number | Description     |
|-------------|-----------------|
| 12-30552-01 | SCSI Terminator |

| Part Number | Description                                                                                                    |
|-------------|----------------------------------------------------------------------------------------------------|
| 17-02876-01 | Internal wire harness power cable                                                                                      |
| 17-02906-01 | Cable assembly, high res 10 ft monitor cable (BC29G-09)                                                                |
| 17-03345-01 | External audio adapter cable                                                                                           |
| 17-00285-00 | SCSI Signal cable (from FDI to RX26)                                                                                   |
| 70-28108-01 | Internal SCSI Data Cable Assembly                                                                                      |
| 70-26209-01 | Thickwire and ThinWire Ethernet Kit                                                                                    |
| BC16M-xx    | ThinWire Ethernet cable<br>xx = 6, 15, 30 refers to length in feet                                                     |
| BNE3H-xx    | Thickwire transceiver cable with<br>straight connector (PVC)<br>xx = 5, 10, 20, 40 refers to length in<br>meters       |
| BNE3K-xx    | Thickwire transceiver cable with right<br>angle connector (PVC)<br>xx = 5, 10, 20, 40 refers to length in<br>meters    |
| BNE3L-xx    | Thick wire transceiver cable with<br>straight connector (Teflon)<br>xx = 5, 10, 20, 40 refers to length in<br>meters   |
| BNE3M-xx    | Thickwire transceiver cable with right<br>angle connector (Teflon)<br>xx = 5, 10, 20, 40 refers to length in<br>meters |
| BNE4C-xx    | Ethernet cable                                                                                                    |
| BC19x       | DSW21 Synch communications option<br>cable<br>x = V, W, U, X, Q                                                        |
| BC20Q       | DSW21 Communication option cable                                                                                       |

#### Table D–4 (Continued) Cables and Terminators

| Table D–4 (Continued)         Cables and Terminators |                                                          |  |
|------------------------------------------------------|----------------------------------------------------------|--|
| Part Number                                          | Description                                              |  |
| 17-00606-10                                          | System power cable (IEC to 3-prong ac 6-ft cable)        |  |
| 17-00365-19                                          | System power cable for Europe                            |  |
| 17-00442-25                                          | System-to-monitor power cable (IEC to IEC 39-inch cable) |  |
| 17-02446-02                                          | External SCSI cable                                      |  |

### Table D–5 TURBOchannel Option Cables

| Part Number     | Description        |
|-----------------|--------------------|
| BZOD-03, 06, 12 |                    |
| H8578-AA        | Terminator         |
| H4082-AA        | 10BaseT Terminator |

# **Expansion Box FRUs**

Table D–6 contains the part numbers for the expansion box.

| Table D–6         Stand-Alone Tabletop Devices |                     |  |
|------------------------------------------------|---------------------|--|
| Part Number                                    | Description         |  |
| RWZ01-AA                                       | Optical disk        |  |
| RRD42-DA                                       | RRD42 CD ROM Reader |  |

### Table D–7 SZ16 Expansion Box FRUs

| Part Number | Description                                  |
|-------------|----------------------------------------------|
| 29-27889-01 | RZ56 PCB                                     |
| 29-27890-01 | RZ56 HDA                                     |
| RZ57-E      | RZ57 (70-28158-01 + 29-28159-01)             |
| 36-34745-01 | Label for metal bracket screw hole locations |
| 54-19325-02 | Expansion box SCSI ID select switch module   |
| 54-20422-01 | Expansion box load board                     |
| H7819-AA    | (30-34690-01) power supply                   |
| RRD42-AA    | RRD42 CD ROM Reader                          |
| *RZ55-E     | RZ55 Whole drive                             |
| RZ58-E      | RZ58 Whole option swap                       |
| TLZ04-GG    | <b>RDAT Drive @ 12% D.C.</b>                 |
| TZ30-AX     | TZ30 Tape drive                              |
| TZK10-AA    | TZK10 QIC Tape drive                         |
| TLZ06-AA    | TLZ06 Half-Height RDAT 3 1/2 inch drive      |

# Expansion Box FRUs, Continued

| Part Number | Description                                                               |
|-------------|---------------------------------------------------------------------------|
| BA46X-AA    | (70-28107-01) Vertical stand                                              |
| BA46X-AB    | Double removable media drive bracket kit                                  |
| H9855-AA    | Multiple box stand                                                        |
| 70-28097-01 | SCSI Bracket Assembly                                                     |
| 70-28099-01 | Front bezel, blank                                                        |
| 70-28099-02 | Front bezel opening for 5 1/4 in drive                                    |
| 70-28099-03 | Front bezel opening for 3 1/2 in drive                                    |
| 70-28096-01 | Base plastic assembly                                                     |
| 70-28106-01 | Enclosure assembly                                                        |
| 70-28107-01 | Top plastic cover                                                         |
| 74-40966-01 | Middle RFI shield between half-height removable media drives              |
| 74-40967-01 | Bottom RFI shield when TZ30 installed                                     |
| 74-41948-01 | Plastic handle for half-height removable media drive bracket              |
| 74-42497-01 | Power supply metal wire form                                              |
| 74-40430-01 | Half-Height drive mounting bracket for single 5 1/4 inch drives           |
| 74-41175-01 | Half-Height metal mounting bracket for<br>dual or single 5 1/4 inch drive |
| 74-41472-01 | Rear opening filler                                                       |
| 74-41473-01 | Rear opening RFI shield filler                                            |
| 74-41939-01 | Bezel, RDAT/DUAL half-height                                              |
| 74-42419-01 | Cover, diagnostic ports                                                   |

#### Table D–8 SZ16 Expansion Box Miscellaneous Hardware

## Expansion Box FRUs, Continued

| Part Number | Description                                |
|-------------|--------------------------------------------|
| 12-30552-01 | SCSI Terminator                            |
| 17-00606-10 | Power cable (IEC to 3-prong ac 6-ft cable) |
| 17-02445-01 | Internal SCSI ID select cable              |
| 17-02446-02 | External SCSI cable                        |
| 17-02876-02 | Internal wire harness power cable          |
| 17-00365-19 | Power Cable for Europe                     |
| 70-28109-01 | Internal SCSI data cable Assembly          |
| 70-28109-01 | Internal SCSI data cable                   |

### Table D–9 SZ16 Expansion Box Cables and Terminators

#### Table D–10 SZ03 Sidecar

| Part Number | Description                   |
|-------------|-------------------------------|
| 30-36532-01 | Chassis and PS (W/open bezel) |
| 54-20764-03 | SCSI-FDI Control module       |
| RX26-AA     | RX26 Floppy @ 5% D.C.         |
| RZ23L-E     | RZ23L 121-MB Drive            |
| RZ24-E      | RZ24 209-MB Drive             |
| RZ24L-E     | RZ24L 245-MB Drive            |
| RZ25 -E     | RZ25 425-MB Drive             |

## Expansion Box FRUs, Continued

| Part Number   | Description                                    |
|---------------|------------------------------------------------|
| 12-30934-01   | Screw, sems 6-32 PAN .250 TORX                 |
| 74-43972-01   | Bracket, RX26 drive                            |
| 90-00001-49   | Standoff, male/female for mounting disk drives |
| 90-00049-47 B | Screw,sems 6-32 pan                            |
| 90-07801-00   | Washer, helical split SST                      |
| 90-11187-01 C | Screw, sems, drive position                    |

### Table D–11 SZ03 Miscellaneous Hardware

#### Table D-12 SZ03 Cables and Terminators

| Part Number | Description                                       |
|-------------|---------------------------------------------------|
| 12-30552-01 | SCSI Terminator                                   |
| 17-02446-02 | External SCSI cable                               |
| 70-29498-01 | Switch harness, ID, SCSI, RZ23L                   |
| 70-29499-01 | Switch harness, ID, SCSI, RZ24, RX24L             |
| 70-29500-01 | Switch harness, ID, SCSI, RZ25                    |
| 17-00606-10 | System power cable (IEC to 3-prong ac 6-ft cable) |
| 17-00365-19 | System power cable for Europe                     |

# Index

#### Α

Adapter board inserting TURBOchannel (fig.), 6-58 Adapter Component Descriptions, 6–52 Alternate consoles during power-up, 2-3 Network console, 4–25 example, 4–26 printer port, 4–25 Alternate Consoles description, 4-25 Alternate console switch, 3–9 ANALYZE/ERROR, 5–68 interpreting CPU errors using, 5–70 interpreting DMA to host transaction faults using, 5–80 interpreting memory errors using, 5–72 ANALYZE/SYSTEM, 5–75 Attaching the FCC Shield, 6–59 Attaching the Option Plate, 6–61 Audio selector switch, 3–8 Audio Self-Test, 5–28 Audio Self-test Error Messages, A–44 AVS See Voltage select

#### В

Batter Backup, 1–30 Bezel replacement, 6–42 Bugcheck Entries, 5–64

#### С

Cabling external, 3–11 internal, 3–6 to 3–7 Cache backup, 1–7 primary, 1–7 virtual instruction, 1–7 Cache Memory, 1–2 CACHE Self-Test Error Codes, A–14 Central Processing Subsystem, 1–7 Chip Locations, 1-4 COMM System Test Error Messages, A-86 COMM Utilities, A-95 Configuration displaying, 5-8 to 5-10 TURBOchannel, 5–11 Configuration Register, 1–8 Configuration table device, 2–26 main, 2–20 overview, 2-20 Connecting Devices, 1–31 Console error codes FRU, A-6 password, 4-16 Console commands, 4-2 additional commands, 4-2 HELP or ?, 4-2 LOGIN, 4-2 REPEAT, 4-3 memory, 4-2 Memory, 4–18 DEPOSIT, 4–19 EXAMINE, 4–20 processor control, 4–2 Processor control, 4-21 BOOT, 4–22 CONTINUE, 4-23 INITIALIZE and UNJAM, 4–23 START, 4-24TEST, 4–24 SET/SHOW, 4–2, 4–4 BFLG, 4–5 BOOT, 4–6 CONFIG, 4-6 DEVICE, 4-8 DIAGENV, 4-10 ERROR, 4-12 ESTAT, 4–12 ESTAI, 4–12 ETHER, 4–13 FBOOT, 4–13 HALT, 4–14 KBD, 4–14 MEM, 4–15 MOP, 4–16 PSE and PWSD, 4–16

Console commands SET/SHOW (cont'd) SCSI. 4-17 TRIGGER, 4–18 Console devices, 2–5 Console driver interface, 2–31 Console mode, 2-5 Console Mode Input and Output, 2–5 Console Port Driver, 2–34 Console Requester, 5-84 Control panel, 3-8 Correctable ECC Errors, 5-76 Correctable Memory Error Entries, 5–65 Correctable Reset Data Buffer, 5–65 CPU Components, 1-3 CPU module removal, 6-39 replacement, 6-40

#### D

Data path size definitions, 2–25 DC244, 1–11 DC541, 1–9 Device tests, 5–15 Setup required for, 5–13 Diagnostic drivers interfacing to, 2-29 Diagnostic environments, 4–10, 5–13 DIAGENV command, 5–14 Diagnostic functions, 5–3 Diagnostic LED codes, B-2 Audio device, B-12 CACHE, B-8 DSW21 communications device, B-13 DZ, B–7 LCSPX, B-5 Memory, B-9 NI, B-10 Power-up/initialization, B-3 SCSI device, B-11 SPXg/gt, B-6 System device, B-10 TOY and NVR, B–5 TURBOchannel adapter, B-14 **Diagnostic** lights location, 3–9 Diagnostics relationship to UETP, 5-88 Directory type definitions, 2-26 Driver descriptor fields, 2-27

Driver descriptor (cont'd) overview, 2-27 Drive removal, 6-8 DSW21 removal, 6-41 replacement, 6-41 DSW21 communications device error codes, A-48 to A-86 removal, 6-41 utilities error codes, A-76 DSW21 Communications Device Test Numbers, A–64 DSW21 communication system test, 5-42 DSW21 Synchronous Communications Adapter, 1–33 DZ Error Messages, A-9 DZ Self-Test, 5–21 DZ system test, 5–36 DZ System Test Error Messages, A-86

#### Ε

Entity-Based Module EBM, 5–48 Error codes DSW21 communications device, A-48 to A-86 LCSPX self-test, A-77 LED error codes, B-2 SPXg/gt Self-Test, A-80 SYS test extended code, A-21 TURBOchannel adapter, A-55 Error Codes CACHE, A-14 OBIT, A–13 SCSI DMA, A–12 Error during UETP, 5–90 diagnosing, 5-88 Error Information, 5–7 Error Log Utility relationship to UETP, 5-88 Error messages displaying, 5-12 format, A-3 Error Messages AUD, A-44 DZ, A–9 DZ System Test, A–86 FPU, A-18 interval timer, A-21 Memory, A–15 network interface, A-22 SCSI, A-28

Error Messages (cont'd) SYS Device, A-21 TOY/NVR, A-8 Error reporting console error codes FRU, A–6 Errors Correctable ECC, 5–76 uncorrectable ECC, 5-73 Ethernet Interface, 1–9 Exceptions, 1-17 Extended Error Information, A-46 **Extended Error Messages** SHOW ERROR, A-4 Extended self-test sequence, 2-6

#### F

Failing Logical Block Field LCSPX, A-78 SPXg/gt, A-81 Fault isolation, C-2 to C-13 FCC shield attaching (fig.), 6-59 function of, 6-52FEPROM Update, 5–92 FEPROM Update Error Messages, 5-101 Field replaceable units codes, A-6 Field Replaceable Units part numbers, D–1 removal and replacement, 6-1 Filler plate attaching (fig.), 6-61 removing (fig.), 6-57 Firmware KA49, 2–1 ROM, 1–8 updating, 5–91 Firmware ROMs, 1–8 Firmware Update Utility, 5–91 Floating point unit test (FPU), 5-23 FPU Error Messages, A–18 FRUs see Field Replaceable Units

### G

General Exception and Interrupt Handling, 5–56
Graphics Controller, 1–26
Graphics module removal, 6–27
Graphics Subsystem, 1–7
LCSPX, 1–7
SPXgt, 1–7

#### Н

Halt, 2–5 Halt button, 3–9 Handset jack, 3–8 Hard disk drive removal, 6–8 replacement, 6–9 Hardware specifications TURBOchannel option (tab.), 6–63

### I

I/O panel, 3-9, 3-10 I/O Subsystem, 1-8 Initialization, 2–2 Inserting the Adapter Board, 6–57 Installation testing, 6-62 Installing SPXg, 6–30 SPXgt, 6–37 Internal cabling, 3–7 Internal Processor Registers IPRs, 1-13 Interpreting UETP Output, 5-88 **Interrupt Priority Levels** IPL, 1–15 Interrupts Maskable, 1–14 Nonmaskable, 1–14 Priority Level, 1–15 Interrupts and Exceptions, 1–14 Interval Timer Error Messages, A-21 Interval Timer Self-Test, 5–24 iSYS\$TEST logical name, 5-89

#### Κ

KA49 system module, 1–5 KA49 CPU Module, 1–1

#### L

LCSPX Module, 1–26 LCSPX Self-test error codes, A–77 LCSPX Self-Test, 5–20 LCSPX utilities, 5–46 Menu, 5–47 LCSPX Utilities, A–92 LED error codes, B–2 Light and switches module removal, 6–23 replacement, 6–24 Log file generated by UETP OLDUETP.LOG, 5–89 Loopback Assist Function, 5–85 Loopback connectors, 4–10

#### Μ

Machine Check Exception Entries, 5–62 Main Memory, 1-2 Maskable Interrupts, 1–14 Mass storage devices mounting areas, 3-3 Memory commands, 4-2, 4-18 MEMORY, 1–24 **Backup** Cache Overview, 1–23 Cached References, 1–21 **Primary Cache** Overview, 1–22 Virtual Instruction Cache, 1–21 Memory Control, 1–11 Memory Control Subsystem, 1-10 Memory Error Messages, A–15 Memory module identification, 6-24 removal, 6-25 replacement, 6-27 Memory Self-Test, 5–22 Memory Subsystem NVAX, 1-24

MEM SIM module FRU Values, A-17
Metal filler plate function of, 6-52
MIPS/REX emulator, 5-53 error messages, A-63
Module removal CPU module, 6-39 graphics module, 6-27 light and switches module, 6-23 memory module, 6-25
Module replacement CPU module, 6-40 light and switches module, 6-24 memory module, 6-27
MOP functions, 5-84

#### Ν

NVAX CP-Bus Bus Adapter, 1–9 Network Address ROM, 1–25 Network console, 4–25 example, 4-26 Network Error Messages, A-22 Network Interconnect Self-Test, 5-24 Network interconnect system test, 5-38 Network Interface, 1–28 NI system test Network interconnect system test, 5–38 NI test see Network Interconnect Test NI utility, 5–48 Nonmaskable Interrupts, 1–14 NVAX D246, 1–5 NVAX Data/Address Lines NDAL, 1–11 NVAX Memory Subsystem, 1-24 NVR Self-Test, 5–19

#### 0

OBIT Self-Test Error Codes, A-13 OLDUETP.LOG file, 5-89 ON/OFF switch, 3-8 Optional Bus Adapter Interface, 1-9 Option Plate attaching, 6-61 Option ROM overview, 2-16 part format, 2-16 set format, 2-18

#### Ρ

Password console, 4–16 features, 4–16 system clearing, 6-47 Patchable Control Store Error messages, 5–102 Performing I/O, 2–31 Physical addresses system ROM, 2–14 Plastic standoffs for TURBOchannel adapter board, 6-52 Power LED, 3-8 Power supply overview, 3-3 physical dimensions, 3-6 removal, 6-21 replacement, 6-22 specifications, 3-4 to 3-6 voltage, 3-3 Power-up initialization code scratch RAM, 2-20 Power-up Initialization Code, 2–2 Power-up sequence, 2–2, 5–4 Power-up test, 5–4 Printer port console, 4-25 Processor control commands, 4–2, 4–21 Processor Register Subpacket, 5–63 Processor State, 1–11 Product Fault Management, 5-56

#### R

Removal and replacement CPU module, 6-40 mass storage drives, 6-8 precautions, 6-2 system modules, 6-23 to 6-40 system preparation, 6-5 system testing, 6-48 Removing SPXgt, 6-35 SPXgt 24-plane, 6-35 Removing the Existing Graphics Board, 6-57 Removing the Filler Plate, 6-57 Replacing the Graphics Board, 6-58 Restoring the System, 6-48 RFI gasket position, 6–32 ROM Firmware, 1–8 ROM Overview, 1–25 RRD42 (CDROM) drive replacement, 6–14 RRD42 CDROM drive removal, 6–14 Running a Utility, 2–8, 5–43 RX26 (diskette) drive removal, 6–16 replacement, 6–16

#### S

SGEC, see Second Generation Ethernet Controller SCIA See Shared console interface area SCSI Bus Signals, 1–32 SCSI Controller, 1–31 SCSI DMA Self-Test Error Codes, A-12 SCSI Error Messages, A-28 SCSI Self-Test, 5–26 SCSI Self-Test, 5–20 SCSI system test, 5–39 SCSI System Test Error Messages, A–84 SCSI System Test Summary Screen, A–85 SCSI utilities, 5–49 invoking, 5–50 menu example, 5-50 SCSI Utilities Messages, A-90 SCSI Utility Notes, 5–52 Second Generation Ethernet Controller, 1 - 28Self-test commands, 5–16 device test syntax rules, 5–16 list of devices, 5-15Self-Test BCACHE, 5-22 COMM, 5–28 DZ, 5–21 LCSPX, 5–20 MEM, 5–22 NVR, 5–19 OBITRAM, 5–22 SCSI, 5–26 SCSI DMA RAM, 5–22 TCA, 5-29 Serial Line Controller, 1-10, 1-29 Setting the Diagnostic Environment, 4–11, 5 - 14

SGEC, 1–9 Shared console interface area overview, 2–32 SHOW ERROR, A-4 SHOW CONFIG, 4-7, 5-9 SHOW DEVICE, 5-8 SIM module (Single in-line memory module), 6-28 Small Computer Systems Interface SCSI, 1–9 Sound Generator, 1–10 Specifications power supply, 3–4 to 3–6 TURBOchannel, 6–63 TURBOchannel option (tab.), 6–63 SPXg 8-plane Option removing, 6-28 SPXg 8-Plane Option, 6-28 SPXg/gt Module, 1-27 SPXg/gt Self-test error codes, A-80 SPXg/gt utilities Menu, 5-47 SPXg/gt Utilities, A-94 SPXgt 24-Plane Option, 6–34 Static discharge where to touch to avoid (fig.), 6-56 Station Address ROM, 1–10 Switch B position, 6–31 Sync comm test see Synchronous communication selftest. 5–28 Synch communications device system test error codes, A-86 Synchronous communications adapter cables, 6-43 environmental specifications, 6-45 installation, 6-44specifications, 6-46 Synchronous communication self-test, 5–28 SYS Device Error Messages, A-21 System Bezel removal, 6-42 System Board ROM, 1-25 System box control panel, 3–8 external cabling, 3–11 I/O panel, 3-9 internal cabling, 3-6 to 3-7 mass storage device areas, 3-3 overview, 3–2

System box (cont'd) specifications, 3–12 System console commands see Console commands System cover removal, 6-7 replacement, 6-48 System devices external, 3-11 internal, 3-7 System Error Messages SCSI, A–84 System exerciser command, 6-49 System firmware, 2–1 System FRU Locations, 6–4 System FRU Removal before starting, 6–3 System hang, 5-90 System Module KA49, 1–1 System Overview system box, 1–2 System power-up sequence, 5–4 System ROM overview, 2-11 Part Format, 2–13 physical addresses, 2–14 set format, 2–14 System Self-Test, 5–24 System Support Subsystem, 1–8 System test, 5–31 commands, 5–32 display of, 5–33 environments, 2-10, 5-31 overview, 2-10 Running example, 5-32 summary screens, 5–35 System Test Error Messages COMM, A-86 System testing after removal and replacement, 6-48 System Test Summary Screen SCSI, A-85 SYS test see System Self-Test, 5-24

#### Т

Test Dispatcher, 2–6 Testing TURBOchannel installation, 6–62 Testing the Installation, 6–62 Testing the System, 6–48 Test Numbers LCSPX, A-78 SPXG/gt, A-82 Three Level Cache Architecture, 1–7 Time-of-Year Clock TOY, 1–10, 1–30 TOY/NVR Error Messages, A–8 TOY Self-Test, 5-19 TRIGGER, 5–48 Troubleshooting, C-2 to C-13 diagnostic testing, 5–1 UETP, 5–90 TURBOchannel adapter component descriptions (tab.), 6-52 diagnostic LED codes, B-14 error codes, A-55 function of, 6-52inserting (fig.), 6-58 shipping contents, 6–51 system test error codes, A-57 TUŘBOchannel Adapter Components, 6 - 51TURBOchannel adapter self-test, 5-29 TURBOchannel adapter utilities, 5–52, A-57 MIPS/REX emulator, 5-53 error message example, 5–55 error messages, A-63 HELP command, A-57 initialization, A-62 invoking, 5–53 invoking option self-tests, 5-54 option tests, A-60 ROM object, A-58 script contents, A-59 script execution, A–61 script functions, 5–53 self-tests, 5-54 TURBOchannel configuration, 5-11 **TURBOchannel** option attaching the FCC shield (fig.), 6-59 attaching the filler plate (fig.), 6-61 inserting (fig.), 6-60 installation overview, 6-55 removal overview (tab.), 6-54

TURBOchannel option (cont'd)
removing the filler plate (fig.), 6–57
shipping contents, 6–53
SHOW CONFIG display for (fig.), 6–62
specifications (tab.), 6–63
TURBOchannel Option, 6–50
inserting, 6–60
TURBOchannel Option Components, 6–53
TURBOchannel Option Removal, 6–54
TURBOchannel Specifications, 6–63
TZK10 (QIC) tape drive
removal, 6–18
replacement, 6–19
SCSI ID setting, 6–19

#### U

UETINIT01.EXE image, 5–90 UETP interpreting VMS failures with, 5-88 UETP.LOG file, 5-89 Uncorrectable ECC Errors, 5–73 Uncorrect ECC Memory Error Entries, 5–64 UNJAM, 2–29 Updating Firmware by Disk, 5-96 Updating Firmware by Ethernet, 5-93 Updating Firmware on Tape, 5-98 User Environmental Test Package, 5-88 User Environment Test Package (UETP) interpreting output of, 5-88 running multiple passes of, 5-89 typical failures reported by, 5–90 Utilities, 5–45 COMM, A–95 LCSPX, 5-46, 5-47, A-92 overview, 2-8 SCSI, 5-49, 5-50 SPXg/gt, 5-47, A-94 TURBOchannel adapter, 5-52 Utilities Messages SCSI, A–90 Utilities test, 5–43 Utility NI, 5-48 NI Listener, 5–48

VMS Error Logging and Event Log Entry, 5–60 Voltage select, 3–3

#### W

Watch Chip Registers, 1–30 Wrist strap, 6-2

### ۷

VAXsimPLUS, 5–56 VMS error handling, 5–57 event record translation, 5–68